## THE NO 1 UK MACAVINE FOR ELECTRONICS TECHNOLOGY & COMPUTER PROJECTS

## **www.epemag.com**

## HIGH-POWER DG MOTOR CONTROLLER – PART 1

- Very powerful operation up to 60V/40A
- Hall-effect or potentiometer throttle
- Soft start at power up
- Speed regulation with motor feedback

SC200 AMPLIFIER MODULE – PART 1 Introducing a superb, easy-to-build, modern design

**WIN A MICROCHIP ATmega328PB Development Suite Bundle**

ARDUINO MEETS THE AT MICROCONTROLLER IMPLEMENT YOUR ARDUINO IDEAS WITH AN ATtiny85

EVERYDAY PRACTICAL

ELECTRONIC.

## USING CHEAP ASIAN ELECTRONIC MODULES PART 1 New series starts with real-time clocks

## Teach-In 2018  $\mathbf{N}$   $\mathbf{E}$   $\mathbf{w}$

Get testing! – electronic test equipment and measurement techniques Part 4: Component measurement

ELECTRONIC BUILDING BLOCKS, NET WORK, COOL BEANS, PIC n' MIX, TECHNO TALK, AUDIO OUT & CIRCUIT SURGERY

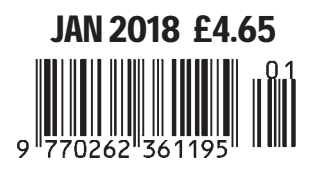

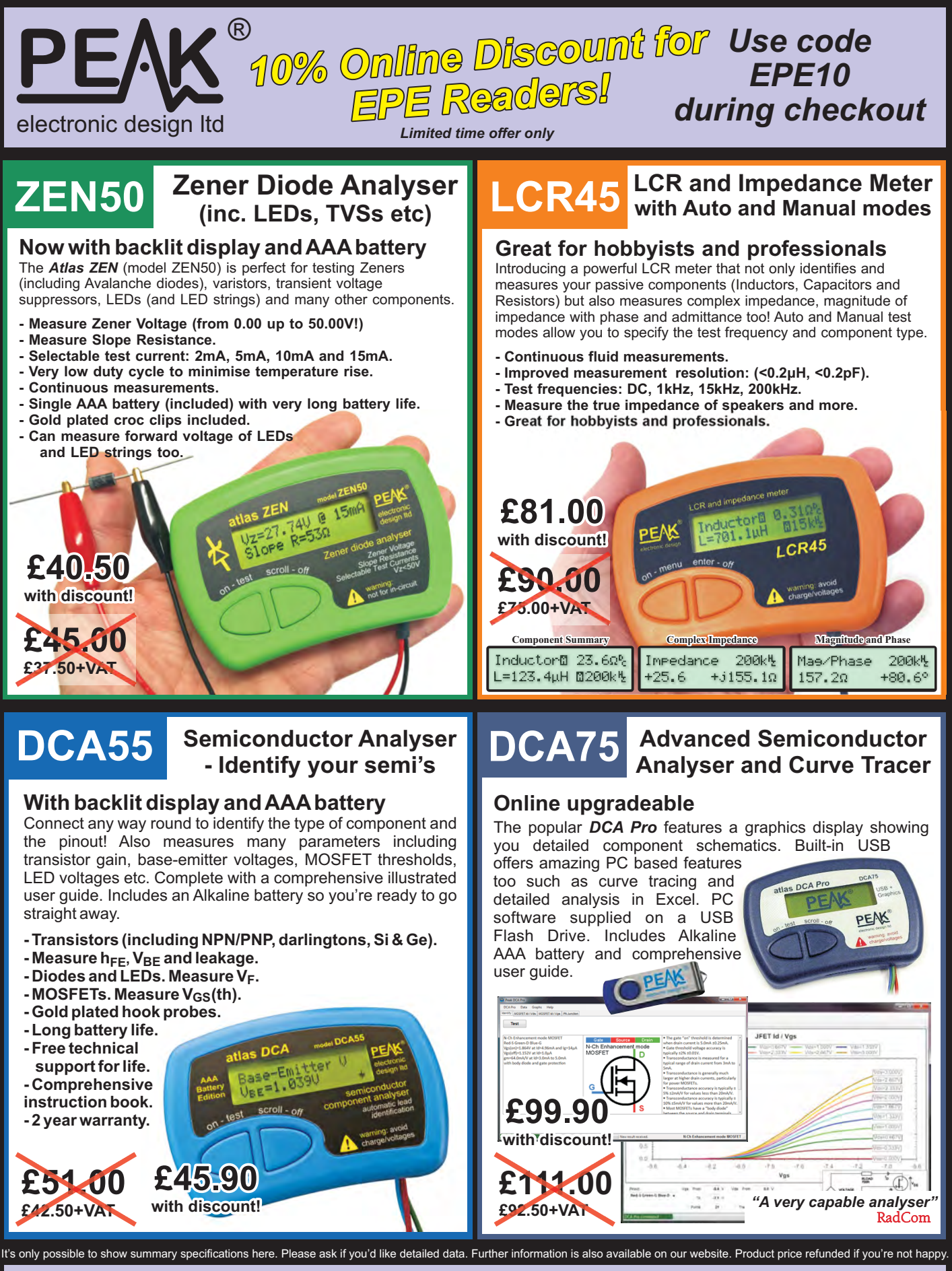

**Tel. 01298 70012 www.peakelec.co.uk sales@peakelec.co.uk**

**Atlas House, 2 Kiln Lane Harpur Hill Business Park Buxton, Derbyshire SK17 9JL, UK**

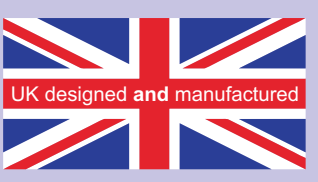

#### ISSN 0262 3617

- PROJECTS THEORY • NEWS • COMMENT •
- POPULAR FEATURES ●

VOL. 47. No 1 January 2018

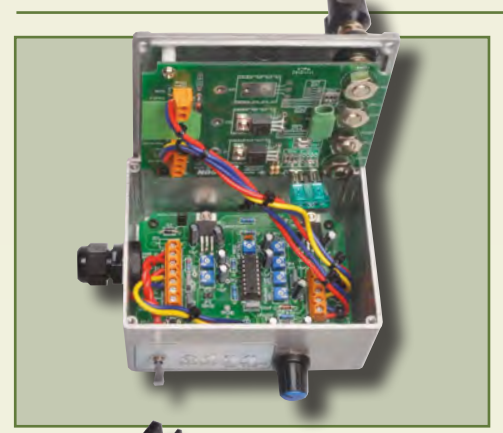

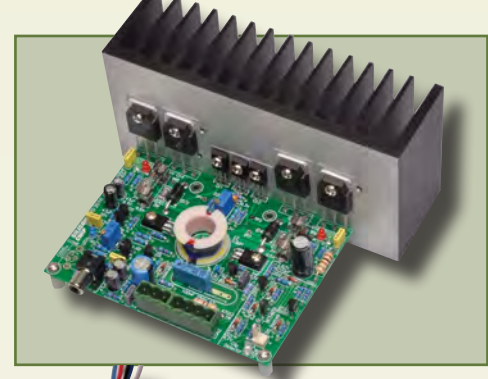

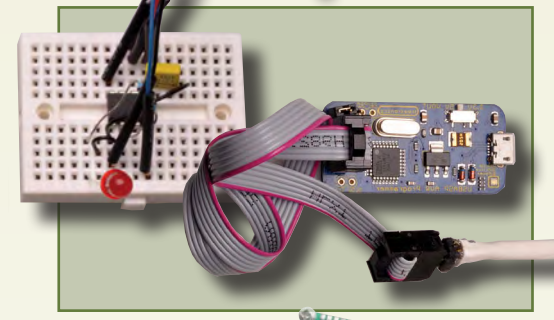

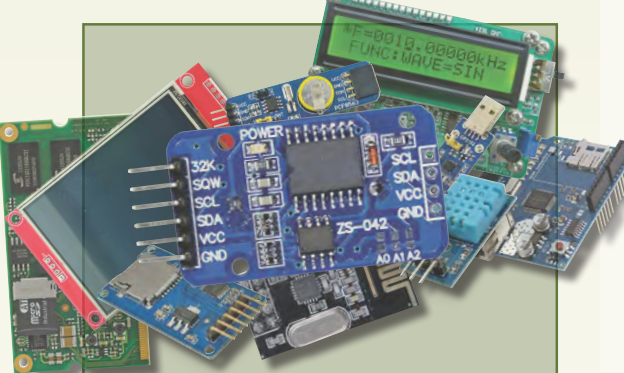

© Wimborne Publishing Ltd 2017. Copyright in all drawings, photographs and articles published in EVERYDAY PRACTICAL ELECTRONICS is fully protected, and reproduction or imitations in whole or in part are expressly forbidden.

Our February 2018 issue will be published on Thursday 4 January 2018, see page 72 for details.

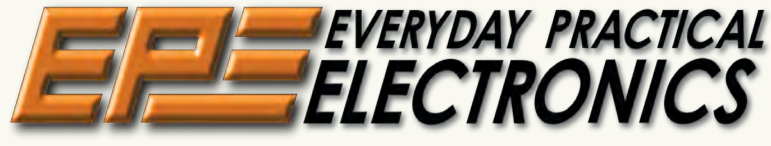

### INCORPORATING ELECTRONICS TODAY INTERNATIONAL

#### www.epemag.com

#### **Projects and Circu** HIGH-POWER DC MOTOR SPEED CONTROLLER – PART 1 12 by John Clarke Powerful DC motor controller with cut-off, speed regulation and soft start SC200 AMPLIFIER MODULE – PART 1 19 by Nicholas Vinen and Leo Simpson Completely new amplifier circuit incorporating features of modern amplifiers, but using easy-to-solder through-hole components – no SMDs! ARDUINO MEETS THE ATtiny85 MICROCONTROLLER 26 by Lawrence Billson There are heaps of applications for Arduino boards, but what if you want to use one in your own design using the Atmel ATtiny85 microcontroller? Here's how! USING CHEAP ASIAN ELECTRONIC MODULES - PART 1 34 by Jim Rowe A new series to help you take advantage of handy pre-built electronic modules from Asia. In this article, we review the DS3231 real-time clock (RTC)  $S$ s and Feat **TECHNO TALK** by Mark Nelson **11** Looking back, looking forward TEACH-IN 2018 – GET TESTING! – ELECTRONIC TEST 38 EQUIPMENT AND MEASUREMENT TECHNIQUES Part 4: Component measurement **NET WORK** by Alan Winstanley **48** Faster still... Flushed with success... Join us on EEWeb... Tag teams PIC n' MIX by Mike O'Keeffe 50 Four-digit, seven-segment LED display – Part 2 **CIRCUIT SURGERY** by Ian Bell 54 Temperature sensors – Part 4 MAX'S COOL BEANS by Max The Magnificent 68 If it's Friday, it must be Sheffield… Bertie the Brain... Who's in control?... It's for you! **AUDIO OUT** by Jake Rothman 60 Railing against convention – Part 1 **ELECTRONIC BUILDING BLOCKS** by Julian Edgar 68 LED VU Meter

## Regulars and Services

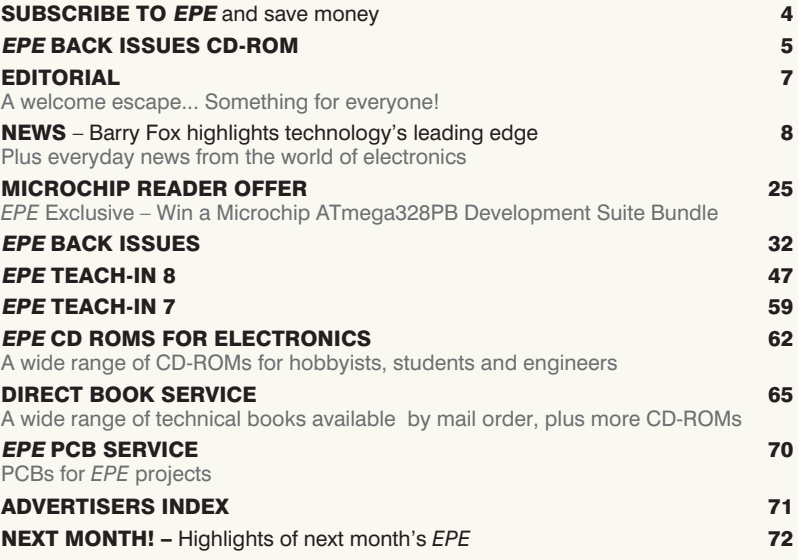

Readers' Services • Editorial and Advertisement Departments 7

*Everyday Practical Electronics, January 2018* 1

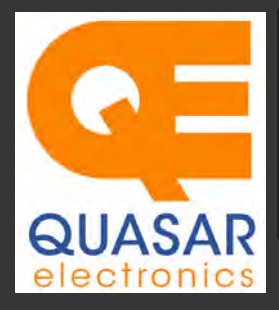

#### **Quasar Electronics Limited**<br>PO Box 6935, Bishops Stortford<br>CM23 4WP, United Kingdom **Tel: 01279 467799 Fax: 01279 267799 E-mail: sales@quasarelectronics.co.uk Web: www.quasarelectronics.co.uk**

All prices INCLUDE 20.0% VAT. Free UK delivery on orders over £35<br>Postage & Packing Options (Up to 0.5Kg gross weight): **UK Standard 3-7**<br>Day Delivery - £3.95; UK Mainland Next Day Delivery - £8.95; Europe<br>(EU) - £12.95; R

Order online for reduced price Postage (from just £3)<br>Payment: We accept all major credit/debit cards. Make PO's payable to<br>Quasar Electronics Limited.<br>Please visit our online shop now for full details of over 1000 electro

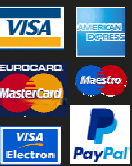

Card Sales & Enquiries

Solutions for Home, Education & Industry Since 1993

#### PIC & ATMEL Programmers

We have a wide range of low cost PIC and ATMEL Programmers. Complete range and documentation available from our web site.

#### *Programmer Accessories:*

40-pin Wide ZIF socket (ZIF40W) £9.95 18Vdc Power supply (661.130UK) £23.95 Leads: Parallel (LDC136) £2.56 | Serial (LDC441) £2.75 | USB (LDC644) £2.14

#### **PIC Programmer & Experimenter Board**

Great learning tool. Includes programming examples and a reprogrammable 16F627

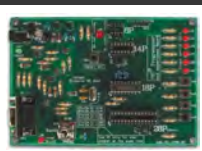

Flash Microcontroller. Test buttons & LED indicators. Software to compile & program your source code is included. Supply: 12- 15Vdc. Pre-assembled and ready to use. *Order Code: VM111 - £38.88 £30.54*

#### **USB PIC Programmer and Tutor Board**

The only tutorial project board you need to take your first steps into Microchip PIC programming us-

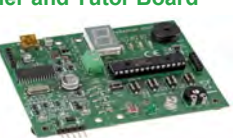

ing a PIC16F882 (included). Later you can use it for more advanced programming. Programs all the devices a Microchip PICKIT2® can! Use the free Microchip tools for PICKit2™ & MPLAB® IDE environment. *Order Code: EDU10 - £46.74*

#### **ATMEL 89xxxx Programmer**

Uses serial port and any standard terminal comms program. 4 LED's display the status. ZIF sockets not included. 16Vdc. *Kit Order Code: 3123KT - £32.95 £21.95 Assembled ZIF: AS3123ZIF- £48.96 £37.96*

#### **USB /Serial Port PIC Programmer**

Fast programming. Wide range of PICs supported (see website for details). Free Windows software & ICSP header cable. USB or Serial connec-

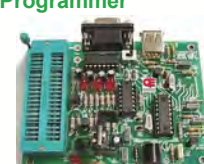

tion. ZIF Socket, leads, PSU not included. *Kit Order Code: 3149EKT - £49.96 £29.95 Assembled Order Code: AS3149E - £44.95 Assembled with ZIF socket Order Code: AS3149EZIF - £74.96 £49.95* 

#### **PICKit™2 USB PIC Programmer Module**

*Assembled Order Code: VM203 - £39.54* 

Versatile, low cost, PICKit™2 Development Programmer. Programs all the devices a Microchip PICKIT2 programmer can. Onboard sockets & ICSP header. USB powered.

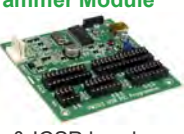

#### Controllers & Loggers

Here are just a few of the controller and data acquisition and control units we have. See website for full details. 12Vdc PSU for all units: Order Code 660.446UK £10.68

#### **USB Experiment Interface Board**

**Updated Version!** 5 digital inputs, 8 digital outputs plus two analogue inputs and two

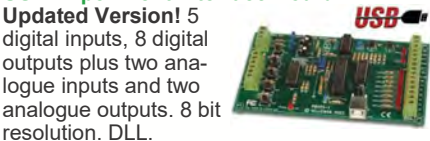

resolution. DLL. *Kit Order Code: K8055N - £39.95 £22.74 Assembled Order Code: VM110N - £39.95*

#### **2-Channel High Current UHF RC Set**

State-of-the-art high security. Momentary or latching relay outputs rated to switch up to 240Vac @ 12 Amps. Range up to 40m. 15

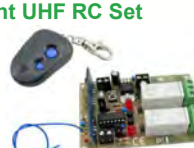

Tx's can be learnt by one Rx. Kit includes one Tx (more available separately). 9-15Vdc. *Kit Order Code: 8157KT - £44.95 Assembled Order Code: AS8157 - £49.96* 

#### **Computer Temperature Data Logger**

Serial port 4-ch temperature logger. °C/°F. Continuously log up to 4 sensors located 200m+ from board. Choice of free software applications downloads for storing/using

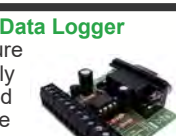

data. PCB just 45x45mm. Powered by PC. Includes one DS18S20 sensor. *Kit Order Code: 3145KT - £19.95 £16.97 Assembled Order Code: AS3145 - £22.97 Additional DS18S20 Sensors - £4.96 each* 

#### **8-Channel Ethernet Relay Card Module**

Connect to your router with standard network cable. Operate the 8 relays or check the status of input from anywhere in world.

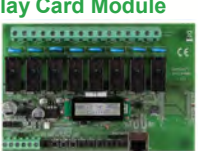

Use almost any internet browser, even mobile devices. Email status reports, programmable timers... Test software & DLL online. *Assembled Order Code: VM201 - £134.40* 

#### **Computer Controlled / Standalone Unipolar Stepper Motor Driver**

Drives any 5-35Vdc 5, 6 or 8-lead unipolar stepper motor rated up to 6 Amps. Provides speed and direction control.

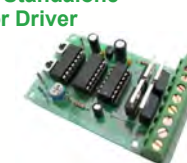

or PC-controlled mode for CNC use. Connect up to six boards to a single parallel port. Board supply: 9Vdc. PCB: 80x50mm. *Kit Order Code: 3179KT - £17.95 Assembled Order Code: AS3179 - £24.95* 

Many items are available in kit form (KT suffix) or pre-assembled and ready for use (AS prefix)

#### **Bidirectional DC Motor Speed Controller**

Control the speed of most common DC motors (rated up to 32Vdc/5A) in both the forward and reverse directions. The range of control

677

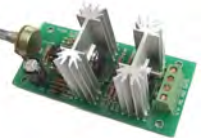

is from fully OFF to fully ON in both directions. The direction and speed are controlled using a single potentiometer. Screw terminal block for connections. PCB: 90x42mm. *Kit Order Code: 3166KT - £19.95 Assembled Order Code: AS3166 - £25.95*

#### **8-Ch Serial Port Isolated I/O Relay Module**

Computer controlled 8 channel relay board. 5A mains rated relay outputs and 4 optoisolated digital inputs (for monitoring switch

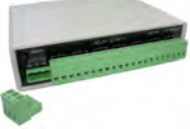

states, etc). Useful in a variety of control and sensing applications. Programmed via serial port (use our free Windows interface, terminal emulator or batch files). Serial cable can be up to 35m long. Includes plastic case 130x100x30mm. Power: 12Vdc/500mA. *Kit Order Code: 3108KT - £74.95 Assembled Order Code: AS3108 - £89.95* 

#### **Infrared RC 12–Channel Relay Board**

Control 12 onboard relays with included infrared remote control unit. Toggle or momentary. 15m+ indoor range. 112 x 122mm. Supply: 12Vdc/500mA

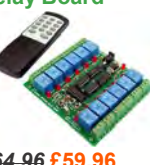

*Kit Order Code: 3142KT - £64.96* **£59.96** *Assembled Order Code: AS3142 -* **£69.96**

#### **Temperature Monitor & Relay Controller**

Computer serial port temperature monitor & relay controller. Accepts up to four Dallas DS18S20 / DS18B20

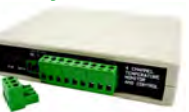

digital thermometer sensors (1 included). Four relay outputs are independent of the sensors giving flexibility to setup the linkage any way you choose. Commands for reading temperature / controlling relays are simple text strings sent using a simple terminal or coms program (e.g. HyperTerminal) or our free Windows application. Supply: 12Vdc. *Kit Order Code: 3190KT - £79.96* **£49.96** *Assembled Order Code: AS3190 -* **£59.95**

#### **3x5Amp RGB LED Controller with RS232**

power channels. Preprogrammed or user-editable light sequences. Standalone or 2-wire serial interface for

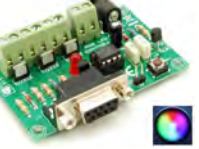

microcontroller or PC communication with simple command set. Suits common anode RGB LED strips, LEDs, incandescent bulbs. 12A total max. Supply: 12Vdc. 69x56x18mm *Kit Order Code: 8191KT - £29.95 Assembled Order Code: AS8191 -* **£29.95**

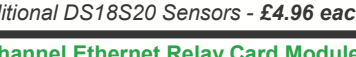

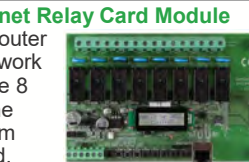

Operates in stand-alone

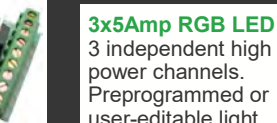

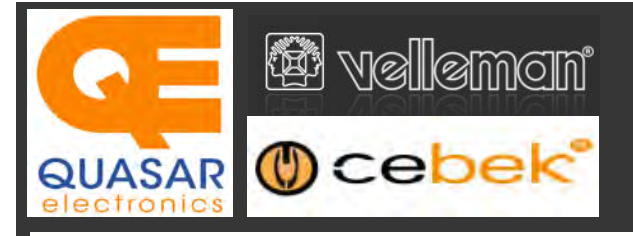

#### **2-Ch WLAN Digital Storage Scope**

Compact, portable battery powered fully featured two channel oscilloscope. Instead of a built-in screen it uses your tablet (iOS, Android™ or PC (Windows) to display the measurements. Data exchange between the tablet and the oscilloscope is via WLAN. USB lead included.

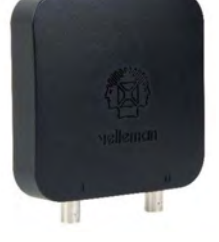

*Code: WFS210 - £79.20 inc VAT & Free UK Delivery*

#### **LCD Oscilloscope Self-Assembly Kit**

Build your own oscilloscope kit with LCD display. Learn how to read signals with this exciting new kit. See the electronic signals you learn about displayed on your own LCD oscilloscope. Despite

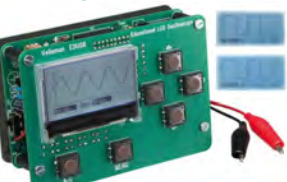

the low cost, this oscilloscope has many features found on expensive units, like signal markers, frequency, dB, true RMS readouts. 64 x 128 pixel LCD display. *Code: EDU08 - £49.99 inc VAT & Free UK Delivery*

#### **200 Watt Hi-Fi Amplifier, Mono or Stereo (2N3055)**

Self-assembly kit based on a tried, tested and reliable design using 2N3055 transistors. Relay soft start delay circuitry. Current limiting loudspeaker protection. Easy bias adjustment. Circuit consists of two separate class AB amplifiers for a STEREO

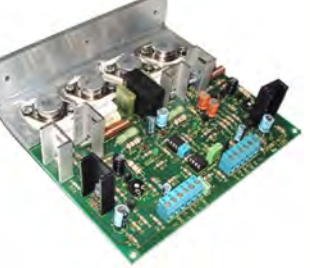

output of up to 100 Watts RMS @ 4Ω / channel or a MONO output of up to 200W @ 4Ω. Includes all board mounted components and large pre-drilled heatsink. *Order Code 1199KT - £69.95 inc VAT & Free UK delivery*

#### **2MHz USB Digital Function Generator for PC**

Connect with a PC via USB. Standard signal waves like sine, triangle and rectangle available; other sine waves easily created. Signal waves are created in the PC and produced by the function generator via DDS (Direct

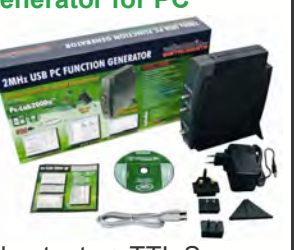

Digital wave Synthesis). 2 equal outputs + TTL Sync output. Output voltage: 1mVtt to 10Vtt @ 600 Ohms. *Code: PCGU1000 - £161.95 inc VAT & Free UK delivery*

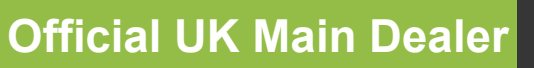

**Stocking the full range of Cebek & Velleman Kits, Mini Kits, Modules, Instruments, Robots and more...**

#### **PC-Scope 1 Channel 32MS/s With Adapter**

0Hz to 12MHz digital storage oscilloscope, using a computer and its monitor to display waveforms. All standard oscilloscope functions are available in the free Windows program supplied. Its

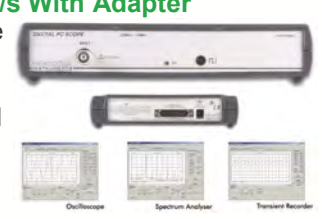

Card

Sales & **Enguiries** 01279

467799

operation is just like a normal oscilloscope. Connection is through the computer's parallel port, the scope is completely optically isolated from the computer port. Supplied with one insulated probe x1/x10. *Code: PCS100A - £124.91 inc VAT & Free UK Delivery*

#### **2-Channel PC USB Digital Storage Oscilloscope**

Uses the power of your PC to visualize electrical signals. High sensitivity display resolution (down to 0.15mV), high bandwidth and sampling frequency up to 1GHz. Easy setup USB connection. No exter-

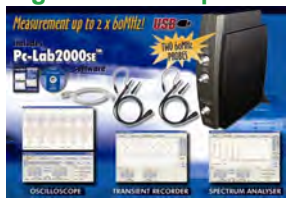

nal power required! In the field measurements using a laptop have never been this easy. Stylish vertical space saving design. Powerful free Windows software. *Code: PCSU1000 - £246.00 inc VAT & Free UK Delivery*

#### **Four Legged AllBot Kit**

From the AllBot modular robot system with Arduino® compatible robot shields. Build and enhance the robot, learn how to program, use the app and have fun! Includes all necessary plastic parts, 4 x 9G servo motors, a servo motor connector

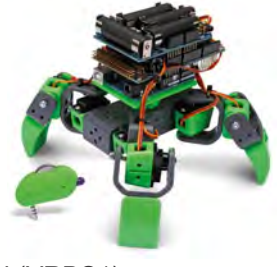

shield (VRSSM), a battery shield (VRBS1). *Code: VR408 - £104.34 inc VAT & Free UK delivery*

#### **PC USB Oscilloscope & Function Generator**

Complete USB-powered Labin-a-Box! Free feature-packed software for two channel oscilloscope, spectrum analyser, recorder, function generator and bode plotter. With the generator, you can create your own waveforms using the integrated signal wave editor. For automated measurements, it is

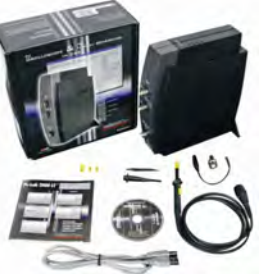

even possible to generate wave sequences, using file or computer RS232 input. 60MHz scope probe included *Code: PCSGU250 - £135.60 inc VAT & Free UK Delivery*

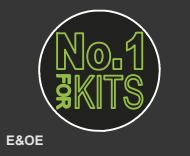

www.QuasarElectronics.co.uk

**Secure Online Ordering Facilities ● Full Product Listing, Descriptions & Images ● Kit Documentation & Software Downloads** 

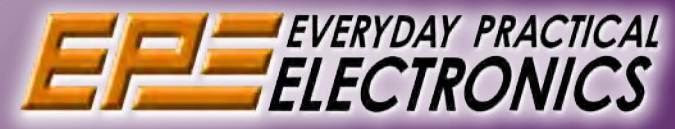

## **UK readers you can SAVE 90p** on every issue of EPE

How would you like to pay £3.75 instead of £4.65 for your copy of EPE?

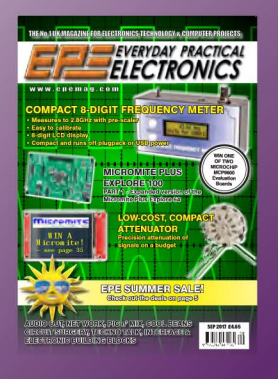

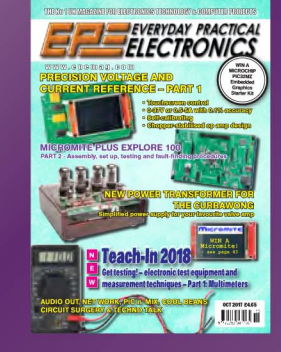

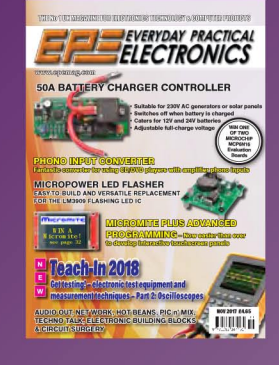

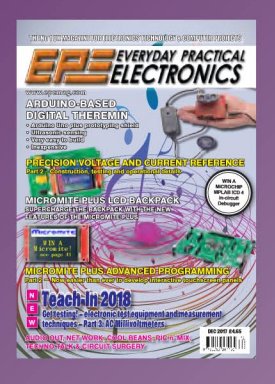

Well you can - just take out a one year subscription and save 90p an issue, or 810.80 over the year. You can even save CL10 an issue if you subscribe for two years - a total saving of C2640

#### Overseas rates also represent exceptional value

**You also:** 

- Avoid any cover price increase for the duration of your subscription
- Get your magazine delivered to your door each month
	- . Ensure your copy, even if the newsagents sell out

Order by phone, or fax with a credit card, or by post with a cheque or postal order, or buy online from www.epemag.com (go to the Online Shop).

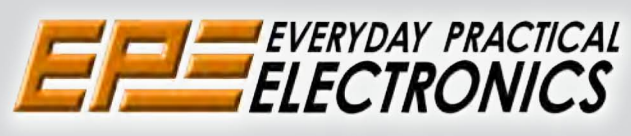

## **SUBSCRIPTION PRICES**

Subscriptions for delivery direct to any address in: UK:

6-months £24.00, 12-months £45.00, 24-months £85.00;

Europe Airmail: 6-months £30.00, 12-months £56.00, 24-months £107.00;

Rest Of The World Airmail: 6-months £37.00, 12-months £70.00, 24-months £135.00.

Cheques or bank drafts (in £ sterling only) payable to Everyday Practical Electronics and sent to EPE Subs. Dept., Wimborne Publishing Ltd., 113 Lynwood Drive, Merley, Wimborne, Dorset, BH21 1UU. Tel: 01202 880299. Fax: 01202 843233.

Email: fay.kearn@wimborne.co.uk. Also via our secure online shop at: www.epemag.com.

Subscriptions start with the next available issue. We accept MasterCard or Visa. (For past issues see the Back Issues page.)

## **ONLINE SUBSCRIPTIONS**

Online subscriptions, for reading the magazine via the Internet, £21.00 for one year, visit www.epemag.com for more details.

### **SUBSCRIPTION ORDER FORM**

□ 6 Months: UK £24.00, Europe £30.00 (Airmail), Rest Of The World £37.00 (Airmail) □ 1 Year: UK £45.00, Europe £56.00 (Airmail), Rest Of The World £70.00 (Airmail) □ 2 Years: UK £85.00, Europe £107.00 (Airmail), Rest Of The World £135.00 (Airmail) To: Everyday Practical Electronics,<br>To: Everyday Practical Electronics,<br>Wimborne Publishing Ltd., 113 Lynwood Drive, Merley, Wimborne, Dorset BH21 1UU Tel: 01202 880299 Fax: 01202 843233 E-mail: fay.kearn@wimborne.co.uk I enclose payment of £ .............. (cheque/PO in £ sterling only), payable to Everyday Practical Electronics □ Please charge my Visa/Mastercard Card Security Code .................. Valid From Date.................... (The last 3 digits on or just under the signature strip) Name Subscriptions can only start with **VISA** the next available issue.

Everyday Practical Electronics, January 2018

## **STORE YOUR BACK ISSUES ON CD-ROMS**

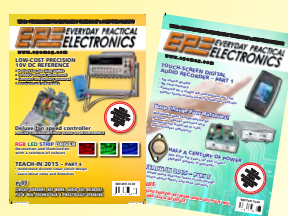

Order on-line from www.epemag.com (go to the UK store) or by phone, fax, email or post

VOL 1: BACK ISSUES - January 1999 to June 1999 Plus some bonus material from Nov and Dec 1998

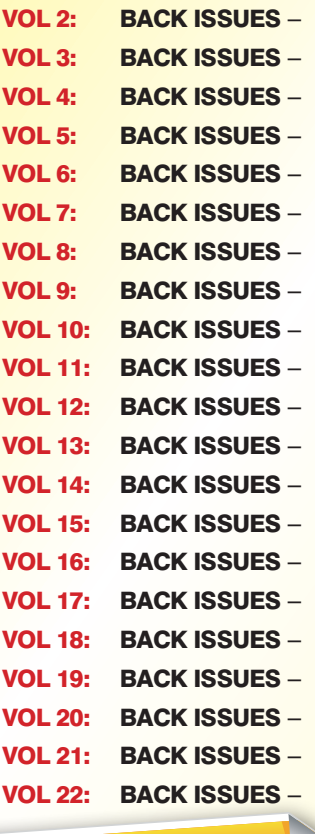

July 1999 to December 1999 January 2000 to June 2000 July 2000 to December 2000 January 2001 to June 2001 July 2001 to December 2001 January 2002 to June 2002 July 2002 to December 2002 January 2003 to June 2003 July 2003 to December 2003 January 2004 to June 2004 July 2004 to December 2004 January 2005 to June 2005 July 2005 to December 2005 January 2006 to June 2006 July 2006 to December 2006 January 2007 to June 2007 July 2007 to December 2007 January 2008 to June 2008 July 2008 to December 2008 January 2009 to June 2009 July 2009 to December 2009

## /CD-ROMs **OW AVAILABLE**

NEW Vol.10

#### FIVE YEAR CD/DVD-ROMs

No.1 – Jan '03 to Dec '07 No.2 – Jan '04 to Dec '08 No.3 – Jan '05 to Dec '09 No.4 – Jan '06 to Dec '10 No.5 – Jan '07 to Dec '11 No.6 – Jan '08 to Dec '12 No.7 – Jan '09 to Dec '13 No.8 – Jan '10 to Dec '14 No.9 – Jan '11 to Dec '15 No.10 – Jan '12 to Dec '16

**NOTE:** These DVD/CD-ROMs are suitable for use on any PC with a DVD/CD-ROM drive. They require Adobe Acrobat Reader (available free from the Internet – **www.adobe.com/acrobat**)

#### WHAT IS INCLUDED

All volumes include the EPE Online content of every listed issue. **Please note that we are unable to answer technical queries or provide data on articles that are more than five years old. Please also ensure that all components are still available before commencing construction of a project from a back issue**.

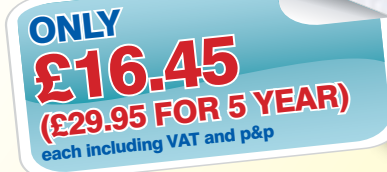

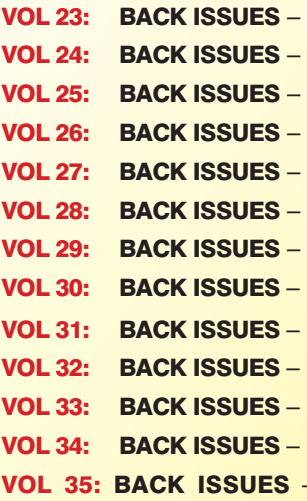

January 2010 to June 2010 July 2010 to December 2010 January 2011 to June 2011 July 2011 to December 2011 January 2012 to June 2012 July 2012 to December 2012 January 2013 to June 2013 July 2013 to December 2013 January 2014 to June 2014 July 2014 to December 2014 January 2015 to June 2015 July 2015 to December 2015 - January 2016 to June 2016

VOI<br>(c) 1998, 2005 TechBites Internative Inc.<br>4 Wimborne Publishing Library Inc. your browser to ope the TechBites Interactive Interactive

tive Inc

 $\frac{V_{0}}{I_{1}}$ 

 $\frac{V_0}{12}$ 

 $\Box$ 

 $\frac{V_{0}}{13}$  $\frac{V_{0}}{14}$ 

 $Vol_{15}$ 

NEW Vol.36

#### VOL 36: BACK ISSUES – July 2016 to December 2016

 $Vol<sub>6</sub>$  $V<sub>017</sub>$  $Vol8$ 

 $\frac{V_{0}}{2}$ 

 $\frac{1}{10}$ 

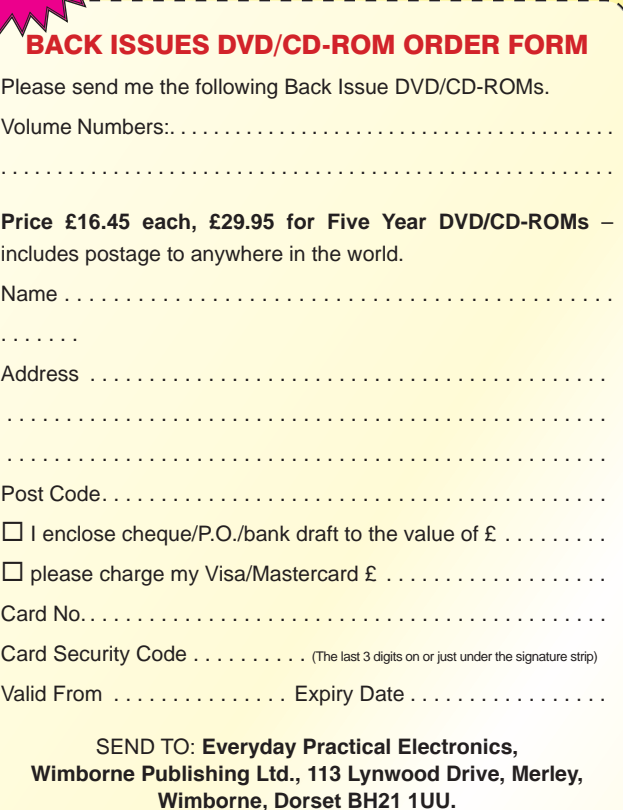

Tel: 01202 880299. Fax: 01202 843233. **E-mail: fay.kearn@wimborne.co.uk**

Payments must be by card or in £ Sterling – cheque or bank draft drawn on a UK bank.

Normally posted within seven days of receipt of order.

Sales: 0191 251 4363 www.TheElectronicsShop.co.uk

#### **WFS210 2 Channel WLAN Scope**

The Velleman WFS210 is the world's first WLAN dual channel digital storage oscilloscope geared towards tablet computers. A compact, portable battery powered fully featured. Instead of a built-in screen it uses your tablet (iOS, Android™ or PC(Windows)) to display the measurements. Data exchange between the tablet and the oscilloscope is via WLAN.

- High sensitivity: up to 0.2mV Full auto setup function
- Signal markers / Hold function
- DVM readouts
- Li-ion rechargeable battery included (3.7V 1800mAh)
- Input range: 5mV to 20V/div (12 steps)
- Timebase:  $1\mu s$  to 1s/div
- Max. 30Vpp input
- Bandwidth:  $2 \times 10$ MHz (-3dB at selected ranges)
	- Readouts: DC, AC+DC, True RMS, dBm, Vpp, Vmin, Vmax. Quote: EPEWFS

 **£.0 £79.20 elivery\* & VA** 

A new self assembly kit, ideal for education and way to visualise sig-

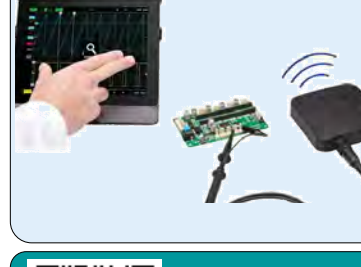

#### **HPG1 Function Generator E11.9.94**<br> **E11.98 Example 18.98 + p&p**<br> **E11.9.94 Example the scheer of Boards, Shields & Accessories<br>
<br>
<b>E11.9.94**<br>
<br> **E11.9.94**<br>
<br> **E11.9.94**<br>
<br> **E11.9.94**<br>
<br> **E11.9.94**<br>
<br> **E11.9.94**<br>
<br> **E11.9.94**<br>
<br> **E11.9.94**<br>
<br> **E1** A complete pocket function generator. **Genuine Arduino UNO R3** Now you can take test signals on the **from £18.98+p&p** move, 3 waveforms can be selected. Set the output voltage or frequency and se-**Wide range of Boards,Shields & Accessories** lect signal waveform using the on the screen menu. A powerful sweep function **HPS140MK2 Oscilloscope £69.90 £119.94** is also included. The HPS140MK2 handheld  **Inc Delivery\* & VAT Inc Delivery\* & VAT** oscilloscope still holds \* Frequency range: 1Hz to 1.000.000Hz the same power as its \* Frequency steps: 1Hz, 10Hz, 100Hz, predecessor, but in a 1kHz and 10kHz new and modern design. \* Sine, square and triangle wave forms Although small in size, \* Runs on NiMH rechargeable battery this oscilloscope packs pack (includeed)  **£69.90** 40 MS/s in real time and BNC Lead and Charger Included. it's sensitivity can go as low as **Inc Delivery: & VAT** Quote: EPEHPG 0.1 mV. It also has a full automatic measuring system but can be op-**2.4GHz Frequency Counter** *<b>P* velleman erated manually if preferred. 0.01Hz to 2.4GHz ● 40 Mega samples/sec in real time 8 Digit LED Display ● Bandwidth up to 10 MHz Gate Time: 100ms to 10s ● Full auto range option 2 Channel Operating mode ● Signal markers for amplitude and time Power Supply: 110-220Vac 5W ● Memory hold function Quote: EPE24G ● Direct audio power measurement<br>● Stylish OLED Display Quote: EPEHPS2 **E81.00**<br>1<sub>Inc</sub> delivery: & va • Stylish OLED Display **Inc Delivery\* & VAT Build your own Oscilloscope 30V 5A Programmable PSU**

Dual LED (Voltage & Current) Displays Course & Fine Voltage /Current Adjustment

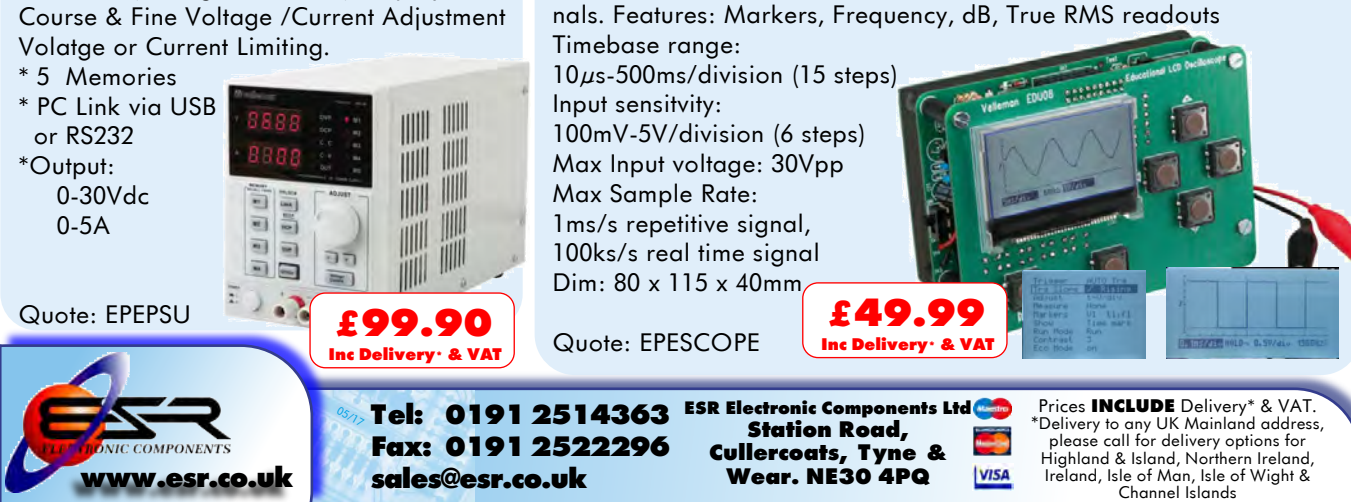

#### **Editorial Offices:**

EVERYDAY PRACTICAL ELECTRONICS EDITORIAL Wimborne Publishing Ltd., 113 Lynwood Drive, Merley, Wimborne, Dorset, BH21 1UU **Phone:** 01202 880299. **Fax:** 01202 843233. **Email:** fay.kearn@wimborne.co.uk **Website:** www.epemag.com

See notes on **Readers' Technical Enquiries** below – we regret technical enquiries cannot be answered over the telephone.

#### **Advertisement Offices:**

Everyday Practical Electronics Advertisements 113 Lynwood Drive, Merley, Wimborne, Dorset, BH21 1UU

**Phone:** 01202 880299 **Fax:** 01202 843233 **Email:** stewart.kearn@wimborne.co.uk

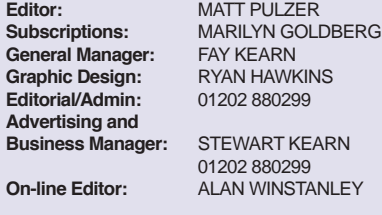

**Publisher:** MIKE KENWARD

**READERS' TECHNICAL ENQUIRIES**

#### **Email:** fay.kearn@wimborne.co.uk

We are unable to offer any advice on the use, purchase, repair or modification of commercial equipment or the incorporation or modification of designs published in the magazine. We regret that we cannot provide data or answer queries on articles or projects that are more than five years' old. Letters requiring a personal reply must be accompanied by a stamped selfaddressed envelope or a self-addressed envelope and international reply coupons. We are not able to answer technical queries on the phone.

#### **PROJECTS AND CIRCUITS**

All reasonable precautions are taken to ensure that the advice and data given to readers is reliable. We cannot, however, guarantee it and we cannot accept legal responsibility for it.

A number of projects and circuits published in EPE employ voltages that can be lethal. You should not build, test, modify or renovate any item of mainspowered equipment unless you fully understand the safety aspects involved and you use an RCD adaptor.

#### **COMPONENT SUPPLIES**

We do not supply electronic components or kits for building the projects featured, these can be supplied by advertisers.

We advise readers to check that all parts are still available before commencing any project in a backdated issue.

#### **ADVERTISEMENTS**

Although the proprietors and staff of EVERYDAY PRACTICAL ELECTRONICS take reasonable precautions to protect the interests of readers by ensuring as far as practicable that advertisements are bona fide, the magazine and its publishers cannot give any undertakings in respect of statements or claims made by advertisers, whether these advertisements are printed as part of the magazine, or in inserts.

The Publishers regret that under no circumstances will the magazine accept liability for non-receipt of goods ordered, or for late delivery, or for faults in manufacture.

#### **TRANSMITTERS/BUGS/TELEPHONE EQUIPMENT**

We advise readers that certain items of radio transmitting and telephone equipment which may be advertised in our pages cannot be legally used in the UK. Readers should check the law before buying any transmitting or telephone equipment, as a fine, confiscation of equipment and/or imprisonment can result from illegal use or ownership. The laws vary from country to country; readers should check local laws.

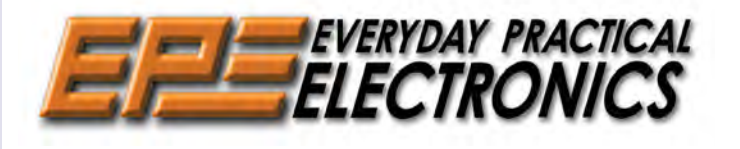

#### A welcome escape

We have a particularly enjoyable menu of projects and columns for you to read over the Christmas period as you digest your turkey, nut roast or whatever gastronomic indulgence you choose for the festive season. Boycott the brain (and soul) destroying march of reality TV, endless repeats and saccharine-loaded films, and settle down to read your favourite electronics magazine – better still, take up your trusty soldering iron and make something!

#### Something for everyone!

Is your amplifier struggling to do justice to Christmas carols? Then we have just the right project for you – the *SC200 Amplifier Module*. Its performance is outstanding and if SMD projects leave you cold, then fear not – there are no tiny surface-mount components in this design – just good old-fashioned through-hole devices.

Or, perhaps you fancy some real power behind your next control project? Our latest *High-power DC Motor Speed Controller* has bags of it, and will let you regulate some serious torque and speed.

If microcontrollers are your interest then you'll enjoy learning how to turn Arduino-based ideas into a design of your own using the Atmel ATtiny85 microcontroller. Believe it or not, it's actually quite easy – and cheap – opening a host of simple control projects and applications using just an 8-pin chip.

Last, but not least, we have a new series based around the rise of cheap, pre-built electronic modules regularly found on eBay and other websites. These ultra-low-priced Asian, often Chinese bargains typically cost less than you or I could hope to pay for half the included components, and they let you build and design systems with ease and efficiency. We kick off this month by looking at real-time clock (RTC) building blocks.

This issue contains all of the above and of course the regular delights of *Teach-In 2018*, *Circuit Surgery*, *Techno Talk* and much more – just what you need to have a thoroughly enjoyable break.

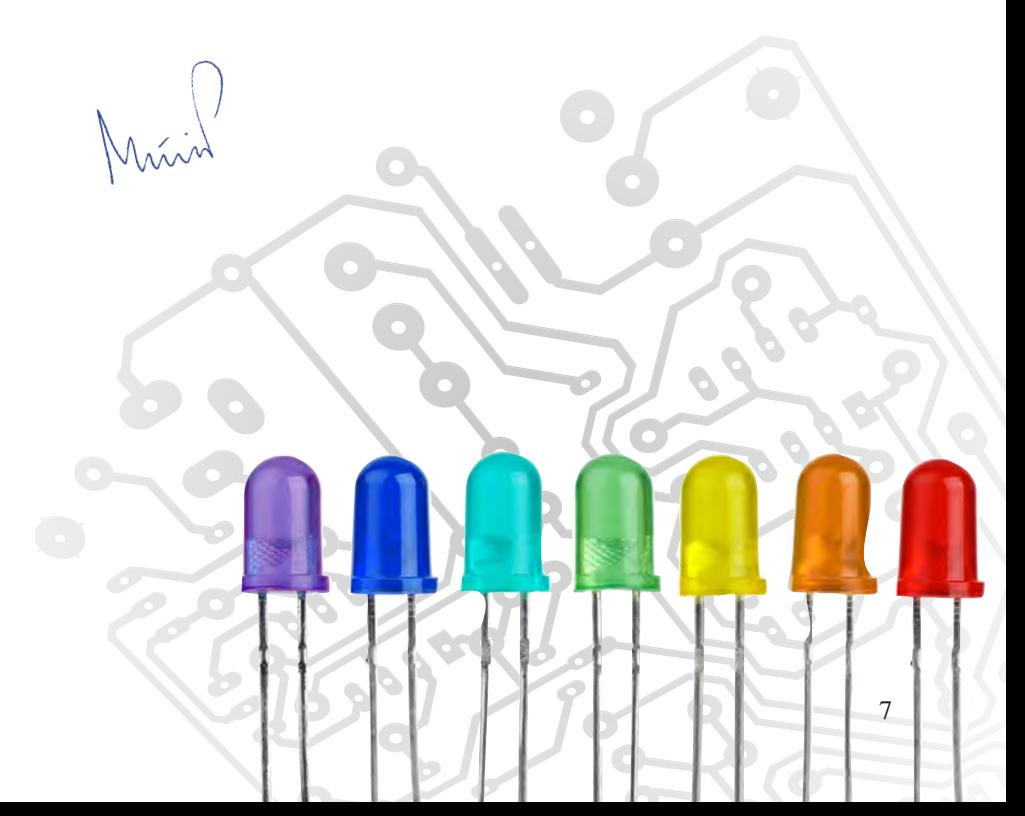

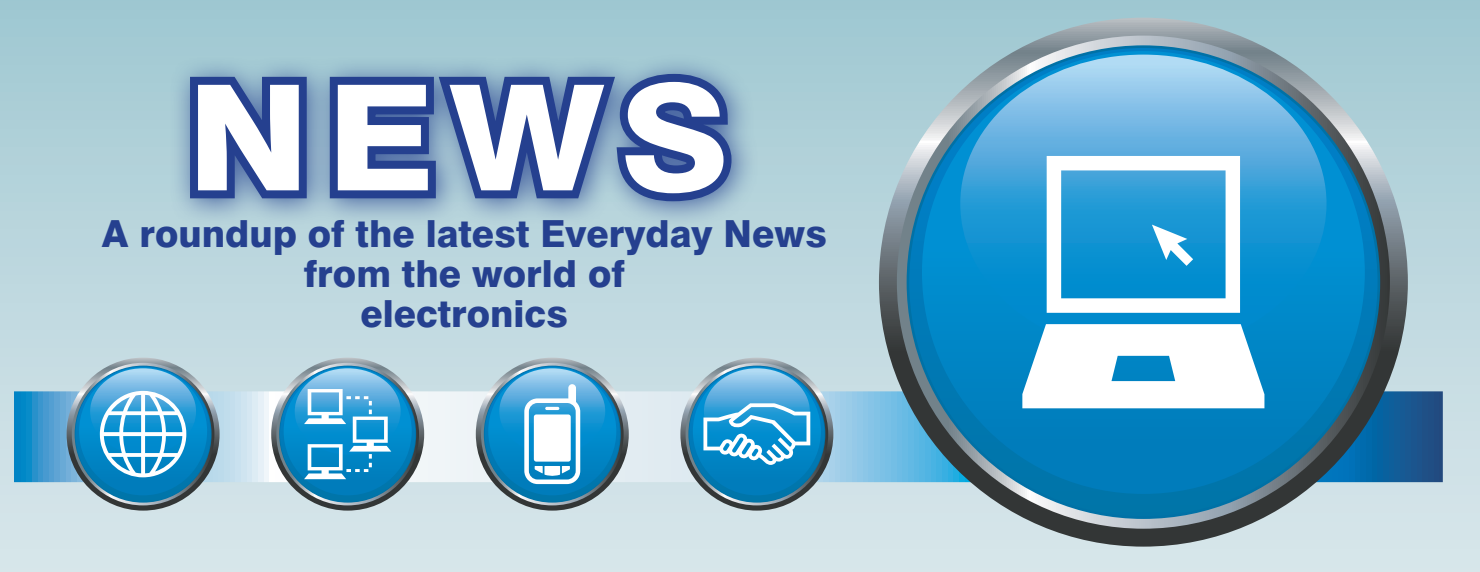

### Berlin's eavesdropping spy tunnel – report *by Barry Fox*

Each year, I escape from the IFA showgrounds in Berlin to find out more about the once-divided city's fascinating history of East-West electro-espionage. This time, I visited the Allied Museum (**www. alliiertenmuseum.de/en**), housed in one of the theatre-cinemas built for the British and American troops who occupied the western half of Berlin, while the Russians occupied the eastern sector. The Allied Museum chronicles the 1948/9 airlift, when the Russians blockaded road, rail and river access to the West. Everything – including coal for electricitygenerating power stations – as well as food and medical supplies had to be flown into Berlin along a narrow air corridor. The heavy transport aircraft flew round the clock into three West Berlin airports, one a minute for a full year.

The museum also has a seven-metre original section of a little known electronic spy tunnel. Like a corrugated metal worm, large enough for people to stand upright, this 450m tunnel was dug in the 1950s from the west under the east and tapped into

the Russians' phone lines. A 19m chamber at the eastern end of the tunnel was packed with Ferrograph openreel tape decks for recording Russian phone calls with East Berlin. British valve amplifiers avoided reduction in call level, which might have made the East suspicious.

#### Operation Gold

The project was called 'Operation Gold', and was organised by the US Central Intelligence Agency (CIA) and the British Secret Intelligence Service (SIS). The dig began in 1954, from under a phoney radar station built in the West, and ran under the heavily guarded East/West border to tap into three East Berlin telecoms cables. Although some teleprinter traffic was impenetrably encrypted, there was enough careless talk to keep a team of linguists in London

> busy transcribing useful secrets.

The irony is that British spy George Blake told the Russians about the tunnel while he was working for MI6 in the mid-1950s (before he was caught and jailed in 1961). It's not clear why his warnings were not heeded. One theory is that there was childish interdepartmental Moscow/Berlin rivalry;

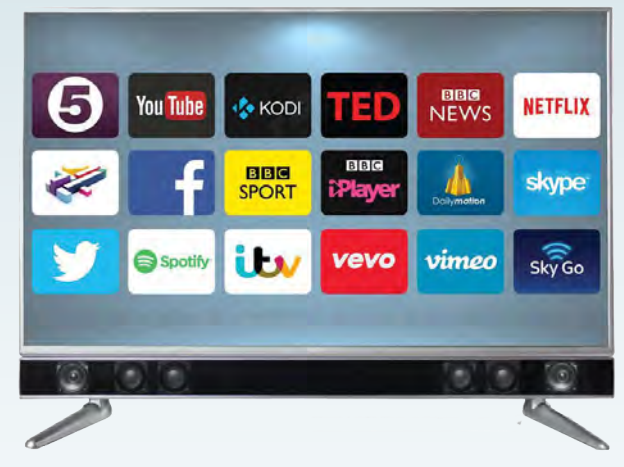

*Cello has launched its new 'Platinum' range of UK-made television sets*

another is that the Russians needed to keep Blake's position as a mole inside the British security services secret. It's pure Le Carré stuff (**en.wikipedia. org/wiki/John\_le\_Carré**).

What is known is that after Blake moved departments inside the British security services, the Soviets 'discovered' the tunnel. In 1956, after the tunnel had been stealing secrets for a year, the Russians proudly displayed their find to the East Berlin press and public. Later, after the Berlin Wall came down, and the border zone was cleared of mines, a section of the decaying tunnel was dug up, preserved and put on display at the Allied Museum.

It's out in the Berlin suburbs, and a magnet for bus tours of Allied ex-servicemen. It's open to everyone, admission is free and reasonably easy to reach by subway and bus.

#### British-made TVs

After 15 years and two million sets, Cello (**celloelectronics.com**) the UK's only TV manufacturer is coming out from the B2B shadows with a new consumer range. The Platinum range includes Android Smart 4K sets with integrated sound bars, and is backed

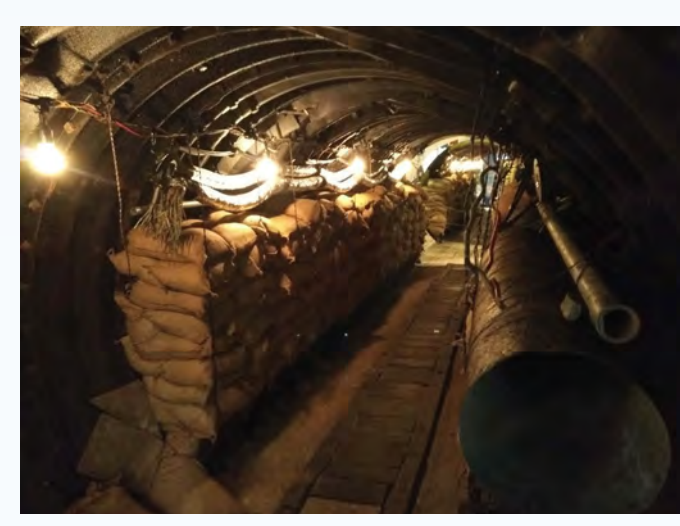

*Surviving section of the Berlin spy tunnel in the Allied Museum*

#### Berlin's eavesdropping spy tunnel *– continued*

by a three-month, £0.5m consumer brand awareness campaign. This includes cinema adverts with all the UK's major chains, including Odeon, Cineworld and Vue. Platinum prices range up to £979 for a 65-inch set with six-speaker bar.

Speaking at the Platinum range launch, held aboard historic British warship HMS Belfast moored on the River Thames in London, Brian Palmer, Cello Electronics CEO, told us: 'We now have 50,000 square feet with two assembly lines, warehouse and office space in Bishop Auckland, County Durham. We did try selling through supermarkets, but found it a dangerous business to be in, and

#### IBM aims for 50 qubits

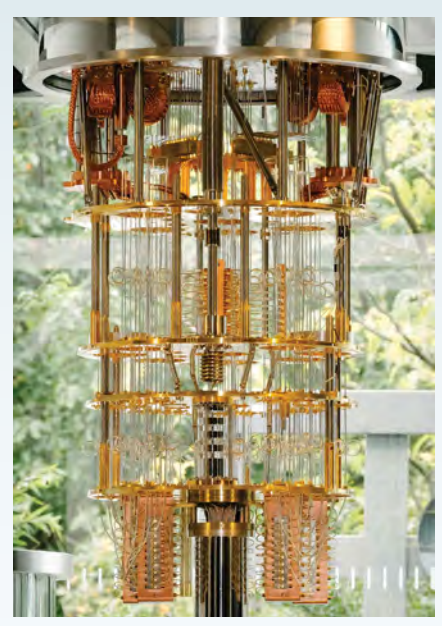

*An IBM cryostat wired for a 50-qubit system.*

I quantum processor upgrades for BM has announced two significant its IBM Q early-access commercial systems, an initiative to build commercially available universal quantum computers for business

pulled out. They were sending returns in bin bags. So now we sell by mail order and through independent distributors like Euronics (under the old Ferguson name), TV Village, Appliances Direct and CIH. We buy our displays from all the usual sources, Samsung, LG and China, to keep control on the prices. There's not much difference in how they perform.'

Palmer says Cello has also been doing good business in African states Tanzania, Kenya and Rwanda, with a range of Digital TVs that have inbuilt Li-ion batteries and come with a 30W solar panel for 10-hour playing time. The TVs can also power an LED light and charge a mobile phone.

and science. While technologies like AI can find patterns buried in vast amounts of existing data, quantum computers will deliver solutions to important problems where patterns cannot be found and the number of possibilities that you need to explore to get to the answer are too enormous ever to be processed by classical computers.

The first IBM Q systems available online to users will have a 20-qubit processor, featuring improvements in superconducting qubit design, connectivity and packaging. Coherence times (the amount of time available to perform quantum computations) will have an average value of 90us, and allow high-fidelity quantum operations.

IBM has also successfully built an operational prototype 50-qubit processor with similar performance metrics. This new processor expands upon the 20-qubit architecture and will be made available in the next generation of IBM Q systems.

The latest hardware is a result of three generations of development since IBM first launched a working quantum computer online for anyone

'There is digital TV to receive there, but 80% of the country has no grid power', he told us. 'These solar battery sets are also popular with British lorry drivers. They can watch TV at night and not find their vehicle battery is flat in the morning, which would mean they couldn't start the engine. They then recharge during the day'.

Palmer also confided that all the UK's prison population are watching TV on sets made by Cello, albeit not labelled. The sets, and even the remote controls, are transparent so that nothing can be hidden inside. The control software is modified, too, so that the prison authorities can control what channels the prisoners watch.

to freely access in May 2016. Within 18 months, IBM brought online a 5 and 16-qubit system for public access through IBM Q and developed the world's most advanced public quantum computing ecosystem. So far, over 60,000 users worldwide have run 1.7 million quantum experiments.

#### Arduino IoT in the Cloud

Arduino has released a rich set of new features for its Create Cloud platform (**create.arduino.cc**) aimed at expanding the number of Arduino-supported platforms for the development of IoT applications. Create Cloud users can now program Linux boards as if they were regular Arduino boards. Multiple Arduino programs can run simultaneously on a Linux-based board and programs can communicate with each other.

To further simplify design, Arduino has also developed a novel outof-the-box approach, which enables anybody to set up a new device from scratch from the Cloud without any previous knowledge by following an intuitive web-based wizard.

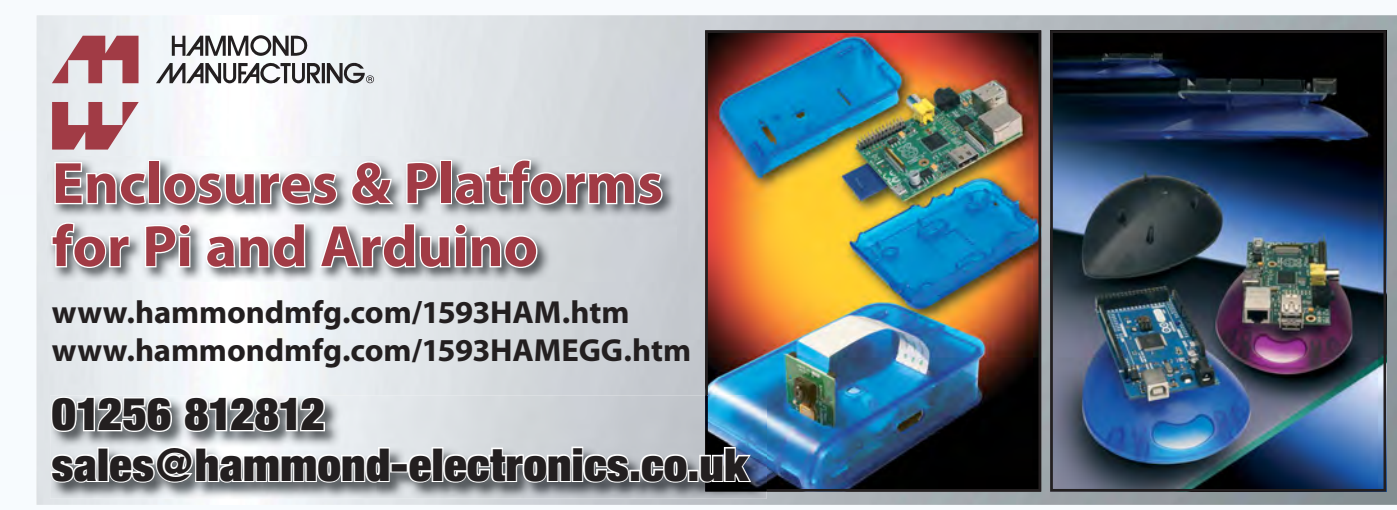

# microchip<br>ERECT

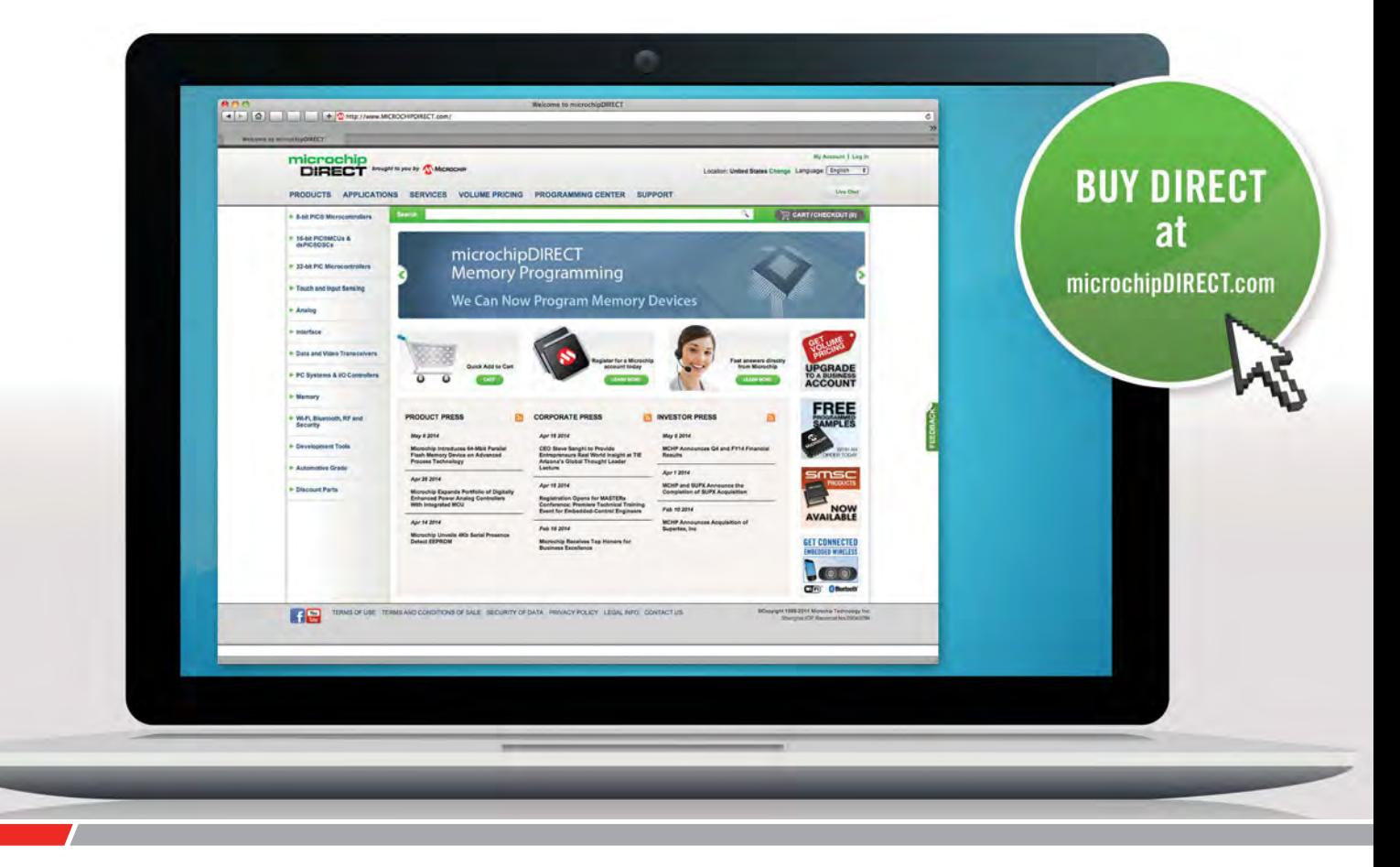

microchipDIRECT offers access to the world's largest inventory of Microchip products and the most comprehensive online resource for pricing and support directly from Microchip Technology. We invite you as a valued Microchip customer to experience our service 24 hours a day, 7 days per week.

Visit www.microchipDIRECT.com and enjoy the confidence and convenience of buying from microchipDIRECT and take advantage of the following features:

- Direct stock from factory
- Direct customer service
- Secure ordering
- ▶ Volume pricing
- Credit lines
- Long-term orders and scheduling
- Programming and value add services
- Ability to adjust open orders
- **Ship to your sites globally**
- $\triangleright$  Online order status and notifications

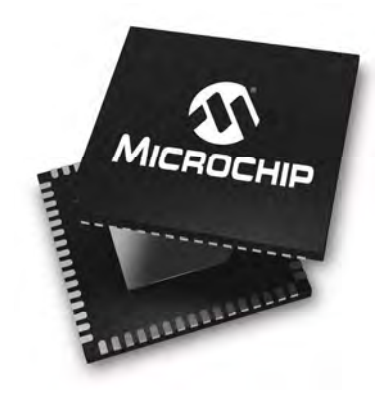

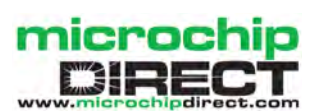

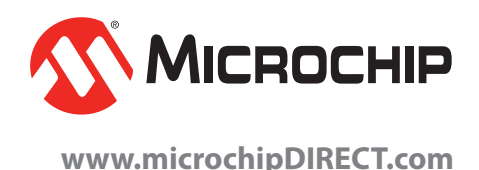

## Looking back, looking forward

## TechnoTalk

**Mark Nelson**

The above is a traditional topic for January commentaries, so why should I buck the trend? Relax while you read how our electronics hobby has changed – and hasn't changed – over the past sixty years.

#### OLD TIMERS (PEOPLE EVEN OLDER

than me) sometimes wax lyrical about the early 1950s, when electronics was an affordable pastime – and one that earned you admiration from others. Ah yes, those were the days!

#### The good old days?

So what made them a golden era? For a start, being involved in hobby electronics in those days marked you out as a very clever and important person. Electronics was seen as a highly technical specialism and everybody had at least a vague notion of how 'boffins' had made a major contribution to the Allied victory with their work on radar, avionics and all manner of other electronic wizardry (this was before anyone had even heard of Enigma and Bletchley Park). If you could mend your neighbour's wireless set (or even fix his wife's vacuum cleaner) you too were one of those revered experts.

In those days there were no magazines dedicated to the electronics hobby but, *Practical Wireless* and *Wireless World* included plenty of articles on general electronics. Even better, their back pages were jam-packed with advertisements for all manner of government/war-surplus equipment for sale at bargain prices. You could buy radio receivers, transmitters, bomb release switches from aircraft, rotary converters, weird modules and heaven knows what else. Mail order was an option, but in those days many large towns had shops dedicated to a myriad of electrical and electronic 'junk'.

#### Make do and mend

Most of the items offered for sale had no direct use whatsoever – but they were ideal for disassembling. This way you could amass aluminium chassis, tag boards, fuse holders, panel lamps, switches, valve holders, passive components and goodness knows what else for (old) pence. All you had to do was carry the stuff home on the bus, ignoring the strange looks, and spend a happy evening or two desoldering the components, fortified with a steaming mug of Bovril. Every nut, bolt and washer was saved in screw-top glass jars, while the other components were stashed in cardboard boxes.

In those days, only a few folk could afford a television, although a number of people had a TV aerial installed to fool their neighbours into thinking they did have a telly. Taking the coronation year of 1953, the average weekly wage was £9 on which you paid 45% basic income tax (and had to work around 45 hours). This meant that a cheap television receiver (9-inch black and white screen, with just 405 lines of screen resolution) cost the equivalent of five weeks' wages.

#### Hero worship

Some electronic hobbyists became local legends by building their own TV set. Several publishers produced paperback booklets providing stepby-step instructions on how to convert a war surplus radar display into a (fairly) cheap television receiver. This was ideal if you didn't mind watching a green circular picture and could put up with terrific 'vision lag' that smeared your view of fast-moving images. People managed to put up with these shortcomings and basked in glory when friends and neighbours came round to watch the miracle of television after supper.

In those days, television, radio and Lo-Fi (there was little Hi-Fi back then) were considered luxuries by successive Chancellors of the Exchequer, and were fair game for raising taxes. You paid the dreaded purchase tax of 5% on the wooden cabinet (because it was furniture, hence, 'a good thing') but 50% on the innards (because they were a luxury). I'm told that the levels of purchase tax were reduced just before the coronation, so everyone rushed out and bought their first TV, creating a bonanza for the consumer electronics industry.

#### Back to the future

Things are different now, but practical electronics hobbyists are enjoying another golden era, thanks to the glut of low-cost components imported from the Far East. I have no idea how long this situation will last, but right now could be a good time to stock up on things that you might need in

the future, however sore your wallet may be feeling. In that connection, it's probably daft to suggest you might have any money left following Christmas, but you might treat the following purchase suggestion as a need-to-buy item rather than an act of gross self-indulgence. (And if not that, then something to put on your wish list.)

If you cast a glance at the websites of professional electronics distributors you will see a category of goods called 'production aids', or more prosaically 'tools and equipment'. This is where you will find high-end soldering stations, purpose-made PCB etching baths, flow-soldering ovens and suchlike. Normally, I let my eyes glaze over at the sight of all this expensive equipment, but recently I discovered a gem of a product at a fairly affordable price and it might just interest you. I'm certainly pleased with the one that I have bought.

#### Absolute boon

For normal folk, populating a PCB with components and soldering them in place before they drop out of their holes can be a bit of a pain. At times like this you need four hands and asbestos fingers – and the forbearance of a saint. But not any longer, which is why I commend to you the Weller ESF 120 soldering stand. Because a picture is worth a hundred words and a video is a thousand of them, I suggest you take a peep at: **https:// youtu.be/NMLoXg-yBe**s

In a nutshell it's a device that holds a PCB in mid-air while you plant each component, with a devilishly clever cushioned arm that prevents the component from dropping out when you turn the board over to solder it in. The adjustable grips can hold PCBs of any size up to double Eurocard size  $(160 \times 235)$ mm and the board can be rotated through 360 degrees for adjusting and locking the board at the angle you require. As the manufacturer says, it is ideal for assembling prototypes and small production batches. I say it's an absolute boon. The price varies widely – so do shop around – but I found it for £49 at Farnell (order code 2292007).

## High-Power DC Motor Speed Controller – Part 1 Consider the Rough Boyle

**Design by JOHN CLARKE**

> DC Motor **Controller**

**So you need a speed controller for a powerful DC motor. How much grunt do you want? This design has bags of it and can run with a**  DC supply from 12V to 60V, at currents up to 40A. Plus, it has low**battery cut-off, speed regulation (feedback), soft start and other useful features.**

**The 24V/20A speed controller**<br>
published in our June 2011 is-<br>
sue has been extremely popular<br>
and reliable over the years and it published in our June 2011 isand reliable over the years, and it is still a valid design if you want a fairly modest power output. But now we have come up with a new design which can be regarded as our June 2011 design on steroids.

Not only will it work with much higher battery voltages, up to 60V (equivalent to a 48V lead-acid battery) and at currents up to 40A, it has a wide range of features which will make it much more flexible.

What sort of motors can you use with this *DC Motor Speed Controller*? Answer: any brushed DC motor; permanent magnet, series-wound or shunt-wound – and with current ratings up to 40A.

#### Features

One drawback of all our past DC speed controllers is that one side of the motor needs to be tied to the positive side of the battery. This is a problem in car applications because in those cases, one side of the motor is tied to chassis. Our new design caters for either situation, depending on link options on the PCB. It provides good speed regulation as it monitors the motor back-EMF. (Back-EMF is the voltage generated by the motor which opposes the current flow.)

Motor back-EMF increases in proportion to the motor speed and so it can be used to provide good speed regulation.

Soft start is another desirable feature, which means that the motor does not start with a sudden jerk as soon as power is applied. Instead, it can be programmed to start very gently or very rapidly, depending on the setting of a trimpot.

The speed of the motor can be adjusted using a standard potentiometer (ie, via a rotary knob) or via a twist-grip (Hall effect) throttle, as on electric bikes. There is also a flashing LED which gives a visible indication of the speed setting, with short flashes meaning low speed and longer flashes indicating high speed.

#### Maximum speed setting

Often, you need to limit the speed at which a motor can run and in this design it is simple to set.

As with our other DC speed controllers, this circuit works on the pulsewidth modulation (PWM) principle, which means that it controls the power by rapidly switching two or three paralleled MOSFETs on and off.

And since PWM speed controllers can result in an audible whine from the motor, we provide a trimpot to adjust the PWM frequency so you can tune it to minimise audibility of the switching.

We should also state that some motors will work better at low PWM rates since they may have high inductance.

Others may work well at higher frequencies, but the switching noise becomes more audible. Hence, setting the PWM frequency is a compromise for the particular motor you are using.

#### Emergency stop

This feature is self-explanatory. Hit a switch and motor will stop immediately. If you don't need it, you can leave the switch out.

Emergency stop operates in one of two modes. The first will restore normal operation once the throttle is returned to zero. The second will only restore normal operation when power is switched off and then on again.

Finally, to prevent the battery being discharged too deeply and causing permanent damage, there is a low battery cut-off trimpot. For example, with a 12V battery, you might have a cut-off setting at 11.5V. Going below that with sealed lead-acid (SLA) batteries can cause battery failure.

#### Two PCBs

The *DC Motor Speed Controller* is mounted in a compact diecast aluminium case with four high-current binding post terminals, two for the battery connections and two for the connections to the motor.

On the side of the box are four LEDs, to indicate Power, Speed, Low Battery and Shutdown/Limit. There is also a toggle power switch and the speed control knob.

Inside the box are two PCBs, one sitting on the base and one attached to the lid.

The PCB on the base is the control board, carrying the microcontroller and the eight trimpots, and this is linked to the lid-mounted switching PCB which has the fuseholder, MOSFETs and the four binding post terminals.

#### High-side and low-side switching

We have already mentioned that this circuit can work with one side of the motor tied to the positive side of the battery and it will also work with one side of the motor tied to the negative side of the battery, which is the case with most, if not all the DC motors used in cars.

Where the motor is connected to the positive side of the battery, the MOSFET doing the PWM switching is connected between the negative terminal of the motor and the negative terminal of the battery. We refer to this as 'low-side switching' and this is depicted in the circuit of Fig.1(a). (This configuration has been used in most of our previous DC motor speed controllers.)

*Everyday Practical Electronics, January 2018* 13

## **Features**

- • Operation up to 60V at currents up to 40A •
- High or low-side switching •
- Hall-effect or potentiometer throttle
- • Soft start at power up •
- Emergency stop button with LED indicator •
- Low-battery shut down with LED indicator •
- LED power and speed indication •
- Speed regulation with motor feedback •
- Minimum and maximum throttle range adjustment •
- Maximum speed-limit setting •
- PWM frequency adjustment from 100Hz to 1kHz (typical)

As you can see, the MOSFET is below the motor, on the 'low side'.

In the opposite case, the motor is connected to the negative terminal of the battery and the switching MOSFET is connected between the positive terminal of the battery and the positive terminal of the motor, and this 'highside switching' arrangement is shown in Fig.1(b).

Arranging the gate drive signals to an N-channel MOSFET in a lowside switching circuit is comparatively simple since the source of the MOSFET is at 0V and this is easy with typical logic or microcontroller switching.

It is somewhat more complicated in a high-side switching circuit since the source terminal of the MOSFET is tied to that of the positive motor terminal and so when the motor has full voltage applied to it, the MOSFET's source voltage is almost equal to the battery voltage.

But when the motor has low or zero voltage applied to it, the MOSFET's source voltage is similarly low. This creates a problem with an N-channel MOSFET since it needs a gate voltage which is positive with respect to the source.

Consider then, a circuit with a nominal battery voltage of 48V and a MOSFET which requires a gate-source voltage of say,  $10\overline{V}$  to fully turn on. That would mean that the required gate voltage was about 58V, ie, 10V more than the battery voltage. How do you generate such high gate voltages which are tied to the source terminal and which need to 'float up and down' according to whether the MOSFET is turned on or off?

That task is performed by a 'highside driver' IC, so we have one of those chips in our circuit, which we will now describe.

#### Circuit description

The full circuit of the *DC Motor Speed Controller* is shown in Fig.2. The section on the left-hand page describes the control PCB and it includes the PIC16F88 microcontroller (IC1), the International Rectifier IRS21850S high/low-side driver (IC2), two 3-terminal regulators and seven trimpots.

The section on the right-hand page describes the switching PCB and it

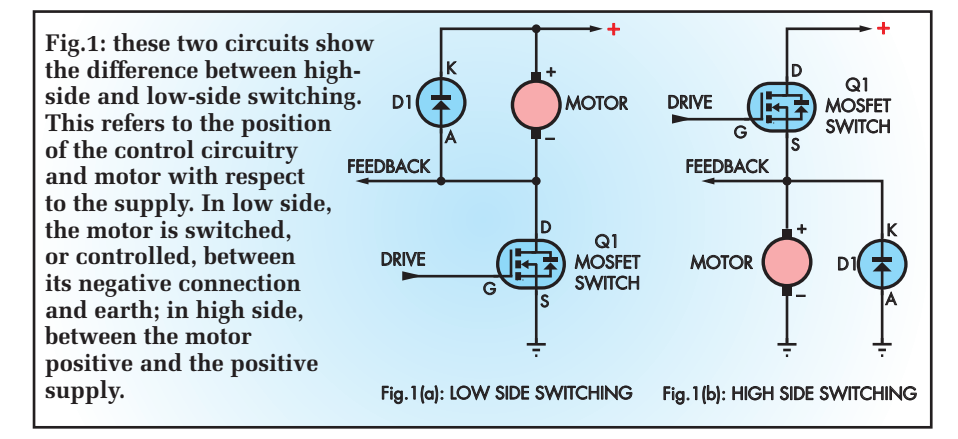

includes the two (or three MOSFETs), the fast recovery diode (D1) and the allimportant links which set the circuit up for high-side or low-side switching.

**We will make this point up-front: it is absolutely crucial that you only install one set of links for high-side OR low-side switching.**

 If you (stupidly!) install *all* the links, you will create a short-circuit directly across the battery which will blow the fuse to smithereens as soon as the circuit is connected!

With that point out of the way, we will continue with the circuit description. Starting on the left-hand side of the circuit, the microcontroller monitors the speed input signal from a potentiometer (VR8) or a twist-grip Hall-effect throttle and produces a  $5\overline{V}$ pulse-width-modulated signal which is fed to IC2 where it is converted to a floating 0-12V signal suitable for the gates of either low or high-sideconnected MOSFETs.

The speed signal from potentiometer VR8, ranging from 0 to 5V, is fed to the AN4 input of IC1 via a 2.2kΩ resistor. IC1's analogue-to-digital converter (ADC) converts the speed signal to digital form.

The ADC has two reference inputs, labelled REF– and REF+. These references provide the range over which the ADC measures and they are set using trimpots VR1 and VR2, respectively.

If a Hall-effect throttle is used, its output does not cover the full 0-5V range. So in this case, VR1 is used to set REF– to match the lowest voltage available from the Hall-effect throttle, and VR2 is used to set REF+ for the highest voltage from the sensor. The digital result from the ADC then covers the full 0-255 range.

REF+ and REF– do have limit restrictions. REF+ can be set between 2.5V and 5V, while REF– can be from 0V up to 2V below REF+. So for a Hall-effect throttle that has a 0.75V minimum and 3.65V maximum, REF– is set for 0.75V, and REF+ set to 3.65V. These values are within the voltage limit restrictions.

So depending on the throttle setting, IC1's PWM output at pin 9 produces a 5V pulse stream with a duty cycle ranging from 0% (Off) to almost 100%. It does not go to the full 100% (ie, 5V), as will be explained later.

LED2, connected to pin 15 of IC1, flashes to mimic the duty cycle of the PWM signal; brief flashes at low-speed settings and longer flashes for higherspeed settings.

#### ADC references

While the throttle input at AN4 uses the REF+ and REF– settings from VR1 and VR2 as discussed above, the remainder of the analogue inputs to IC1 are converted using alternative references that are set up within the software.

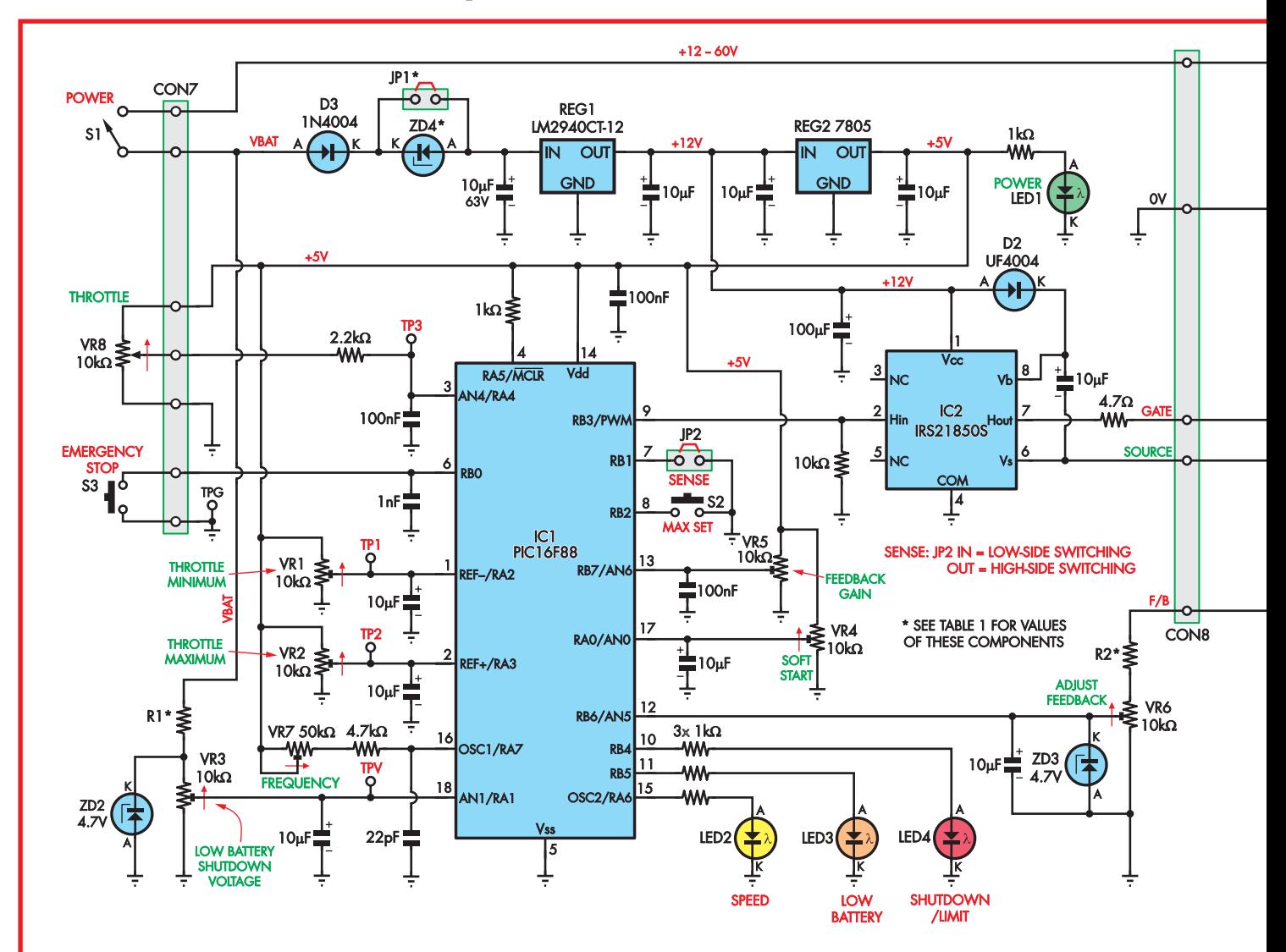

### **HIGH-POWER MOTOR SPEED CONTROLLER**

**Fig.2: the circuitry on this page is that on the 'control' PCB. IC1, a PIC16F88, monitors the settings of the various controls, along with monitoring the back-emf from the motor. It produces the PWM signal used to control the motor speed. . .**

The first of these is for low-battery detection. The AN1 input, pin 18, monitors the battery voltage via resistor R1 and trimpot VR3. The input voltage to IC1 is limited by the 4.7V zener diode, ZD2. Table 1 shows the value of R1, depending on the nominal battery voltage.

The battery voltage is deemed to be low when the voltage at AN1 falls below 2.5V, assuming an exact 5V at pin 14 of IC1. If the voltage at AN1 drops below 2.5V, the MOSFETs are turned off and LED3 is lit up.

This condition will stay until the circuit is turned off and the battery voltage is increased (charge the battery?). Shutdown will re-occur if the battery voltage is still below the lowbattery setting.

#### Speed regulation feedback

One of the tricky aspects of this circuit is providing for feedback of the motor back-EMF. As already noted, the back-EMF is proportional to the speed of the motor and it opposes the current. So when the motor is stalled (but voltage is applied) there will be no back-EMF and the current will be very high (this is the stall or lockedrotor current).

Conversely, when motor speed is high, the back-EMF will be high and the current will be correspondingly low. For example, with an applied voltage of 12V and the motor running at maximum speed, the back-EMF could be as high as 10V.

A further complication applies depending on whether the circuit is configured for high-side or lowside switching of the MOSFETs. In the high-side switching case (see Fig.1(b)), the back-EMF will vary from  $0V$  to, say, 10V, with the DC supply being 12V.

That can be quite simply coupled back to the microcontroller. But in the low-side switching case, since one

side of the motor is tied to the +12V rail, the back-EMF will vary from 12V (zero speed), to 2V (full speed). In other words, the back-EMF will be tied to the positive rail and will have the opposite sense.

There are two ways to cope with this problem. One method is to build a level-shifting inverting op amp circuit; but op amps that can cope with a supply voltage and common-mode voltages running to 60V or more are expensive and hard to get. The way around this is to use a level-shifting circuit using discrete transistors.

In this case though, we just reduce the back-EMF voltage to no more than 5V and let the microcontroller figure it out. So, looking for a moment at the right-hand side of the circuit, we take the feedback (back-EMF signal) from the commoned source electrodes of the MOSFETs (positive side of the motor) via link LK7 for the highside switching circuit and from the

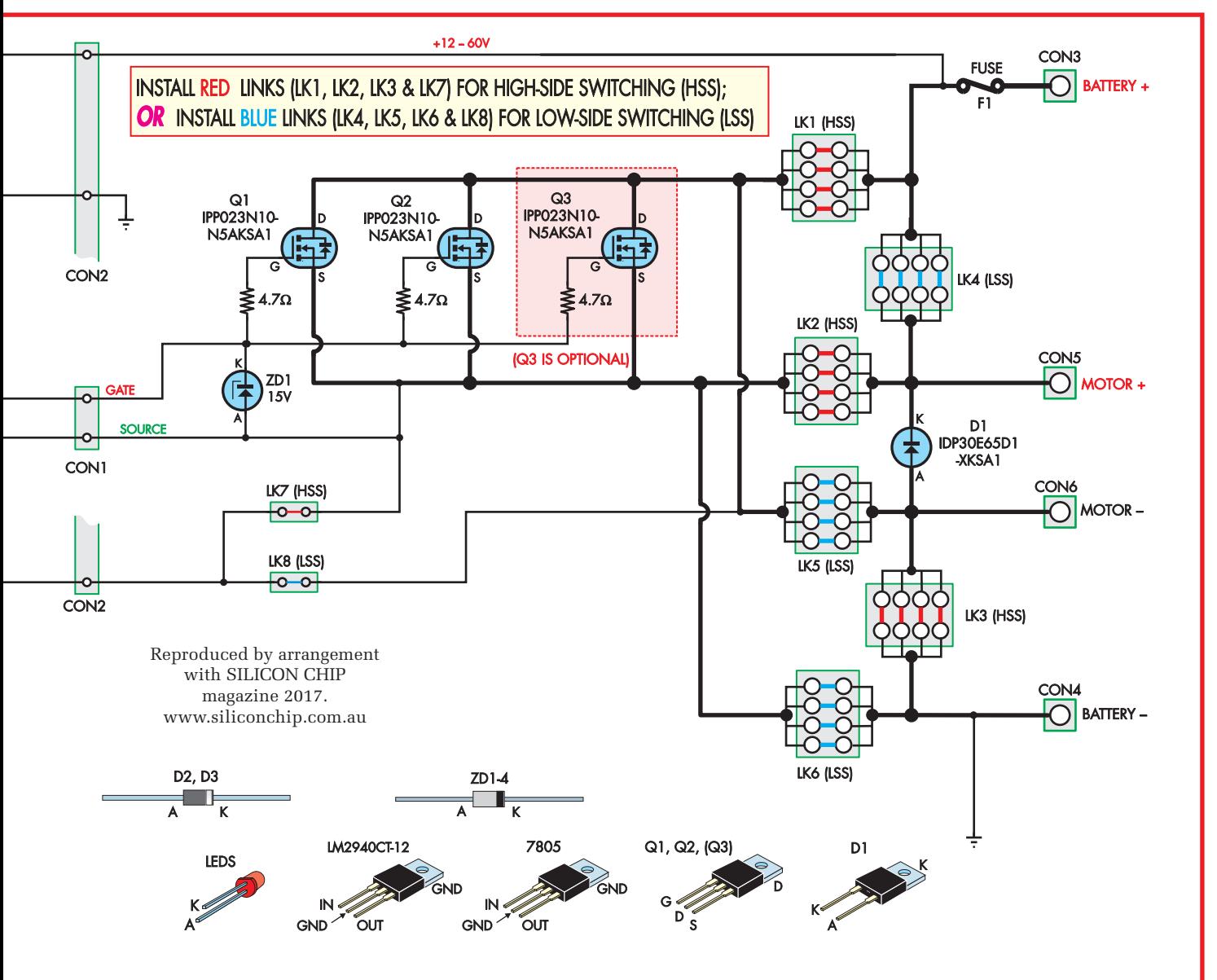

**. . . while the circuitry on this page is all on the 'switching' PCB to actually drive the motor. As mentioned in the text, it is absolutely imperative that you ONLY install the red OR the blue links, depending on high or low-side switching.**

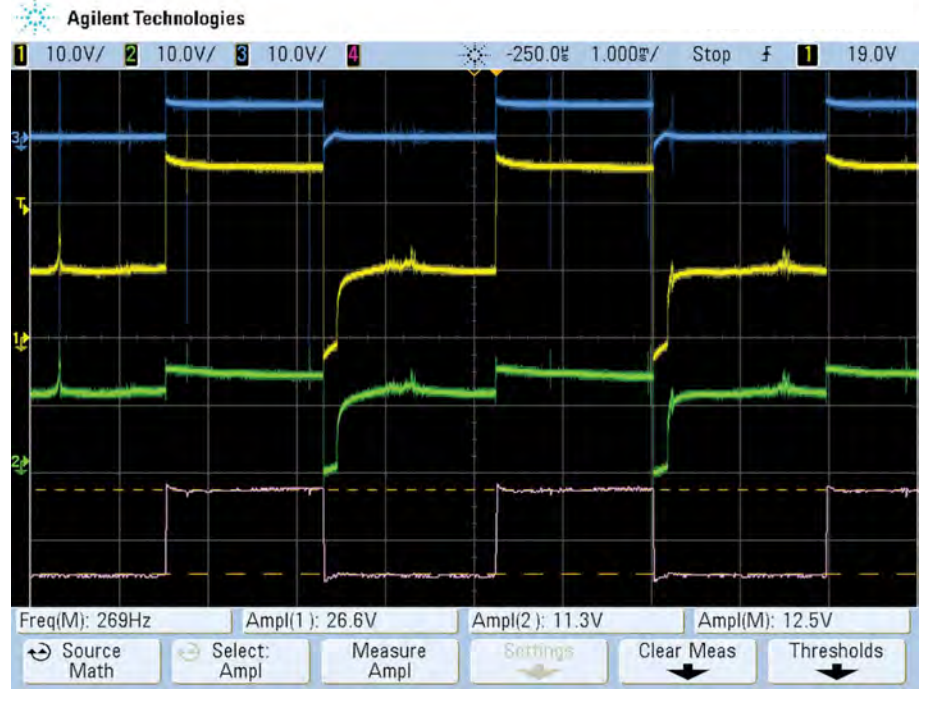

**These waveforms show the operation of the** *DC Motor speed controller***. The top (blue) trace is the PWM waveform from IC1. The yellow trace is the 'jacked up' gate wave-form from the high-side driver, IC2. The green trace is the voltage across the motor – note that it is smaller in amplitude than the gate waveform. Finally, the pink trace is the gate-source waveform (difference between traces 1 and 2).**

commoned drain electrodes of the MOSFETs via link LK8.

The feedback signal is fed via resistor R2 to the 'Adjust Feedback' 10kΩ trimpot VR6. The voltage from the wiper of VR6 is limited by 4.7V zener diode ZD3 and filtered to remove motor hash by the 10µF capacitor and then fed to pin 12 of the microcontroller, IC1.

The value of R2 is varied according to the supply voltage, as shown in Table 1 (above right).

We need to tell the microcontroller whether the circuit is high-side or lowside switching, and that is done with SENSE jumper link JP2, connected to the RB1 input at pin 7.

Normally, the sense input is held high (5V) via an internal pullup current and in that condition, the software works for a high-side driver. If the sense input is tied to 0V with link JP2, then the software works for low-side switching.

#### Speed limiting and PWM frequency

You can set the maximum motor speed in the following way. Press the speed limit switch S2 (connected to the RB2 input, pin 8) and set the throttle to the desired maximum speed and then release the switch. Once the maximum speed is set in this way, you can apply more throttle, but the duty cycle of the MOSFET switching will not increase beyond the limit.

IC1's PWM output switching frequency at pin 9 is set by 50kΩ trim-

pot VR7, the 4.7kΩ series resistor and the 22pF capacitor connected to pin 16, the RC oscillator clock input. VR7 allows you to set the PWM frequency over the range from 100Hz to 1kHz, as previously noted.

#### MOSFET switching

The PWM output signal from IC1 is fed to IC2 and it can drive the N-channel MOSFETs in highside or low-side switching without any circuit changes being required.

Fig.3 shows a portion of the circuit of Fig.2. The PWM signal from IC1 is fed to pin 2 and IC2's pin 7 drives the gate (or gates) of the MOSFETs. IC2 has an internal floating supply that can raise its output up to 600V higher than the 12V supply rail, Vcc, applied between pins 4 and 1.

The internal floating supply is between Vb and Vs, and is essen-

| <b>Nominal R1</b><br>supplyand R2<br>voltage |              | JP <sub>1</sub>    | ZD4      |
|----------------------------------------------|--------------|--------------------|----------|
| 12V                                          | $10k\Omega$  | Jumper<br>inserted | No zener |
| <b>24V</b>                                   | $27k\Omega$  | No jumper          | 10V 1W   |
| 36V                                          | $47k\Omega$  | No jumper          | 20V 1W   |
| 48V                                          | 68k $\Omega$ | No jumper          | 30V 3W   |

**Table 1: resistor, zener and jumper settings for various battery voltages.**

tially a 'bootstrapped' diode pump circuit. It depends on the MOSFET and load (in this case the motor) being connected. The MOSFET source connects to Vs (pin 6) and the gate connects to pin 7. With the MOSFET initially off, diode D2 charges the 10µF capacitor that's between pin 8 (Vb) and pin 6 (Vs) via the motor windings. At this point, the floating supply is sitting at about 12V and can provide a 12V gate signal to the MOSFET.

When the MOSFET gate is taken to 12V, it switches on and its source is pulled up to the positive battery supply. The source voltage pulls the negative side of the 10µF floating supply to the battery voltage (which can be up to 60V in our circuit) and the positive side of the 10µF capacitor is then 12V above the battery supply. Diode D2 is then reverse-biased.

When the gate signal drops to zero, the MOSFET switches off and

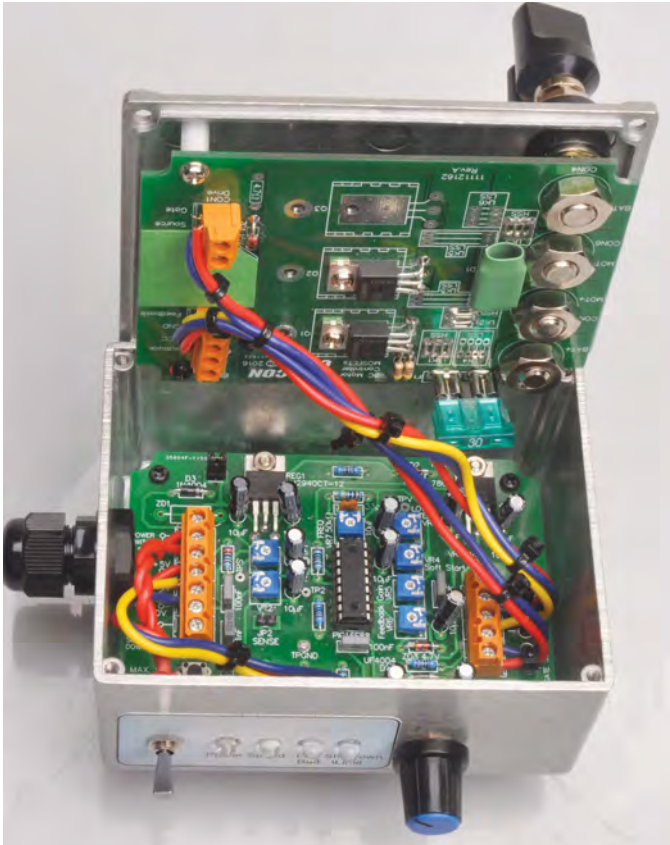

**Inside the** *DC Motor Speed Controller* **– full construction details will be presented next month but will be slightly different from this prototype. The links on the motor PCB have been set up for high-side operation.**

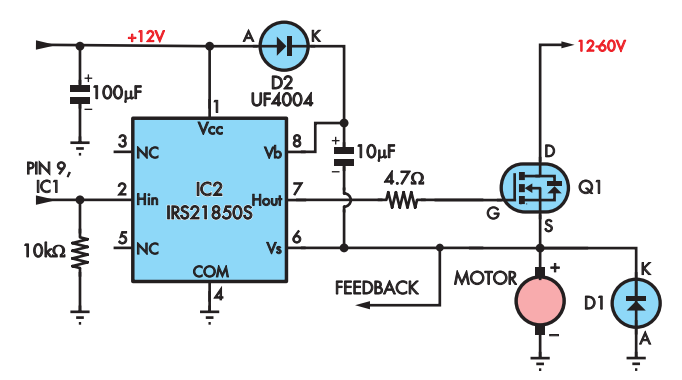

**Fig.3: the high-side driver (IC2) generates its floating supply across the 10**µ**F capacitor in a bootstrap mode, enabled by the switching of MOSFET Q1.**

the 10µF capacitor is recharged 12V. In this way, IC2 can always deliver an adequate gate pulse voltage to turn on the MOSFET and drive the load.

However, for this process to work, the gate pulses can never have a duty cycle of 100%, ie, permanently high, because that would stop the diode pump involving D2 from working. In practice, the PWM duty cycle can reach 99% without the floating supply discharging. This is why the

PWM duty cycle can never reach 100%, as noted earlier in this article.

In the low-side switching configuration, the floating supply in IC2 remains at ground level, due to Vs being connected to ground. IC2 is then used as a high-current MOSFET gate driver that translates the 0-5V from the PWM output of IC1 to 0-12V.

#### High-side and low-side switching configurations

It may not be obvious, but the change from low-side switching as shown in Fig.1(a), to high-side switching in Fig.1(b), is done by two sets of links and as already noted, **only one set of these links must be installed on the PCB**.

So for the high-side switching, you would install the parallel links LK1, LK2 and and LK3, as well as the feedback link LK7.

Similarly, for low-side switching, you must install paralleled links LK4, LK5 and LK6, together with feedback link LK8. These linking options essentially swap the positions of the MOSFETs and motor, to agree with Fig.1(a) or Fig.1(b).

Next month, we will complete the *DC Motor Speed Controller* with the construction details and explain its set-up procedure.

## **Parts List – DC Motor Speed Controller**

#### **Controller board**

- 1 PCB available from the *EPE PCB Service*, coded 11112161, 107 × 82mm
- 1 set of panel labels
- 1 diecast box  $119 \times 94 \times 57 \text{mm}$
- 2 3-way screw terminals with 5.08mm spacings (as part of CON7 and CON8)
- 3 2-way screw terminals with 5.08mm spacings (as part of CON7 and CON8)
- 1 SPST toggle switch (S1)
- 1 emergency shut-down switch latching DPDT pushbutton; S3; optional
- 1 momentary PCB-mount switch
- 1 DIL18 IC socket
- 2 2-way pin headers with 2.54mm spacings (JP1,JP2)
- 2 jumper shunts
- 1 knob to suit speed potentiometer
- 4 rubber feet
- 4 M3 tapped × 6.3mm spacers
- $10 M3 \times 6 \text{mm}$  screws
- 2 M3 nuts
- 1 cable gland for 4-8mm cable
- 1 500mm length of medium-duty hookup wire (or 5 100mm lengths of medium-duty hookup wire of different colours)
- 8 100mm cable ties
- 5 PC stakes (optional)

#### **Semiconductors**

- 1 PIC16F88-I/P microcontroller programmed with 1111216A.hex (IC1)
- 1 IRS21850SPBF high-side driver (IC2)
- 1 LM2940CT-12 low-dropout regulator (REG1)
- 1 7805 three-terminal regulator (REG2)
- 4 5mm LEDs (LED1 [green], LED2 [yellow], LED3 [amber], LED4 [red])
- 1 UF4004 1A fast diode (D2)
- 1 1N4004 1A diode (D3)
- 1 zener diode (ZD4) (see table 1)
- 2 4.7V 1W zener diodes (ZD2,ZD3)

#### **Capacitors**

- 1 10µF 63V PC electrolytic
- 9 10µF 16V PC electrolytic
- 1 100µF 16V PC electrolytic
- 3 100nF 63V or 100V MKT polyester
- 1 1nf MKT polyester
- 1 22pF ceramic

#### **Resistors (0.25W, 1%)**

- 1 10kΩ 1 4.7kΩ 1 2.2kΩ 5 1kΩ 1 4.7Ω
- R1,R2: see Table.1 6 10kΩ miniature horizontal trimpots (code 103)
- (VR1-VR6)
- 1 50kΩ miniature horizontal trimpot (code 503) (VR7)
- 1 10kΩ linear potentiometer (VR8)

#### **Power board**

- 1 PCB available from the *EPE PCB Service,* coded 11112162, 111 × 85mm (70µm copper)
- 2 50A red jumbo binding posts
	- (CON3,CON5)
- 2 50A black jumbo binding posts (CON4,CON6)
- 1 40A PCB mount standard ATO/ATC blade fuse holder (F1)
- 1 40A\* ATO/ATC blade fuse (\*rating to suit motor)
- 1 3-way screw terminals with 5.08mm spacings (CON2) 1 2-way screw terminals with 5.08mm spacings
- (CON1)
- 1 200mm length of 0.7mm tinned copper wire
- 1 600mm length of medium-duty hookup wire (or 6 100mm lengths of medium-duty hookup wire of different colours)
- 2 M3 tapped spacers, 12mm long
- $5$  M3  $\times$  10mm screws
- 2 IPP023N10N5AKSA1 120A 100V N-channel MOSFETs (Q1,Q2)
- 1 IDP30E65D1XKSA1 60A 650V diode (D1)
- 1 15V 1W zener diode (ZD1)
- 2 4.7Ω 0.25W resistors

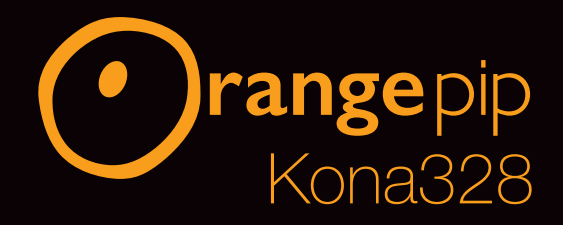

# Same board different price!

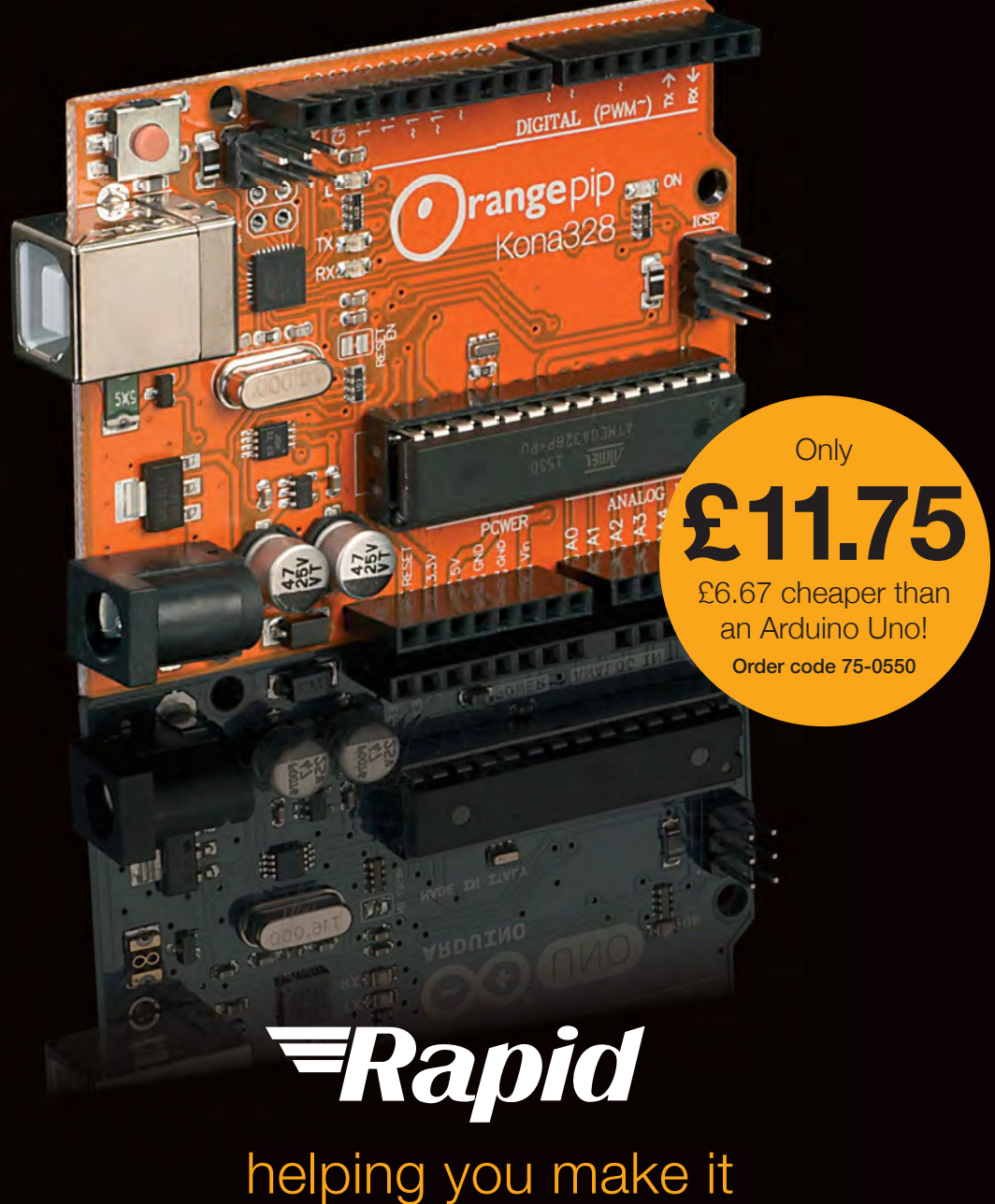

## www.rapidonline.com

Rapid part of the **CONRAD** Group

# Build the SC200... Part 1

**This completely new amplifier circuit incorporates most of the features of modern amplifier modules, but uses easy-to-solder through-hole components. There are no tiny surfacemount components.**

**By NICHOLAS VINEN and LEO SIMPSON**

**Over the last 15 years or so,** we have published a number of very popular audio amplifier modules.<br>Some of these are best described as 'work-horse' designs while others have been very low distortion but number of very popular audio amplifier modules. Some of these are best described as 'work-horse' designs, while others have been very low distortion, but being Class-A, they have the normal drawback of being quite inefficient.

So why are we producing this new *SC200 Module*? First, while earlier designs have been very successful, their distortion and noise performance could be improved. So in short,they are well overdue for a major upgrade.

Second, while some designs have been excellent, many used surface-mount components and would have been far easier to build – and presumably more popular – if through-hole components had been specified.

### **Main features**

- *Easy to build*
- *Uses low-cost parts*
- *Low distortion and noise*
- *Compact PCB*
- **Able to produce specified power output on a**  *continuous basis with passive cooling*
- *Onboard DC fuses*
- *Power indicator LEDs*
- *Fuse OK/blown indicator LEDs*
- *Clipping indicator LED*
- *Clean overload recovery with low ringing*
- *Clean square-wave response with low ringing*
- **Tolerant of hum and EMI fields**
- *Survives brief short circuits/overload without blowing fuses*
- *Quiescent current adjustment with temperature compensation*
- *Output offset voltage adjustment*
- *Everyday Practical Electrostatic speakers)* 2019 **19** *• Output protection diodes (for driving 100V line*

So in designing the *SC200 Module*, we have tried to make it much easier to build and at the same time, produce a module which is far ahead of ealier designs in all aspects of performance. All the semiconductors on the PCB are conventional through-hole components. Also, the small-signal transistors are readily available types and while the input pair of transistors won't give quite the same extremely low noise performance of some previous designs, they are cheap and readily available.

'Exotic' (ie, hard to source and/or expensive) devices have been avoided and this new design uses conventional 3-lead power transistors from Fairchild, types FJA4313 and FJA4213.

#### Main features

We've called this amplifier the 'SC200', indicative of its 200W power output into a  $4\Omega$  load. The design's main features are listed in a separate panel but some require additional comment.

Apart from exceptional performance, the *SC200* has quite a few features which were not thought of when we produced earlier amplifiers. These include on-board LEDs which indicate if the power rails are present and which change colour if the DC fuses blow.

And there is the clipping indicator circuit which drives an LED to show when the amplifier is being over-driven. This LED can be mounted on the amplifier front panel if desired and can be wired to multiple modules to indicate when any channel is clipping. Or you can simply have a clipping indicator for each channel in a stereo or surround sound amplifier.

#### Circuit description

The main amplifier circuit is shown in Fig.1. A 1MΩ resistor DC biases the input signal at RCA socket CON1 to 0V. The signal ground (ie, RCA socket shield) is connected

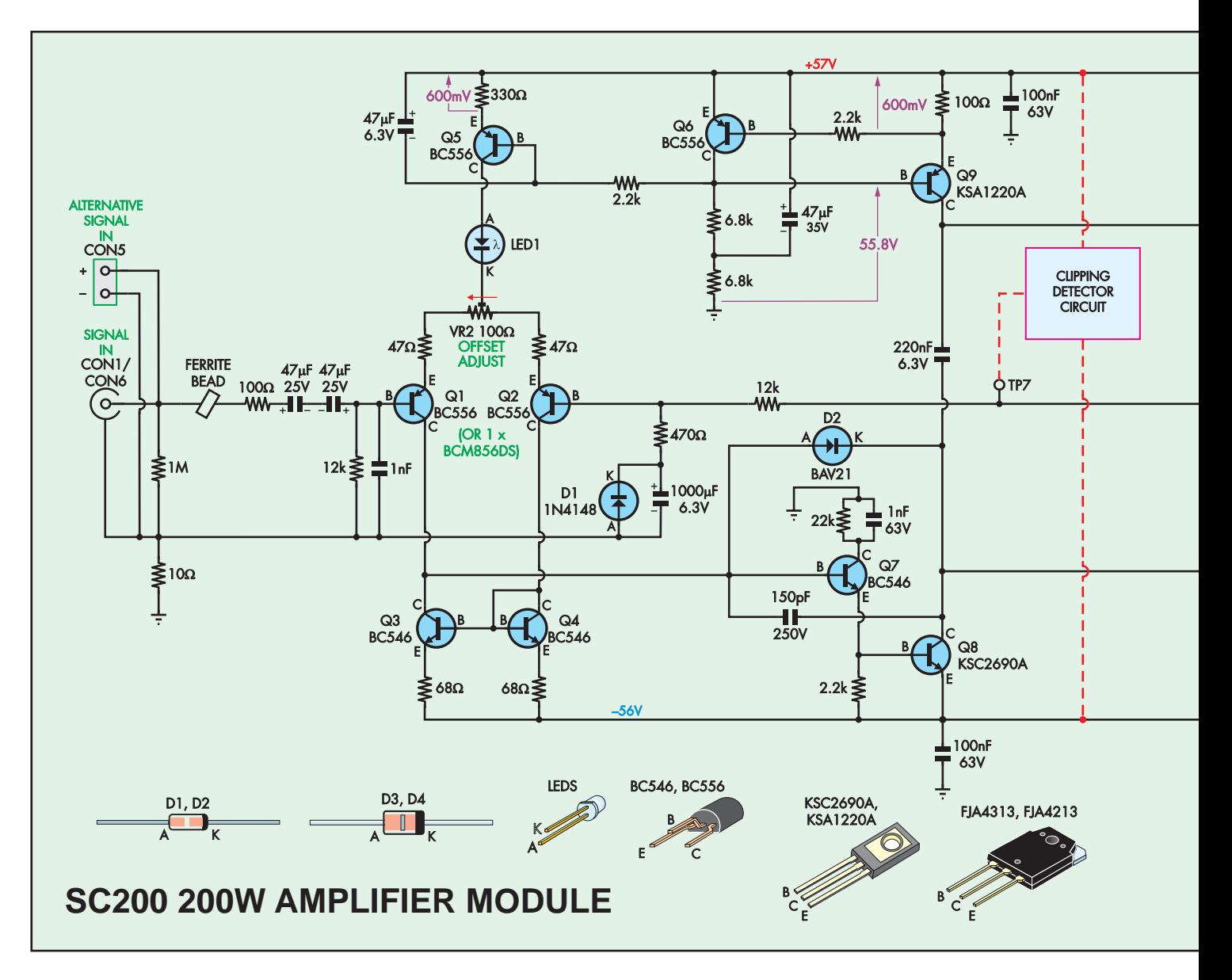

to power ground via a 10Ω resistor, which improves stereo separation when modules share a power supply; it prevents a ground loop due to the grounds being joined directly both at the power supply module and at the signal source.

The signal passes through an RFattenuating RC low-pass filter (100Ω/1nF plus ferrite bead) and is coupled to the base of PNP transistor Q1 via a pair of series-connected 47µF 25V electrolytic capacitors (which are together more compact and cost less than an equivalent non-polarised capacitor).

A 12kΩ resistor provides a path for Q1's base current to flow to ground. We have used readily available BC556 low-noise PNP input transistors for the input differential pair, Q1 and Q2. The input signal goes to the base of Q1, while negative feedback from the output goes to the base of Q2.

Both transistors have 47Ω emitter degeneration resistors for improved linearity, and they are fed with a common 2mA current via trimpot VR2 and power indicator LED1.

VR2 allows the current split to be shifted slightly between the two transistors to trim out base-emitter voltage mismatch and thus practically eliminate any output offset, and avoid excessive DC current when driving a line transformer or electrostatic speaker. LED1 has no effect on the operation of the circuit except to indicate when it is powered.

The currents from Q1 and Q2 go to a current mirror comprising two BC546 NPN transistors Q3 and Q4. The 68Ω emitter resistors help ensure that equal current flows through each transistor as the voltage across these resistors is much greater than the base-emitter voltage difference between the two.

Since the currents through Q3 and Q4 are held equal, any difference between the current from Q1 and Q2 must flow to the base of NPN transistor Q7. Thus, Q7's base current is proportional to the difference in input and feedback voltages. It forms the first half of a compound (Darlington-like) pair along with Q8, a 160V high-gain transistor. A 2.2kΩ resistor between its base and emitter speeds up switch-off.

Q7 and Q8 together form the Voltage Amplification Stage (VAS). Q8 has a constant-current source for its collector load, comprising Q6 and Q9. Together, these set the collector current for Q8 at around 6.5mA. As a result, the current flow to the base of Q7 is translated linearly to a voltage at Q8's collector, which controls the output stage.

PNP transistor Q5 provides a constant current of around 2mA to the input pair, and both it and Q9 are driven by Q6, which is set up to maintain a constant voltage across their emitter resistors. In other words, Q6 biases the bases of Q5 and Q9 to maintain an essentially static current through their collector-emitter junctions.

#### **Output stage**

The output stage consists of two pairs of Fairchild power transistors arranged as complementary emitter-followers. NPN transistors Q13 and Q14 are connected in parallel and source current for the speaker, while Q15 and Q16 are PNP types and sink current from the speaker.

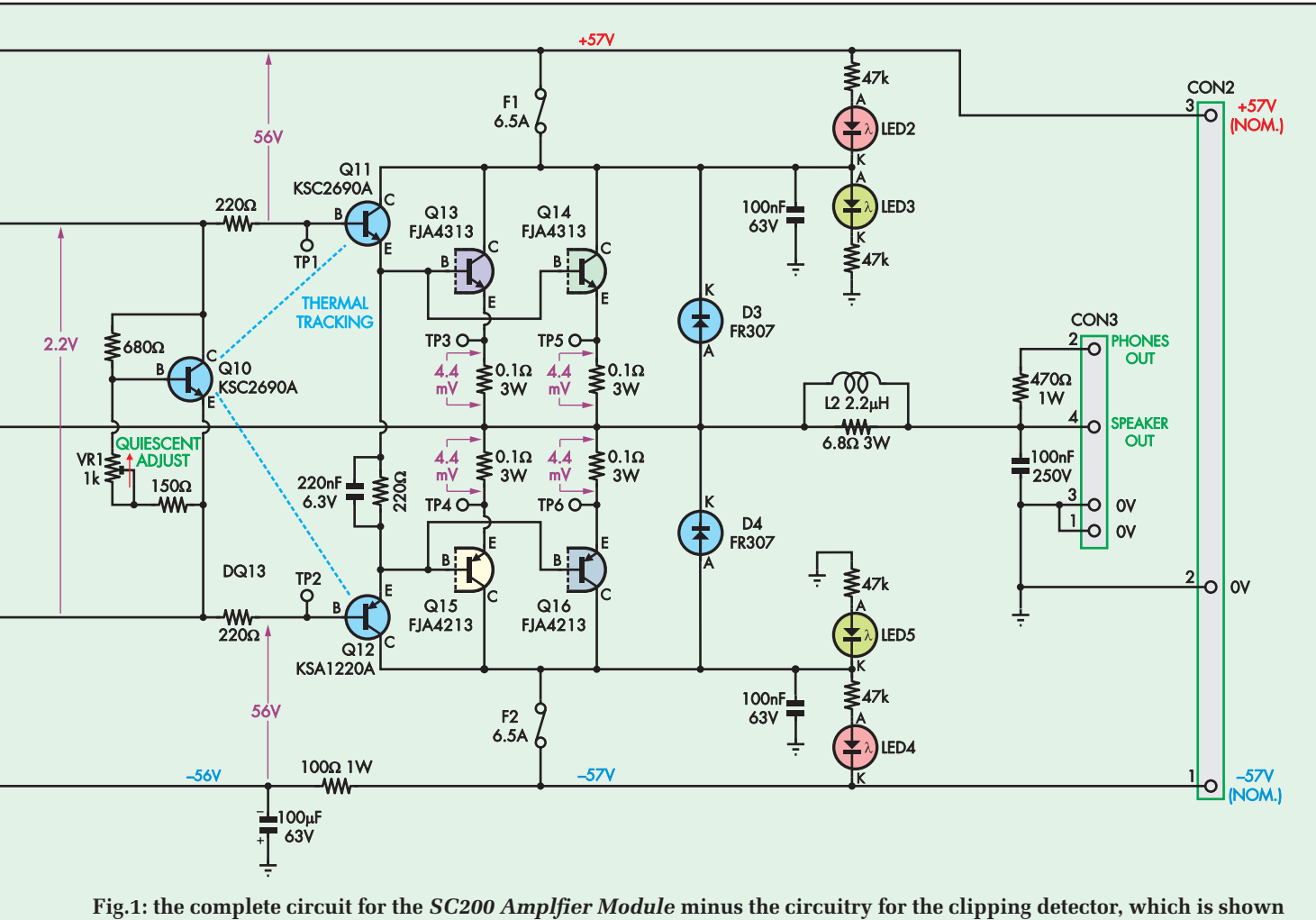

**separately in Fig.2. Q1 and Q2 are the input transistors, while Q5 and Q6 are the constant-current source. The signal from the collector of Q1 is fed to the base of Q7, which together with Q8 forms the voltage amplification stage. Q9 is the**  constant current load for Q8, providing very linear operation. Q10 is the V<sub>BE</sub> multiplier and provides a floating voltage **source which biases the complementary Darlington output stage.** 

Surface-mount 3W 0.1Ω 1% emitter resistors ensure equal current sharing, linearise the output stage and produce a small amount of local feedback. They also serve as handy shunts for measuring the quiescent current.

Large power transistors require substantial base current due to limited gain; this is supplied by driver transistors Q11 and Q12. These effectively make the output stage a complementary Darlington.

The parallel 220Ω resistor and 220nF capacitor between the driver emitters speed up their switch-off when drive is being handed off from one to the other.

#### Quiescent current stabilisation

The four base-emitter junctions in the output stage, plus the voltage across the emitter resistors adds up to around 2.2V (as shown just to the left of Q10 in the circuit diagram) and thus a similar DC bias must be maintained between the bases of Q11 and Q12 to keep the output transistors in partial conduction most of the time; otherwise, there will be substantial crossover distortion each time the signal passes through 0V.

The reason is that when the signal polarity changes (ie, from positive to negative or vice versa), the output current drive is handed off from one set of output transistors to the other; ie, from Q13 and Q14 to Q15 and Q16, or the other way around.

This transition has to be smooth or else there will be a step in the output voltage and the way to smooth it is to ensure that there is overlap between the conduction of both pairs. In other words, with the output at zero volts, all four transistors are passing some current. This is known as the quiescent current.

This partial conduction requirement is a defining characteristic of Class-AB (otherwise, it would be Class-B).

To maintain a more-or-less constant quiescent current we need a 'floating' voltage source of 2.2V between the bases of Q11 and Q12, and this is provided by the V<sub>BE</sub> multiplier Q10 and its associated components.

However, since the base-emitter voltages of the six transistors in the output stage all vary with temperature, a fixed floating voltage source is not suitable.

The base-emitter voltages drop with increasing temperature at around 2mV/°C, so a fixed voltage source of 2.2V would lead to increased current as the output transistors heated up and ultimately, to thermal runaway and destruction.

#### V<sub>BE</sub> multiplier

So our floating voltage source must not only be adjustable, to compensate for manufacturing variations in the output transistors and emitter resistors, it must also automatically reduce the bias as the amplifier heats up, so that the quiescent current remains reasonably constant.

But first, let's explain the basic concept of a ' $V_{BE}$  multiplier' before we consider how it tracks and adjusts for changes in operating temperature.

The  $V_{BE}$  multiplier is sometimes referred to as an 'amplified diode' and this gives some insight into its operation. Consider that the base-emitter voltage of a conducting transistor is around 0.6V. The bias network to our V<sub>BE</sub> multiplier comprises the 680 $\Omega$ 

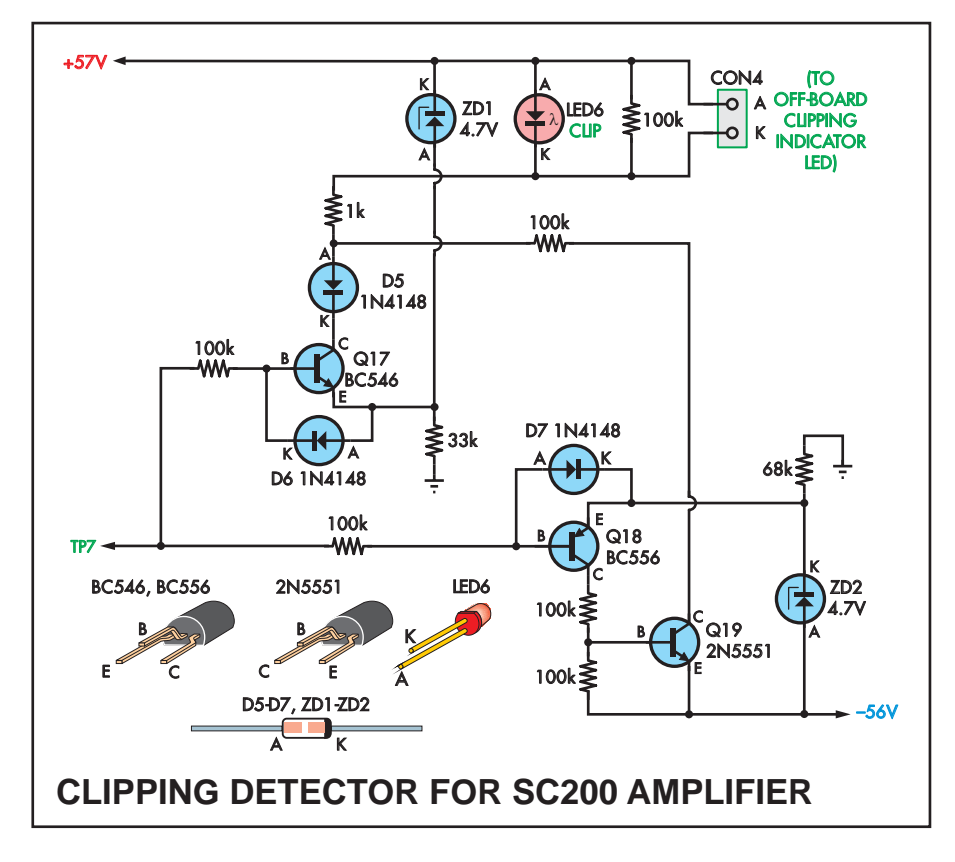

**Fig.2: the clipping detector monitors the output waveform and lights LED6 whenever the output voltage comes within about 4V of either supply rail. This indicates the onset of clipping. NPN transistor Q17 detects positive signal excursions, while PNP transistor Q18 detects when the output signal approaches the negative rail.**

resistor between collector and base and the 1k $\Omega$  trimpot and 150 $\Omega$  resistor between base and emitter. This forms a divider between its collector and emitter, with a tap at the base.

We already know that the voltage between base and emitter is 0.6V and since the beta (DC current gain) of the transistor is quite high  $(>100)$ , it will draw negligible base current, so the current through the two resistors and trimpot VR1 will essentially be identical. Furthermore, since we will have 0.6V between base and emitter, it follows that we need 1.6V between collector and base, if we are to obtain 2.2V between collector and emitter.

So, to adjust the resistance of VR1 to obtain 1.6V between collector and emitter, we need a resistance ratio between collector/base and base/ emitter of 1.6V÷0.6V or 2.6666:1. This means the total resistance of VR1 and its series 150Ω resistor will be 680Ω  $\times$  $0.6 \div 1.6 = 255 \Omega$ . And that means that trimpot VR1 must be set to a value of  $255\Omega - 150\Omega = 105\Omega$ .

We can therefore calculate the total resistance of the divider between collector and emitter at around 255Ω + 680 $Ω = 935Ω$  and therefore 2.2V / 935 $Ω$  $= 2.35$ mA will flow through it.

The remainder of the 6.5mA (ie, 4.15mA) must flow through the collector/emitter junction of Q10.

But what if the external operating conditions around the  $V_{BF}$  multiplier act to increase the voltage between its collector and emitter above 2.2V? If that did happen, the resistive divider would cause its base-emitter voltage to increase but that would force the transistor to turn on harder and that would have the effect of reducing the collector-emitter voltage.

So the  $V_{BE}$  multiplier transistor is instead forced to operate with a constant collector-emitter voltage! In other words, it operates as a shunt voltage regulator, maintaining a constant voltage across the collector/emitter junction even if the current passing through it varies (but as long as it's higher than the 2.35mA required for the divider to operate properly).

#### Thermal tracking

So how does  $\rm V_{BE}$  multiplier transistor Q10 adjust for temperature changes in the output transistors? We make it do that by mounting Q10 on the heatsink immediately between driver transistors Q11 and Q12. Furthermore, Q10 is the same transistor type as Q12, so the thermal tracking of the driver transistors and by extension, that of the four output power transistors, is quite good; not perfect, but quite good.

So if the temperature of the heatsink rises by 50°C, that would mean that the required base-emitter voltages of all seven transistors (for a given collector current) on the heatsink will reduce by  $50 \times 2mV = 100mV$ .

If the base-emitter voltage of Q10 has reduced by 100mV, given that it operates with a gain of  $(1.6 + 0.6) \div 0.6$  $=$  ~3.7 times, the voltage of our floating source will be reduced to  $2.2V - 100m\overline{V}$  $\times$  3.7 = 1.83V and this voltage will be applied across the four base-emitter junctions of the complementary Darlington output stage transistors. That means that even though the transistor junction temperatures may have increased by 50°C, their quiescent current should remain much as it was at much lower temperatures.

In practice, the process is not quite that good, so we also have local

## **Specifications**

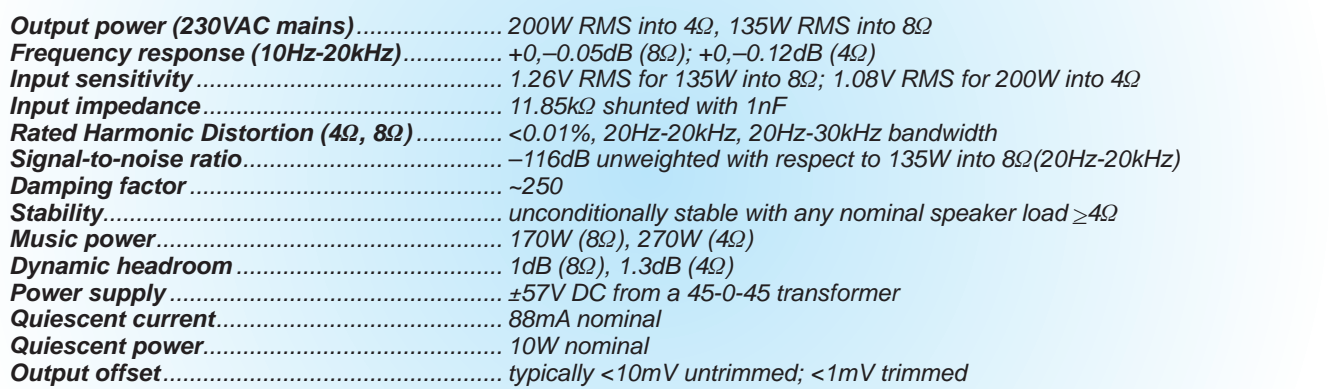

### **Parts list – SC200 Amplifier Module**

- 1 double-sided PCB available from the *EPE PCB Service*, coded 01108161, 117 × 84mm
- 1 diecast heatsink, 200  $\times$  75  $\times$ 28mm
- 4 M205 fuse clips (F1,F2)
- 2 6.5A fast-blow M205 fuses (F1,F2)
- 1 small ferrite bead (FB1)
- 1 2.2µH air-cored inductor (L2) (*or* 1 20mm OD × 10mm ID × 8mm bobbin and 1m of 1.25mm diameter enamelled copper wire, plus 10mm length of 20mm diameter heatshrink tubing)
- 1 1kΩ 25-turn vertical trimpot (VR1)
- 1 100Ω mini horizontal trimpot (VR2)
- 1 switched horizontal RCA socket (CON1) OR
- 1 2-pin polarised header (CON5) OR
- 1 vertical RCA socket (CON6)
- 1 4-way pluggable terminal block with socket, Dinkle 4EHDV or equivalent (CON2)
- 1 4-way pluggable terminal block with socket, Dinkle 3EHDV or equivalent (CON3)
- 4 TO-3P insulating washers
- 3 TO-126 or TO22- insulating washers
- 7 15mm M3 machine screws with nuts
- 6 6mm M3 machine screws with nuts
- 4 9mm M3 tapped nylon spacers
- 8 PCB pins (optional; TP1-TP7)

#### **Semiconductors**

- 2 FJA4313 250V 17A NPN transistors, TO-3P (Q13,Q14)
- 2 FJA4213 250V 17A PNP transistors, TO-3P (Q15,Q16)
- 3 KSC2690A medium-power NPN transistor (Q8,Q10,Q11)
- 2 KSA1220A medium-power PNP transistors (Q9,Q12)
- 3 BC546 NPN transistors (Q3,Q4,Q7)\*
- 4 BC556 PNP transistors (Q1,Q2,Q5,Q6)\*
- 1 blue 3mm or SMD 3216/1206 LED (LED1)
- 2 red 3mm or SMD 3216/1206 LEDs (LED2,LED4)
- 2 green 3mm or SMD 3216/1206 LEDs (LED3,LED5)
- 1 1N4148 small-signal diode (D1)\*
- 1 BAV21 high-speed signal diode  $(D2)^*$
- 2 FR307 3A fast-recovery diodes (D3,D4)

#### **Capacitors**

- 1 1000µF 6.3V electrolytic
- 1 100µF 63V electrolytic
- 1 47µF 35V electrolytic
- 3 47µF 25V electrolytic
- 2 220nF 50V multi-layer ceramic or MKT
- 1 100nF 250VAC MKP
- 4 100nF 63V/100V MKT
- 2 1nF 63V/100V MKT
- 1 150pF 250V C0G/NP0 ceramic or MKT/MKP

**Resistors** (all 0.25W, 1% unless otherwise specified)<br>1  $1M\Omega$  4  $47k\Omega$ 

- $4.47k\Omega$  1 22k $\Omega$ 2 12kΩ 2 6.8kΩ 3 2.2kΩ
- 
- 1 680Ω
- 1 470Ω 1W 5% through-hole or SMD 6332/2512
- 1 470Ω 1 330Ω 3 220Ω
- 1 120Ω
- 1 100Ω 1W 5% through-hole or SMD 6332/2512
- $2 100\Omega$  2 68 $\Omega$  2 47 $\Omega$
- 1 10Ω
- 1 6.8Ω 1% 3W SMD 6332/2512 4 0.1Ω 1% 3W SMD 6332/2512

#### **Additional parts for clipping detector circuit**

1 2-pin header and matching plug (optional; CON4)

#### **Semiconductors**

- 1 BC546 NPN transistor (Q17)\*
- 1 BC556 PNP transistor (Q18)\*
- 1 2N5551 high-voltage NPN transistor (Q19)
- 1 yellow, amber or red LED (LED6)
- 2 4.7V 0.4W/1W zener diodes (ZD1,ZD2)\*
- 3 1N4148 small-signal diode (D5-D7)\*

**Resistors (all 0.25%, 1%)** 6 100kΩ 1 68kΩ 1 33kΩ 1 1kΩ

> *\* SMD versions can be substituted; see text next month*

Reproduced by arrangement with SILICON CHIP magazine 2017. www.siliconchip.com.au

feedback provided by the 0.1Ω 3W emitter resistors for the output transistors. If the voltage across these emitter resistors increases, due to increasing quiescent current, that will tend to reduce the base-emitter voltage (by subtraction) and therefore the current will reduce (or at least, not increase by as much as it would without them).

By the way, the 220 $Ω$  resistors between either end of the V<sub>BE</sub> multiplier Q10 and Q11/Q12 act as RF stoppers and also limit current flow under fault conditions (eg, a short circuit).

#### Feedback and compensation

Negative feedback goes from the junction of the output emitter resistors to the base of Q2 via a  $12k\Omega/470\Omega$ resistive divider, setting the closedloop gain to 25.5 times (+28.5dB). The bottom end of the feedback network is connected to ground via a 1000μF electrolytic capacitor.

This has a negligible effect on the low-frequency response, but sets the DC gain to unity, so that the input offset is not magnified at the output by the gain factor of 25.5.

The 150pF compensation capacitor is connected between the collector of Q8 and the base of Q7, ie, it is effectively a Miller capacitor for the VAS 'Darlington' (in a real Darlington, the collectors would be common). This is a single-pole compensation arrangement which rolls off the open-loop gain at a high frequency to give unconditional stability with highly reactive loads across the amplifier's output.

The 22kΩ resistor in series with the collector of Q7 limits its current under fault conditions. Should the amplifier outputs be shorted, it will try to pull the output either up or down as hard as possible, depending on the offset voltage polarity.

If it tries to pull it up, the output current is inherently limited by the approximate 6.5mA current source driving Q11 from Q9. However, if it tries to pull down, Q8 is capable of sinking much more than 6.5mA.

The 22kΩ resistor limits Q8's base current to around 2mA and since Q8 has a beta of around 120, Q8's collector will not sink much more than 240mA. This is still enough to burn out Q12's  $220\Omega$  base resistor, but that may be the only damage from an extended short circuit; very brief short circuits should not cause any lasting damage.

Note that the 22kΩ resistor will cause Q7's collector voltage to drop as it is called on to supply more current, and the Early effect means its gain will drop when this happens. This can cause local negative feedback and oscillation. A low-value

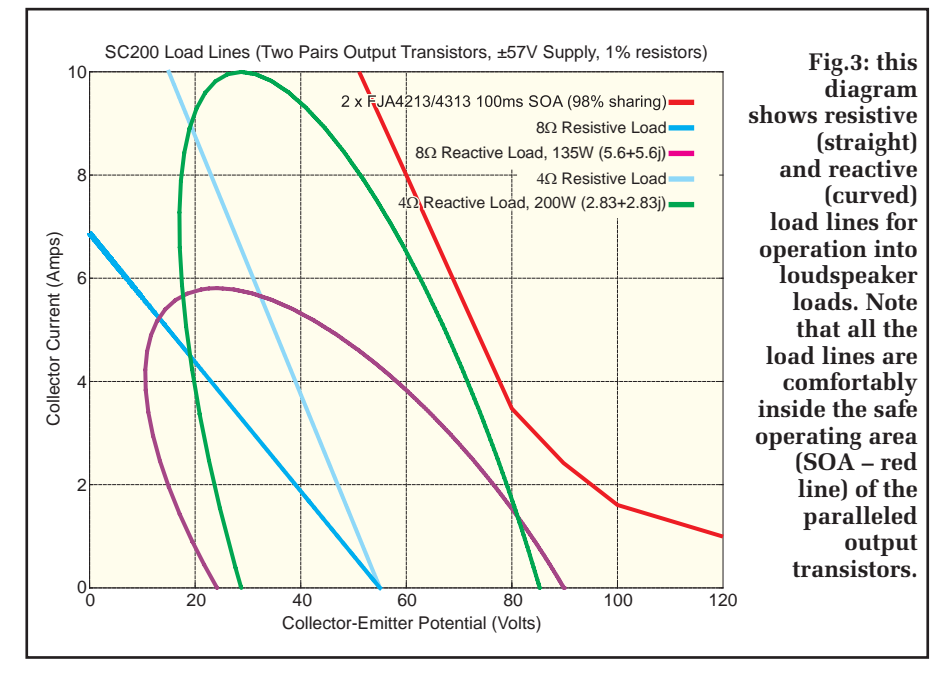

capacitor in parallel with the  $22k\Omega$ resistor prevents this while still allowing the current to Q8's base to quickly drop to 2mA during a short circuit.

#### Output filter

The  $0.1\Omega$  3W emitter resistors of output transistors Q13-Q16 are connected to the output at CON3 via an RLC filter comprising a 2.2μH series inductor in parallel with a 6.8Ω 3W surface-mount resistor, with a 100nF capacitor across the output terminals. The inductor isolates any added capacitance at the output (eg, from the cables or the speaker's crossover network) from the amplifier at high frequencies, which could otherwise cause oscillation. The resistor reduces the inductor's Q to damp ringing, and also forms a Zobel network in combination with the 100nF capacitor, which also aids stability.

#### Driving a line transformer

While a very low output offset voltage gives slight benefits when driving normal speakers, it's absolutely critical when driving a 100V line transformer (for professional PA applications) or electrostatic speaker (which will typically have an internal transformer).

That's because the DC resistance of the primary winding will be much lower than that of a loudspeaker's voice coil, so a lot of DC current can flow

### **WARNING!**

High DC voltages (ie, ±57V) are present on this amplifier module. In particular, note that there is 114V DC between the two supply rails. Do not touch any wiring (including the fuseholders) when the amplifier is operating, otherwise you could get a lethal shock.

with an output offset voltage of just a few millivolts.

The other requirement for driving a transformer is to have protection diodes on the amplifier output to clamp inductive voltage spikes which occur when the amplifier is driven into clipping (overload).

 These would otherwise reverse-bias the output transistor collector-emitter junctions, possibly causing damage. D3 and D4 are 3A relatively fast recovery diodes with low junction capacitance for their size and we have checked that they do not have any impact on performance.

So there should be no changes necessary to use this module in a PA amplifier or to drive electrostatic speakers, as long as the output offset voltage is trimmed out during set-up.

#### Indicator LEDs

We have already mentioned a blue LED1 connected in series with the input pair current source and which is lit whenever the board has power applied. Since there is an  $\sim 50\overline{V}$  drop required from Q5's collector to VR2's wiper, the power to operate this LED is effectively free.

We've also included red/green LEDs LED2-LED5 to indicate the status of the output stage power rails. It isn't always obvious that a fuse has blown without careful inspection.

In the case of LED2, assuming F1 has not blown, the voltage at either end of the fuse-holder is the same so no current will flow through the red junction. However, LED3 is connected between the collectors of Q11, Q13 and Q14 and ground via a 47kΩ current-limiting resistor, so it will light up.

If fuse F1 blows, the collector voltages will drop to near 0V, so green LED3 will turn off but the full rail voltage will be across the fuse-holder and so the red LED2 will switch on. Similarly, LED5/LED4 indicates green/red when F2 is OK/blown.

These LEDs will also indicate if one of the two supply rails is missing (eg, due to a wiring fault); in this case, LED1 will probably still light up so it might not otherwise be obvious.

#### Clipping indicators

Now we can talk about the on-board clipping detector/indicator circuit. This involves just a few components and will indicates whenever the amplifier is driven into clipping, which may not be obviously audible.

It can drive an external LED mounted on the front panel of the amplifier. These components may be omitted if they are not required.

The clipping detector circuit is shown in Fig.2. Zener diode ZD1 derives a reference voltage 4.7V below the nominally 57V positive rail, ie, at about +52V. This is connected to the emitter of NPN transistor Q17. Its base is connected to the amplifier's output via a 100kΩ current-limiting resistor, with diode D6 preventing its base-emitter junction from being reverse-biased.

At the onset of clipping, the speaker voltage will rise above the +52V reference plus Q17's base-emitter voltage, ie, to about +53V. Q17 will switch on and sink current via LED4, a 1kΩ currentlimiting resistor and isolating diode D5, lighting up clipping indicator LED6. As the reference voltage is relative to the positive rail, any variations in supply voltage will be accounted for.

ZD2, PNP transistor Q18 and diode D7 work in an identical manner for negative excursions.

However, Q18 drives LED6 via highvoltage NPN transistor Q19, which acts as a level shifter. The 100kΩ resistor in series with its collector limits the LED current to a similar level (1mA) despite the much higher rail voltage differential.

This is not the simplest clipping detector circuit, but it presents an almost completely linear load to the amplifier output, to minimise the possibility of any distortion due to its input load current.

It's connected to the driven end of L2 to give the amplifier the best chance to cancel out any non-linearities in the load it introduces.

#### Next month

Have we whetted your collective appetites? Next month, we will present the full details of performance and construction details.

## **EXCLUSIVE OFFER**

## **Win a Microchip ATmega328PB Development Suite Bundle**

EVERYDAY PRACTICAL ELECTRONICS is offering its readers the chance to win a Microchip ATmega328PB Develop-ment Suite Bundle. The ATmega328PB is a low-power CMOS 8-bit microcontroller based on the AVR enhanced RISC architecture. By executing powerful instructions in a single clock cycle, the ATmega328PB achieves throughputs close to 1MIPS per MHz.

The ATmega328PB is supported with a full suite of program and system development tools, and this bundle includes an ATmega328PB Xplained Mini evaluation kit, an ATATMEL-ICE development tool and an ATPOWERDEBUGGER Power Debugger kit. The ATmega328PB Xplained Mini (ATMEGA328PB-XMINI) evaluation kit is a hardware platform for evaluating the ATmega328PB microcontroller. It comes with a fully integrated debugger that provides seamless integration with Atmel Studio. The kit provides access to the features of the ATmega328PB MCU, enabling easy integration of the device into a custom design. The kit features two capacitive buttons for easy evaluation of the integrated QTouch® Peripheral Touch Controller (PTC).

The Atmel-ICE (ATATMEL-ICE) is a development tool for debugging and programming ARM Cortex-M based SAM and AVR microcontrollers with on-chip debug capability. It offers programming and on-chip debugging of all AVR 32-bit MCUs on both JTAG and aWire interfaces; programming and on-chip debugging of all AVR XMEGA family devices on both JTAG and PDI 2-wire interfaces; JTAG and SPI programming and debugging of all AVR 8-bit MCUs with OCD support on either JTAG or debugWIRE interfaces; programming and debugging of all SAM ARM Cortex-M based MCUs on both SWD and JTAG interfaces; and programming of all tinyAVR 8-bit MCUs with support for the TPI interface.

The Power Debugger kit (ATPOWERDEBUGGER) is a tool for debugging and programming AVR microcontrollers using UPDI, JTAG, PDI, debugWIRE, aWire , TPI or SPI target interfaces and ARM Cortex-M based SAM microcontrollers using JTAG or SWD target interfaces. In addition, the Power Debugger has two independent current-sensing channels for measuring and optimising the power consumption of a design. It also includes a CDC virtual COM port interface as well as Data Gateway Interface channels for streaming application data to the host computer from an SPI, USART, TWI or GPIO source. The Power Debugger is a CMSIS-DAP compatible debugger which works with Studio 7.0 or later, or other frontend software capable of connecting to a generic CMSIS-DAP unit. It streams power measurements and application debug data to Data Visualizer for real-time analysis.

Atmer WORTH \$248.00 (approx. £188.00) **EACH** 

#### **HOW TO ENTER**

For your chance to win a Microchip ATmega328PB Development Suite Bundle, visit **www.microchip-comps.com/epe-328pb** and enter your details in the online entry form.

#### **CLOSING DATE**

The closing date for this offer is 31 January 2018.

September 2017 ISSUE WINNERS

Mr Simon Perkins from SIPER Consulting Ltd, lewport, Gwent

Mr Edward Chase from Lemonpeel Controls Ltd, Micheldever, Hampshire

They each won a Microchip MCP9600 Evaluation Board, valued at £37.00

# **Arduino meets the ATtiny85 Microcontroller**

**No doubt you have seen heaps of interesting applications for Arduino boards. But what if you want to use some of those ideas in a design of your own using the Atmel ATtiny85 microcontroller? It's actually quite easy – and you can use Arduino software. Interested? Lawrence Billson takes up the story.**

**The ATtiny microcontrollers from Atmel** are an ideal way to add simple programmable logic to your circuits. For example, the ATtiny85: it costs just a pound or two, and with only eight pins it is an easy way to get started by adding a microcontroller to your own design.

And if you are not a software guru, the chip can be programmed using the free Arduino IDE (integrated development environment), making short work of simple electronics projects.

The ATtiny85 chip has five general-purpose input-output (GPIO) pins. Three of them are capable of reading analogue voltages while the other two are capable of 'analogue' output – more on that later.

Other than writing your program to the chip's built-in Flash memory, all it really needs is a ground  $(0V)$  connection and a voltage of  $+2.7$  to  $+5.5V$  on its  $V_{cc}$  pin (8).

With a few lines of code, the ATtiny85 can replace numerous analogue or digital ICs and give your design the flexibility of being reprogrammable.

Although the Arduino IDE allows you to program in C (technically C++), knowing the language isn't critical. With the very large 'community' built around the platform, many applications can be programmed using 'cut and paste' methods. Much of the Arduino code you find on the 'net will run on the ATtiny85 with little or no modification at all.

On paper, the ATtiny85 specs may seem underwhelming. It is an 8-bit micro with 8KB of rewritable Flash memory for storing and executing your program, 512 bytes of EEPROM for storing things like configuration or calibration variables from your project and another whopping 512 bytes of RAM.

But don't let the meagre-sounding specs fool you. Using the freeware Arduino IDE, your code (or cut and paste effort) is transformed into tight, fast machine language using the built-in avr-gcc compiler.

In times gone past, a compiler for embedded processors was difficult to use and cost thousands of dollars – a huge barrier to entry. As well as being free, the Arduino software hides all of the 'engine room' parts like the compiler, chip 'fuses' and linker scripts.

Although the Arduino IDE is tailored for Arduino (or clone) boards, with only a few minor tweaks, it'll program your ATtiny chips nicely.

#### Development history

The ATtiny85 is based around Atmel's AVR architecture. This began life as a project by two students from the University of Norway in 1996. They were looking to build a microcontroller that was based around Flash memory. Using Flash memory allows a microcontroller's code to be changed without needing to expose chips to UV light or replace external ROMs.

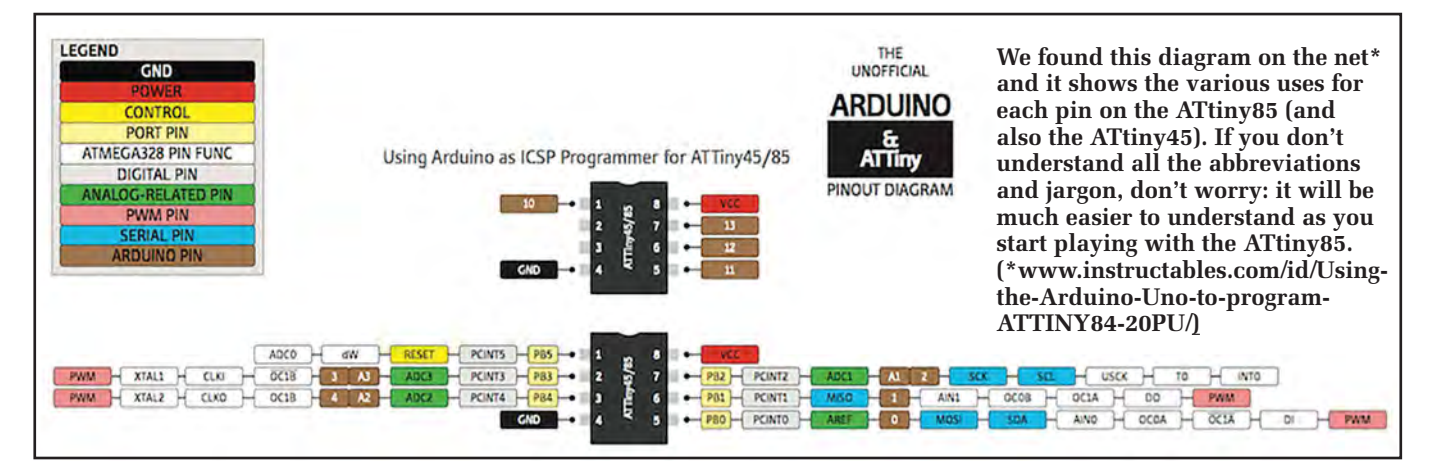

26 *Everyday Practical Electronics, January 2018*

Another advantage was that a product could be manufactured with a blank chip and programmed in the factory or field. If you pull apart many mass-produced products you may well find ICSP (In-Circuit Serial Programming) pads or pins on circuit boards for just this purpose.

Another problem the Norwegian students were attempting to solve was that of 'compiler bloat'. Chips like the Intel 8051, which was the dominant microcontroller at the time, use a complex instruction set (CISC) architecture.

While lending themselves to being programmed with assembly language, compiled languages would often become bloated as the compiler turned the program into machine language. This 'bloat' caused two problems: the code would become quite large and also quite slow to run.

As the AVR architecture took shape, the students worked closely with the authors of a professional compiler named 'IAR'. Being developed in parallel, the AVR evolved to be very good for running high-level compiled languages.

Classified as a RISC (reduced instruction set computer), it allows for most instructions to be executed in a single clock cycle and it hasn't changed much in the last 20 years.

Knowing that Flash memory was a key component in their design, the students from Norway knew they would need to take their chip design to a company that had experience making Flash memory. At the time, there were two – one based in Japan and Atmel in the United States. The Norwegians decided they spoke better English than Japanese and therefore approached Atmel.

Since their release in 1997, Atmel have sold hundreds of millions of AVRs. They are among the most popular microcontrollers being used by industry, and rival company Microchip (makers of the successful PIC microcontrollers) struck a deal to buy Atmel.

The ATtiny family is designed to be embedded into things. Tear apart a toaster or cordless drill and there's every chance you'll find one inside. They are available in DIP (throughhole) or a variety of surface-mount packages, and are equally at home on a breadboard or a mass-produced product.

In an interview on the excellent 'embedded.fm' podcast, Atmel's Andreas Eieland talks about millions of their smaller chips finding their way into home pregnancy testers, of all things!

So what can you do with it? Controlling things like stepper motors and servos is easy, as is gathering data from temperature or humidity sensors. The ATtiny85 shines at smaller automation jobs. Instead of a 555 timer or some logic gates, I'll often grab an ATtiny85 for the same job. As a rule of thumb, if the application has only a couple of inputs and outputs, it might be a good choice.

If your application needs more pins or support for more complicated programs, the Micromite or larger AVR chips may be a better choice.

8

VCC

6

ICSP HEADER  $100<sub>n</sub>$ 

PB1

#### Getting started – what you'll need

You will need an AVR-specific ICSP programmer. Usually in the form of a USB-attached gizmo, the ICSP allows the Arduino software on your computer to write its compiled program into the memory of your chip. The Freetronics unit will do the job well – see below.

As its name implies, the ICSP allows you to program your chip while it's in circuit. But this is not really practical in the case of the ATtiny85 since most of the I/O pins are used by the ICSP and this will limit what you can connect to them. So it's best to program the chip on a breadboard before embedding it into your circuit.

The 6-way connector that's standard on typical ICSPs isn't particularly breadboard-friendly. So we will make up a simple 6-pin header as an adaptor to connect it to a breadboard.

You'll also need a computer (laptop or desktop) on which to write your programs – any PC that runs Windows, Linux of Mac OSX will be fine. The Arduino IDE can be freely downloaded from: **arduino.cc**. Other than that, you'll need some ATtiny85 chips and you're ready to get started.

#### Your first ATtiny85 project

We start with the simple circuit shown in Fig.1. It uses four of the ATtiny85's I/O pins to connect to the ICSP header socket and one of the remaining I/O pins to drive an LED.

The first program you will use will simply flash that LED, and that's all. But you have to start somewhere. The circuit of Fig.1 needs to be made using a small breadboard and we have shown the component layout in Fig.2. So get your parts and a breadboard together!

Note that you will need to solder six insulated wires to a 6-pin DIL header and that will provide the connection to the ICSP programmer.

Now you need to program the ATtiny85. Begin by downloading and installing the latest release of the Arduino IDE. Be sure to say 'yes' to installing all of the recommended drivers that are included with it.

The Arduino software comes ready to work with their officially branded boards. As we'll be using it to program an ATtiny85 chip, we'll need to include support for it. You'll only need to do this once.

Once Arduino is installed, open the Preferences window and find the section for 'Additional Boards Manager URLs' – paste in **https://raw.githubusercontent.com/damellis/ATtiny/ide-1.6.x-boards-manager/ package=damellis=ATtiny=index.json** and click OK.

Under the 'Tools' menu, select 'Board:' , then click on 'Boards Manager'. Type ATtiny in the search box. Select the ATtiny library by David A. Mellis, and click 'Install'.

From now on, your Arduino IDE will know about the ATtiny85 chips and be ready to program them.

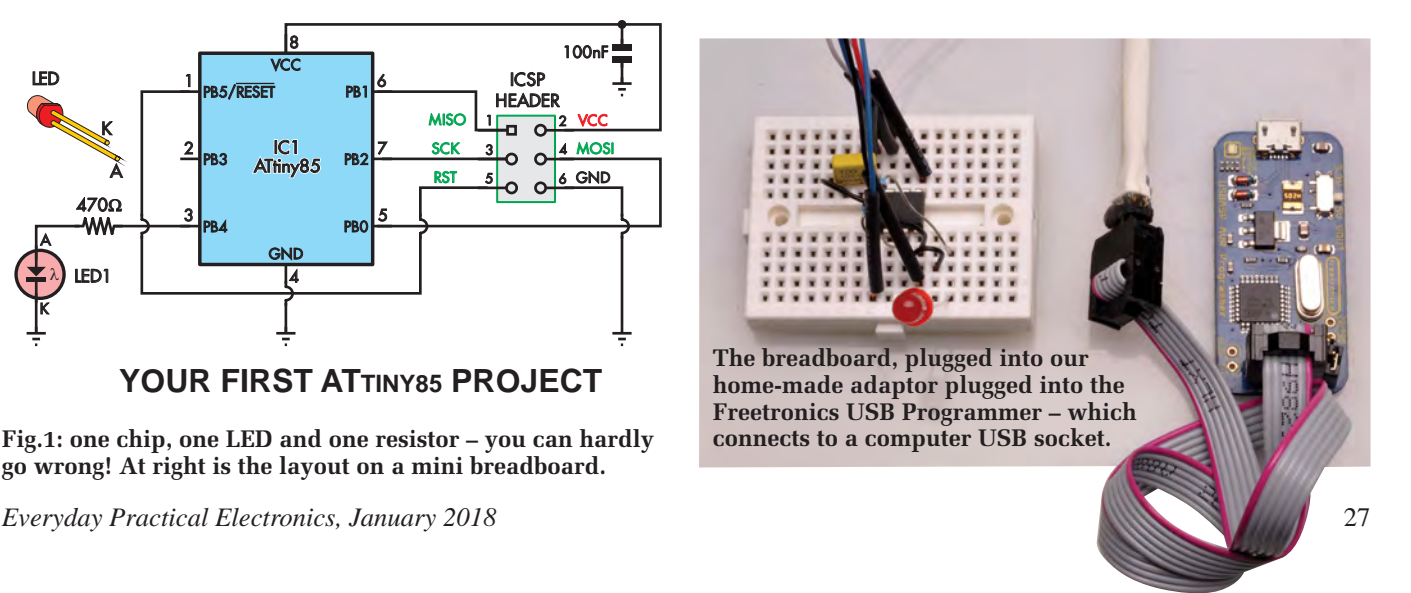

A K λ IC1 85 2 3 4 5 7 PB<sub>2</sub> PB4 PB0 PB3 GND **YOUR FIRST ATTINY85 PROJECT**  $1 - 2^2$  $3 \sim 14$  $\circ$ LED1 **470Ω** MISO  $\sqrt{1-\pi^2}$  VCC **A** MOS 6 GND SCK RST K A

**Fig.1: one chip, one LED and one resistor – you can hardly go wrong! At right is the layout on a mini breadboard.**

1

LED

PB5/RESET

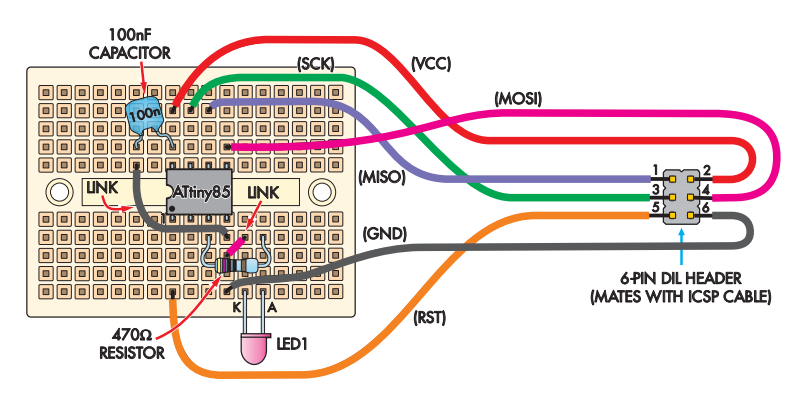

**Fig.2: here's the breadboard layout for the** *Flashing LED*  **project overleaf (Fig.1), along with the wiring for a 6-pin DIL** 

 $\sqrt{\phantom{a}}$  Automatic 100  $\frac{4}{96}$  (requires restart of Arduino)

Additional Boards Manager URLs: /attiny/ide-1.6.x-boards-manager/package\_damellis\_attiny\_index.json

**header for programming.** 

sketch sep09a | Arduino 1.6.11 File Edit Sketch Tools Help 66 B B B

**CO** (Preferences

Settings Net Sketchbook location C:\Users\Lawrence\Do

Editor language

Editor font size

Interface scale Show verbose output dur

Compiler warnings

Display line numbers Enable Code Folding Verify code after upload Use external editor  $\boxed{\checkmark}$  Check for updates on startup

Save when verifying or uploading

Corill polic when Architect is not at

System Default

None  $\vee$ 

compilation upload

 $12$ 

Dilindate sketch files to new extension on save ( nde -> .ino)

C:\Users\Lawrence\AppData\Local\Arduino15\preferences.tx

**Freetronics USB ICSP Programmer for AVR and Arduino. The six-pin socket on the end of the IDE cable mates with the 6-pin ICSP header pin 'plug' we will show you how to make later. This board then plugs into your PC via the micro-USB socket (left edge) and enables you to program the ATtiny85. (www.freetronics.com/usbasp).**

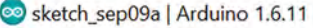

#### File Edit Sketch Tools Help

Ń.

Browse

OK Cancel

v (requires restart of Arduino)

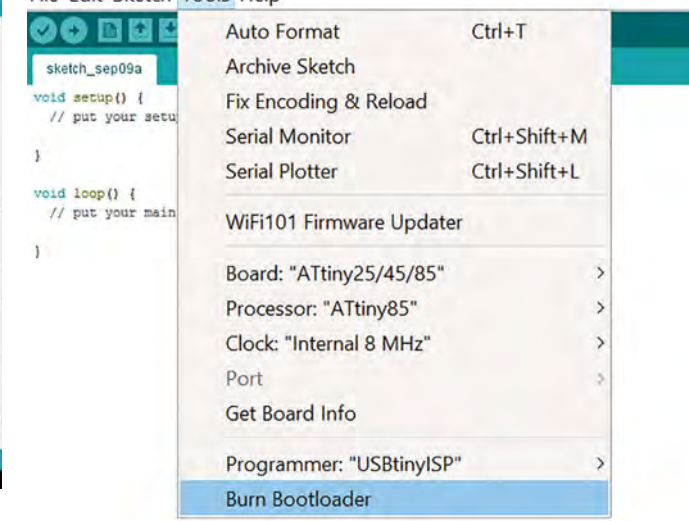

You'll need to tell Arduino about the chip we want to program. Under the 'Tools' menu, select 'Board <Name>' and you'll now see 'ATtiny' as an option. Select this. You must now go back in and give it some more details – in this example set:

 Board - ATtiny Processor - ATtiny85 Clock - 8MHz (internal)

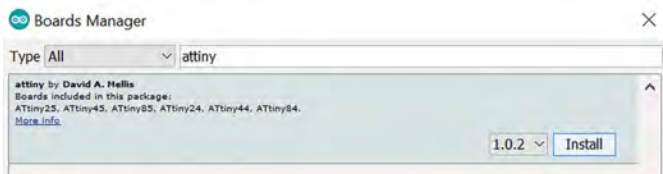

Be sure to select the internal clock. If you accidentally select an external clock your ATtiny85 can't be programmed unless you connect an external crystal.

Now we need to tell Arduino what type of ICSP we'll be using. For the Freetronics XC4237, select 'USBasp'. Next, go to 'File', select 'Examples', 'Basics', and open 'Blink'.

The blink program normally tries to blink an LED connected to pin 13. But your ATtiny85 doesn't have quite that many! We have connected our LED to pin 4 (as in Fig.1), so you will need to change all of the references from '13' to '4'.

MISO connects to MISO, MOSI connects to MOSI. Some programmers won't supply any power to the board so you may also need to connect up a power supply or batteries. Other programmers may have a jumper marked  $V_{\text{OUT}}$ which you can short, thus powering your board from the ICSP. Check with a multimeter to verify your  $V_{CC}$  line is between 2.5 and 5.5V.

For each new chip, you'll need to set its fuses. This tells the chip how to behave before it starts running any programs (eg, to use the 8MHz internal oscillator). Click on 'Tools' then 'Burn Bootloader'. Keep an eye out for error messages.

If all has gone well so far, it's time to write your code to the chip. Connect your ICSP programmer to the 6-pin header from the breadboard and connect the programmer to your PC. Holding down shift, click on the green arrow. This will compile your code and write it to the chip using the ICSP programmer.

If all has gone well, you'll have a blinking LED on your breadboard. Congratulations.

#### LED strobe

Our next circuit and program is for a simple LED strobe light. You have a wide choice of high-brightness LEDs of various colours for this job, but I chose a Jansjo 2W LED lamp from Ikea. It comes with a handy plugpack power supply, to provide the LED with 4.5V DC.

Our ATtiny85 can modulate with an N-channel FET and the circuit is shown in Fig.3. Pin 4 of the ATtiny85 drives the gate of the MOSFET, whereas in the previous circuit it just drove an LED via a 470Ω current-limiting resistor. The software is 'Ikea\_Strobe.ino'.

But before you wire up the strobe circuit on a breadboard, as shown in Fig.4, you have to load the strobe software into the ATtiny85 using the breadboard layout of Fig.2. In fact, we suggest you keep that Fig.2 breadboard as your dedicated ATtiny85 programmer.

Before uploading the strobe code, don't forget to 'burn bootloader' to your new chip to set its fuses. Once the fuses are set, you can upload your code.

The strobe software task is divided into 'start' and 'loop' sections. When power is first applied to the micro, the start section is executed – this sets pin 0 as an output and pin 4 as an analogue input.

The loop section is then executed. In this, the micro sets pin 0 high (switching on the MOSFET, allowing current to pass from the lamp to the power supply). The micro waits for 5ms and sets pin 0 low; turning off the lamp.

The micro then measures the voltage at the potentiometer wiper. Depending on the position of the potentiometer, the value measured will be between 0 and 1023. The micro then waits for that same number (ie, between 0 and 1023) of milliseconds, allowing the strobe to vary its 'off time'. As soon as this completes, the loop begins anew.

So having built the strobe breadboard of Fig.4, you can plug in your freshly programmed ATTtiny85 chip and you are ready to go.

#### Audio Thermometer

This project makes use of the DS18B20 digital thermometer chip (or probe). Rather than displaying the temperature as a number, it plays a tone corresponding to the relative temperature it measures.

The DS18B20 is available in different package types – most commonly a TO-92 which looks just like a small transistor. It's also available in a waterproof probe suitable for immersion into liquids up to about 120°C.

The circuit of the *Audio Thermometer* is shown in Fig.5 and the breadboard layout is Fig.6.

In this case we are using a 9V battery to power the circuit and this is reduced to 5V for the ATtiny85 and the DS18B20 thermometer.

The data line from the DS18B20 is fed into the PB3 input, pin 3 and also pulled high with a 4.7kΩ resistor.

As with most Arduino programs, the *Audio Thermometer*  code is divided into the 'Start' and 'Loop' sections. An external library of functions is also loaded, to communicate with the DS18B20 thermometer. We simply tell the library which pin it's connected to, and request a temperature reading whenever we want.

The 'Start' routine runs once as the chip is powered on. It initialises the DS18B20 and sets the PB1 pin (6) connected to the piezo to be an output. It also sets the pin connected to the potentiometer wiper as an analogue input – this is used to vary the range of the tones.

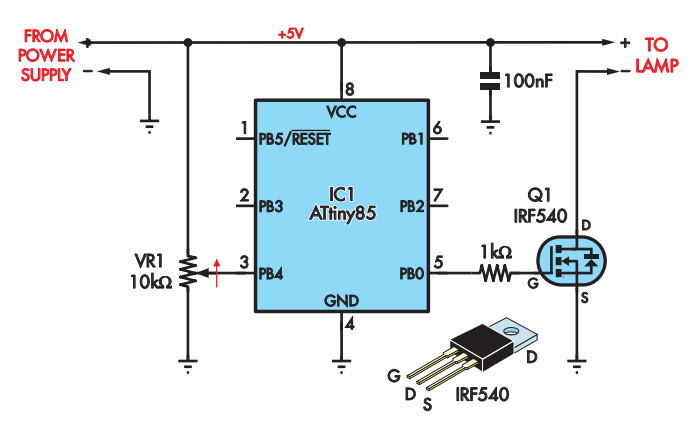

ATTINY85 BASED STROBE LAMP **ATTINY85 BASED STROBE LAMP**

**Fig.3: instead of flashing an LED directly, the strobe circuit drives a MOSFET which in turn drives a more powerful LED. VR1 varies the rate of the flashing LED.**

The 'Loop' function starts by requesting the temperature from the DS18B20. It then measures the analogue value from the potentiometer wiper. The temperature value (reported in °C) can go as low as –55°C. As we'll be turning it into a

## **ATtiny85 pin functions**

- **Digital:** All of the I/O pins are capable of digital input and output. They can be set either high (VCC) or low (0V). They can also read a digital high or low.
- **Analog in:** These pins are capable of reading a voltage of between 0 and your VCC voltage, providing a 10-bit number: 0V reads as '0' while VCC reads as '1023'. If you need to measure higher voltages, you can use a voltage divider circuit to reduce the voltage going into this pin.
- **PWM:** pulse-width modulation (PWM) output – these pins can simulate an analogue voltage output by using PWM. Instead of adjusting the voltage, they can send shorter or longer pulses, thereby changing the average voltage. For applications like motors or lights this works well. You can set these pins to an 8-bit value (ie, 0 to 255). When set to a value of 0, the pin has a 0% duty cycle and is equivalent to 0V. At 255, it has 100% duty cycle and is equivalent to your VCC voltage.
- **ICSP Pins:** Connect your ICSP to these pins to program your chip. MISO and MOSI stand for 'master in, slave out' and 'master out, slave in' respectively. SCK is the 'chip select' that tells the chip the programmer is talking to it.
- **Reset:** This is normally held high (ie, at 5V or whatever VCC is) by the chip. When pulled briefly to ground, the chip resets and starts running its program again.

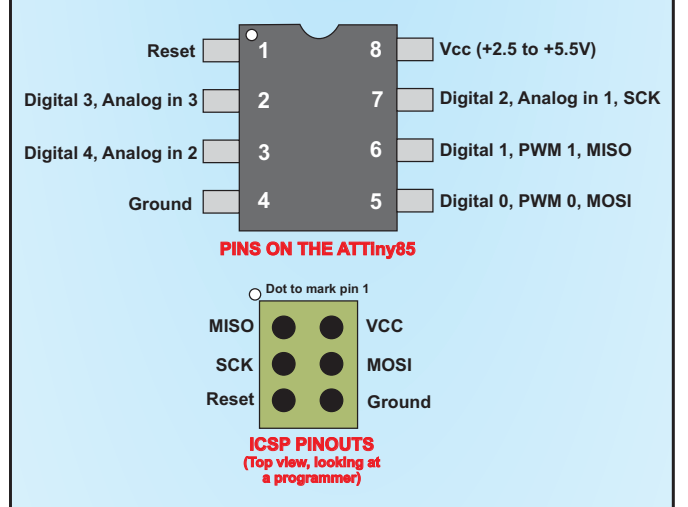

You'll note the pin numbers in software don't correspond with the physical pin numbers of the chip. This diagram will help translate between the software world and the real world.

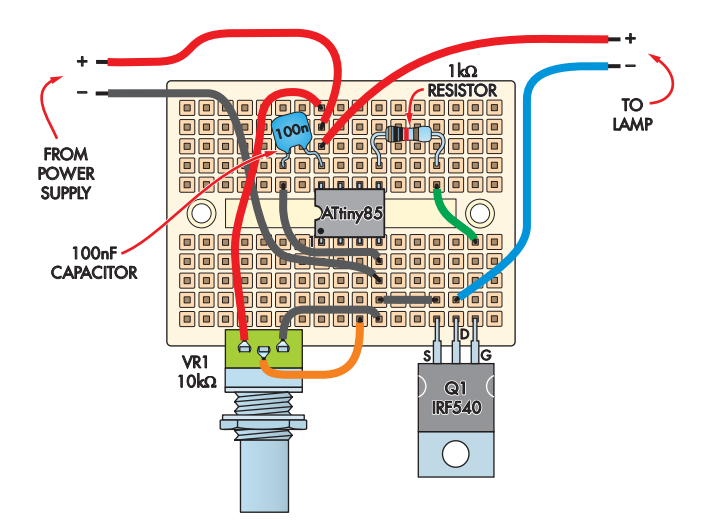

frequency, we need to ensure it is a positive number. We do this by adding 60. We then multiply this number by the value of the pot to derive a frequency in hertz.

The tinyTone function is then called to output this frequency to the piezo speaker for 600ms before the loop restarts. As its name implies, tinyTone is a function that generates square wave tones. It does this by setting a pin high, waiting for a number of microseconds, then setting it low before waiting and repeating.

Want it to tell you the temperature in morse code? Want it to play different tones if the temperature is lower than 35.9° or above 36.7°C (armpit temperature)? With a little experimentation, either of these is quite simple.

As before, you will need to program the ATtiny85 with the breadboard of Fig.1 and then transfer it to the breadboard layout of Fig.6.

#### Next steps

Looking under the Examples in the file menu, you'll see some easy-tofollow examples. Because the ATtiny85 doesn't have many pins or built in peripherals (like SPI or  $I^2C$ ), some of those programs won't work, but they can still give you many examples to copy to your code.

Now is a good time to take a look at the Arduino community for other sources of inspiration and problem solving.

If you're having a problem with something, it's almost certain that you're not the first person to come across it and someone else will probably have solved it.

> Reproduced by arrangement with SILICON CHIP magazine 2017. www.siliconchip.com.au

**Fig.4: breadboard layout (top) along with a matching photo (below) for the** *ATtiny85 Strobe Lamp.* **Remember that all of the north-south holes (in groups of 5) are connected inside the breadboard; all of the east-west holes are not.**

### **How to make the 6-way ICSP connector**

**It's easy to make a connector for the ICSP – all you need is a length of 2-way pin header (eg, Altronics P-5410) and carefully remove a 3-pin length. The wiring we used came from a length of 4-wire discarded telephone cable (yep, we never throw anything out!) It has colours of red and black (ideal for power) and blue and white (for everything else). You could also use female-male jumper leads and avoid some soldering.**

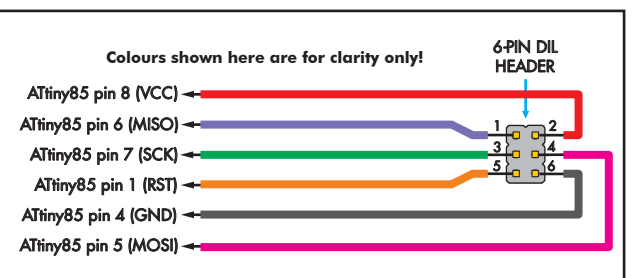

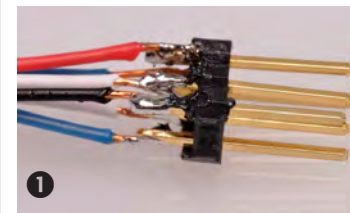

**(1) Cut off a 3 x 2-way length of pin header and solder six wires to it. A red wire connects to the + terminal and a black to – (other colours can be what you have available).**

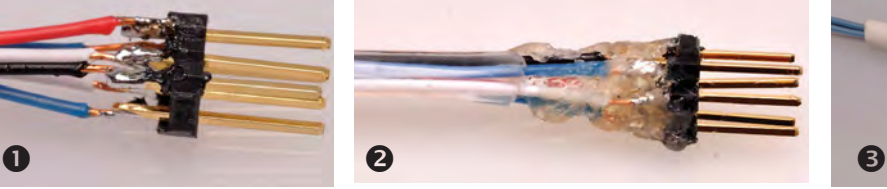

**(2) Apply a glob of hot melt glue (or silicone sealant if you don't have hot melt) over the soldered pins and back up the wires to keep the wires in position when it is being used. Allow to dry.**

**(4) Slide some short lengths of white heatshrink over each wire towards the plug, and some longer lengths of heatshrink over the opposite ends of each wire to make them stiffer. With a multimeter, identify which pin goes to which wire and write it on the white heatshrink. Shrink all heatshrink . . . and it's finished!**

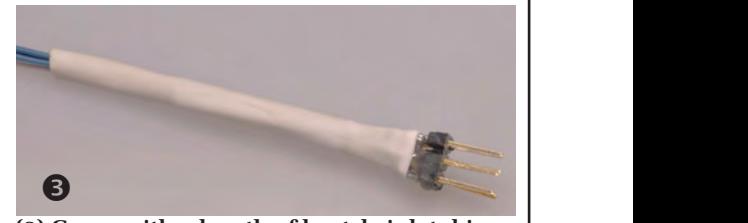

**(3) Cover with a length of heatshrink tubing, right down onto the glue. This will stop it trying**   $\frac{1}{2}$  **to pull apart as it is inserted and removed from the socket.**

**Digital 1, PWM 1, MISO**

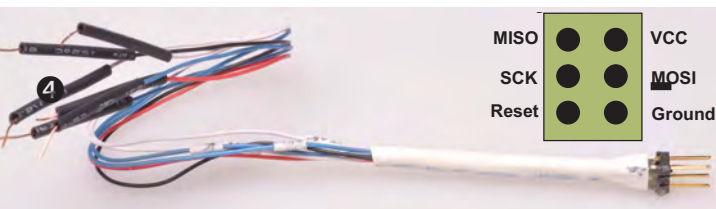

30 *Everyday Practical Electronics, January 2018*

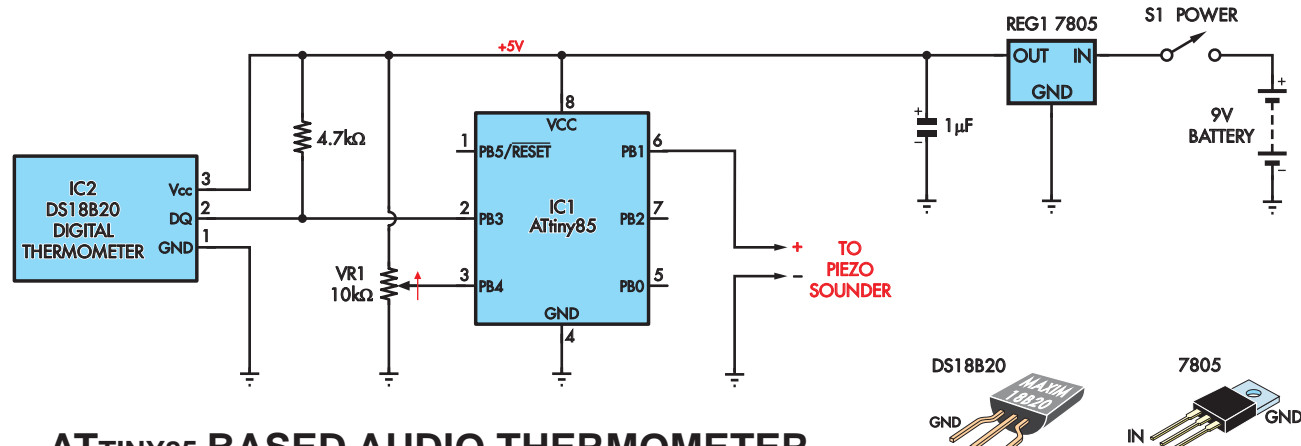

## ATTINY85 BASED AUDIO THERMOMETER **ATTINY85 BASED AUDIO THERMOMETER**

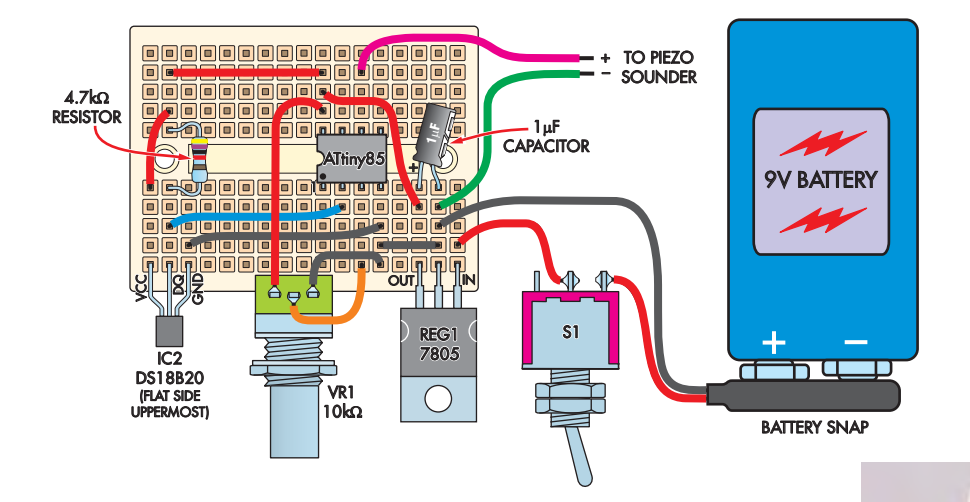

**Fig.5 (above): the Thermometer uses a DS18B20, small solid-state digital thermometer chip, which will feed a number sequence to the ATtiny85 representing the temperature it is sensing. The ATtiny85 then generates a tone for the piezo sounder corresponding to the temperature.**

DQ VDD GND OUT

**Fig.6 (left): the breadboard layout for the audio thermometer. It's a little more complex so make sure the components and wire links are in the right place. You can also refer to the matching photograph (below).**

### **References**

**www.atmel.com/images/doc0943.pdf** – shows how to use ICSP with other things connected to the pins. Embedded.fm episode 15

**http://embedded.fm/www.instructables.com/id/Using-the-Arduino-Uno-to-program-ATTINY84-20PU/** – not the exact chip we're using here, but gives a lot more information about programming the ATtiny series using Arduino.

## **Parts you will need**

First of all, you need the Freetronics ICSP Programmer for Arduino, which you can buy on Freetronics' website (**www.freetronics.com.au**) for £12 plus shipping

See: **www.freetronics.com.au/blogs/news/8607215** It comes with a ribbon header cable (6-pin to 6-pin) and a short USB cable (type A to micro-B). And they'll throw in a mini protoboard for only £2 more – just what you need!

By the way, Freetronics also provide a PDF guide to using their programmer, which readers may wish to use in conjunction with the description provided above.

**Other main parts** (Not a complete list... These components will allow you to build any one of the projects here but some components are common to all three).

- 1 Atmel ATtiny85 microcontroller
- 1 DS18B20 digital thermometer chip
- 1 IRF540N N-channel MOSFET
- 1 7805 5V regulator
- 1 red LED
- 1 Jansjo 2W LED lamp and 4.5V DC plugpack from Ikea
- 1 1µF 10V electrolytic capacitor
- 1 100nF polyester capacitor
- 1 470Ω resistor
- 1 1kΩ resistor
- 1 4.7kΩ resistor
- 1 10kΩ potentiometer
- 1 x 2 pin DIN plug
- 1 x 2 pin DIN socket
- 1 x 8 pin IC Socket
- 6 300mm lengths single-core copper or tinned copper wire ('bell wire')
- 1 2x3-way DIL pin header (may to be cut down from larger – eg 2x10-way
- (If not obtained above from Freetronics): 1 small breadboard (protoboard)

Download the required code (programs) from the *EPE* website (**www.epemag.com**).

## EFFERYDAY PRACTICAL BACK ISSUES **CH UP ON WHAT YOU HAVE MISS**

We can supply back issues of EPE by post, most issues from the past five years are available. An EPE index for the last five years is also available at www.epemag.com. Where we are unable to provide a back issue a photocopy of any one article (or one part of a series) can be purchased for the same price. Issues from Jan. 99 are available on CD-ROM or DVD-ROM - and back issues from recent years are also available to download from www.epemaq.com. Please make sure all components are still available before commencing any project from a back-dated issue.

#### **JANUARY '17**

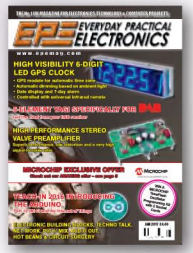

**PROJECTS** • High-Performance Stereo Valve Preamplifier - Part 1 Stereo valve Freamplifier - Fart<br>• High Visibility 6-Digit LED GPS<br>Clock - Part 1 • 5-Element Yagi Specifically For DAB Radio FEATURES . Techno Talk . Teach-In 2016 - Exploring The Arduino - Part 12 · Interface · Net Work . PIC n' Mix . Circuit Surgery • Audio Out • Electronic Building Blocks • Max's Hot Beans

#### **APRIL '17**

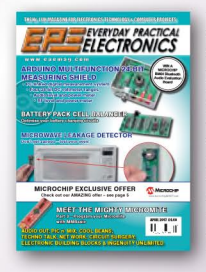

**PROJECTS** • Microwave Leakage Detector . Arduino<br>Multifunction 24-Bit Measuring Shield • Battery Pack Cell **Balancer • Ingenuity Unlimited • FEATURES** . Techno Talk . Meet The Mighty Micromite Part 3 • Net Work • PIC n' Mix • Circuit Surgery • Audio Out • Electronic Building Blocks • Max's Cool Beans

#### **JULY '17**

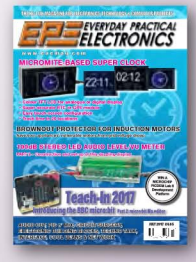

**PROJECTS** • Micromite-Based Super Clock • Brownout Protector<br>For Induction Motors • 100dB Stereo LED Audio Level/VU Meter  $-$  Part 2 $\cdot$ 

FEATURES . Techno Talk . Teach-In 2017 - Introducing The BBC micro:bit - Part 2 · Interface · Net Work . PIC n' Mix . Circuit Surgery Audio Out • Electronic Building Blocks • Max's Cool Beans

#### **OCTOBER '17**

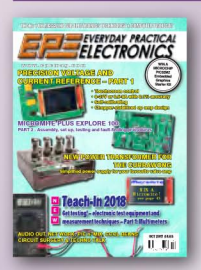

**PROJECTS · Precision Voltage** and Current Reference With Touchscreen Control - Part 1 . New Power Transformer For The Currawong • Micromite Plus Explore  $100 - Part 2$ FEATURES . Techno Talk . Teach-In 2018 - Get Testing! Electronic **Test Equipment and Measurement** Techniques - Part 1 • Net Work • PIC n' Mix • Circuit Surgery • Audio Out . Max's Cool Beans

#### **FEBRUARY '17**

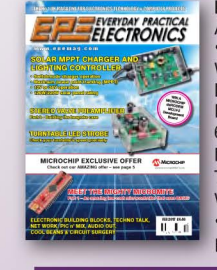

**PROJECTS · Solar MPPT Charger** And Lighting Controller – Part 1 • Check Your Turntable's Speed With This White LED Strobe . High-Performance Stereo Valve Preamplifier - Part 2 . High Visibility 6-Digit LED GPS Clock - Part 2 **FEATURES** . Techno Talk . Meet The Mighty Micromite - Part 1 . Net Work . PIC n' Mix . Circuit Surgery • Audio Out • Electronic Building Blocks • Max's Cool Beans

#### **MAY '17**

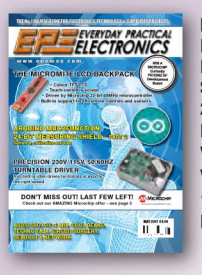

**PROJECTS** • The Micromite LCD Backpack · Arduino Multifunction 24-Bit Measuring Shield - Part 2 • Precision 230V/115V 50/60hz Turntable . **FEATURES** . Techno Talk . Woofer Tester 2 Review • Net Work • Interface • PIC n' Mix • Circuit Surgery • Audio Out • Max's Cool Beans .

#### **AUGUST '17**

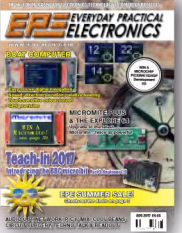

**PROJECTS • Touch-Screen Boat** Computer With GPS . Fridge/<br>Freezer Alarm . Micromite Plus & The Explore 64\* **FEATURES** . Techno Talk . Teach-In 2017 – Introducing The BBC micro:bit - Part 3 • Net Work

. PIC n' Mix . Circuit Surgery . Audio Out . Max's Cool Beans

#### **NOVEMBER '17**

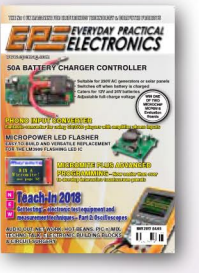

**PROJECTS • 50A Battery Charger** Flasher . Phono input Converter "Micromite Plus Advanced<br>Programming - Part 1<br>FEATURES . Techno Talk . Teach-In 2018 - Get Testing! Electronic **Test Foujoment and Measurement** Techniques - Part 2 • Net Work • PIC n' Mix • Circuit Surgery • Audio Out . Max's Cool Beans . Electronic **Building Blocks** 

#### **MARCH '17**

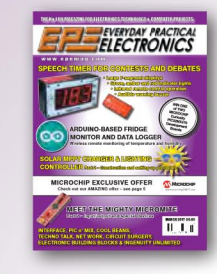

**PROJECTS • Speech Timer For** Contests & Debates . Solar MPPT Contresses of Debutes<br>Charger And Lighting Controller<br>- Part 2 • Arduino-Based Fridge Monitor And Data Logger • High Visibility 6-Digit LED GPS Clock Part 2 • Ingenuity Unlimited • FEATURES . Techno Talk . Meet The Mighty Micromite - Part 2 . Net Work . PIC n' Mix . Circuit Surgery • EPE Product Review - LabNation SmartScope • Interface • Electronic **Building Blocks . May's Cool B** 

#### **JUNE '17**

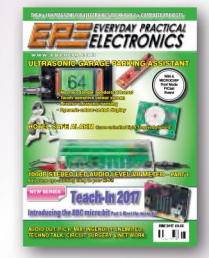

**PROJECTS** . Ultrasonic Garage Parking Assistant • Hotel Safe<br>Alarm • 100dB Stereo LED Audio Level/VU Meter .Ingenuity Unlimited

**FEATURES** . Techno Talk . Teach-In 2017 - Introducing the BBC micro bit - Part 1 Net Work • PIC n' Mix • Circuit Surgery . Audio Out .

#### **SEPTEMBER '17**

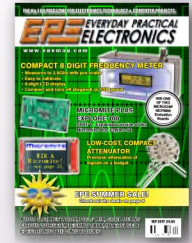

**PROJECTS** • Compact 8-Digit Frequency Meter • Low-cost,<br>Compact Attenuators • Micromite Plus Explore 100 - Part 1 **FEATURES** . Techno Talk . Teach-In 2017 - Introducing The BBC micro:bit - Part 4 • Net Work · PIC n' Mix · Circuit Surgery · Audio Out . Max's Cool Beans • Electronic Building Blocks • Interface

#### **DECEMBER '17**

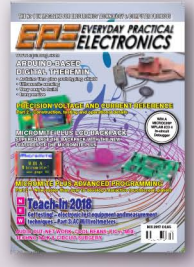

**PROJECTS • Build Yourself** A Digital Theremin • Precision Voltage And Current Reference With Touchscreen Control - Part 2 • Micromite Plus LCD Backpack • Micromite Plus Advanced Programming - Part 2 ·<br>FEATURES · Techno Talk · Teach-In 2018 - Get Testing! Electronic **Test Equipment and Measurement** Techniques - Part 3 • Net Work • PIC n' Mix · Circuit Surgery · Audio Out . Max's Cool Beans

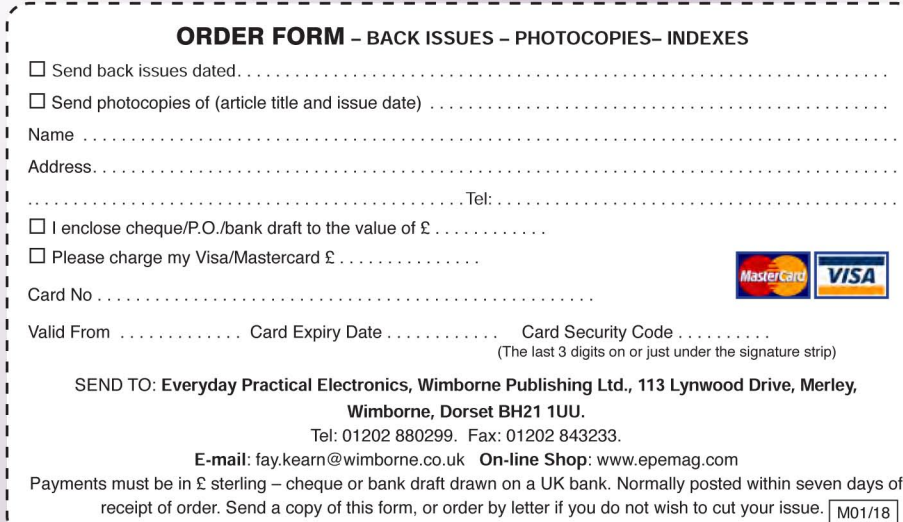

**BACK ISSUES ONLY<br>E5.50<br>E5.50**<br>(each inc. UK p&p.)

Overseas prices: £6.30 each Europe Air mail £7.30 each ROW Air mail.

We can also supply issues from years: 2006<br>(except Jan., Feb., Mar., Apr., May, July). 2007<br>(except June, July, Aug), 2008 (except Aug, Nov,<br>Dec) 2009 (except Jan, Mar, Apr.).<br>2010 (except May, June, July, August, Oct, Nov

Where we do not have an issue a photocopy of any one article or one part of a series can be provided at the same price. Controller • Micropower LED

#### **FANTASTIC MODERN POWER SUPPLY ONLY IU book to give away. To enter please HIGH PROGRAMMABLE Figure 2: Layout diagram BY JOHN NUSSEY for the project**

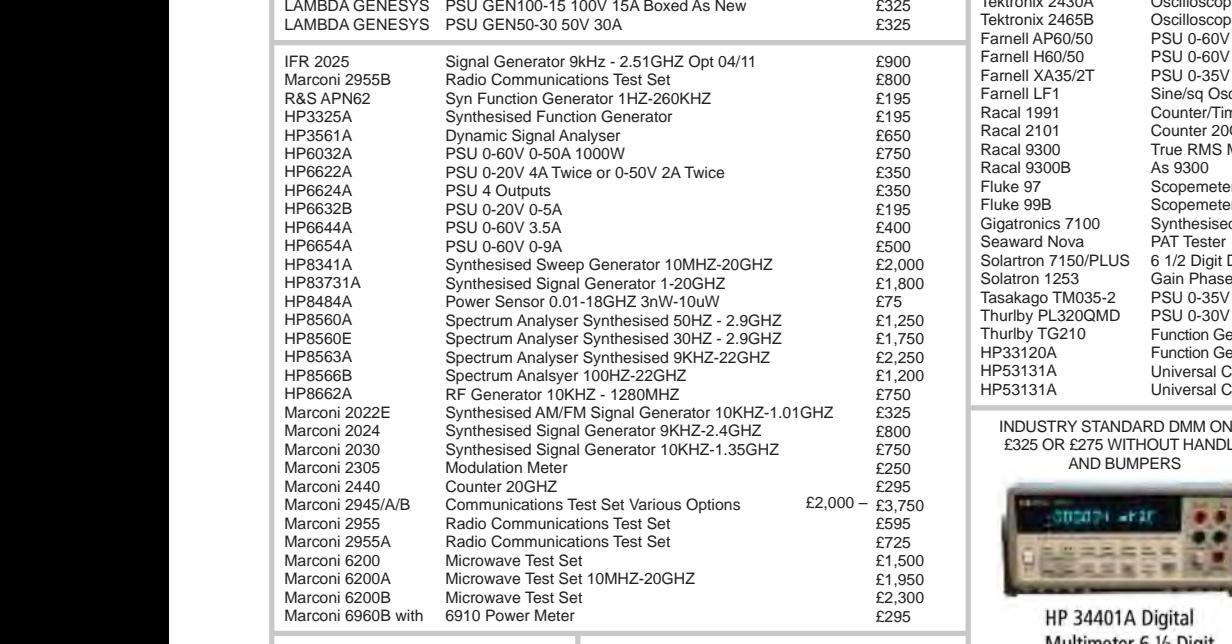

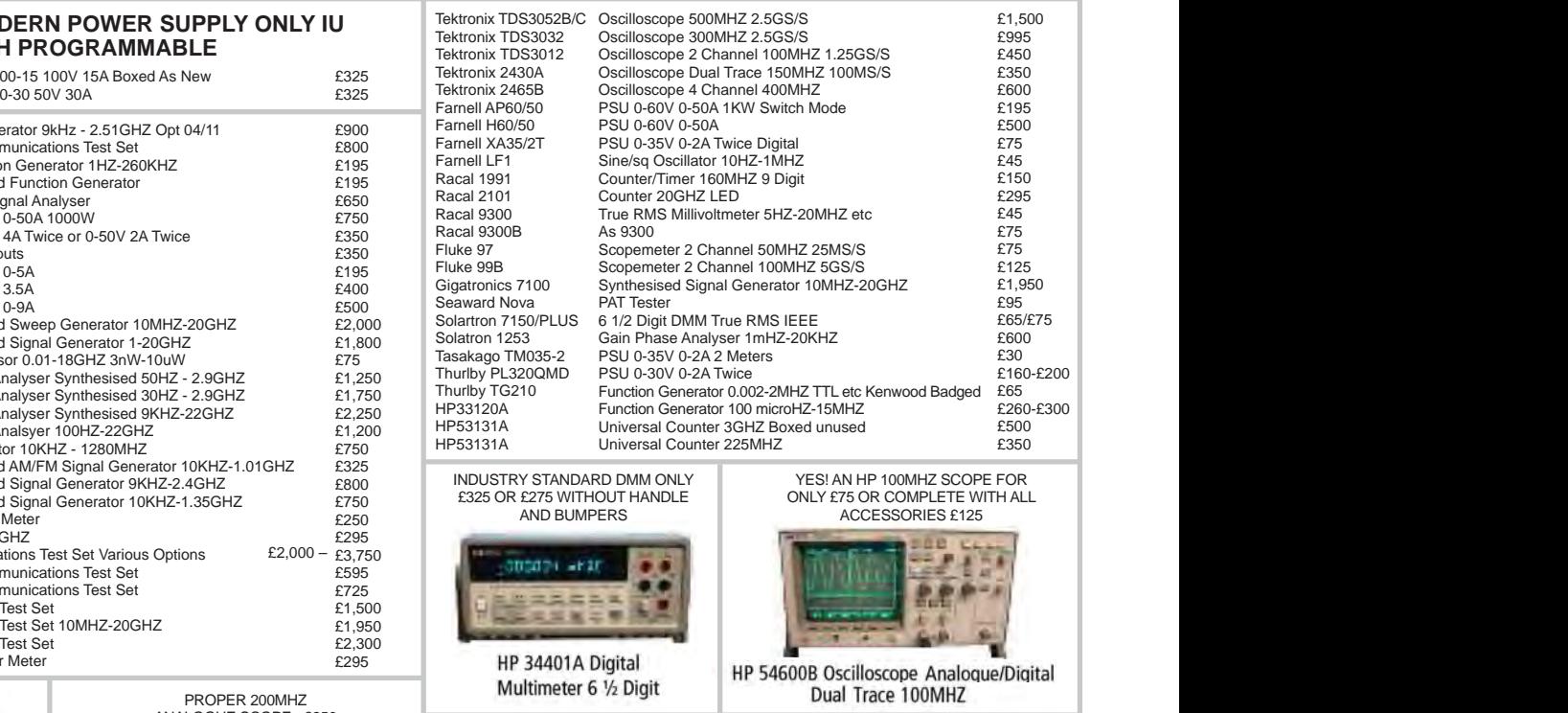

**We have a couple of copies of this** 

 **if (brightness == 0 || brightness == 255) {**

 **if (brightness == 0 || brightness == 255) {**

**John Nussey is a creative technologist** 

nmunications Test Set - £800

**School of Architecture among others.**

**School of Architecture among others. We have a couple of copies of this book to give away. To enter please supply your name, address and** 

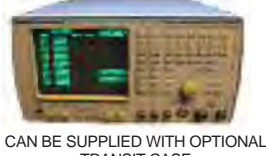

TRANSIT CASE

MARCONI 2955B Radio **Back of the STAR Again.** PROPER 200MHZ PROPER 200MHZ ANALOGUE SCOPE - £250

**for the project**

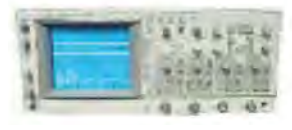

FLUKE/PHILIPS PM3092 Oscilloscope 2+2 Channel 200MHZ Delay TB, Autoset etc

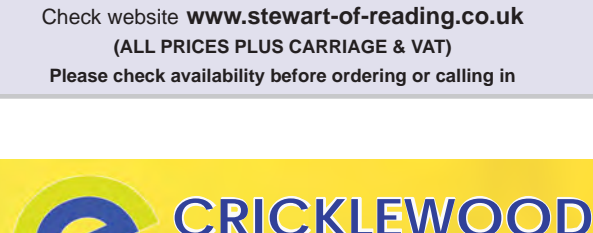

17A King Street, Mortimer, near Reading, RG7 3RS Telephone: **0118 933 1111** Fax: **0118 9331275** USED ELECTRONIC TEST EQUIPMENT

## STEM: Science Technology Engineering Maths eBooks!

wiring:

eptsoft educational apps are now only available with 'Interactive Content' on your mobile device, linked through our eBooks!

See our best sellers on Amazon Electrical Principles (297 pages)<br>
£1.75 | Amateur Radio Electronics (362 pages) £1.99 | GCSE Maths<br>
(222 pages) £1.99 | Computer Science Principles (280 pages) £1.99

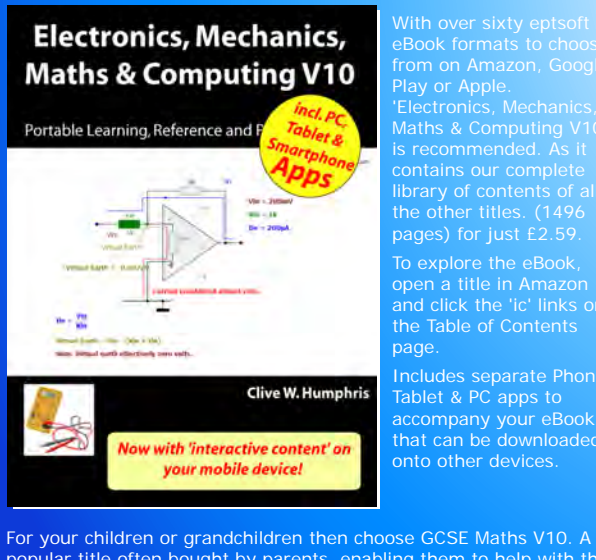

eBook formats to choose from on Amazon, Google

Play or Apple. 'Electronics, Mechanics, Maths & Computing V10' is recommended. As it contains our complete library of contents of all the other titles. (1496 pages) for just £2.59. open a title in Amazon and click the 'ic' links on the Table of Contents page. Www.electronicsworld.

Includes separate Phone, Tablet & PC apps to accompany your eBook that can be downloaded onto other devices.

popular title often bought by parents enabling them to help with the homework! Input the numbers from a textbook and it does all the calculations for you! Also available as a Teachers Pack and used in many schools.

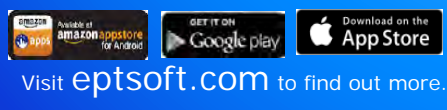

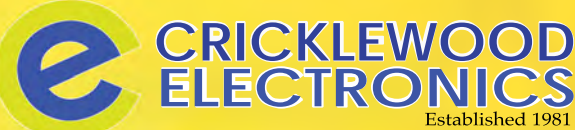

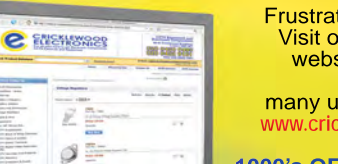

**STEWART OF READING** 

Frustrated with your suppier? supplier?Visit our component packed website for a vast range of parts - old and new, many unavailable elsewhere! **www.cricklewoodelectronics.com**

**1000's OF PRICES REDUCED!**

Alternatively phone us on 020 8452 0161 with your requirements.

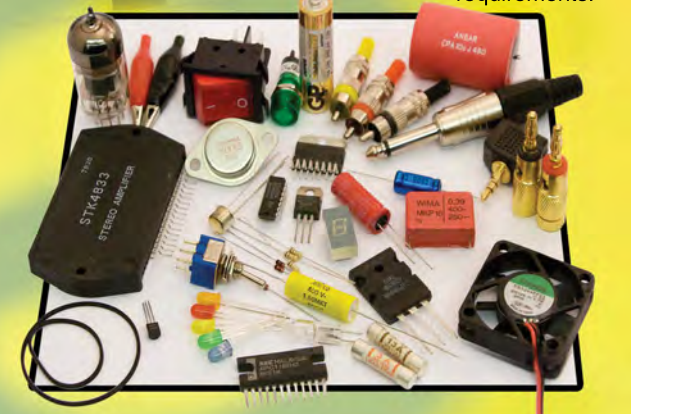

**Visit our shop at: 40-42 Cricklewood Broadway** 020 8452 0161**London NW2 3ET Visit our Shop, Call or Buy online at: Wisit our Shop, Call or Buy online at:**<br> **CAPP Store MAPD Store WWW.Cricklewoodelectronics.com** 

ww.electronicsworld.co.uk

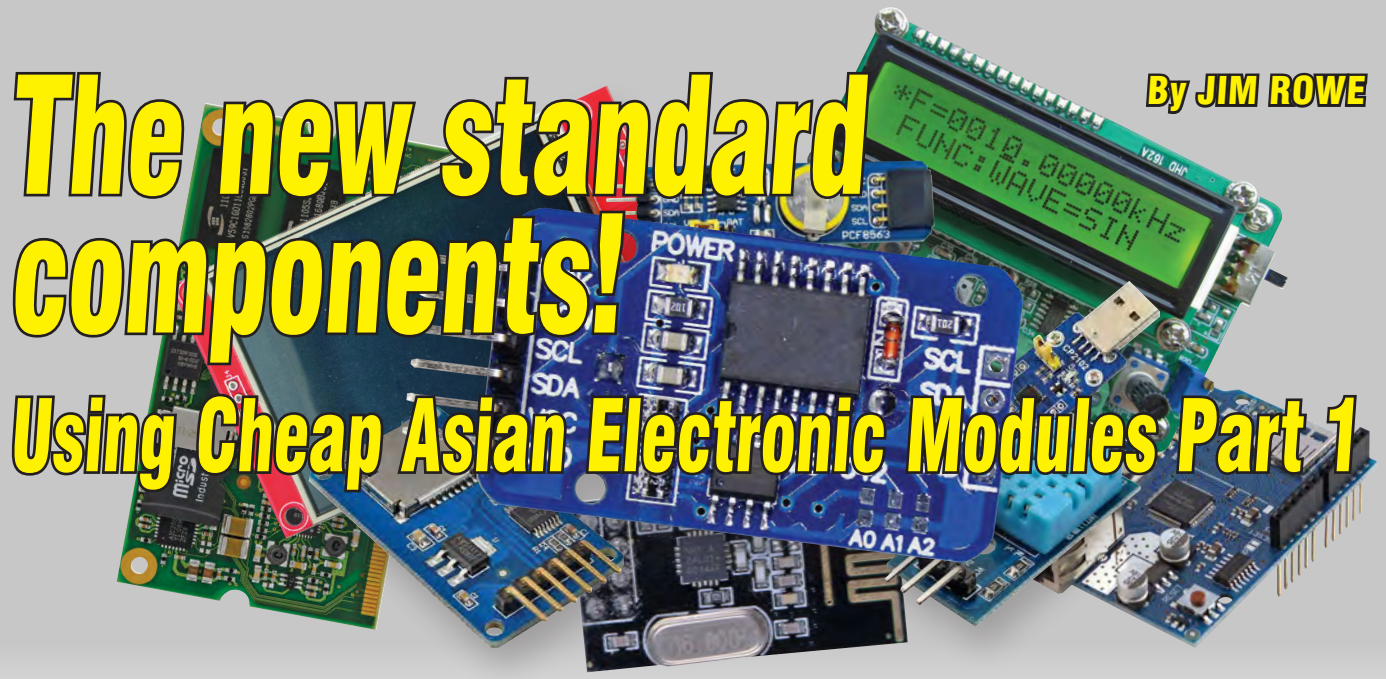

**This is the first of a series of small articles which will help you take advantage of the wide range of handy pre-built electronic modules that are now available from Asia. This month, we review the DS3231 real-time clock (RTC), which is the perfect partner for popular microcontrollers like the Arduino or Micromite.**

**I** F YOU'VE been reading *EPE* for a while now, you'll have noticed that small electronic modules have been creeping into our projects.

These are not just Micromite, Arduino or Raspberry Pi boards, but really small and low-cost modules including real-time clocks/calendars (RTC), USB-to-UART serial 'bridges', UHF data transmitters and receivers, DDS signal generators, OLED/LCD panels, touch-screen TFT LCDs, temperature/humidity sensors, microSD card interfaces and many more. They seem to be breeding like rabbits!

Many of these modules have sprung into life initially as 'peripherals' for baby micros like the Arduino (ie, shields) and Raspberry Pi. But most of them have a lot of other applications in circuits and designs using standard TTL or CMOS ICs, and even in designs using olde-worlde discrete transistors.

But the really big advantage of this new generation of pre-built modules is that most of them are surprisingly low in cost. In fact, with many of them, you'll find that the cost of a complete module is much less than the price

you'd pay for the main IC chip used in them.

A prime example is the popular real-time clock/ calendar module using Maxim's very accurate DS3231 RTC chip — plus a 24C32 4KB EEPROM, in most cases. Although the module is usually advertised as intended to be used with an Arduino, it has a standard I²C ('Inter-IC') interface and can actually be used with most other micros (we used it with the Micromite in our *Touchscreen Super Clock*).

So that's the rationale behind this series of articles on the new 'el cheapo' modules. They're readily available, often have many applications and they're usually much cheaper than building up the same circuits for yourself. As a result, they've now reached the status of being just standard circuit components. The Electronic Modules As Components or 'EMAC' revolution has begun!

Let's get the ball rolling by looking at real-time clock/calendar modules.

#### RTC modules

Probably the first low-cost RTC modules to appear were those based on the Philips/NXP PCF8563 chip, a lowpower 8-pin CMOS device which has an I²C interface but needs an external 32.768kHz crystal. Modules based on the PCF8563 are still available at low cost from eBay or AliExpress, but they tend to be less popular than

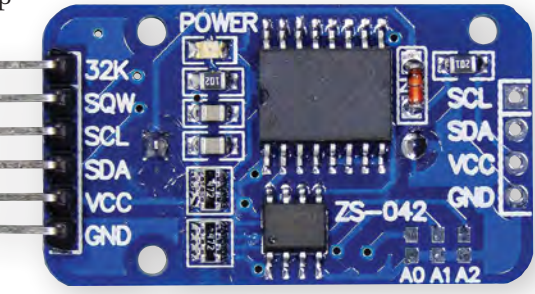

**Top view of the DS3231 module**

modules based on one of two newer Maxim chips: either the DS1307 or the DS3231.

Like the PCF8563, the DS1307 needs an external 32kHz crystal. However, it also has a built-in power sense circuit which switches to a backup battery when it detects a power failure. It has 56 bytes of internal nonvolatile SRAM and a standard I²C interface, making it compatible with just about every type of microcontroller module such as the Arduino or the Micromite.

It does have one shortcoming, though: the time-keeping accuracy is inclined to drift a little with temperature and so it can vary by a few minutes a month.

Clock/calendar modules using the DS1307 tend to cost more than those using the PCF8563, but they often include extras like a DS18B20 temperature sensor and a 24C32 serial EEPROM (32Kbits = 4KB). This makes them quite attractive for applications where extreme accuracy isn't too critical.

But modules based on the DS3231 chip are currently the most popular, partly because the DS3231 has an onchip temperature-compensated crystal oscillator and crystal.

It also includes an internal temperature-compensated voltage reference and comparator, both to maintain its own supply voltage and to automatically switch to a backup supply when necessary.

These features allow it to provide significantly higher timekeeping accuracy: better than ±2ppm between 0
and 40°C, or ±2 minutes per year for a temperature range of –40°C to +85°C. Its single shortcoming compared with the DS1307 is that it lacks the internal non-volatile SRAM.

Despite the advantages offered by the DS3231, modules using it tend to cost no more than those based on the DS1307 or the PCF8563. And this applies for modules like the one shown in the pictures, which also includes a 24C32 serial EEPROM.

As mentioned earlier, this is the RTC module that has been used in a number of recent projects like the *Touchscreen Super Clock* and the *Micromite Explore 100*, so it's the one we'll now concentrate on.

#### DS3231 RTC

As shown in the circuit diagram of Fig.1, there isn't a great deal in this module apart from the DS3231 chip itself (IC1), its 3.6V backup battery and the 24C32 serial EEPROM (IC2). We'll discuss the rest of the components and circuitry shortly after we've looked at what's inside the DS3231.

Its compact 16-pin small outline (SO) SMD package contains an I²C data bus interface, address decoding for the 18 internal time, date and control registers, a temperature sensor and a power control circuit which can swing over to the backup battery when the supply voltage ( $V_{\text{CC}}$ ) fails. Its block diagram is shown in Fig.2.

Then there's a complete temperature-compensated 32.768kHz crystal oscillator (TCXO), followed by a frequency divider chain and all of the time (seconds/minutes/hours), date (day of week, day of month, month and year), alarm, status and control registers. Finally, there's reset circuitry plus output buffers for both the 32kHz TCXO oscillator and the square wave output when it's enabled.

Note that since the module tracks the date as well as the time, it is more correctly described as a real-time clock and calendar (RTCC) module but we'll stick with the more common RTC term.

As well as the time and date registers, the DS3231 also provides two time-of-day alarm functions which are programmable via two sets of dedicated registers. These can generate an interrupt output signal via pin 3 (INT/SQW), for feeding directly back to a micro.

When pin 3 is not being used to provide this alarm interrupt function, it can be used to provide square wave timing signals derived from the 32kHz TCXO. The square waves can be programmed for one of four frequencies: 1Hz, 1.024kHz, 4.096kHz or 8.192kHz.

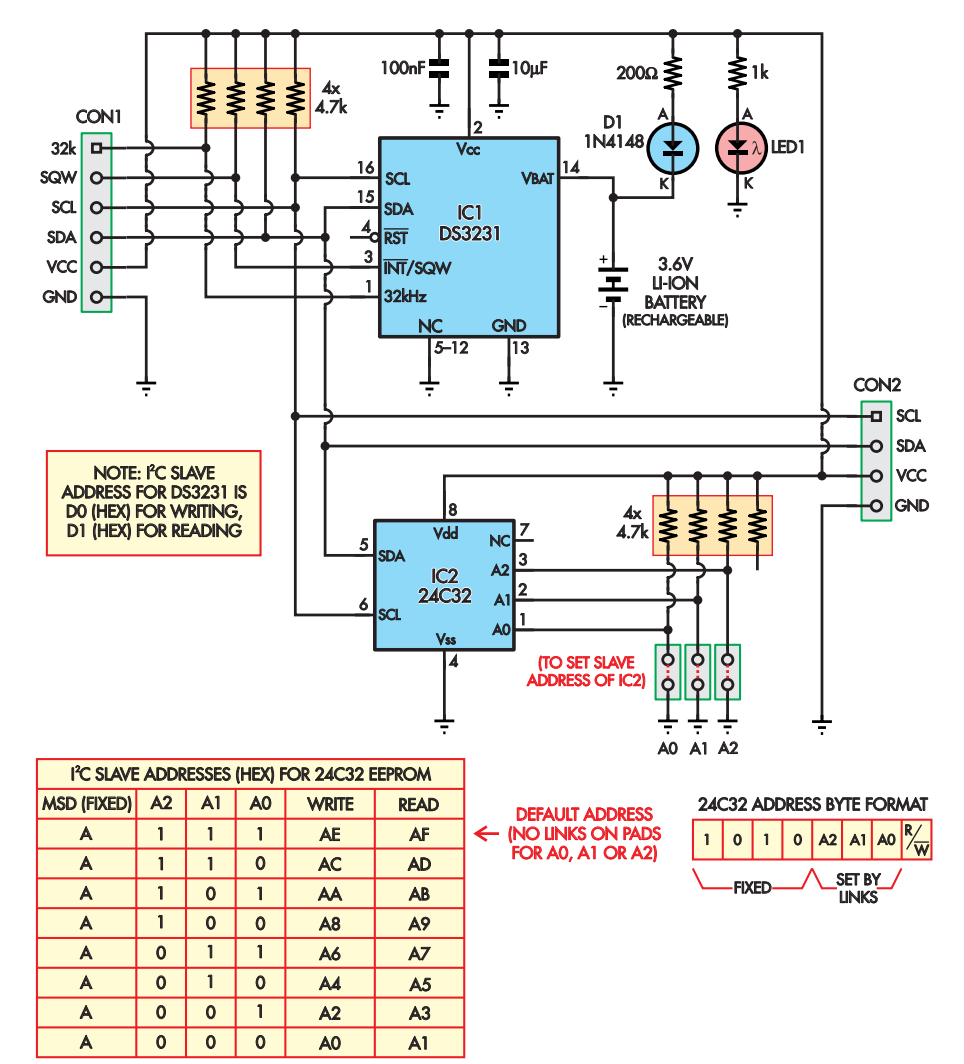

**Fig.1: complete circuit for the DS3231-based RTC module. Both CON1 and CON2 provide serial bus and power connections, allowing extra devices to be connected. Note that the I2C bus should have only one set of pull-up resistors.**

These are in addition to the 32.768kHz signal made available at pin 1.

All of the DS3231's function settings, along with the initial time and date, can be programmed using the I²C bus to write into the appropriate internal registers. Then the time, date and status can be subsequently obtained by using the I²C bus to read from the same registers.

Pins 15 and 16 of the device are used for the I²C bus connections: pin 15 for the SDA serial data line and pin 16 for the SCL serial clock line. On the module shown, these are both provided with surface-mount 4.7kΩ pullup resistors to  $V_{CC}$ , as are pin 1, the 32.768kHz output and pin 3, the INT/ squarewave output. (The latter two pins are open-drain outputs, so they need the external pull-up resistors.)

That's probably about all you need to know about the DS3231 itself, apart from the way that pin 14 ( $V_{\rm BAT}$ ) is used for the connection to the 3.6V lithiumion rechargeable backup battery. In the module shown here, diode D1 and its series 200Ω resistor are used to maintain the battery charge when  $V_{CC}$  is connected to the module. LED1 and its series 1kΩ resistor are used to provide a power-on indicator. We'll have more to say about battery options later.

Note the two I/O headers, labelled in Fig.1 as CON1 and CON2. CON1 provides pins for both the 32kHz and SQW/INT outputs, as well as the  $SCL/SDA/V_{CC}/GND$  bus connections, while CON2 provides only the latter four connections, essentially to allow daisy-chaining further devices to the  $I<sup>2</sup>C$  bus – additional memory chips, for example.

Now let's look at IC2, the 24C32 serial EEPROM chip, which is something of a bonus. The 24C32 is a 4KB  $(32Kb)$  device, with a standard I<sup>2</sup>C serial interface. In this module, the SDA line (pin 5) and SCL line (pin 6) are connected in parallel with those for IC1, to the module's SDA and SCL lines at both CON1 and CON2.

To allow IC2 to be addressed by the micro without conflicting with commands or data sent to or received from IC1, it has a different slave address on the I²C bus. In fact, it can have any of eight different slave

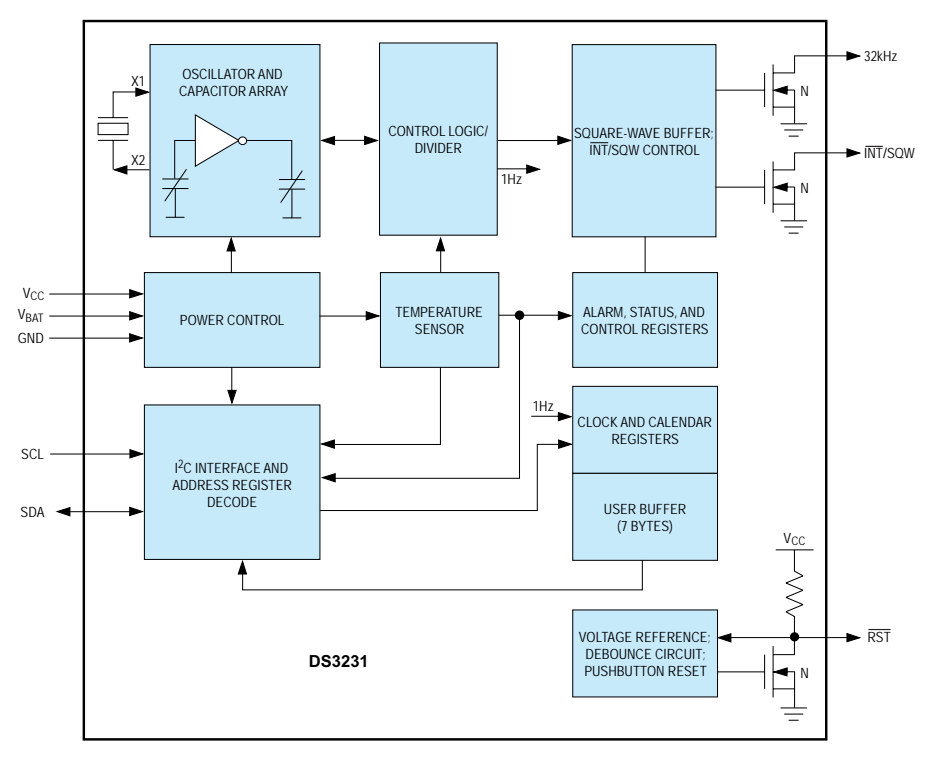

**Fig.2: block diagram for the DS3231.** A comparator monitors both  $V_{CC}$  and  $V_{BAT}$ **and the DS3231 is powered from whichever is higher. The oscillator is automatically temperature-compensated for accuracy.**

addresses, as set by the voltage levels of pins 1, 2 and 3 (labelled A0, A1 and A2).

As shown in Fig.1, the module pulls all three pins up to  $V_{CC}$  via the 4.7k $\Omega$ resistors by default, which gives IC2 a slave address of AE/AF hex (AEh for writing, AFh for reading). But it also provides three pairs of pads on the PCB so that any of the three address pins can be pulled low (to ground) by soldering across the A0, A1 or A2 pads. This allows the slave address of IC2 to be set to any of the eight possible values, as shown.

So since the slave address of IC1 (the DS3231) is fixed at D0/1 hex (D0 for writing, D1 for reading), there is no conflict. In fact, the main reason for changing the slave address of IC2 via the wire links would be to avoid a conflict with any other devices that may be attached to the I²C bus.

#### How it's used

Since both the DS3231 and 24C32 devices on the module are intended for

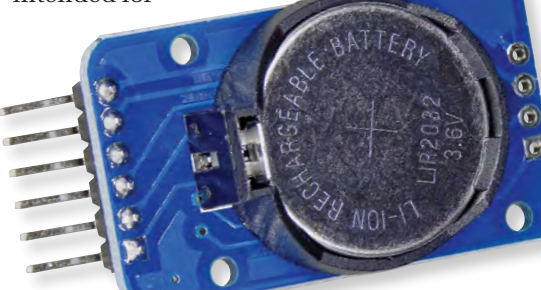

use via the I²C bus, this makes it easy to use with any micro or other system provided with at least one I²C interface. (Even if you don't have such an interface, you can use two GPIO pins in 'bit banging' mode, but that's outside the scope of this article.)

For example, to use it with an Arduino Uno or similar all you need to do is connect the SCL line on the module to the AD5/SCL pin on the Arduino, the SDA line to the AD4/SDA pin, the  $V_{CC}$  pin to the +5V pin and the GND pin to one of the Arduino's GND pins.

It's just as easy with the Micromite. In this case, the SCL pin connects to pin 17 on the Micromite's main I/O pin strip, while the SDA pin connects to pin 18 next to it. Then the  $V_{CC}$  and GND pins connect to the +5V pin and GND pins on the same pin strip.

Programming either of the chips on the module should also be fairly straightforward, because of the  $I^2C$ interfacing. The main thing to re-

member is that I<sup>2</sup>C transactions always begin with a control byte sent by the master (the microcontroller), specifying the address of the slave device it wishes to communicate with and whether it wants to write to or read from the device.

So, for example, the control byte to initiate a write

**Rear view of the DS3231 module showing the 3.6V Li-ion backup battery (pin 14) which**  powers the real time clock when the supply voltage  $(V_{CC})$  fails.

operation to one of the registers in the DS3231 would be D0h, while the control byte to read from one of the addresses in the 24C32 would be AFh (assuming it's at the default address on your module).

After the slave device sends back an 'ACK' or acknowledge indication (to show that it's present and ready for a transaction), the micro then sends the address of the register or memory location in the device that it wants to write data to or read it from. When this has been acknowledged, the actual write or read transactions can take place.

If this sounds a bit complicated, you'll be relieved to hear that if you're using one of the popular micros like the Arduino or Micromite, you probably don't need to worry about this yourself. That's because this has usually been taken care of in small code libraries, with functions specifically written for I²C data communications. In the case of the Micromite, in fact, I²C communication is handled by the MMBASIC interpreter.

For example, if you are using an Arduino, the Arduino IDE application already includes a 'Wire' library, providing about nine different functions for passing data between the micro and an I²C device.

Similarly, if you're using a Micromite, you'll find that Geoff Graham's MMBASIC already includes functions like RTC SETTIME, RTC GETTIME, RTC SETREG and RTC GETREG specifically for talking to the DS1307 or DS3231 RTC devices. And there are other functions like I2C OPEN, I2C WRITE, I2C READ and I2C CLOSE for data transactions with other  $I^2C$ devices (like the 24C32 EEPROM chip in the current module).

Finally, there's also an automatic variable called MM.I2C, which can be read after any I2C transaction to find out the result status.

So all in all, the RTC module shown with its DS3231 clock/calendar chip (and bonus 24C32 EEPROM chip) is relatively easy to use, and exceptional value for money.

Here is a link to a useful web tutorial by John Boxall of tronixlabs, explaining how to use either the DS1307 or DS3231 RTC modules with an Arduino: **http://bit.ly/2yTbIWy**

Final note: this module has onboard pull-up resistors for the I²C bus, you may need to remove them, or avoid fitting pull-up resistors on the master, for it to share a bus with other peripherals.

> Reproduced by arrangement with SILICON CHIP magazine 2017. www.siliconchip.com.au

# EPE Chat Zone has a new home...

# ... the EPE Magazine area on EEWeb

Our legacy Chat Zone forum is reaching end of life, so come and join fellow hobbyists, students and engineers in the EEWeb electronics forums.

Visit www.eeweb.com and go to the EPE Magazine sub-topic in the forums, or just browse around!

There's something to interest everyone involved in electronics.

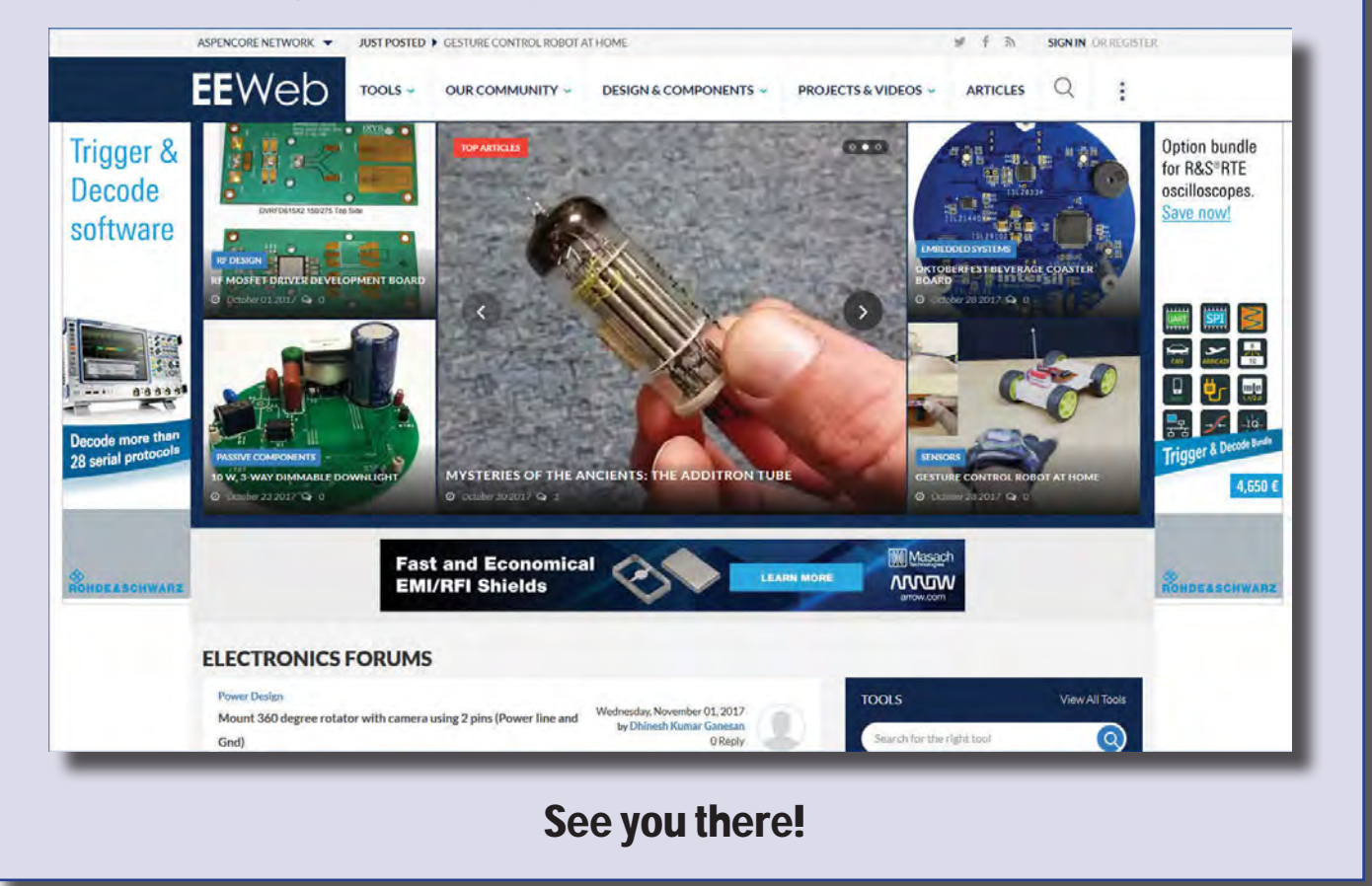

- • **35MHz to 4400MHz RF Signal Generators with many features**
- • **Over 2000 units sold with 100% positive feedback**
- • **Awesome software package and easy to understand documentation**
- • **Complete Support and 100% satisfaction guaranteed**
- • **For more information contact me at robert@rf-consultant.com**

# **http://www.rf-consultant.com**

# by Mike Tooley  $=$   $\odot$   $\odot$   $\odot$  that the test **Line asurement tech** Part 4: Gomponent measu Teach-In 2018

Welcome to *Teach-In 2018: Get testing! – electronic test equipment and measurement techniques*. This *Teach-In* series will provide you with a broad-based introduction to choosing and using a wide range of test gear, how to get the best out of each item and the pitfalls to avoid. We'll provide hints and tips on using, and – just as importantly – interpreting the results that you get. We will be dealing with familiar test gear as well as equipment designed for more specialised applications.

#### This month

In this fourth part, *In theory* introduces capacitors and the parameters that we need to measure when dealing with them. *Gearing up* will examine measuring instruments and techniques used for testing common electronic components such as resistors, capacitors, inductors, diodes and junction transistors. *Get it right!* will help you avoid measurement pitfalls and provides useful tips that will help you improve the accuracy and relevance of your measurements. Finally, our fourth *Test Gear Project* is a constant-current junction tester that will help you verify the function and pin connection of common types of diode and bipolar transistor.

### In theory: Capacitor measurements \_\_\_\_\_\_\_\_\_\_\_\_\_\_\_\_\_\_\_\_\_\_

A capacitor is a device for storing electric charge and consists of two parallel conductive plates separated

Our previous *Teach-In* series have dealt with specific aspects of electronics, such as PICs (*Teach-In 5*), Analogue Circuit Design (*Teach-In 6*) or popular low-cost microcontrollers (*Teach-In 7* and *8*). The current series is rather different because it has been designed to have the broadest possible appeal and is applicable to all branches of electronics. It crosses the boundaries of analogue and digital electronics with applications that span the full range of electronics – from a single-stage transistor amplifier to the

by an insulating dielectric material. When a voltage is applied across the plates, the electric field in the dielectric displaces electric charges, and thereby stores energy. It is assumed that there are no free charges in the dielectric (at least in the ideal case), and that while they are displaced, they are not free to move around (as in a conductor). A capacitor is specified with various parameters, including the value of its capacitance, tolerance, working voltage and construction method, which is usually one of the following categories:

- **n** Plastic film **Ceramic**
- $\blacksquare$  Electrolytic
- Other types (eg, mica and air-spaced).

Each main type has its own distinct electrical and physical characteristics and these often have an impact on the tests and measurements carried out when determining whether or not a capacitor is functional and fit for purpose. Note that we are not just concerned with the value

most sophisticated microcontroller system. There really is something for everyone in this series!

Each part includes a simple but useful practical *Test gear project* that will build into a handy gadget that will either extend the features, ranges and usability of an existing item of test equipment or that will serve as a stand-alone instrument. We've kept the cost of these projects as low as possible and most of them can be built for less than £10 (including components, enclosure and circuit board).

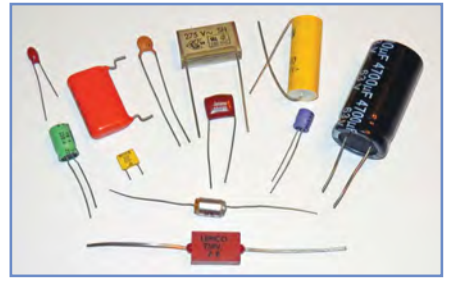

*Fig.4.1 Different capacitor types, with values ranging from 12pF to 4,700µF*

of capacitance, as there may be other important factors present that can have a significant impact on the way in which a circuit will operate, so we will begin by examining some of their important characteristics and properties.

#### *Film capacitors*

The electrodes of metalised film capacitors consist of an extremely

#### **Table 4.1 Properties of various types of film capacitor**

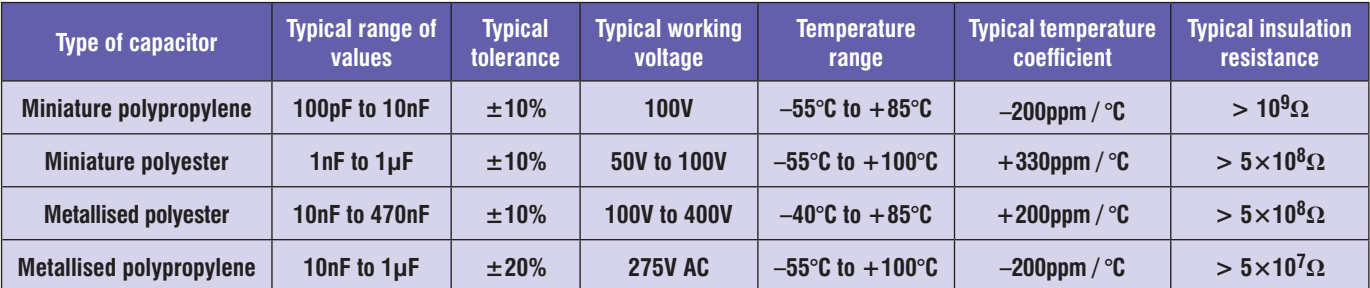

#### **Table 4.2 Properties of various types of ceramic capacitor**

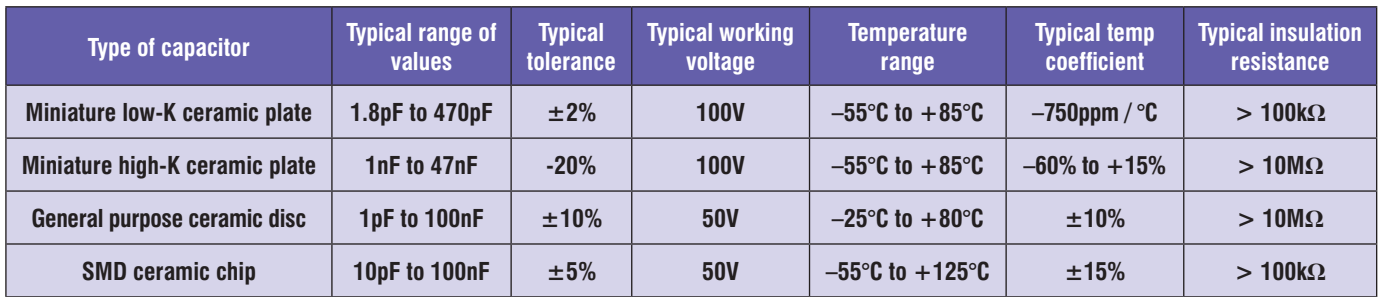

thin layer of metal separated by an *insulating* film dielectric. The polymer dielectric film is based on a material such as polyester, polycarbonate, teflon, polypropylene, or polystyrene. Film capacitors are available in two broad categories: film-foil, and metallised film. Film-foil capacitors are made of alternating layers of plastic film and metal foil, while metallised film capacitors have the metal layer vacuum deposited directly on to the film. In general, film-foil is better at handling high current, while metallised film capacitors are much better at self-healing.

Film capacitors offer stable electrical properties with a reasonable tradeoff between performance and cost. Film capacitors normally exhibit low leakage and little variation with age. When measuring such components, the main parameters of interest include the variation of capacitance with temperature, the dissipation factor (DF), and dielectric absorption (DA).

The main drawback of film capacitors is their relatively low dielectric constant (K) but this is partly compensated for by their relatively high breakdown voltage. K values vary from a low of about 2.2 for teflon to about 8 for materials with better dielectric properties. Unfortunately, the rule-of-thumb is that the higher the K (and therefore the smaller the size), the worse the electrical properties tend to be. Likewise, film capacitors have not made an entirely graceful transition into the age of surface-mount devices and, while some film dielectrics are suitable for surface mounting, most have problems withstanding the heat of soldering. As a result, capacitor manufacturers have

responded by developing several new dielectrics. The properties of various common types of film capacitor are summarised in Table 4.1.

#### *Ceramic capacitors*

Ceramic capacitors are suitable for most non-critical applications and they are available in a wide range of values and working voltages. Ceramic capacitors have high-K values and, by virtue of their inherent heat resistance are eminently suitable for flow soldering and surface mounting. Ceramic capacitors also offer low values of effective series resistance (ESR) and this makes them eminently suitable for use in high-speed switching and RF applications.

Low-K ceramic capacitors usually exhibit relatively low breakdown voltage (often as little as 50V) and values may be limited to 1nF, or less. High-K ceramic capacitors have relatively poor electrical properties and their values can be very dependent on temperature, voltage, and frequency, coupled with a significant aging rate. Unlike many other capacitors, ceramic components have no self-healing mechanism. As a result, manufacturers need to maintain a high level of quality control over the dielectric material. The properties of various common types of ceramic capacitor are summarised in Table 4.2.

#### *Electrolytic capacitors*

As the name implies, electrolytic capacitors use a conductive layer (ie, an electrolyte) between the two metal plates. Early electrolytic capacitors were 'wet' and used a conductive salt in a solvent solution, but modern components

make use of an oxide film that's grown on the anode (positive plate) using an electrochemical process. The films are very thin and have relatively high-K values, resulting in a large value of capacitance in a small package.

Because of their large capacity, electrolytic capacitors are often used in power supplies. Unfortunately, electrolytic components suffer from several problems, including leakage (see later), relatively poor service life, appreciable equivalent series resistance (ESR), appreciable series inductance (ESL), poor low-temperature performance, and a service life that is significantly reduced when operating at relatively high ambient temperatures. In addition, there's a need to apply a polarising voltage of the correct polarity. The properties of various common types of electrolytic capacitor are summarised in Table 4.3.

#### *Reverse voltage*

Normally, a modest value of reverse voltage (up to 1.5V) is considered to be acceptable for most types of aluminium electrolytic capacitor. Application of a higher reverse voltage for a long time may result in deterioration of the capacitor (a reduction in capacitance together with an increase in leakage current). While the momentary application of a reverse voltage will not normally result in failure of an electrolytic capacitor, if a reverse potential is present for an appreciable period there is a danger that internal pressure will build due to the power dissipated in the dielectric. In many cases this will simply cause the pressure seals to rupture. However, if the applied

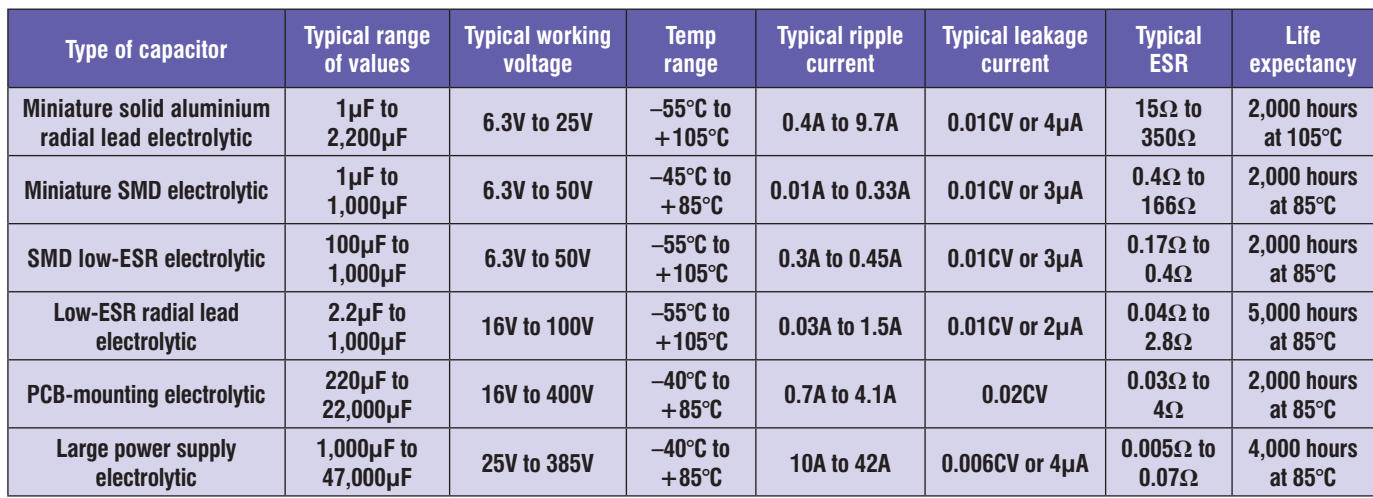

#### **Table 4.3 Properties of various types of electrolytic capacitor**

potential is large there will be appreciable heat dissipation within the component and, as a result, it may explode!

#### *Other types*

Other types of capacitor use dielectrics such as air, glass, mica, and porcelain. Capacitors that use these dielectrics tend to be used in specialised applications such as highvoltage and/or high-frequency circuits. In addition, dielectrics such as silicon dioxide and sapphire are used for microwave applications. The electrical properties of these capacitors are quite diverse, but those designed for microwave and SMT (surfacemounting technology) tend to have electrical properties that are similar to plastic film types. The range of capacitance values tends to be restricted from about 1pF (for small mica, glass and porcelain types) to about 100nF for larger SMT types.

#### *Equivalent circuit of a capacitor*

The equivalent circuit of a capacitor is shows in Fig. 4.2. The components shown are:

- Effective capacitance,  $$
- Parallel (or 'shunt') resistance, *R*P – through which a leakage current flows
- $\blacksquare$  Effective series resistance  $(ESR), R_S$
- Effective series inductance  $(ESL)$ ,  $L<sub>S</sub>$ .

It is important to realise that the components shown in Fig.4.2 have quite different effects on the capacitor's performance in a working circuit. For example, whereas L<sub>S</sub> is insignificant at low frequencies, it does become increasingly important at very high frequencies. *R*P, on the other *known components)* hand is of little consequence in

low-impedance equipment (such as power supplies) but it does become important in high-impedance circuit applications (for example, in a sampleand-hold circuit). Conversely, while  $R<sub>S</sub>$  is unimportant in high-impedance circuits, it becomes critical in lowimpedance situations (such as power

 $L_S$  $R<sub>S</sub>$ C

*Fig.4.2 Equivalent circuit of a capacitor*

supplies, amplifiers and switching circuits). While a very small amount of power is dissipated in  $R<sub>P</sub>$ , a very significant power is dissipated in  $R<sub>S</sub>$  when appreciable ripple (or other AC) current) is flowing through the component. The power loss in  $R<sub>S</sub>$  results in internal heating. In some cases, this can be responsible for the premature failure of the

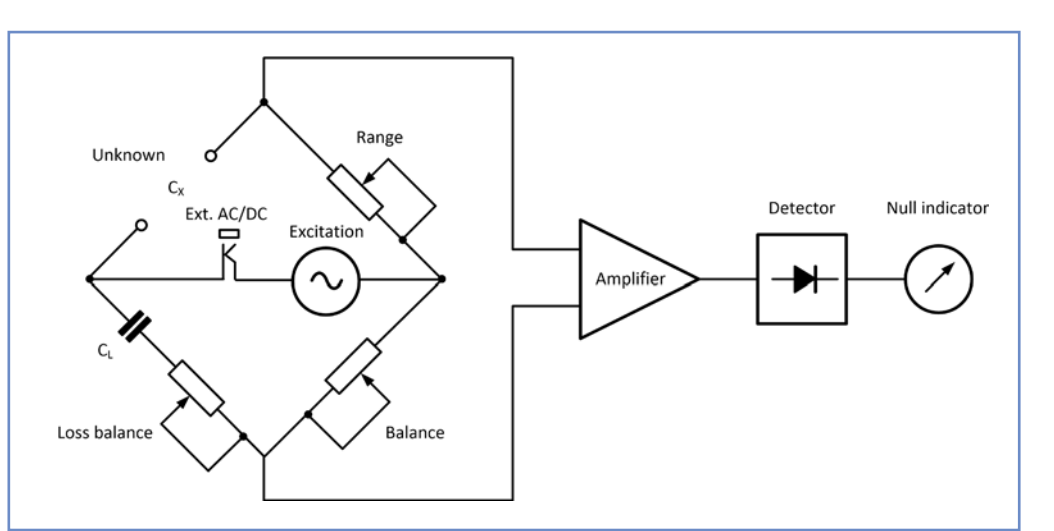

*Fig.4.3 Simplified arrangement of an AC bridge*

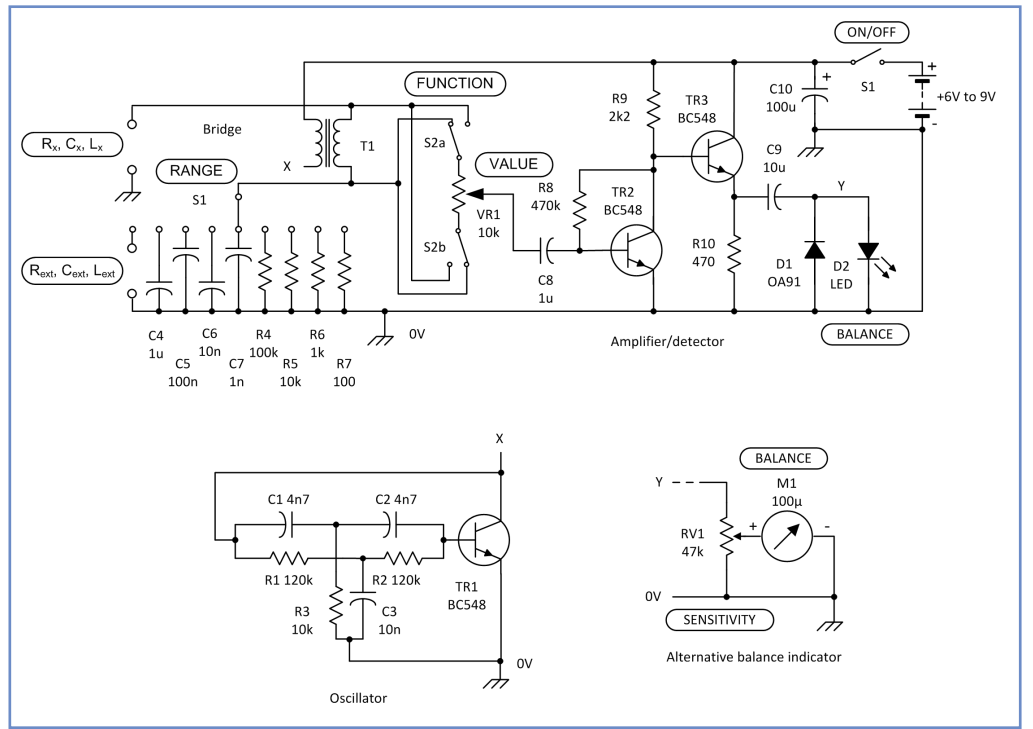

*Fig.4.4 A simple AC bridge suitable for home construction (the bridge is calibrated using* 

component. Nowadays, the very wide use of high-current switch-mode power supplies has increased the demand for low-impedance capacitors with high ripple current ratings. These must always have a low value of Rs.

#### Measuring capacitance

The capacitance (*C*) can be measured in various ways. The traditional method is by using an AC bridge arrangement, like that shown in Fig. 4.3. The bridge is adjusted for a null indication and in this condition, is said to be 'balanced'. In the balanced condition the value of resistance is read and interpolated from a calibrated scale. Note that it is possible to inject DC bias or make use of external AC excitation in Fig. 4.3. Modern bridges can be automated and use more sophisticated techniques to achieve balance over a very wide range of capacitance, inductance and resistance (as we shall see later). A simple bridge circuit, suitable for home construction, is shown in Fig.4.4.

#### *Effective series resistance (ESR)*

ESR is the internal resistance of the capacitor expressed as a single resistance value connected in series with a perfect capacitor (see Fig. 4.2). It is important to note that ESR is made up of the sum of the resistance loss in the dielectric *and* the conducting path between the capacitor plates and the external connections. ESR varies slightly with frequency, usually falling to a minimum value in the range

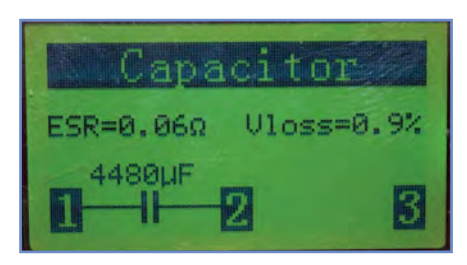

*Fig.4.5 Using a low-cost component tester to check capacitance (4480µF), ESR (0.06Ω), and voltage loss (0.9%)*

**Table 4.4 Typical values of** *D* **and ESR for differently rated electrolytic capacitors**

|                                     |                                     | charging supply                    |                |                                       |                                                                  |  |  |  |  |
|-------------------------------------|-------------------------------------|------------------------------------|----------------|---------------------------------------|------------------------------------------------------------------|--|--|--|--|
| <b>Capacitor type</b>               | <b>Rated working</b><br>voltage (V) | <b>Dissipation</b><br>factor $(D)$ | ESR $(\Omega)$ | <b>Maximum ripple</b><br>current (mA) | 3. Short the capacite<br>seconds, then lea<br>recover for 60 sec |  |  |  |  |
| <b>Conventional</b><br>electrolytic | 16                                  | 0.16                               | 0.97           | 320                                   | 4. Connect a high-in<br>to the capacitor ter                     |  |  |  |  |
|                                     | 35                                  | 0.12                               | 0.72           | 480                                   | the voltage preser                                               |  |  |  |  |
|                                     | 63                                  | 0.10                               | 0.60           | 580                                   | The value of DA is t                                             |  |  |  |  |
|                                     | 16                                  | 0.10                               | 0.40           | 450                                   | $DA = \frac{V_{\rm R}}{V_{\rm S}} \times 100\%$                  |  |  |  |  |
| Low-ESR<br>electrolytic             | 35                                  | 0.07                               | 0.28           | 700                                   | where $V_R$ is the read                                          |  |  |  |  |
|                                     | 63                                  | 0.05                               | 0.21           | 1100                                  | $VS$ is the charging $\epsilon$<br>example, if a capaci          |  |  |  |  |

*Fig.4.6 Measuring ESR using a dedicated ESR meter. The measured value is checked against the table of 'worst case' ESR values shown on the instrument's front panel*

50kHz to 100kHz. Note also that the power loss in a capacitor increases with ESR. A low value of ESR is essential in many applications and is often the reason why an apparently 'good' component fails to work effectively.

#### *Voltage loss (*V*loss)*

When a charged capacitor is suddenly discharged there is an initial voltage drop resulting from its ESR at the moment of discharge. This voltage drop is usually expressed as a percentage of the applied test voltage. For large value components *V*loss is often less than 1%, but larger values (associated with higher values of ESR) can be indicative of a defective component.

#### *Dissipation Factor (D or DF)*

The dissipation factor of a capacitor is the ratio of the effective series resistance (ESR) of the component to its reactance (*X*C) at a specified frequency. Dissipation factor is sometimes also referred to as 'tan δ' – ie, the tangent of the 'loss angle' of the capacitor in which ESR ( $R<sub>S</sub>$ ) and reactance  $(X_C)$  are the (perpendicular) adjacent and opposite sides in an impedance triangle, see Fig. 4.7.

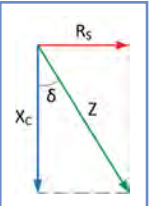

*Fig.4.7 Relationship between reactance (XC), ESR (RS), and dissipation factor (D)in a capacitor's impedance triangle.*

 $\frac{32}{20}$  and is less meaningful when conditions  $= 0.11 \times 100\% = 11\%$ Since reactance (*X<sub>C</sub>*) varies with<br>frequency, a capacitor's dissipation factor<br>will also vary with frequency (as will its will also vary with frequency (as will its 63 9 are non-sinusoidal (as in switched-mode Since reactance  $(X_C)$  varies with ESR). Dissipation factor is usually quoted for sinusoidal AC power applications power supplies and Class-C and D power amplifiers). Dissipation factor is given by:

$$
D = \tan \delta = \frac{Rs}{Xc} = \frac{Rs}{\left(\frac{1}{2\pi fC}\right)} = 2\pi fCRs
$$

To help put this into context, consider<br>the following example. A capacitor of To help put this into context, consider  $68\mu$ F with an ESR of 1.5Ω is used at a<br>frequency of 50Hz The discipation factor frequency of 50Hz. The dissipation factor is given by:

 $D = 2\pi fCRs = 6.28 \times 50 \times 68 \times 10^{-6} \times 1.5 = 0.032$ 

capacitor characteristics<br>
common voltage ratings. capacitor characteristics in relation to<br>common voltage ratings. (or 3.2%) Table 4.4 lists typical electrolytic

# S 2 *fC* ⎜ ⎟ ⎝ ⎠ 2 *fC* ⎜ ⎟ ⎝ ⎠ *Quality factor (Q or QF)*

to ESK at a spectured trequency. Quality<br>factor is the inverse of the dissipation to ESR at a specified frequency. Quality<br>fector is the inverse of the dissination  $Q$  is the ratio of capacitive reactance  $(X_C)$ factor:

$$
Q = \frac{1}{D}
$$
 and  $D = \frac{1}{Q}$ 

R 100% *<sup>V</sup> DA <sup>V</sup>* <sup>=</sup> <sup>×</sup> R 100% *<sup>V</sup> DA <sup>V</sup>* <sup>=</sup> <sup>×</sup> reasonable accuracy. Most 'universal' bridges (see page 42) will allow you to measure *Q* and *D* to

#### *Dielectric absorption (DA)*

7 1 100% 100% 0.11 100% 11% *DA* = × = × = × = 7 1 100% 100% 0.11 100% 11% *DA* = × = × = × = noticed that, once charged, a capacitor seems to retain some of its charge after Few electronic enthusiasts can fail to have a concerted attempt to discharge it. Even shorting its terminals for several seconds can stubbornly fail to remove the charge from a large value capacitor. The reason for this puzzling phenomenon is dielectric absorption (sometimes referred to as 'voltage retention' or 'soakage'). DA can be a source of error in sample-andhold circuits and precision integrators and can also be a problem in high-voltage applications.

Dielectric absorption can be tested by the following procedure:

1. Charge the capacitor to its rated voltage (eg,  $63\overline{V}$ ,  $100V$  or  $150V$ ) for five minutes

- 2. Disconnect the capacitor from its charging supply
- 3. Short the capacitor terminals for five  $\frac{1}{2}$ 3. Short the capacitor terminals for five<br>seconds, then leave the capacitor to<br>recover for 60 seconds recover for 60 seconds
- *FECOVER TOF 60 seconds*<br>
320 4. Connect a high-impedance voltmeter<br>
to the connect to the connect property of measure to the capacitor terminals and measure<br>the voltage present. to the capacitor term<br>the voltage present.

The value of DA is then given by:

$$
DA = \frac{V_{\rm R}}{V_{\rm S}} \times 100\%
$$

 $\frac{1}{2}$  5 the entirely supply voltage. For example, if a capacitor is charged from a 63V supply (its rated working voltage)<br>and it exhibits a recovery voltage of aV  $V_{\rm R}$  is the recovery voltage and where  $V_{\rm R}$  is the recovery voltage and and it exhibits a recovery voltage of 9V  $V<sub>S</sub>$  is the charging supply voltage. For the value of dielectric absorption will be given by:

$$
DA = \frac{7}{63} \times 100\% = \frac{1}{9} \times 100\%
$$
  
= 0.11 \times 100\% = 11\%

#### *Equivalent series inductance (ESL)*

Equivalent series inductance (ESL) is the effective inductance of the capacitor, including its connecting leads, tags or pins (see Fig.4.2). It's important to be aware that ESL is made up of the sum of the component's internal inductance and the inductance of the conducting path between the capacitor plates and its external connections. ESL can greatly reduce the effectiveness of a capacitor at high frequencies. It is also responsible for a sharp dip in impedance that occurs at the series resonant frequency of some types of capacitor. Depending on the component type and value, this resonant effect occurs at frequencies of between about 700kHz for a small axial lead electrolytic to around 40MHz for small PCB-mounting film dielectric capacitors. Typical values of ESL range from about 20nH for PCB-mounting parts to 60nH for wire-ended components.

# 1 *Insulation resistance (IR)*

Insulation or leakage resistance is the parallel (or 'shunt') resistance of a capacitor. Insulation resistance is usually specified in MΩ (a typical value for an electrolytic capacitor being in the range  $1\text{MΩ}$  to  $10\text{MΩ}$  (the lower values

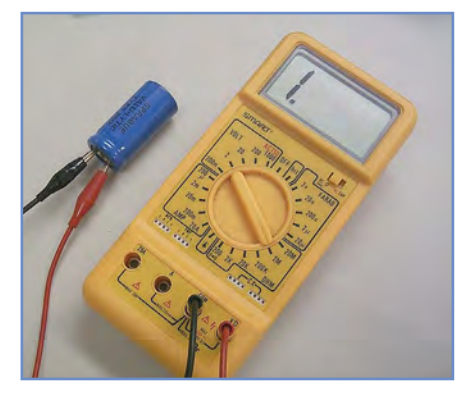

1 *resistance of a capacitor with a Fig.4.8 Measuring the insulation multimeter is usually unsuccessful and invariably produces a meaningless over-range indication*

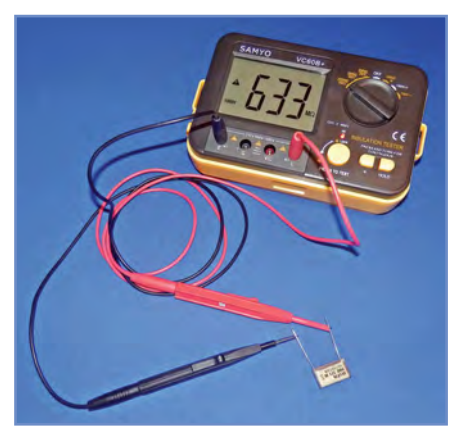

*Fig.4.9 Using an insulation tester to check a Class X2 capacitor at an applied voltage of 1kV (well beyond the component's normal rating). After 60s of testing, the indicated value of IR is 633MΩ*

of insulation resistance being associated with higher values of capacitance). Some manufacturers quote insulation resistance as a product of the insulation resistance (in MΩ) and capacitance (in μF). The insulation resistance may thus be specified in MΩ-μF. To determine the insulation resistance for a given capacitor it is simply a matter of dividing the  $\overline{MQ}$ -μF value by the component's capacitance. For example, if a 2.2μF capacitor is taken from a range with a quoted IR value of 4.4MΩ-μF, it will have an insulation resistance of 2MΩ. Note that insulation resistance varies with applied voltage and tests should normally be carried out at, or close to, a component's rated working voltage.

Insulation resistance is mainly a concern with large (as well as some not-so-large) electrolytic capacitors, but it can also be of concern for film capacitors in some analogue applications (such as integrators and sample-and-hold circuits). For film capacitors, the lower the dielectric constant, the higher the insulation resistance tends to be.

#### *Leakage current*

Leakage current is often specified in terms of the amount of stored charge

Push to test Test Capacitor voltage on test

*Fig.4.10 Method for measuring capacitor leakage current. Note that the capacitor must be fully charged to its working voltage before operating the test button. The series resistor (R) is used to limit the inrush current during initial charging*

(ie, as a constant multiple of capacitance  $(C)$  and applied voltage  $(V)$  – typically 0.01*CV*) or as a maximum current in μA (whichever is the greater). Leakage current is dependent on insulation resistance and the higher this is the lower will be the leakage current. Typical leakage currents for electrolytic capacitors are in the range 1 to 5μA. Leakage current is determined by the following factors:

- **n** Applied voltage
- Temperature
- Capacitance value.

Leakage current can be measured using an arrangement like that shown in Fig. 4.10. Note that attempting to measure leakage *resistance* using an ordinary multimeter is rarely successful – as discussed earlier!

### Gearing up: Component testing  $\mathcal{L}$  , and the contribution of the contribution of the contribution of the contribution of the contribution of the contribution of the contribution of the contribution of the contribution of the contribution of the co

Fortunately, there's a wide choice of test equipment suitable for measuring different types of component including: n Multimeters with built-in component

- testing facilities
- $\blacksquare$  Dedicated component testers for different component types
- AC and DC 'universal' bridges (both manual and automatic types).

The multimeters that we introduced in *Part 1* of *Teach-In 2018* usually incorporate basic facilities for testing components, including resistors, capacitors, diodes and transistors. In many cases this might be all that you need to check the value of resistors and capacitors with reasonable accuracy. However, in some cases, you might require additional information or need to work to a high degree of accuracy. For example, when used on the capacitance ranges most digital multimeters will work to an accuracy of about 2.5% but in some applications, you might need to work to a closer tolerance than this. In addition, you might need to know how lossy the component is and whether, or not, it is suitable for use in a critical application

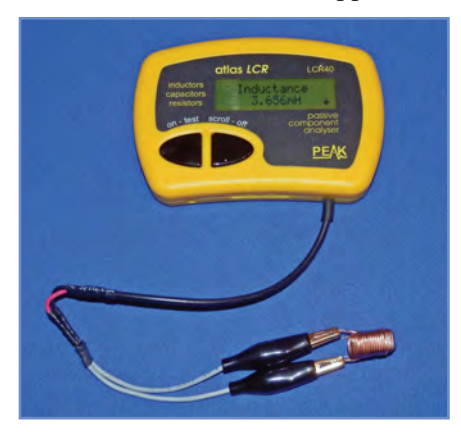

*Fig.4.11 The Atlas LCR40 component tester being used to test a small toroidal inductor. The display is scrolled for additional information*

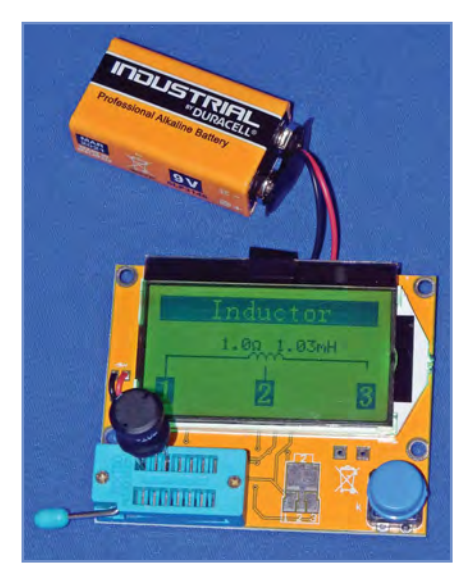

*Fig.4.12 A low-cost imported component tester being used to measure a 1mH ferrite-cored inductor. The display shows inductance (1.03mH) and ESR (1.0Ω)*

where the presence of leakage current might affect working conditions.

If you need to measure components on a regular basis it might be well worth investing in a dedicated component tester. These are available from a variety of sources at costs ranging from well under £100 for a basic instrument to several hundred pounds for a sophisticated tester that offers an accuracy of 1% or better coupled with a wide measurement range. The Peak Electronics LCR40 (see Fig. 4.11) is an excellent example of a small hand-held component tester that greatly simplifies the testing of inductors, capacitors and resistors. The LCR40 does everything automatically and identifies the component type as well as measuring and displaying its data. An important feature of this instrument is that it automatically selects the best signal level and frequency for the component under test. The Peak Electronics LCR45 is similar to the LCR40 but also measures and displays complex impedance, complex admittance (both displayed in rectangular form) as well as the magnitude and phase of impedance displayed in polar form.

An alternative (and somewhat more traditional) solution to the problem of measuring inductance, capacitance, and resistance is that of using a 'universal' LCR bridge. These are regularly available on the second-hand market and also from on-line auction sites at bargain prices. For example, the Marconi TF2700 LCR bridge (shown in Fig.4.13) is capable of measuring values from 0.5µF to 1100µF on the capacitance ranges, 0.2µH to 110H on the inductance ranges, and  $0.01\Omega$ to 11MΩ on the resistance ranges. In addition, the instrument can be used to measure D and Q at a frequency of 1kHz. It should go without saying that this instrument requires manual operation and interpolation of scale readings, so is not as easy to use as an automatic component tester!

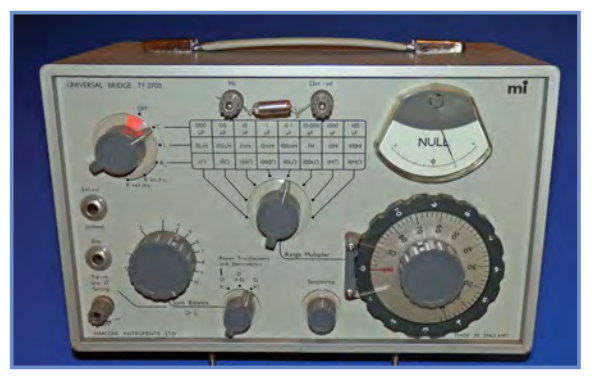

*Fig.4.13 A Marconi Instruments TF2700 'universal' bridge being used to measure a polystyrene film capacitor. Note the 'null' meter, range switch and large adjustable variable control*

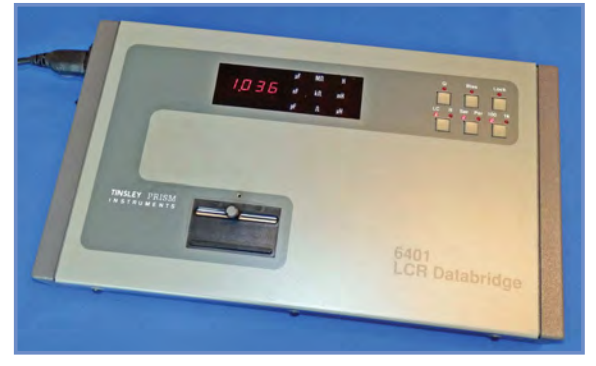

*Fig.4.14 The Tinsley Prism LCR Databridge can measure a very wide range of resistance, capacitance and inductance with a basic accuracy of 2.5%*

Automatic bridges can also be found from time to time at attractive prices on the second-hand market. The Tinsley Prism automatic 'Databridge' shown in Fig.4.14 is an example of one such instrument. It offers a basic accuracy of 0.25% and offers a measurement range extending from 0.1pF to 9900µF on the capacitance ranges, 0.1µH to 9900H on

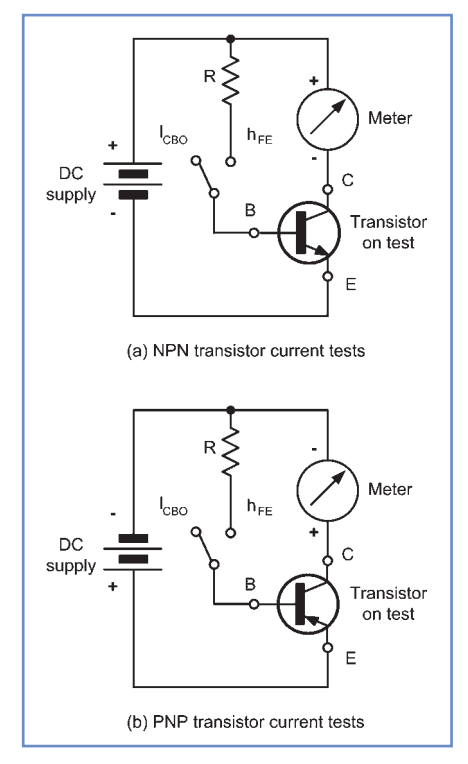

*Fig.4.15 Principle of transistor testing for leakage current and current gain*

**Table 4.5 Comparison of different component testers**

| <b>Component</b><br>on test      | <b>Instrument</b>                                              | <b>Indication</b>                                                         | <b>Notes</b>                     |  |  |
|----------------------------------|----------------------------------------------------------------|---------------------------------------------------------------------------|----------------------------------|--|--|
|                                  | <b>Tinsley Prism Automatic</b><br><b>LCR Databridge</b>        | 1000 $\Omega$                                                             | <b>Test frequency</b><br>1kHz    |  |  |
| 1 $k\Omega$ 1%<br>high-stability | <b>Marconi TF2700</b><br><b>Analogue LCR bridge</b>            | $1.05k\Omega$                                                             | <b>Used on DC</b>                |  |  |
| metal oxide<br>resistor 0.2W     | <b>Peak Electronics Atlas</b><br><b>LCR40 component tester</b> | $999.1\Omega$                                                             |                                  |  |  |
|                                  | Vici VC99 auto-ranging<br>digital multimeter                   | 1.000 $k\Omega$                                                           |                                  |  |  |
|                                  | <b>Tinsley Prism Automatic</b><br><b>LCR Databridge</b>        | 10.01nF                                                                   | <b>Test frequency</b><br>1kHz    |  |  |
| 10nF                             | <b>Marconi TF2700 Analogue</b><br><b>LCR</b> bridge            | 10.1nF                                                                    | <b>Used on AC</b><br>1kHz        |  |  |
| polystyrene<br>2% 150V           | <b>Peak Electronics Atlas</b><br><b>LCR40 component tester</b> | 10.22nF                                                                   |                                  |  |  |
|                                  | Vici VC99 auto-ranging<br>digital multimeter                   | 10.05nF<br>56.84mH<br>90mH<br>86.62mH in<br>series with $5\Omega$<br>n.a. |                                  |  |  |
|                                  | <b>Tinsley Prism Automatic</b><br><b>LCR Databridge</b>        |                                                                           | <b>Test frequency</b><br>1kHz    |  |  |
| 60 <sub>mH</sub><br>iron cored   | <b>Marconi TF2700 Analogue</b><br><b>LCR</b> bridge            |                                                                           | <b>No DC bias</b><br>applied     |  |  |
| inductor<br>500mA/6 $\Omega$     | <b>Peak Electronics Atlas</b><br><b>LCR40 component tester</b> |                                                                           | <b>Test frequency</b><br>1kHz    |  |  |
|                                  | Vici VC99 auto-ranging<br>digital multimeter                   |                                                                           | No inductance<br>range available |  |  |

the inductance ranges, and  $0.001Ω$  to 100 $MΩ$  on the resistance ranges. The instrument has a 5-digit LED display, measures Q and D, and has selectable measurement frequencies of 100Hz, 1kHz, 10kHz and 100Hz. Such an impressive specification comes at a price but you can still find second-hand instruments of this type (and similar instruments from other manufacturers such as Thandar) for less than £200.

With such widely different specifications you might be wondering how the instruments that we've just described compare when making some everyday measurements. Table 4.5 shows the results of a comparison of four different instruments when measuring a 1% metal-oxide resistor of 1kΩ, a 10nF 2.5% polystyrene film capacitor, and a 60mH iron-cored inductor rated at 500mA/6Ω. These results speak for themselves!

#### Testing diodes and transistors

Most modern multimeters incorporate ranges suitable for testing diodes and transistors. Tests can be restricted to simple junction checks as well as

#### Get it right when using component testers

- Check that the instrument is suitable for the job and that the expected value is well within the measuring range of the instrument
- Check that the instrument has been calibrated before use and also select an appropriate measurement frequency
- When using a hand-held component tester check that the battery voltage is within the nominal working range
- When using a 'universal' bridge select a higher range and work downwards, progressively increasing the sensitivity of the instrument in order to obtain a sharp null indication
- When using a 'universal' bridge don't forget to adjust the phase balance control for the sharpest null
- When measuring low value resistors ensure that your test lead connections have minimal resistance (try shorting the test prods out and measuring the resistance of your test leads alone!)
- When measuring large values of capacitance ensure that the component is fully discharged before connecting it to a test instrument
- When measuring small values of capacitance and inductance (i.e. less than 10pF and 10µH respectively) ensure that you use the shortest possible connections to the test instrument
- Don't rely on measurements where component values may be towards the end of the instrument's measuring range (accuracy will invariable be impaired as the instrument's limits are approached).

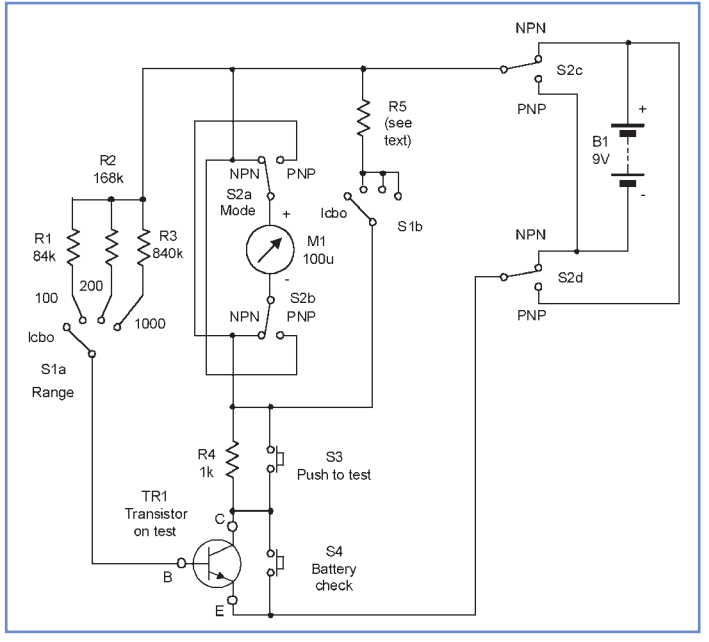

Fig.4.16 Simple transistor tester suitable for home construction to the base of the

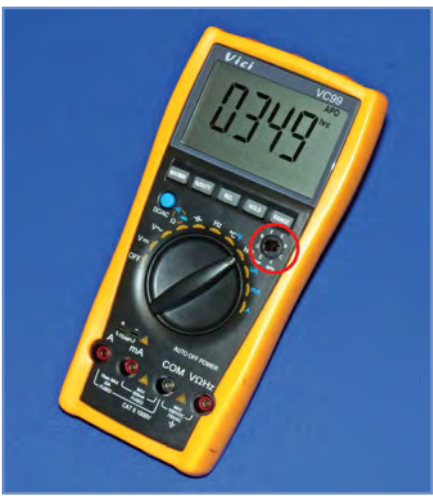

*Fig.4.17 A low-cost multimeter being used to measure the current gain of a small-signal transistor inserted into the test socket (on the right-hand side of the instrument). The instrument is indicating a current gain (h<sub>FE</sub>) of 381* 

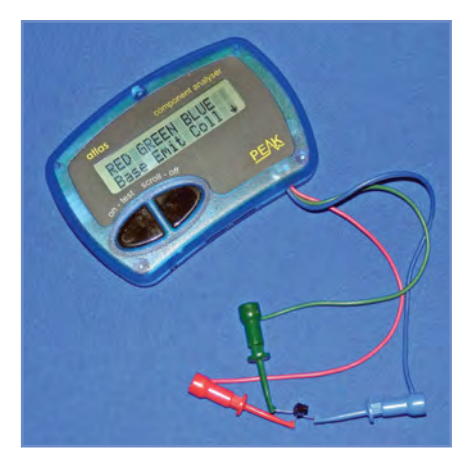

*Fig.4.18 The Peak Electronics semiconductor analyser at work. Note it has identified the pin connections of the transistor on test. Further data on the device, such as junction configuration and current gain is available by scrolling the display*

measurement of junction voltage and, in the case of bipolar t r a n s i s t o r s , measurement of current gain  $(h_{FF})$ . The principle of transistor current gain measurement for NPN and PNP junction transistors is illustrated in Fig.4.15. In each case, leakage current (*I*<sub>CBO</sub>) is measured with no bias applied to the base connection. When current gain is to be measured a resistor, R, supplies current transistor and the

resulting collector current is displayed on the meter. If, for example, 0.1mA is applied to the base and 7.5mA is measured in the collector the current gain (under the prevailing conditions of  $V_{CE}$  and  $I_C$ ) will be 75. The circuit of a simple transistor tester suitable for home construction is shown in Fig.4.16.

In addition to the use of a multimeter for simple checks (see Fig.4.17), dedicated transistor testers and analysers are available. Fig.4.18 shows the Peak Electronics semiconductor analyser at work. This versatile instrument can distinguish different types of diode and transistor and it will also identify their pin connections. If, like me, you have a large variety of unidentified or unmarked semiconductor devices in your workshop this gadget could be a real boon!

# Test Gear Project: A semiconductor junction tester

When testing an unknown component, you might be tempted to connect a voltage source and simply measure the current flowing. This is ideal for measuring

\_\_\_\_\_\_\_\_\_\_\_\_\_\_\_\_\_\_\_\_\_\_

resistors but it's inappropriate for testing semiconductor junctions because of their constant-voltage characteristics. A much better technique is that of applying a constant current (rather than a constant voltage) before measuring the voltage that's developed across the junction. Since the junction is polarity conscious, it allows the functional state to be checked. It also allows you to measure the junction voltage safely which, in turn, can yield further useful information.

The complete circuit of our *Test Gear Project* is shown in Fig.4.19. The circuit is very simple and uses only a handful of inexpensive components. The circuit comprises a precision constant-current source with switched resistors, R2 and R3, used to set the current produced to either 1mA (R2) or 10mA (R3). Red and green LEDs (D1 and D2 respectively) are used to indicate the input and output voltage of the constant-current source (note that when no current is supplied the output voltage  $(V_{\text{out}})$  will be very close to the input voltage (*V*in).

#### *You will need*

- 1 Perforated copper stripboard (9 strips, each with 25 holes)
- 2 2-way miniature terminal blocks
- 1 ABS case with integral battery compartment
- 1 9V PP3 battery clip
- 1 9V PP3 battery
- 2 3-pin PCB headers
- 1 Miniature DPDT toggle switch with centre-off (S1)
- 1 red 2mm panel-mounting socket (SK1)
- 1 black 2mm panel-mounting socket (SK2)
- 1 LM334 8-pin DIL constant-current source (IC1)
- 1 8-pin low-profile DIL socket
- 1 5mm red LED (D1)
- 1 5mm green LED (D3)
- 1 1N4148 diode (D2)
- 1 1kΩ resistor (R1)
- 1 68Ω resistor (R2)
- 1 6.8Ω resistor (R3)
- 1 100n 63V miniature polyester capacitor (C1)

#### *Assembly*

Assembly is straightforward and should follow the component layout shown in Fig.4.20. Note that the yellow stripe

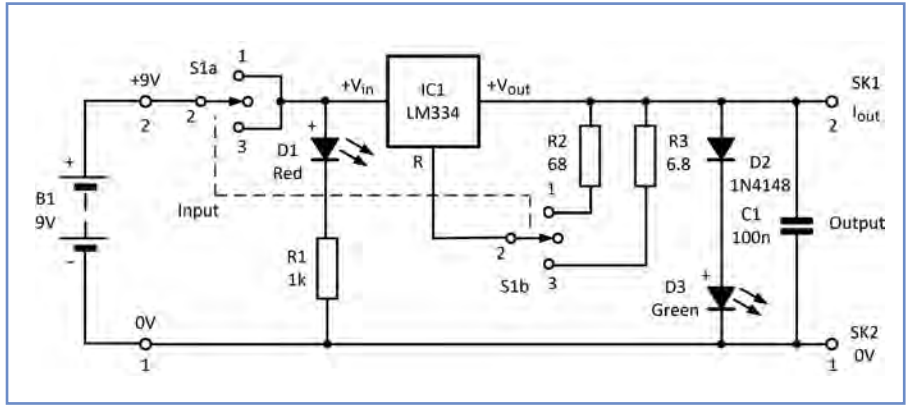

*Fig.4.19 Complete circuit of the semiconductor junction tester*

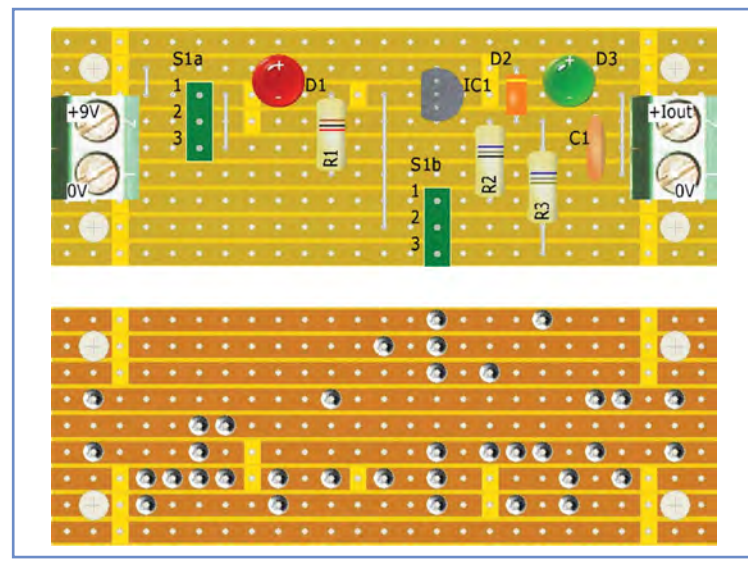

*Fig.4.20 Stripboard layout of the semiconductor junction tester*

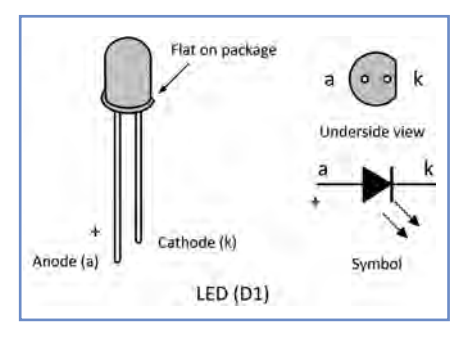

*Fig.4.21. LED pin connections*

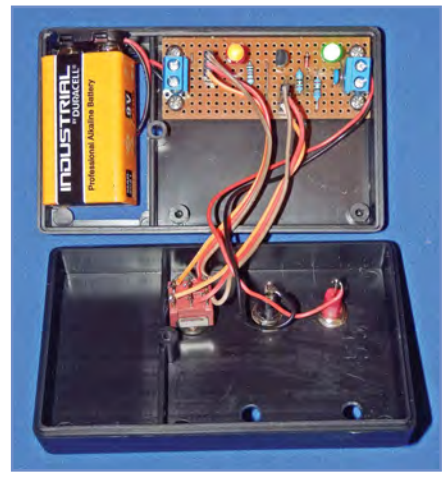

*Fig.4.22 Internal wiring of the semiconductor junction tester*

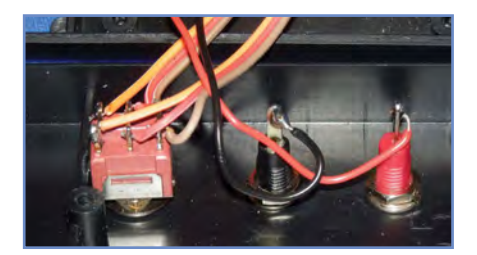

*Fig.4.23 Rear panel wiring*

on D2 marks the cathode connection. While the '+' symbol shown on D1 and D2 indicates the more positive (anode) terminal of the two LEDs. The pin

*Everyday Practical Electronics, January 2018* 45

connections for the LEDs are shown. The reverse side of the board (*not* an X-ray view) is also shown in Fig.4.20. Note that there's a total of 17 track breaks to be made. These can be made either with a purpose-designed spotface cutter or using a small drill bit of appropriate size. There are also four links made with tinned copper wire of a suitable diameter or gauge (eg, 0.6mm/24SWG). When soldering has been completed it is very important to carry out a careful visual check of the board as well as an examination of the track side of the board looking for solder splashes and unwanted links between tracks. The internal and rear panel wiring of the semiconductor junction tester is shown in Fig.4.22 and Fig.4.23 respectively.

#### *Setting up*

No setting up is required after assembly – all you need to do is to connect a PP3 battery and switch on! D1 and D3 should both become illuminated. If not, check the battery and circuit connections carefully. Next, connect the output (SK1 and SK2) via red and black test leads to your digital multimeter. Select a 1mA test current via S1 and set the multimeter to the 20mA DC range. The meter should indicate a current of exactly 1mA. If not, switch off and carefully check your wiring and

#### **Table 4.6 Typical test results for various types of diode**

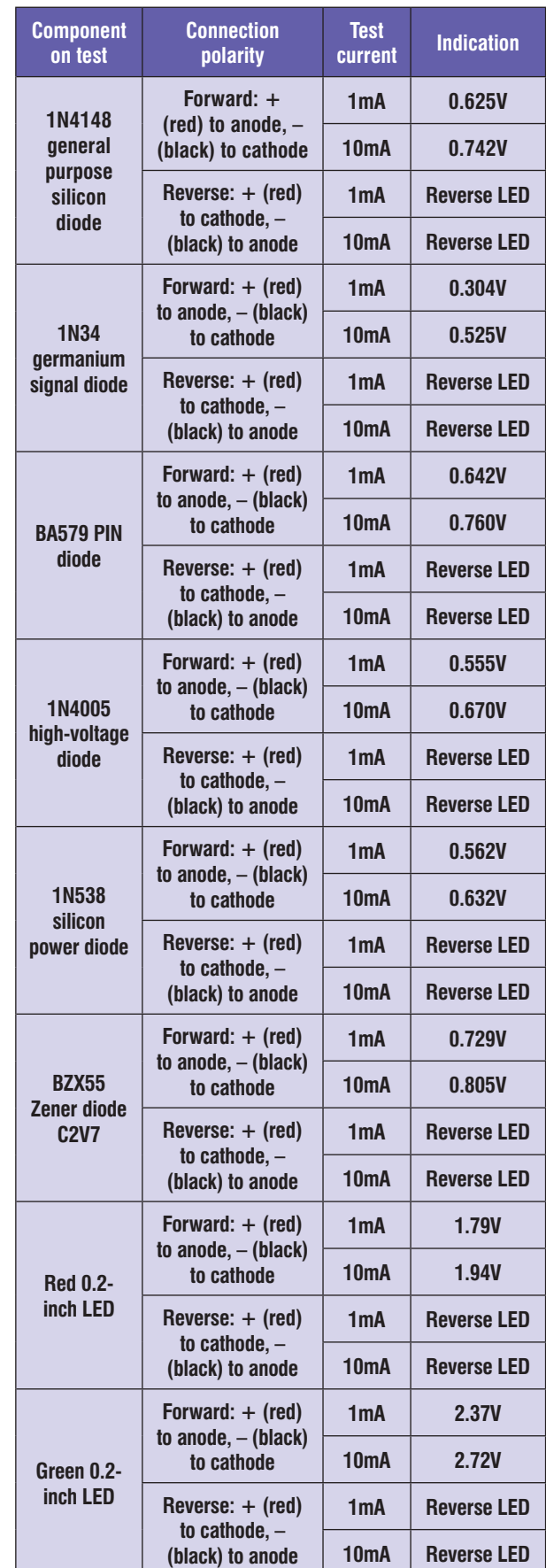

PCB layout. Next, select a 10mA test current and check that the meter indication is between 9.5mA and 10mA (depending on the state of the battery it may not be exactly 10mA).

Fig.4.26 shows the test procedure for checking a silicon diode. The green LED (D2) will be illuminated

when the diode is non-conducting (ie, reverse biased) but will be extinguished when the diode is conducting (ie, forward biased). This will allow you to identify the diode's anode and cathode

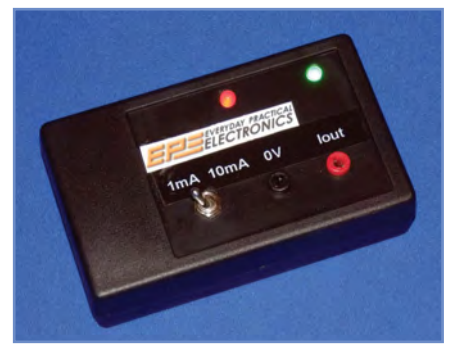

*Fig.4.24 External appearance of the finished semiconductor junction tester*

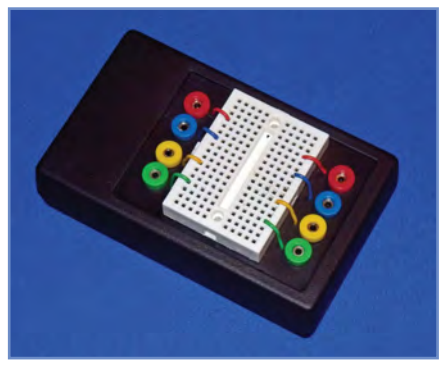

*Fig.4.25 Breadboard test fixture*

connections (as shown in Fig.4.26). If desired, you can measure the junction voltage in the forward and reverse biased states. Table 4.6 shows typical test results for a variety of common diodes and LEDs.

For junction testing it can be convenient to make use of a breadboard test fixture like that shown in Fig.4.25. Fig.4.27 shows the junctions of a TO92 transistor being tested, while Table 4.7 shows typical test results for a variety of common transistors.

#### Next month

In next month's *Teach-In 2018 – Part 5 –* we will be looking at inductors, resonant circuits and quartz crystals. Our practical project will feature a useful crystal checker that can also be used as a handy calibration source. We will also be introducing Q-measurement and the use of a dip meter for checking tuned circuits.

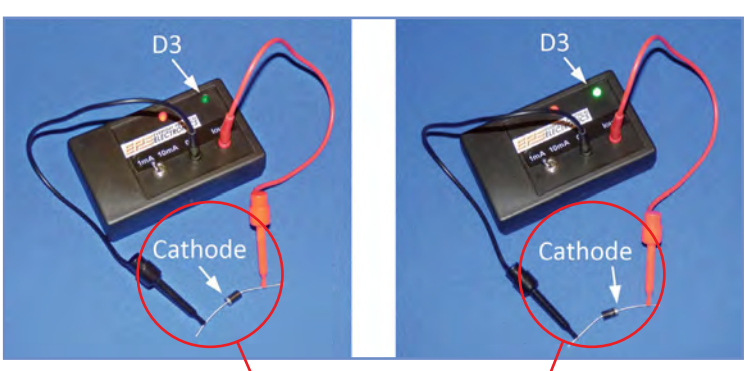

*Fig.4.26 Using the semiconductor tester to check a silicon diode: a) (left) forward conducting and b) (right) reverse non-conducting*

#### **Table 4.7 Typical test results for various types of transistor**

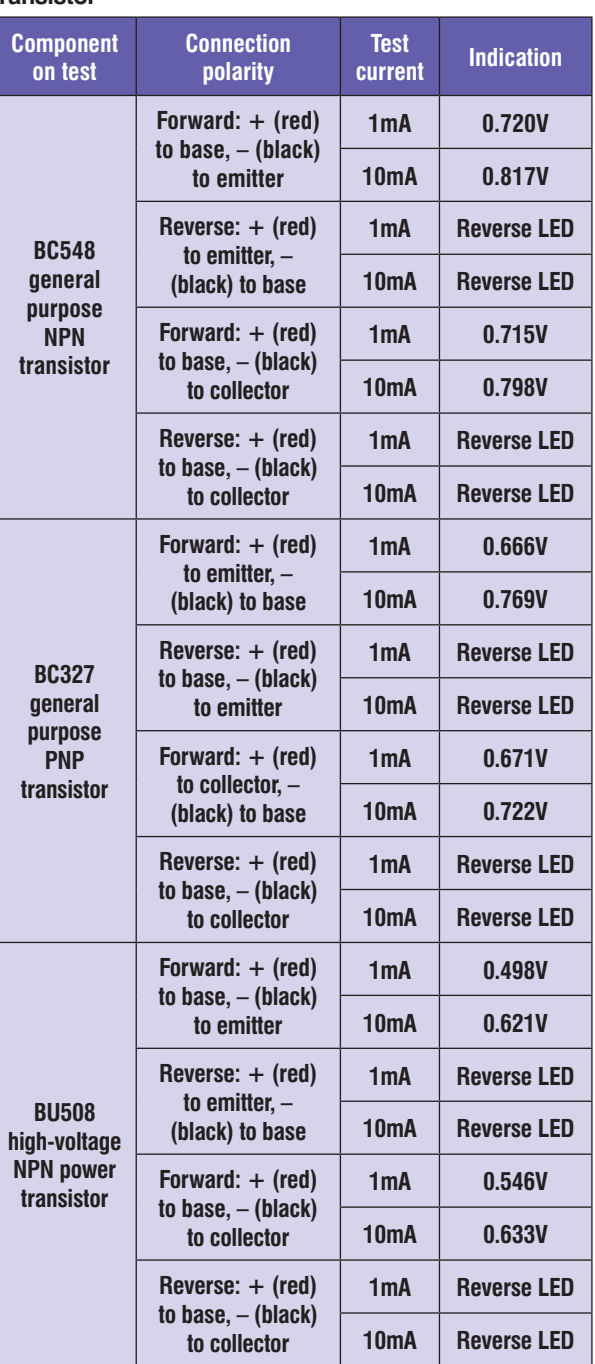

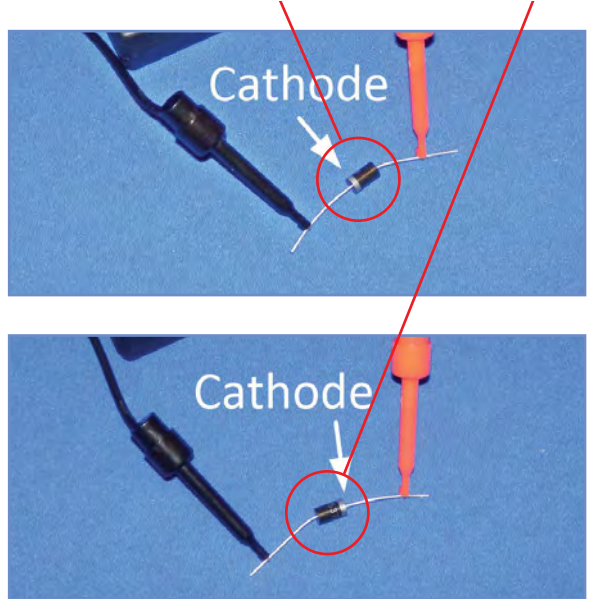

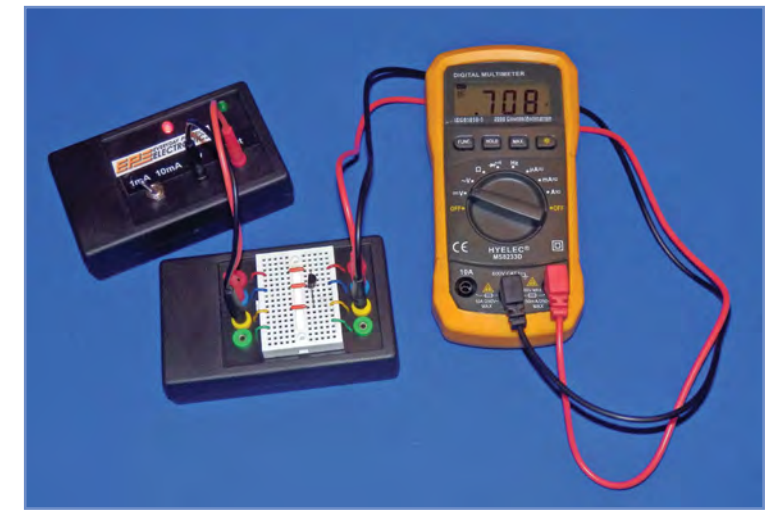

*Fig.4.27 Using the semiconductor tester and breadboard test fixture to check a transistor*

# **ON SALE in WHSmith and other independent newsagents NOW!**

**GET THE** LATEST COPY OF OUR TEACH-IN SERIES AVAILABLE NOW!

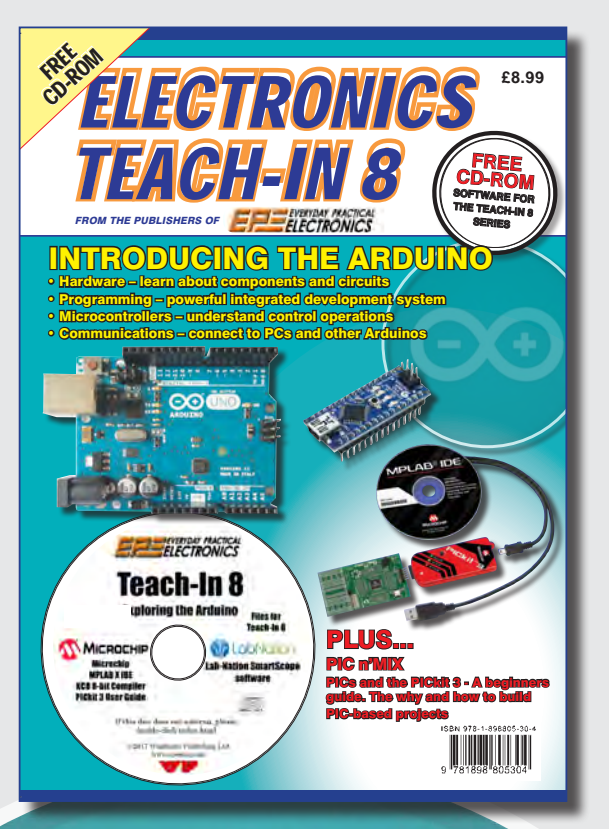

# Teach-In 8 – Exploring the Arduino

This exciting series has been designed for electronics enthusiasts who want to get to grips with the inexpensive, immensely popular Arduino microcontroller, as well as coding enthusiasts who want to explore hardware and interfacing. Teach-In 8 provides a one-stop source of ideas and practical information.

The Arduino offers a remarkably effective platform for developing a huge variety of projects; from operating a set of Christmas tree lights to remotely controlling a robotic vehicle through wireless or the Internet. Teach-In 8 is based around a series of practical projects with plenty of information to customise each project. The projects can be combined together in many different ways in order to build more complex systems that can be used to solve a wide variety of home automation and environmental monitoring problems. To this end the series includes topics such as RF technology, wireless networking and remote Web access.

# PLUS: PICs and the PICkit 3 - A beginners guide

The why and how to build PIC-based projects. An extra 12 part series based around the popular PIC microcontroller.

# FREE COVER-MOUNTED CD-ROM

Containing the software for the two series

# PRICE £8.99 **(includes P&P to UK if ordered direct from us)**

**ORDER YOUR COPY TODAY JUST CALL 01202 880299 OR VISIT www.epemag.com**

# by Alon Winstonley

**BRITISH READERS** will be familiar with the retail<br>phenomenon known as the 'Argos catalogue', a<br>mighty 1,800-page full-colour tome weighing some<br>214 nounds (1,6kg) which lists the ontine range of ratail phenomenon known as the 'Argos catalogue', a mighty 1,800-page full-colour tome weighing some 3½ pounds (1.6kg) which lists the entire range of retail products sold by the Argos store chain (**www.argos.co.uk**). Buying from Argos is a rite of passage for British consumers: after sifting through the catalogue or scrolling the store's touchscreen displays to choose, you pay at a machine and queue up at the designated counter to await your goods. On a good day this service can be fast and convenient, although there is the hassle of driving there and back again. **Faster still**<br>**DRITISH READERS** will be familiar with the retail

**TET AUTHE** 

So when the power cord on the family's electric iron started to fall off, a satisfying Sunday morning was spent (as you would expect) dismantling it to see whether a new one could be fitted. Sadly, defeated by some fiendish crimp terminals devised by Bosch, there was nothing for it but to conclude a new electric iron was needed. Heading for the sofa, I decided that rather than thumbing through a humongous catalogue, a more sensible idea was to flick through the Argos app on an Android tablet. Before long, a new iron was selected online, encouraged by the timely reviews of happy customers. Naturally, these days, it's now second-nature to surf around to see if a better deal can be had elsewhere. However, one thing that's hard to compete with is the Argos 'Fast Track' service. It offers same-day delivery on some items for just £3.95 if you order by 6pm. I decided to try it – 'sold, to the man on the sofa!'

In fact, for any online 'heavy lifting' (eg, entering payment details and sorting out delivery), I much prefer to use a PC and mouse rather than a phone or tablet, and so an order was duly completed online. Would Argos deliver on its Fast Track promise? Absolutely – a few hours later a cheery Argos driver handed me a new electric iron over my garden gate. It was a faultless service and an invaluable, time and fuel-saving one as well.

#### Flushed with success

Living on an island like Great Britain, delivery distances are much shorter compared with, say, the US, and in years to come, online ordering and same-day deliveries will probably be the norm. Amazon already holds out the prospect of sameday deliveries to customers who use its Prime programme, but this is restricted to major British conurbation areas and is beyond the reach of rural locations. Amazon 'Prime Now' aims for two-hour deliveries of many consumables.

Entire online industries continue to sharpen their offer with deliveries to your chosen post office, convenience store, filling station or 'Amazon Locker'. A year ago, some beta trials of Amazon 'Prime Air' in England used a flying drone with GPS to successfully deliver a small packet to an open rural location. Amazon eventually hopes to automatically despatch such drones in suitable localities, a service that would be ideal for more remote areas once the logistics and aviation considerations can be overcome. Meanwhile, to make online ordering more seamless still, Amazon UK recently doubled to 100 its range of stick-on Wi-Fi Dash buttons (see *Net Work*, December 2016), offering one-click ordering of popular household consumables, though some products seem costly. The most popular items re-ordered this way are toilet rolls, followed by dishwasher tablets, says Amazon.

#### Join us on EEWeb

Regular readers will know that after many years of service the *EPE Chat Zone* forum (**www.chatzones.co.uk**) has sadly reached its end of life. With legacy software and server compatibility problems looming, the decision to set it to 'read-only' mode has reluctantly been made. We have been very keen to keep our online community together and, helped in no small measure by Clive 'Cool Beans' Maxfield, we are pleased to announce that the website **EEWeb.com**, part of the AspenCore network that provides content and online tools for electronic engineering websites, has graciously agreed to host a new forum specially for *EPE* readers.

http://www.

Readers might not have heard of AspenCore, but they are the name behind some very well-known websites such as *EE Times*, *EDN Network*, **embedded.com**, **Elektroda.pl** and **datasheets.com**. The *EEWeb* site itself is peer-driven and was specially designed to appeal to users of electronic design tools. As well as providing a suite of free design, verification, and analysis tools, EEWeb is the home for experienced and novice designers to share tips and to ask and answer questions, says AspenCore. We feel it's an ideal partnership and *EPE* readers of all abilities will feel right at home. We hope the new, modern surroundings will enable our followers to interact with a whole new audience as well as broadening the range of topics and discussions in which they can participate.

To access *EEWeb* forums, simply visit **EEWeb.com** and in the menu follow **Our Community/Forums**. This leads to the main **Electronics and Electrical Engineering Design Forum** page where the most recent questions posted on *EEWeb* are listed first. To navigate to *EPE Magazine's* area, you can go to our sub-topic (main web page, right-hand column) which *EEWeb* has kindly offered us as our new home. You can also go directly to **www.eeweb.com/forum/tags/epe-magazine**. It will be seen that *EEWeb's* contents are organised by broad 'Categories' or engineering disciplines first, with sub-topics providing a more granular breakdown of content.

#### Tag teams

After registering on *EEWeb*, simply use the 'Ask A Question' button then enter your query or comment. Remember to 'Tag' your post with 'EPE-Magazine' – start typing 'EPE' and the forum will autocomplete with our magazine name, ready to post into the *EPE* area automatically. Posts are structured using tags, like search keywords, and there is nothing to stop you posting into other areas as well as (or instead of) 'EPE' using other or multiple tags. Note that you cannot preview or edit posts, so a little preparation beforehand is wise.

*EPE* is very grateful to AspenCore for graciously welcoming us on board and we hope the new forum will benefit readers looking to engage with the online engineering community. The legacy *EPE Chat Zone* will remain, for the forseeable future, as a source of reference for older issues and projects. Please do join us on *EEWeb* and help make our new forum a vibrant and successful one.

#### Happy Christmas!

I'll close by thanking all our readers for their continued support and *EPE* wishes you all a happy and peaceful Christmas. Join us again in the New Year!

# **Bringing Technology to Life**

Extend Battery Runtime With Microchip's MCP6411 Op Amp

As the latest addition to our family of operational amplifiers, the MCP6411 is well-suited for use in portable medical devices. Patient monitors, blood pressure meters, pulse oximeters, digital thermometers and glucose meters all benefit from the low power consumption of the MCP6411 contributing to a lower power budget required by these devices. Order your free sample from microchipDIRECT today!

#### **Key Features**

- ► Low quiescent current: 47 µA (typical)
- Low input offset voltage: ±1.0 mV (maximum)  $\blacktriangleright$
- Enhanced EMI protection: EMIRR 90 dB at 1.8 GHz  $\blacktriangleright$
- Supply voltage range: 1.7V to 5.5V  $\blacktriangleright$
- Gain bandwidth product: 1 MHz (typical)  $\blacktriangleright$
- Rail-to-rail input/output

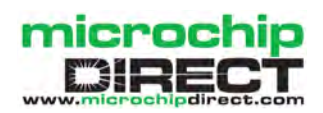

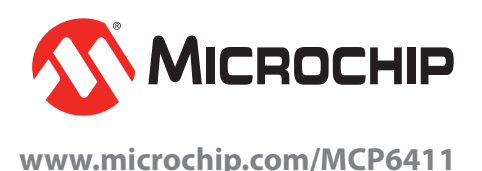

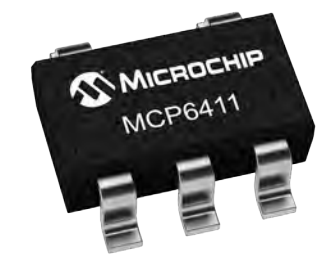

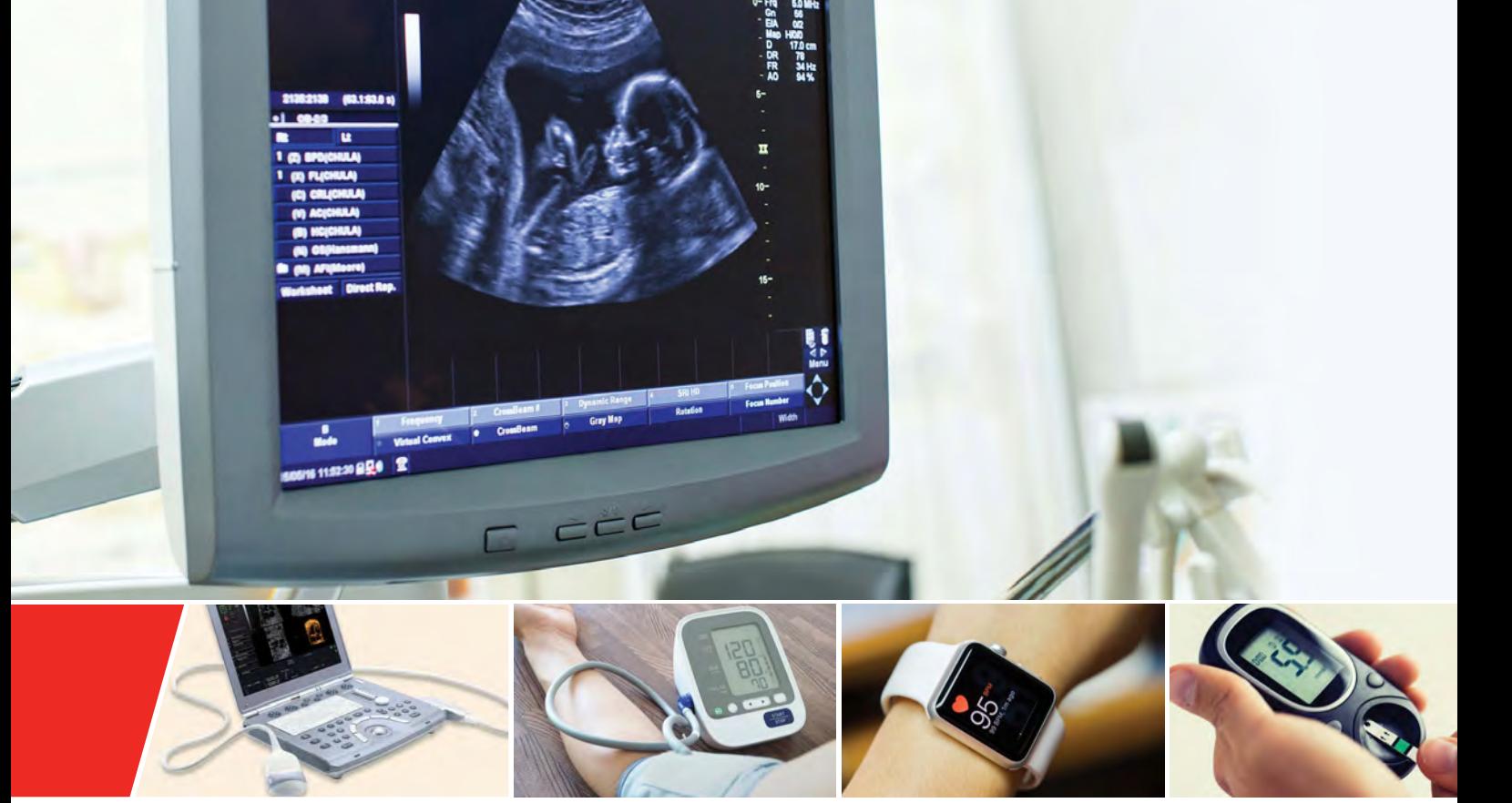

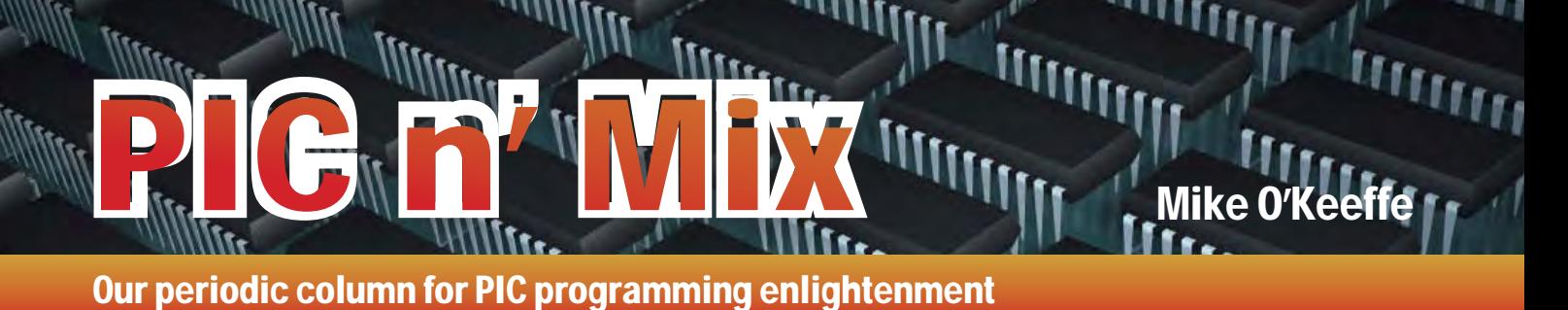

# Four-digit, seven-segment LED display – Part 2

IN THIS column, we are continuing<br>work on the four-digit seven-segment **N THIS** column, we are continuing display we started last month, by focusing on the software to control the display. There's quite a bit of setup in the code and to make things a little easier, we're going to use Microchip's Code Configurator (MCC), which we discussed back in the November edition. The code configurator will be used to configure easy-to-use pin names, timers and interrupts, allowing us to focus on the functionality.

I explained last month that controlling the display is tricky because of the pin reduction techniques used in the seven-segment display. Common-cathode or commonanode displays connect (ie, 'common') all the cathodes or anodes of a single digit together to reduce the number of pins. Fig.1 depicts the relevant inputs for the display. Each unique segment is also connected to each digit; segment 'a' on the first digit is connected to the second, third and fourth digits as well. This reduces a possible pin count of 56 pins down to 11. The complication arises when we want to display two different numbers on separate digits. Without some clever timing in the code, the display might end up showing the same number on every digit.

#### The classic 24-hour clock

Now we're going to look at how to control the display, but first we need to choose something to put on the display. Let's make a 24-hour clock. Unlike the clock on your home cooker, this one will not always be flashing; it will be programmed and always working (at least until the battery fails). We have four digits and a semicolon, so we should be able to display the hours and minutes easily enough. Our code only needs to update the display every

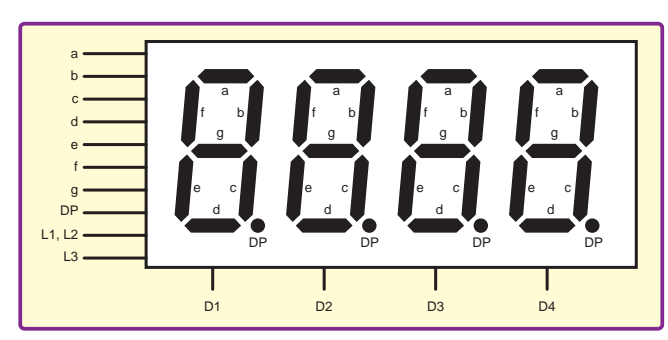

Fig.1. Four-digit, seven-segment display pinout apostrophe between Fig.2. 24-hour Clock flow chart

minute, while it counts the seconds in the background.

For our 24-hour clock to work, we need to use a timer that will give us our seconds. Remember, we have four digits and we will technically only be showing one at a time, albeit for a very short time. Our (single) minutes will be the right most digit (digit 4) in Fig.1. The tens of minutes will be displayed in digit 3; hours in digit 2 and tens of hours in the left-most digit (digit 1). Whenever the counter reaches 60 seconds, the clock increments the minutes.

Next, the code checks if the number of minutes exceeds 9 and if it does, it increments the tens of minutes. The tens of minutes will increment the hours if it exceeds 5 (60 minutes in an hour, thus 59 is the maximum value). Likewise, the code checks if the hours exceeds 9 and increments the tens of hours if necessary. Last, the tens of hours code has to do a double check because it's looking for 24 hours, not 29. So, if the tens of hours is 2 and the hours exceeds 3, then it's midnight and the clock resets and starts all over again. Fig.2 shows the flow diagram of how the program will operate. In the main while loop, it checks if the seconds has exceeded 59 seconds, if not then it rotates around, displaying the digits on the display.

#### Setting up the GPIOs

MCC simplifies a lot of the coding tasks. Each GPIO can be setup with an individual name, set as an input or output and we can also select the default state. For the clock code, I've named each of the segment controls from 'a' to 'g' as SEGA to SEGG. These will be outputs. Each of the common cathodes will be called CD1 to CD4. See Fig.3 as a snapshot for setting up all of the segments and common cathodes.

By default, the name of each GPIO is the pin name, but we can set these to custom names to make our code easier to understand. SEGL1L2 and the c o r r e s p o n d i n g CDL1L2 represent the semicolon. SEGL3 and CDL3 represent the apostrophe between

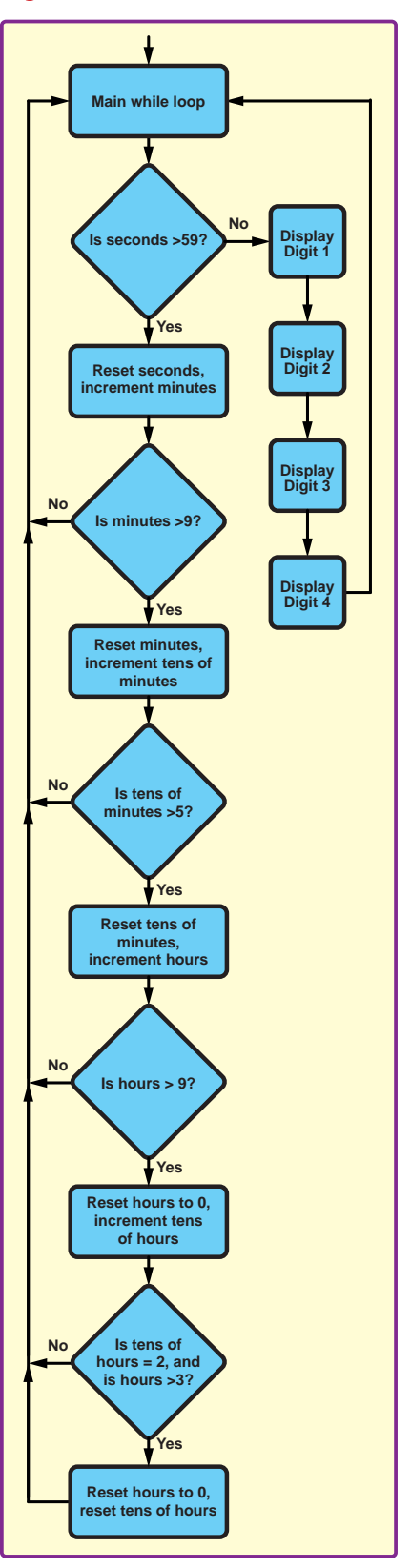

| <b>Pin Module</b>        |                           |                         |          |                             |                             |                         |                    |                |              |                             |                    |                         |              |              |                |                    |                         |            |    |                          |            |                          | $\Box$<br>◉              |
|--------------------------|---------------------------|-------------------------|----------|-----------------------------|-----------------------------|-------------------------|--------------------|----------------|--------------|-----------------------------|--------------------|-------------------------|--------------|--------------|----------------|--------------------|-------------------------|------------|----|--------------------------|------------|--------------------------|--------------------------|
| co Easy Setup            | $\equiv$ Registers        | Notifications : 0       |          |                             |                             |                         |                    |                |              |                             |                    |                         |              |              |                |                    |                         |            |    |                          |            |                          |                          |
| Selected Package: PDIP20 |                           |                         |          |                             |                             |                         |                    |                |              |                             |                    |                         |              |              |                |                    |                         |            |    |                          |            |                          |                          |
| Pin Name A<br>RA1        | Module<br>Pin Module      | <b>Function</b><br>GPIO |          | <b>Custom Name</b><br>SEGL3 |                             |                         | <b>Start High</b>  |                |              |                             | Analog             |                         |              |              | Output         |                    |                         | <b>WPU</b> |    | OD                       | <b>JOC</b> |                          |                          |
|                          |                           |                         |          |                             |                             |                         |                    |                |              |                             |                    |                         |              |              | $\checkmark$   |                    |                         |            | a. |                          |            | none                     | ۰                        |
| RA <sub>2</sub>          | Pin Module                | GPIO                    |          | CDL3                        |                             | $\checkmark$            |                    |                |              |                             |                    |                         |              | $\checkmark$ |                |                    |                         |            |    |                          | none       | $\overline{\phantom{a}}$ |                          |
| RA4                      | Pin Module                | GPIO                    |          | SEGDP                       |                             |                         |                    |                |              |                             |                    |                         |              |              | $\checkmark$   |                    |                         |            |    |                          |            | none                     | $\overline{\phantom{a}}$ |
| RA5                      | Pin Module                | GPIO                    |          | CD4                         |                             |                         | V                  |                |              |                             |                    |                         |              | $\checkmark$ |                |                    |                         |            |    |                          |            | none                     | $\scriptstyle\star$      |
| RB4                      | Pin Module                | GPIO                    |          | <b>SEGA</b>                 |                             |                         | hй                 |                |              |                             |                    |                         |              | $\checkmark$ |                |                    |                         |            |    |                          |            | none                     | ٠                        |
| RB5                      | Pin Module                | <b>GPIO</b>             |          | SEGG                        |                             |                         |                    |                |              |                             |                    |                         |              | $\checkmark$ |                |                    |                         |            | a  |                          |            | none                     | $\tau$                   |
| RB <sub>6</sub>          | Pin Module                | GPIO                    |          | SEGB                        |                             |                         |                    |                |              |                             |                    |                         |              |              | $\checkmark$   |                    |                         |            |    |                          |            | none                     | $\overline{\phantom{a}}$ |
| RB7                      | Pin Module                | GPIO                    |          | CD1                         |                             |                         | $\checkmark$       |                |              |                             |                    |                         |              |              | $\checkmark$   |                    |                         |            | S) |                          |            | none                     | $\tau$                   |
| RC <sub>0</sub>          | Pin Module                | GPIO                    |          | SEGF                        |                             |                         |                    | ш              |              |                             |                    |                         |              |              | $\checkmark$   |                    |                         |            | ü  |                          |            |                          |                          |
| RC1                      | Pin Module                | GPIO                    |          | SEGL1L2                     |                             | in.                     |                    |                |              |                             |                    |                         | $\checkmark$ |              |                |                    | ш                       |            |    |                          |            |                          |                          |
| RC <sub>2</sub>          | Pin Module                | GPIO                    |          | <b>SEGC</b>                 |                             | ш                       |                    |                |              |                             |                    |                         | $\checkmark$ |              |                |                    | hш                      |            |    |                          |            |                          |                          |
| RC3                      | Pin Module                | GPIO                    |          | CDL1L2                      |                             | $\checkmark$            |                    |                |              |                             |                    |                         |              | $\checkmark$ |                |                    |                         | ш          |    |                          |            |                          |                          |
| RC4                      | Pin Module                | GPIO                    |          | SEGE                        |                             |                         | é.                 |                |              |                             |                    |                         |              |              | $\checkmark$   |                    |                         |            |    |                          |            |                          |                          |
| RC5                      | Pin Module                | GPIO                    |          | CD3                         |                             |                         | $\checkmark$       |                |              |                             |                    |                         |              | $\checkmark$ |                |                    |                         | ш          |    |                          |            |                          |                          |
| RC6                      | Pin Module                | GPIO                    |          | SEGD                        |                             | ш                       |                    |                |              |                             |                    |                         | $\checkmark$ |              |                |                    |                         |            |    |                          |            |                          |                          |
| RC7                      | Pin Module                | GPIO                    |          | CD <sub>2</sub>             |                             |                         | $\checkmark$       |                |              |                             |                    |                         |              | $\checkmark$ |                |                    |                         | m          |    |                          |            |                          |                          |
| Output                   | Pin Manager: Grid [MCC] × |                         |          |                             |                             |                         |                    |                |              |                             |                    |                         |              |              |                |                    |                         |            |    |                          |            |                          |                          |
| Package:                 | PDIP20                    | Pin No:                 | 19       | 18                          | 17                          | $\overline{\mathbf{4}}$ | 3                  | $\overline{2}$ | 13           | 12                          | 11                 | 10                      | 16           | 15           | 14             | $\overline{1}$     | $\bf 6$                 | 5          | 8  | 9                        |            |                          |                          |
|                          |                           |                         |          |                             | Port A $\blacktriangledown$ |                         |                    |                |              | Port B $\blacktriangledown$ |                    |                         |              |              |                | Port C V           |                         |            |    |                          |            |                          |                          |
| Module                   | <b>Function</b>           | <b>Direction</b>        | $\bf{0}$ | $\mathbf{1}$                | $\overline{\mathbf{c}}$     | 3                       | $\overline{4}$     | 5              | 4            | 5                           | $6\phantom{.}$     | $\overline{\mathbf{z}}$ | $\pmb{0}$    | 1            | $\overline{2}$ | 3                  | $\overline{\mathbf{4}}$ | 5          | 6  | $\overline{\phantom{a}}$ |            |                          |                          |
| OSC                      | <b>CLKOUT</b>             | output                  |          |                             |                             |                         | ъ                  |                |              |                             |                    |                         |              |              |                |                    |                         |            |    |                          |            |                          |                          |
| Pin Module $\Psi$        | GPIO                      | input                   | ъ        | ъ                           | ĥ                           | 'n                      | ъ                  | ъ              | Ъ            | ъ                           | Ъ                  | ъ                       | ъ            | ъ            | ĥ              | ъ                  | Ъ                       | ъ          | Ъ  | Ъ                        |            |                          |                          |
|                          | GPIO.                     | output                  | 'n       | û                           | û                           | 'n.                     | $\hat{\mathbf{a}}$ | â              | $\mathbf{a}$ | â                           | $\hat{\mathbf{a}}$ | $\hat{\mathbf{a}}$      | $\mathbf{a}$ | â            | â              | $\hat{\mathbf{a}}$ | $\hat{\mathbf{a}}$      | â          | â  | $\hat{\mathbf{B}}$       |            |                          |                          |
| RESET                    | <b>MCLR</b>               | input                   |          |                             |                             | $\mathbf{a}$            |                    |                |              |                             |                    |                         |              |              |                |                    |                         |            |    |                          |            |                          |                          |
| TMR0                     | <b>TOCKI</b>              | input                   |          |                             | ъ                           |                         |                    |                |              |                             |                    |                         |              |              |                |                    |                         |            |    |                          |            |                          |                          |

Fig.3. Microchip's Code Configurator Pin Module window

the third and fourth digit. It's important to note that each of the common-cathode outputs are set to 'Start High'. This ensures that the display is off at start up. In the Pin Manager panel at the bottom of Fig.3, we can see that nearly all of the GPIOs are used as outputs. RA0 and RA1 are actually the programming pins, but these can also be used as GPIOS during normal operation. RA3 is MCLR, notice how the input/ output selection is greyed out here, so we don't accidentally set it as something else.

Once we click generate, all of these pins will be set up with their chosen names. MCC will also generate a number of easy-to-use functions that easily allow us to control and access each GPIO. Example functions include SEGA\_ SetHigh(), SEGA\_SetLow(), SEGA\_Toggle(), SEGA\_

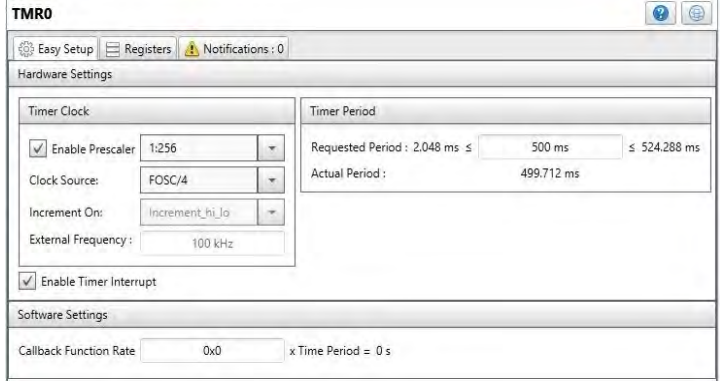

Fig.4. Microchip's Code Configurator TMR0 configuration window

*Everyday Practical Electronics, January 2018* 51

GetValue() and a few more. SEGA\_SetHigh() is far easier to understand than it's C counterpart: LATBbits.  $LATB4 = 1;$ 

#### Setting up the Timer

We looked at setting up a timer in previous articles – it involves some maths and careful set up of the registers to get it working accurately. MCC makes this a whole lot easier. To add Timer0 to our project double click on Timer0 under Timer in the Device Resources window. This will add it to our peripherals under Project Resources. To keep our project relatively low power, our clock is set to 500kHz. This is done under System Module. This is the base clock that our Timer0 will be derived from.

Ideally, we would like some sort of interrupt, which occurs every second and increments the seconds variable. Fig.4 shows the TMR0 setup in MCC, where we find that with the maximum prescaler of 1:256 and FOSC/4, gives a maximum interrupt value of 524.288ms. To try and get an even number, we could select 500ms under the requested period. This gives us an actual period of 499.712ms. This is more accurate than I expected, and gives us a 0.05% accuracy, which works out as a lost second every 30 minutes. (Not bad, but as discussed previously, if we used a 32.786kHz external clock, we could significantly improve this accuracy.)

#### The code itself

MCC has done a lot of the tedious work, now it's time to take a look at adding the functionality.

```
#include "mcc generated files/mcc.h"
#include "functions.h"
volatile uint8_t seconds = 0;
volatile uint8 t half second = 0;void main(void) {
    uint8 t maxseconds = 60;seconds = 0;
    half second = 0;SYSTEM_Initialize();
    INTERRUPT_balInterruptEnable();
    INTERRUPT_ralInterruptEnable();
    leddelay_ms(100);
    while (1) {
        if(seconds >= maxseconds) {
            updateTime();
 }
        updateDigits();
    }
}
```
This is all the code in main.c. I'm a fan of keeping the main while loop very simple and moving all other functions into another C file, containing a number of functions we can use again and again. In this project I have grouped all the functions into functions.c. This also has a header file called functions.h, which is used to declare the functions that will be used.

Looking at the code in main.c, we start off by including the MCC generated files under mcc.h. Next, we include our own separate functions header under functions.h. SYSTEM\_Initialize(), INTERRUPT\_<br>GlobalInterruptEnable() and INTERRUPT\_ GlobalInterruptEnable() PeripheralInterruptEnable() are all created by the MCC. Then we delay for 100ms. This isn't absolutely necessary, but from experience, I always add a delay at the start to allow the power supply voltage to settle.

The while loop is short and sweet. We check to see if the seconds count has exceeded maxseconds and update the time values if necessary. Then we display each digit using the updateDigits() function.

Here we have a new variable type that we haven't covered previously. The volatile type qualifier is used to tell the compiler that an object cannot be guaranteed to retain its value between successive accesses preventing optimisations on this variable, which can alter the behaviour of the program. Volatile types are used when variables are modified in interrupt routines. Both of the variables seconds and half\_second are used in the Timer0 interrupt, which we will see further on. In the main loop, we read the value seconds to see if it is greater than or equal to the maxseconds value. The Timer0 interrupt would be considered outside the normal flow of the program. The error checks inside the PIC will notice that this variable is being modified outside of the normal flow and will throw an exception error – however, using the volatile type tells the compiler that this variable can be modified in this way.

```
uint8_t displayDigit(uint8_t digit, uint8_t number) {

   clearDigits ();
   displayNumber (number);
   CDL1L2_SetLow();
    switch(digit) {
       case 1: CD1_SetLow(); break;
        case 2: CD2 SetLow(); break;
        case 3: CD3_SetLow(); break;
        case 4: CD4 SetLow(); break;
        default: clearDigits(); break;
    }
   return 1;
}
```
Turning to optimisation, the compiler will see the comparison statement if(seconds >= maxseconds) and notice that the variable seconds is not modified anywhere else in the normal flow of the code. It will then decide that the code is superfluous and replace it with if(false) as this will always be the case. The volatile type qualifier tells the compiler not to optimise this and leave it alone.

```
uint8 t updateDigits(void) {
    displayDigit(digit1, digit1val);
      delay us(10);
    displayDigit(digit2, digit2val);
      _\text{delay_us(10)};
    displayDigit(digit3, digit3val);
      delay_us(10);displayDigit(digit4, digit4val);
     <sub>delayus(10)</sub>;</sub>
    return 1;
}
```
Let's look into functions.c, where we will store all our regular functions. The first is the code above for updateDigits(), which rotates between each digit, displaying the correct value using the function displayDigit() and then waiting for 10µs, before moving on to the next digit.

This next piece of code shows the breakdown of the displayDigit() function. The goal of this function is to select the digit to be displayed. This takes two variables as inputs, the first selects the digit to be shown and the second takes the number to be displayed. To prevent ghosting it is necessary to set each segment low before displaying the new number. This is done using the function clearDigits(). Next, we execute the function displayNumber(), which is described below.

We have a new statement in this function called switch which is a nicer alternative to numerous  $if$ statements. The switch statement takes a variable and compares it to the various cases. In the code above, if the digit variable is equal to 3, then case 3 is selected and the CD3\_SetLow() function is called. It's good practice to have a default case in the event the input variable is outside the bounds of all the cases. Note how each case ends with break;, this exits the switch statement loop. Without this, the switch statement will execute all further cases.

```
uint8 t displayNumber(uint8 t number) {
clrNumber();
SEGL1L2_SetHigh();
```

```
switch(number) {
   case 0:
        SEGA SetHigh();
        SEGB_SetHigh();
        SEGC_SetHigh();
        SEGD_SetHigh();
        SEGE_SetHigh();
        SEGF SetHigh();
        SEGG_SetLow();
```
break;

...

It is not feasible to display all of the code, but a subset explaining the main points will suffice. The goal of this piece of code is to display the correct number on the selected digit. This code (above) shows the display of just one value, 0. The function displayNumber() is called inside displayDigit(). First, it is important to clear all segments using the clrNumber() function, which simply sets all segments to low, turning them off. Next, we turn on the semicolon using SEGL1L2High(). An interesting note here is that we could leave the semicolon on the whole time, but this would leave it much brighter than the surrounding digits. This method both reduces power consumption and the obvious difference in brightness.

In displayNumber() above, we see the switch statement again. This time it takes the variable number. In case 0, we want to display the number 0. Looking back at Fig.1, we see that we need to illuminate segments a, b, c, d, e and f, while 'g' is set low. Using the MCC pre-configured functions, we can set each segment using the names we gave them earlier. uint8 t updateTime(void) {

```
minutes++;
seconds = 0;if(minutes >= maxminutes) {
     tenminutes++;
    minutes = 0;}
if(tenminutes >= maxtenminutes) {
     hours++;
     tenminutes = 0;
    minutes = 0;}
if(hours >= maxhours) {
     tenhours++;
    hours = 0; tenminutes = 0;
    minutes = 0;} 
if(((tenhours >= 2) && (hours >= 4)) || (tenhours > 2)) {
    tenhours = 0;hours = 0;tenminutes = 0;minutes = 0;}
diqit4val = minutes;diqit3val = tenninutes;diqit2val = hours;digit1val = tenhours;
```
}

The last function is the updateTime() function. This is executed every minute, once the seconds variable in the main while loop exceeds maxseconds (60). This function was discussed earlier when we talked about splitting up the separate digits on the display and when to increment each one. Fig.2 demonstrates this function after the seconds variable is greater than 59 seconds.

Notice how the variables used in this function are separated from the variables passed into the updateDigits() function. Minutes, tenminutes, hours and tenhours are manipulated first before storing them in digit4val, digit3val, digit2val and digit1val. This is good practice and ensures all value modifications are made before storing them in the used values.

```
void TMR0_ISR(void) {
    INTCONbits.TMR0IF = 0;
    TMR0 = timer0ReloadVal;
    if(half_second) {
         seconds++;
        half\_second = 0;} else {
         half_second = 1;
    }
    if(TMR0_InterruptHandler) {
         TMR0_InterruptHandler();
    }
}
```
The MCC has already setup the interrupt for Timer0. At the moment, Timer0 will interrupt every 500ms and reset the interrupt. We need to add a small bit of code to the interrupt in tmr0.c. The code above shows the additional if else statement, which toggles the half\_second variable, and every time it is equal to 1 it will increment the seconds variable. This makes sure the seconds variable is incremented every second. These are the two volatile variables we discussed earlier.

One thing to note in the code is that our focus is on continually rotating the display of each digit. In the main code, we only check to see if seconds has exceeded maxseconds before continuing back into the rotation. Any added delays between the display in each digit will cause flicker in the display. The complete code can be downloaded from the *EPE* website. Fig.5 shows the finished project with the time displayed.

#### Next month

In *Part 3* next month we will look at a 4 × 4 keypad and see how we can attach it up to our display to create a basic calculator. We've used up all our GPIO pins, so it should be interesting to see how to do this.

```
Not all of Mike's technology tinkering and discus-
              sion makes it to print. 
    You can follow the rest of it on Twitter at 
                @MikePOKeeffe, 
              and from his blog at 
          mikepokeeffe.blogspot.com
```
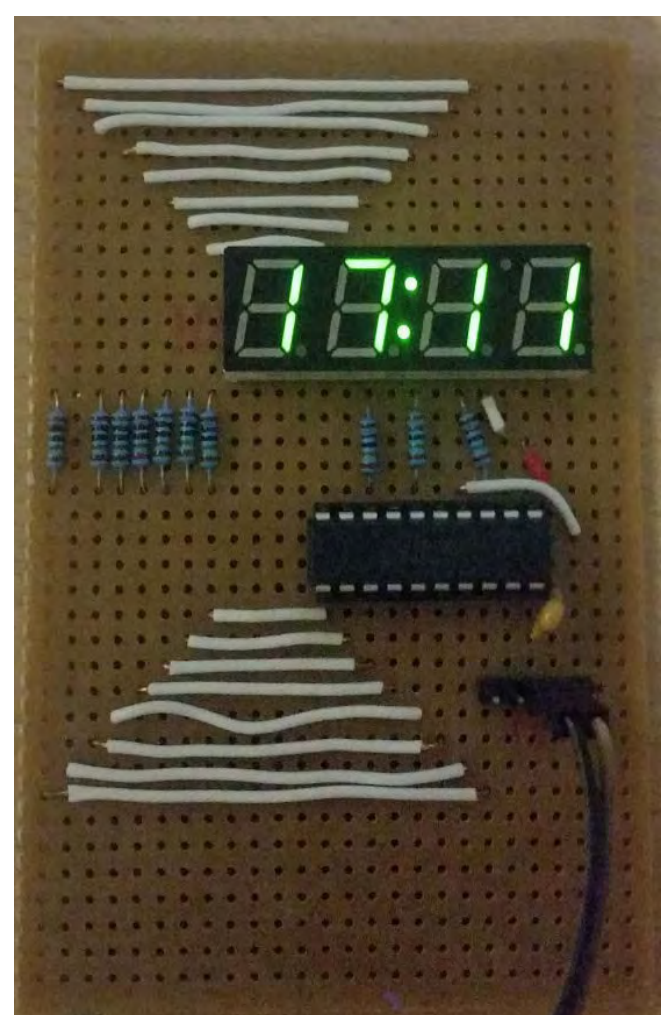

*Fig.5. Completed 24-hour Clock using a four-digit, sevensegment display*

CIRCUIT SURGE

REGULAR CLINIC **BY IAN BELL** 

# Temperature sensors – Part 4

THIS IS the fourth and final part of this *Circuit Surgery* series on temperature sensors and their associated circuits, which was inspired by a letter to *EPE* from Ewan Cameron (August 2017) suggesting topics of interest related to PIC microcontrollers, including accurate temperature sensing. So far, we have looked at temperature measurement circuits using self-contained analogue and digital temperature sensor ICs, and at temperature measurement using thermocouples. This month, we will look at resistance-based sensors – thermistors and resistance temperature detectors (RTDs).

#### Keep sending me ideas!

Before getting started I would like to mention the new *EPE* discussion forum on EEWeb (**eeweb.com/forum** with the 'epe-magazine' tag). Regular readers will know that many *Circuit Surgery* articles have been written in response to questions on the nowretired *EPE Chat Zone* (for full details see this month's and recent *Net Work* columns). I hope and expect to be able to continue using reader's forum posts as the inspiration for these articles – after all, that is origin of this feature, back to pre-Internet days when the authors at the time received sacks full of handwritten letters. I encourage you to check out the new forum, but of course you can still contact *EPE* directly with a question or topic suggestion for *Circuit Surgery*.

### Resistance-based temperature measurement

Many physical properties of materials vary with temperature, and if we want an electronic temperature sensor then the variation of electrical conductivity of materials is perhaps an obvious choice. We refer to 'conductivity' here, rather than 'resistance', because it is the fundamental property of the material rather than that of an individual device. A resistor has fixed physical geometry and will have a fixed resistance if the electrical conductivity of the material from which it is made does not vary for any reason. However, if we make another resistor from the same material, but with a different shape, its resistance is likely to be different from that of the first device.

Once we have constructed a resistor, its resistance will vary if the electrical conductivity of its material changes with temperature. The degree to which the resistance of a resistor changes with temperature is called its temperature coefficient of resistance. Temperature coefficients may be negative or positive, that is the resistance may either increase or decrease with increasing temperature, depending on the material. Thermistors are available with both positive and negative temperature coefficients – designated PTC and NTC devices respectively. The NTC types tend to be used more frequently in temperature measurement, while the PTC types are often employed in applications such as over-current protection. RTDs have a positive temperature coefficient.

In simple terms, if you are making a fixed resister you want the coefficient to be as low as possible so its value does not change with the operating temperature of a circuit. On the other hand, if you want a temperature sensor you probably want a large temperature coefficient. However, this is not the whole story because temperature coefficients also change with temperature, meaning that the resistance change with temperature is nonlinear. This leads to a key difference between NTC thermistors and RTDs. NTCs show a large but very nonlinear variation of resistance with temperature, whereas RTDs have much lower temperature coefficient but are much more linear. The materials employed to make the devices determine these behaviours. Thermistors used for temperature<br>measurement are made using measurement are semiconducting materials, usually oxides of chromium, manganese, iron, cobalt or nickel. RTDs are made from conductors (metals), in particular platinum, which, despite its cost, has a number of advantages over other materials. It has a very linear and repeatable resistance relationship with temperature over a wide range of temperatures and is chemically inert. The resistance variation of platinum is well characterised and is used for calibration purposes, as defined by the international standard ITS-90.

#### RTDs and thermistors

The difference between the resistance *vs* temperature characteristics of NTC

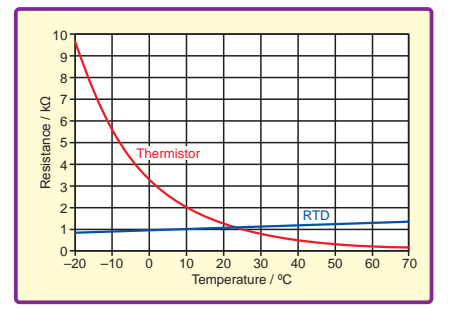

#### *Fig.1. Comparison of approximate characteristics curves for typical NTC thermistor and RTD (PT1000).*

thermistors and RTDs is illustrated in Fig.1, which shows (approximately) the responses of a typical device of each type. NTC thermistors are usually specified in terms of their resistance at  $25^{\circ}$ C – there is a very large range of values readily available, from around 20Ω to 1MΩ. Values in the range  $1kΩ$ to 100kΩ are the most commonly used. The thermistor show on the graph has a resistance of 1kΩ at 25°C.

#### Platinum RTDs

RTDs are specified in terms of their resistance at 0°C. There are far fewer values available, with by far the most common being devices made from platinum with resistances of 100Ω or 1kΩ at 0°C. These are designated PT100 and PT1000 respectively (Pt is the chemical symbol for platinum). The graph shows the resistance of a PT1000 sensor. Other values such as PT200 (200Ω) and PT500 (500Ω) are available, however the range of values is far smaller than for NTC thermistors.

The small number of RTD values available might seem like a disadvantage, indicating lack of choice, but in fact it is an advantage over other temperature sensor types in that their responses are standardised; this makes it easier to swap sensors in a system and get the same response. PTx RTDs are only really used in measurement applications, whereas NTC thermistors have a wider range of applications (for example temperature compensation of transistor bias and inrush current limiting), for which a larger range of values is useful. Both NTC thermistors and RTDs are available in a range of physical package types and formats to suit applications in different situations.

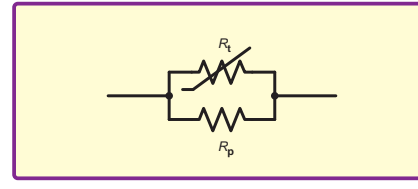

*Fig.2. Parallel combination of resister and thermistor*

#### Thermistor non-linear response

The nonlinear variation of resistance of NTC thermistors presents a potential problem when using them for temperature measurement, particularly if a wide measurement range is required. The resistance-temperature characteristic can be linearised to some extent by connecting a resistor in parallel with the thermistor, as shown in Fig.2. The resistor should be selected to match the resistance of the thermistor at the mid-point of the required measurement range.

Here's an example of linearisation – consider a thermistor with the characteristic curve shown in Fig.1, and a measurement mid-point of 25 °C – a 1kΩ parallel resistor would be suitable. The resulting resistancetemperature characteristic of this combination is shown (approximately) in Fig.3, together with the original thermistor characteristic and that of the resistor, which is assumed not to vary with the temperature being measured. Using a thermistor with a parallel resistor improves linearity over a limited temperature range but also reduces sensitivity – the graph shows that the parallel combination exhibits much less temperature variation than the thermistor alone.

To measure a resistance, some current must be passed through the resistance. A simply way to achieve this is to use a potential divider, as shown in Fig. $\overline{4}$  – an excitation

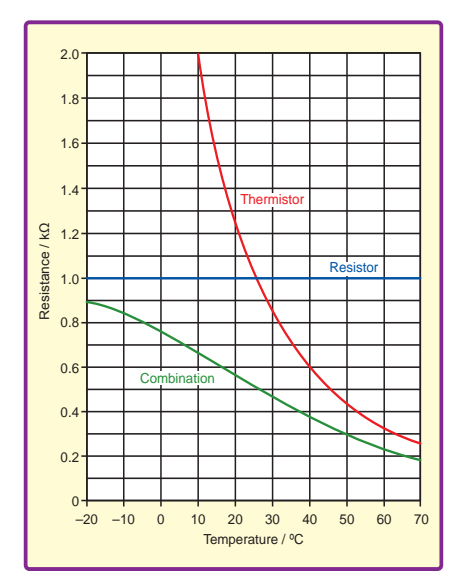

*Fig.3. Approximate resistance*temperature curves for a 1kΩ-at-25°C *thermistor in parallel combination with*  1kΩ resistor. The original thermistor and *resistor characteristics are also shown.*

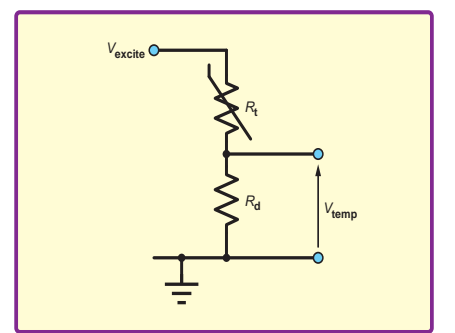

Fig.4. Thermistor potential divider circuit

voltage  $(V_{\text{excite}})$  provides the current flow to facilitate measurement. The output voltage  $(V_{temp})$  in the circuit shown will increase with increasing temperature. Swapping the position of the resistor and thermistor will result in the opposite trend. This circuit also has a linearising effect on the response in comparison with the thermistor's resistance-temperature characteristic. Just like the parallel circuit, the divider resistor  $(R_d)$ should be chosen to match the thermistor's value at the mid-point of the measurement range. The output voltage of the thermistor potential divider can be input directly to an on-chip ADC in a microcontroller to make a simple measurement system. An amplifier could also buffer it.

More complex combinations of resistors can be used to improve linearity further, for example using a potential divider with additional resistors both in parallel and series with the thermistor, although this will further reduce sensitivity. Such linearisation may be unnecessary, particularly at the expense of sensitivity, if the measurement is to be made by a microcontroller which can perform the linearisation in software.

If a single potential divider is used with a sensor that exhibits small resistance changes it will produce an output voltage that only varies over a small range on top of a large offset. This can be difficult to use (eg, when digitising to high resolution). The differential voltage from a bridge (see Fig.5) does not have this offset, so can be amplified (by a suitable differential amplifier) without the offset causing the amplifier to saturate. Bridges are most needed when sensor resistance variation is small, so may not always be necessary with thermistors.

#### Bridge circuits

If a bridge is used,  $R_1$  (in Fig.5) will typically match the thermistor's resistor in the middle of the temperature range.  $R<sub>2</sub>$  and  $R<sub>3</sub>$  could have the same value, in which case the output voltage will be zero at mid-range, although different values can be used for a particular output voltage at a given temperature. Note that the amplifier in Fig.5 is a differential amplifier, or an instrumentation amplifier, with good common-mode rejection and a

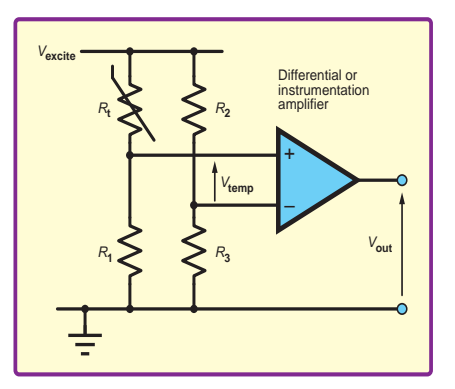

Fig.5. Thermistor bridge circuit

suitable internally set gain. It is *not* an open-loop operational amplifier. If a bridge circuit is used with an ADC then the excitation voltage can be used as the ADC's reference voltage. This will compensate for any variation in excitation voltage. Alternatively, the excitation voltage can also be measured and compensation performed in software.

#### Current issues

With any resistance-based temperature measurement (thermistor or RTD) some care is needed with the amount of excitation current passed through the sensor to make the measurement. Any current (*I*) flowing in a resistance (*R*) dissipates power (equal to *I*<sup>2</sup> *R*) and potentially causes a change in temperature of the device – an effect known as self-heating. In the context of Fig.4 and 5, a low excitation voltage will reduce this effect but also reduce the signal level. In some thermistor applications self-heating is used deliberately to sense the thermal conductivity of the environment of the sensor – for example, if a liquid is present it will remove heat from the sensor to a much greater extent than air, so the liquid can be detected by a temperature change. In direct temperature measurement self-heating is of course a problem and will cause inaccuracies in the measurement if it occurs.

#### Software compensation

As previously mentioned, sensor non-linearity can be compensated for in software. A basic approach is to use a look-up table. The table is in effect a set of points on a graph that maps from the ADC reading to the temperature. The more points (table entries) used the more accurate the results can be, but more memory will be needed. If the ADC reading is between points on the table then interpolation is required – the simplest approach is to assume the characteristic is a straight line between the points. An alternative to using a table is to obtain a polynomial equation to fit the characteristic curve of the measurement response. The polynomial is an equation of the form:

Temperature =  $a + bx + cx^2 + dx^3 + ...$ 

Here, *x* is the measurement response (from the ADC) and *a*, *b*, *c*… are the called the 'coefficients'. The more powers of *x* the equation includes the more (potentially) accurate the compensation – but more processing effort is required. If temperature *vs* measurement data is available then various mathematical software tools can be used to obtain the coefficients.

Finally, for thermistors, measurement software may make use of a specific model of resistance-temperature variation of semiconductors called the Steinhart-Hart equation. The full equation has four parameters  $(A, B, C, D)$  which vary for each type of device, and with temperature range, and  $\frac{1}{n}$ may be available from the device manufacturer. There  $\frac{1}{2}$  **NB**  $\frac{1}{2}$  **NB**  $\frac{1}{2}$  **NB**  $\frac{1}{2}$  *NB* (*notion called the <i>B* or *β* equation, which uses a parameter called *β* (beta) and the resistance of the thermistor at known temperatures. More  $\beta$  parameter varies it is usually specifically, because the  $\beta$  parameter varies it is usually specified between two temperatures (eg, 25°C and 85°C, in which case it is denoted  $B_{25/85}$ ). *B* (or beta) is defined using the following equation:

$$
B_{\mathrm{T}_1/\mathrm{T}_2} = \frac{\ln\left(R_1/R_2\right)}{\left(\frac{1}{T_1} - \frac{1}{T_2}\right)}
$$

Where  $R_1$  is the resistance at  $T_1$  and  $R_2$  is the resistance at  $T_2$ , with temperatures in kelvin. Knowing *B*, and the resistance  $R_0$  at temperature  $T_0$  (usually 25°C), the temperature (*T*) can be found from the resistance  $(R_T)$  measured at that temperature using:

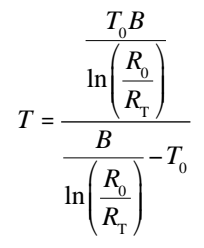

Thermistor datasheets also specify a parameter called 'alpha' (α) at various temperatures. The α term is the temperature coefficient of resistance, so given a temperature change of  $\Delta T$  from the temperature at which  $\alpha$  is specified and the resistance (*R*) at the specified temperature the change in resistance is:

 $ΔR = αRΔT$ 

 $\alpha$  is of course negative for NTC thermistors.

the equation parameters (for devices to meet the relevant *accurate measurements they also need to be linearised in*  $R_L$  m  $\text{equation}$  – which can be used. However, greater accuracy  $\text{Equation}$ RTDs are much more linear than thermistors, but for highly software using similar techniques. As with thermistors, there is a named equation – the Callendar-Van Dusen can be obtained with high-order polynomial curve-fitting,

 $V$  and  $V$  and  $V$  are equation of resistance with temperature leads to potential  $\frac{X \cdot 10}{100}$  Home Automation problems with the resistance of the wires (lead resistance  $\frac{1}{\text{S}}$  and  $\frac{1}{\text{S}}$  and  $\frac{1}{\text{S}}$  and  $\frac{1}{\text{S}}$  and  $\frac{1}{\text{S}}$  and  $\frac{1}{\text{S}}$  and  $\frac{1}{\text{S}}$  and  $\frac{1}{\text{S}}$  and  $\frac{1}{\text{S}}$  and  $\frac{1}{\text{S}}$  and  $\frac{1}{\text{S}}$  and  $\frac{1}{\text{S}}$  and  $\frac{1}{\text{S}}$  and divider and bridge circuits described above, but the small  $R_{\rm I}$ ) used to connect the RTD to the measurement circuit. The resistances are unknown and variable and may be of a temperature. The lead resistance can potentially therefore

#### Lead resistance

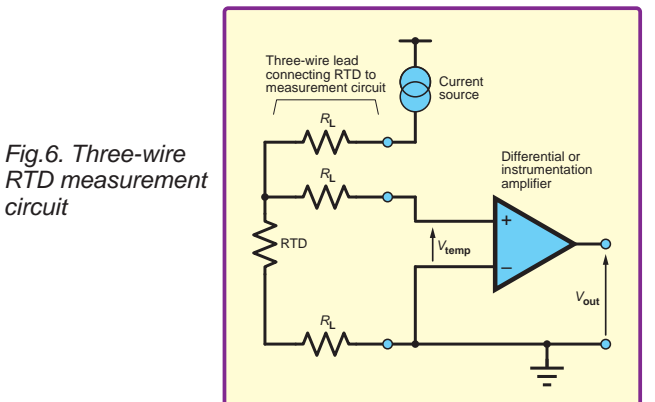

circuit (see Fig.6 and 7). The principle of this approach is to generate a constant current and pass it through the device to create a voltage drop which is dependent on its resistance and hence the temperature. A three-wire system can also be used with a bridge circuit.

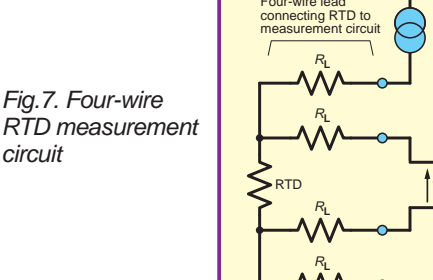

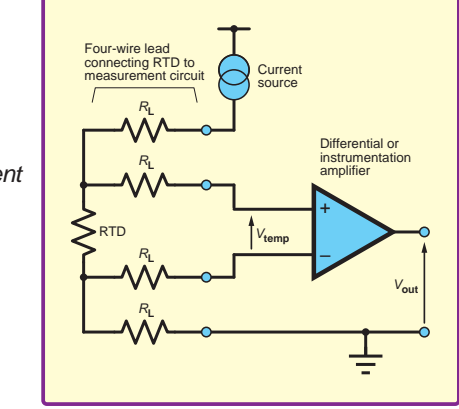

ιperatures. The α term is the temperature and very low input bias current. This means that very<br>stance, so given a temperature change of little current flows in the measurement wires so that very *α* term is the temperature change of  $\frac{1}{2}$  is the voltage is dropped across their resistance. A much the specified temperature the change in larger voltage can be dropped across the wires supplying the specified temperature the change in larger voltage can be dropped across the wires supplying In the circuits in Fig.6 and 7 the voltage across the RTD is measured via separate wires connected directly across the sensor, using an amplifier with high input impedance and very low input bias current. This means that very the excitation current because these drops are not (all) included in the measured voltage. The four-wire circuit bypasses the drop in both wires so is more accurate than the three wire approach, but requires more wiring. A threewire arrangement that switches the current source through just two of the wires can also be used – the wire resistance is measured this way and subtracted from the RTD plus  $R_{\text{L}}$  measurement. The current source can be connected to ground or supply and can be provided by a current source IC such as the REF200 from Texas Instruments.

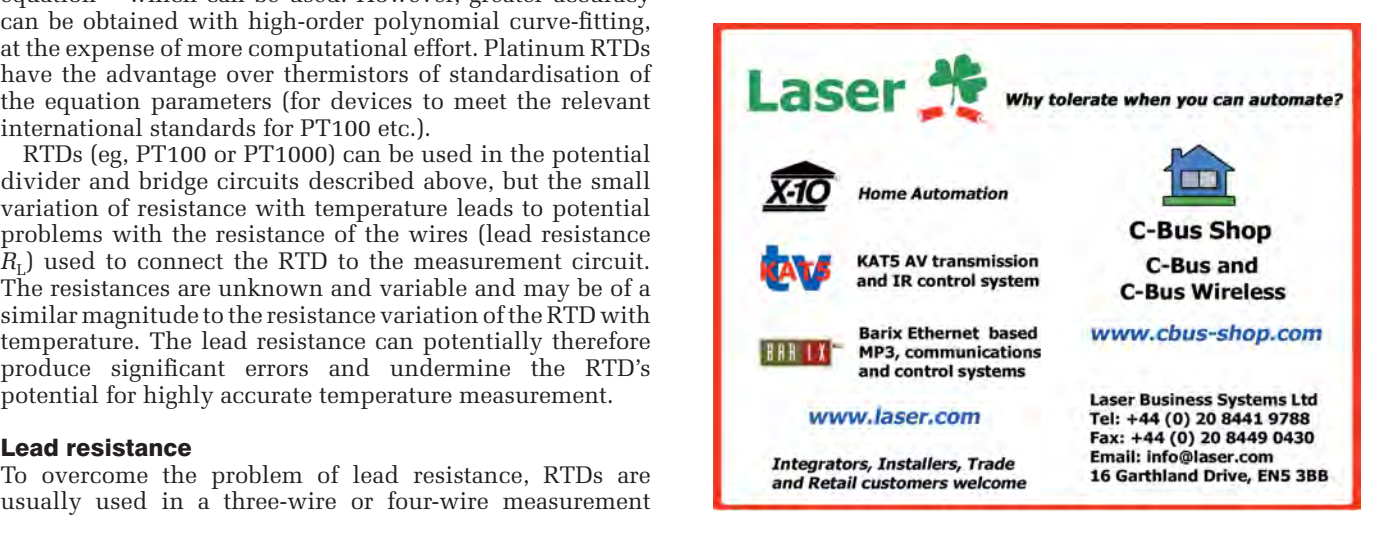

56 *Everyday Practical Electronics, January 2018* 

# **Electronics & Robotics for Makers**

#### **TinyDuino**

As powerful as the Arduino Uno but smaller than a 2 pence coin.

Complete with a wide and growing range of TinyShields - where will your next project take you?

All the power of the Arduino in a fraction of the space, great for building intelligence in to your projects.

#### **STEMTera Breadboard**

A breadboard with built-in Arduino! The breadboard has a total of 41 I/O pins of which 9 provide PWM. Pin-to-pin compatible with **Arduino UNO R3** shield. The bottom cover is Lego® compatible and will fit base plates and bricks - great for Robotics and Animatronics.

Fully **Arduino IDE** compatible and built with strong ABS plastic and is available in a range of colours.

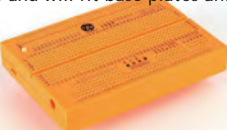

#### **Edison Robot**

Edison is great for schools and hobbyists alike to teach kids robotics and programming on any computer, tablet or phone.

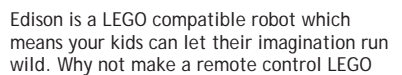

There's a lot that one Edison Robot can do, imagine what your kids can do with a team of them working together!

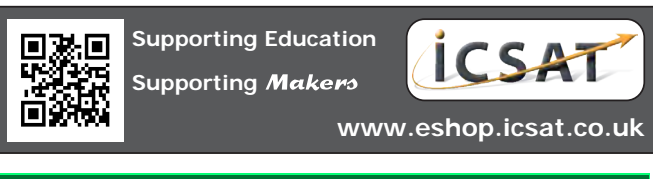

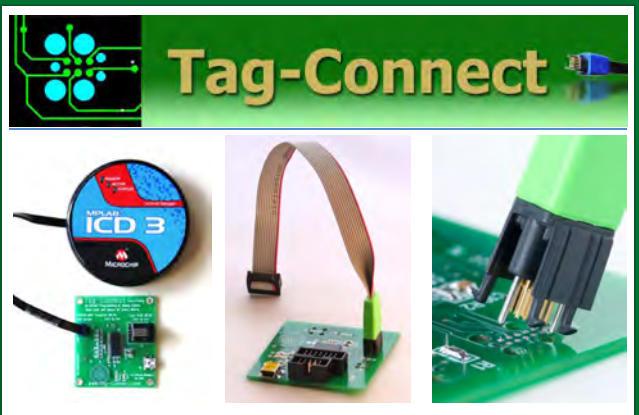

*JTAG Connector Plugs Directly into PCB!! No Header! No Brainer!* 

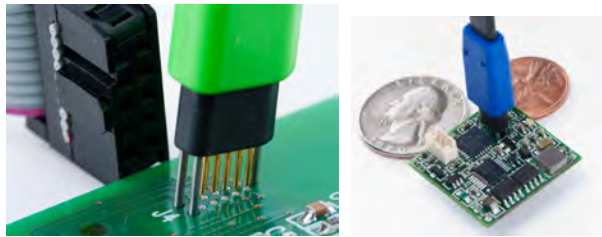

**Our patented range of Plug-of-Nails™ spring-pin cables plug directly into a tiny footprint of pads and locating holes in your PCB, eliminating the need for a mating header. Save Cost & Space on Every PCB!! Solutions for: PIC . dsPIC . ARM . MSP430 . Atmel . Generic JTAG . Altera Xilinx . BDM . C2000 . SPY-BI-WIRE . SPI / IIC . Altium Mini-HDMI . & More www.PlugOfNails.com** 

Tag-Connector footprints as small as 0.02 sq. inch (0.13 sq cm)

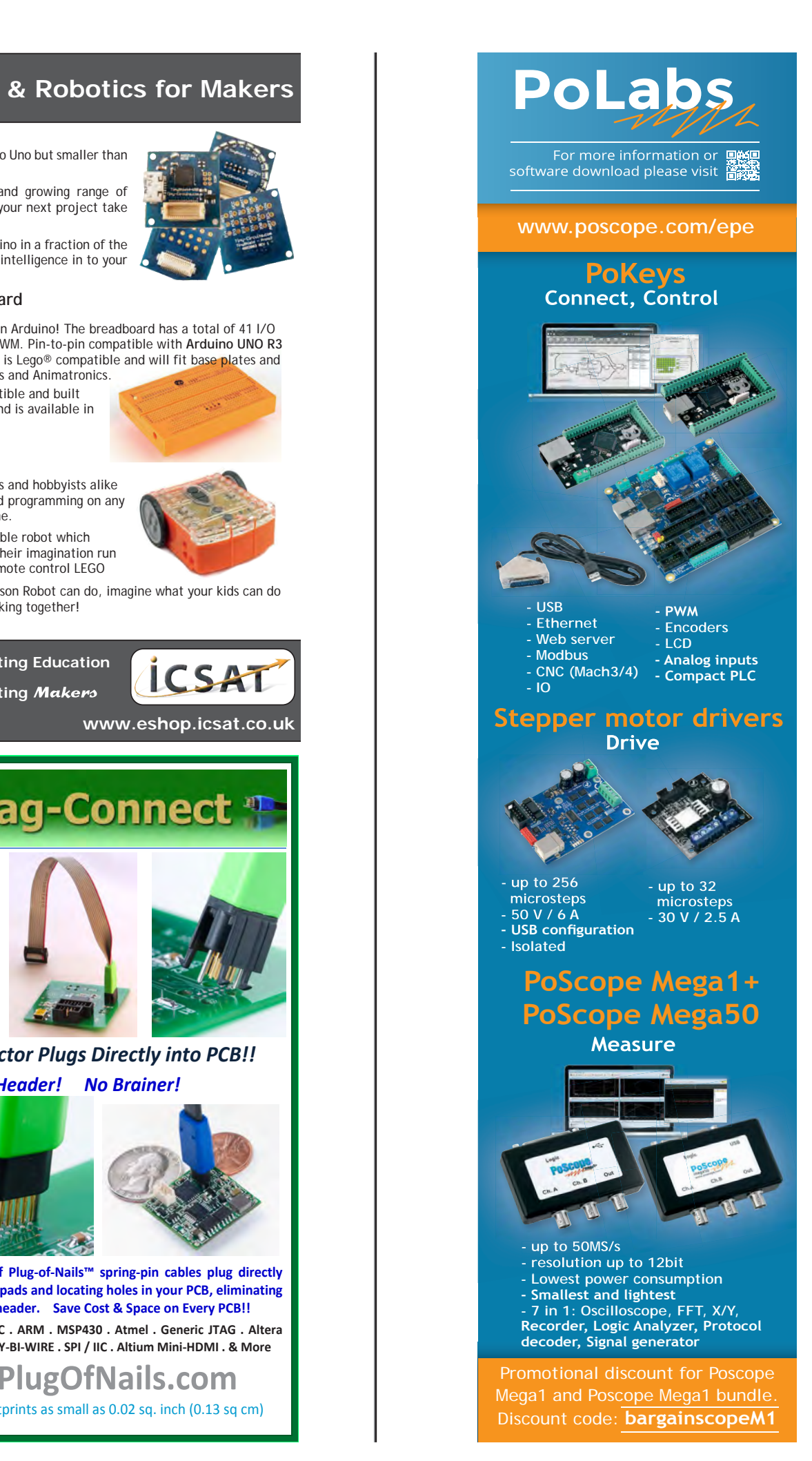

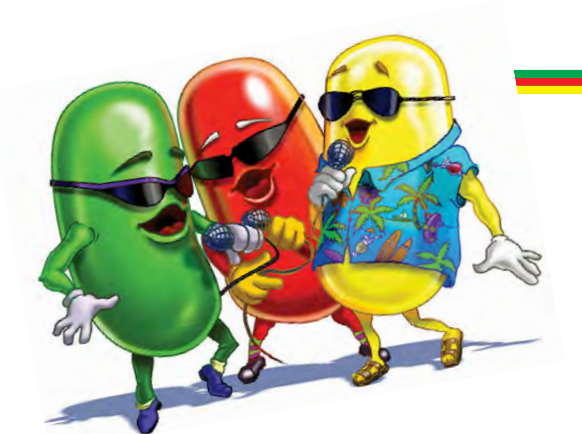

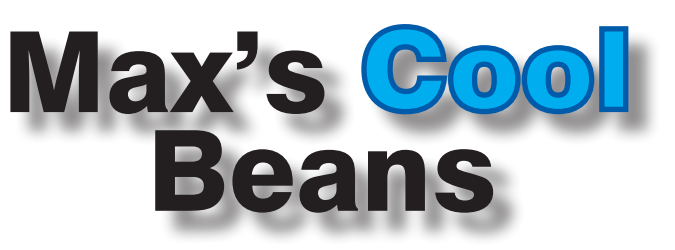

*By Max the Magnificent!*

#### If it's Friday, it must be Sheffield

I'm 'all of a fluster' at the moment. As I pen these words, I'm sitting in a hotel in Munich. Soon, I'm scheduled to start a series of meetings with a number of high-tech companies. In a couple of days' time I will be flying to London to attend some more meetings, after which I'll catch a train up to Sheffield to visit my dear old mum. Next, I head out to Denmark to give the keynote presentation at the Electronics of Tomorrow (EOT) conference, then back to the US in time to speak at the Embedded Systems Conference (ESC) in Minneapolis. Phew!

In addition to all this travelling, my head is spinning with myriad other things that are going on in my life, including my *Countdown Clock* project (see *EPE* Nov 2017) and the hardware control panel I'm using to fine-tune its effects (see last month's *Cool Beans*), but first…

#### Bertie the Brain

I never cease to be amazed by the ingenuity of the engineers of yesteryear. I've just been introduced to a miniature vacuum tube called an Additron (**http://bit.ly/2zymiPv**). Designed by Canadian engineer, Dr Josef Kates, the Additron implemented a full one-bit binary adder.

It was showcased in an early computer game called *Bertie the Brain* (**http://bit.ly/2gqN5WJ**), which was presented to the public at the Canadian National Exhibition (CNE) in 1950. The Additron had the potential to change the face of computing, reducing size and power consumption while increasing performance and reliability. However, the invention of the transistor and IC meant that the little Additron never really saw the light of day.

#### Who's in control?

In my previous column we discussed the creation of a hardware control panel. This little rascal boasts a single-pole, thirteen-throw rotary switch, three toggle switches, three momentary pushbutton switches, and five potentiometers. The idea is to use this control panel to fine-tune the various effects generated by my countdown timer.

If you wish, you can peek at the Arduino sketch (program) I wrote to make sure the control panel was working as expected (**http://bit.ly/2xZVn2N**). Perhaps the most interesting function is the one used to read and process the five potentiometers, which we can call A, B, C, D and E.

is noise, which can make subsequent readings wander up and down a bit. One way to address this is to take multiple readings and average them. How many readings? Well, that's application dependent. For my purposes, I decided to take eight samples from each input.

Why eight as opposed to, say ten, for example? Well, I *Fig.1. The remarkable*  come from a time where every *Additron tube*

One of the problems with reading analogue inputs

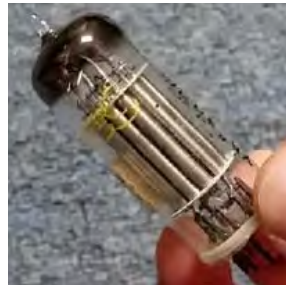

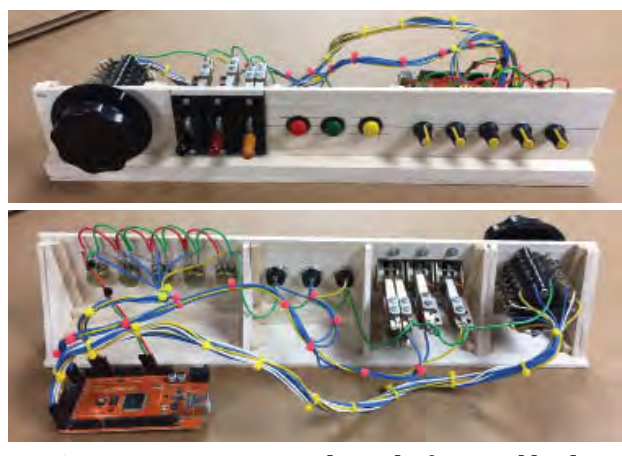

*Fig.2. My awesome control panel – front and back*

clock cycle counted. If your number of samples is a factor of two, then performing the division that averages the result can be achieved using a simple shift operation (the compiler works this out for itself).

In a further attempt to minimise noise effects, I rightshift the 0-to-1023 result by two bits  $(>>2)$ , which is equivalent to a divide-by-four. This means I throw the two least-significant bits (LSBs) away.

I also add 1µF ceramic capacitors between the signal wires (the potentiometers' wipers) and ground (0V) at the potentiometer end, and more 1µF capacitors between the signal wires and +5V at the Arduino end.

Last but not least, instead of sampling each input multiple times before moving on to the next (AAAAAAAA, BBBBBBBB, CCCCCCCC…), I sample each one in turn and repeat the process eight times (ABCDE, ABCDE, ABCDE…). The idea is to let any transient noise on a particular input die away before the next sample.

#### It's for you!

Regarding my *Countdown Clock*, I'd originally decided to use the rotary dial mechanism from a 1950s phone to enter the target date and time. But then someone suggested using an entire phone. Oooh! I can imagine picking up the phone and hearing a voice asking, 'What do you want?'

Then I can imagine saying, 'It's the Supreme Commander here, I want to enter a new date.' The voice would respond, 'Go ahead Supreme Commander,' after which I would use the rotary dial to enter the date.

Strange as it may seem, the voice recognition and synthesis will probably be the easiest part of all this. Somewhere under all the papers on my desk I have a MOVI shield (**http://bit.ly/2yM1jLO**) for the Arduino that will do all the heavy lifting for me. As soon as I return from my travels I will start experimenting, and I shall report further in a future column. Until then, have a good one!

Any comments or questions? – please feel free to send me an email at: **max@CliveMaxfield.com**

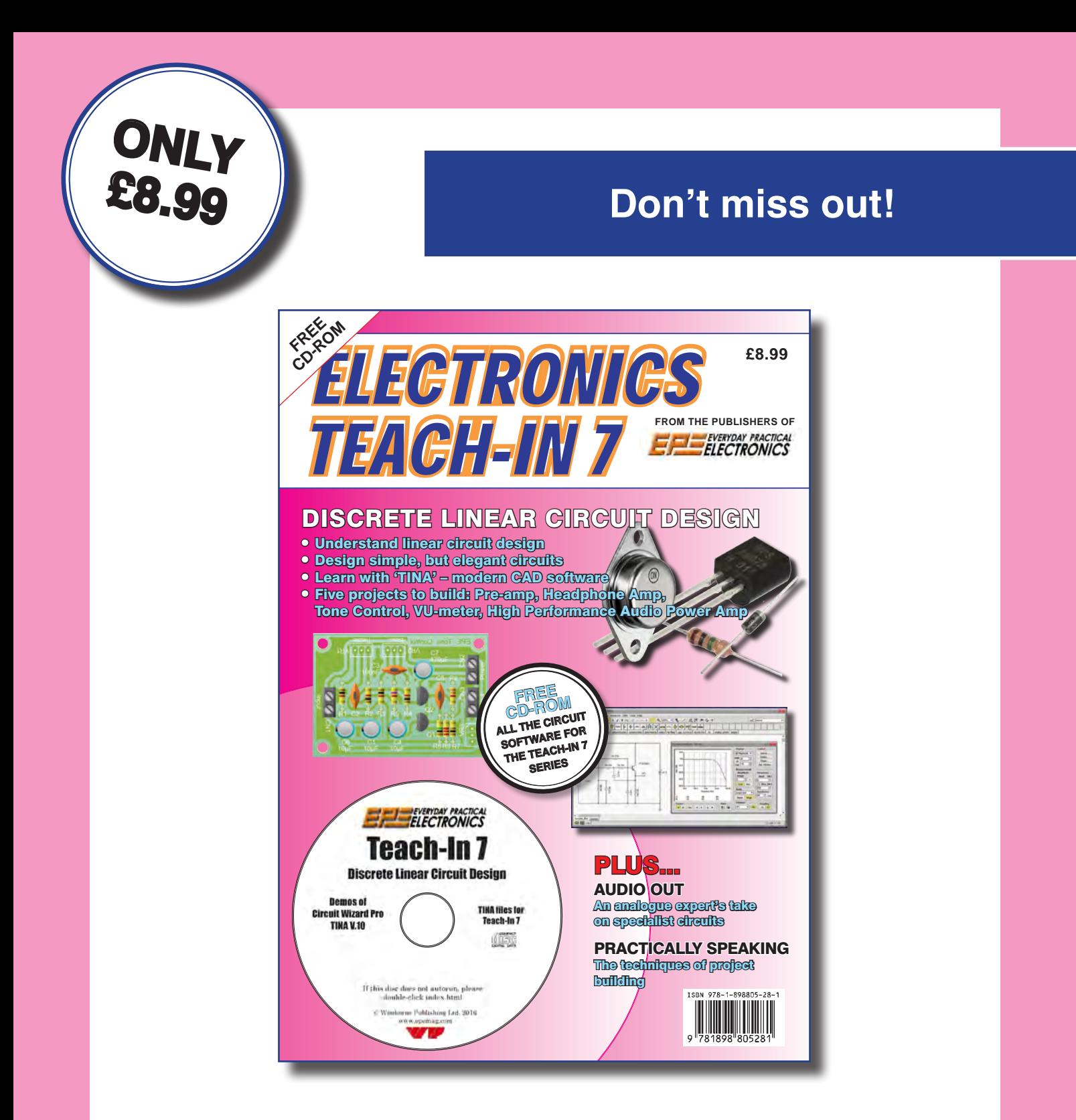

 'A complete introduction to the design of analogue electronic circuits. Ideal for everyone interested in electronics as a hobby and for those studying technology at schools and colleges. Supplied with a free Cover-Mounted CDROM containing all the circuit software for the course, plus demo CAD software for use with the Teach-In series'

**GET YOUR COPY TODAY JUST CALL 01202 880299 OR VISIT OUR SECURE ONLINE SHOP AT WWW.EPEMAG.COM**

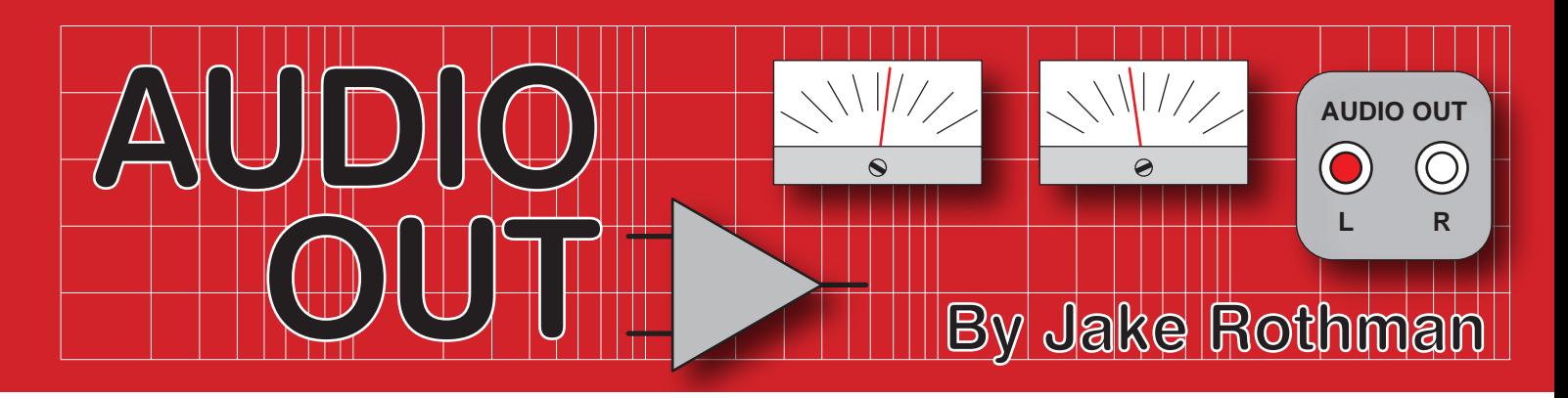

# **Railing against convention – Part 1**

#### Introduction

Which is best, single or dual-rail amplifier powering? A simple question, but it's not simple to answer – there are many pros and cons. Discrete circuits are often single-rail powered (Fig.1a) which need output capacitors to block the half-rail DC bias. IC-based and symmetrical circuits lend themselves to dual-rail and, with a few exceptions, these don't need output capacitors. Today, most Hi-Fi systems are dual-rail (Fig.1b). In the past, single-rail systems dominated, but recently there has been a resurgence of single-rail topologies with the proliferation of battery-powered devices.

In this article I will look at both approaches. This issue was highlighted for me because I recently designed a synthesiser circuit, the Gen X-1, running on a 5V regulated single-rail derived from a 6V battery. For low-cost products like the Gen X-1, people expect to be able to run the device from a pack of 4 AA batteries. However, dual-rail battery supplies are a bad idea because individual cells don't go flat at the same rate. On the other hand, music synthesisers and effects pedals often use modulation frequencies down to

![](_page_61_Figure_5.jpeg)

![](_page_61_Figure_6.jpeg)

0.01Hz and so, using a dual-rail topology simplifies the design, avoiding huge-value coupling capacitors. I got round this problem by using a TL431 regulator which generated a centre-rail/ artificial ground to effectively provide  $a \pm 2.5V$  supply (Fig.2).

There are many conflicting engineering decisions that need to be considered when developing audio power supplies. In general, there are also output capacitor problems with single-rail systems, which we will address. Later we'll pull the ideas together to make a single-rail power amplifier based on the MX50 which was described last month.

#### The singularity

One simple advantage of single-rail design is that a standard bought-in power supply unit (PSU) or a vehicle supply is easy to use. (Dual-rail 'wallwarts' are rare.) Also, a single-rail stereo system can use a standard *twin*-winding toroidal transformer, allowing complete isolation between the two channels and thereby avoiding the possibility of earth loops. If isolation is required for a dual-rail design, a specially wound transformer is needed with a *pair* of centre-tapped secondary windings.

#### Ground currents

The main benefit of dual-rail design is that the ground rail is kept free of operating currents, making layout and wiring less critical. With single-rail circuits, the signal ground can become

![](_page_61_Figure_13.jpeg)

*Fig.2. When running op-amps in single-rail the distorted power supply currents should still be kept out of the signal ground. This shows the arrangement in the Gen X-1 synthesiser. The 2.5V reference rail acts as an artificial 0V rail.*

contaminated with distorted operating currents. Circuit layout is thus more important (see *Audio Out*, Jan 2017). Some power amp ICs, such as the 5-pin TDA2030, with a single negative rail/ground pins give higher distortion when used in single-rail mode because the half-wave power pulses from the lower transistor of the push-pull output stage get superimposed on the ground rail. Even with op amps, the negative supply pin should not just go to a combined signal and power ground. They should be kept separate until joined at a suitable point at the power supply (see Fig.2). Most op amps have class AB output stages and the current from the negative power rail pin can be quite distorted. (Again, this was covered in *Audio Out*, Jan 2017.)

#### Going off the rails

DC currents if there is a fault. Big wet 22 Constant of the collectrolytic capacitors also fail open-cir-Output capacitors are needed with single-rail operation to block the necessary half-rail DC bias. A massive bonus is that they also protect the speaker and the output stage from large sustained cuit and so DC offset protection isn't needed. Also, if the output is shorted to ground on a dual-rail amplifier the negative feedback at DC is lost. This pushes the output to go offset to one rail, causing maximum current to flow. This can result in output transistor failure even if there is no output signal present, unless current limiting is employed. With an output capacitor, DC feedback is maintained, even with a short-circuited output.

Catastrophic events, such as a full-power DC offset destroying the loudspeaker, easily happen with dual-rail systems if an output transistor goes short circuit or (with some bad designs) one power rail is lost. Fortunately, fuses and some poly-switches usually work quickly enough to protect a loudspeaker voice coil. It takes a few seconds to blow a voice coil; however, this is only true for woofers, the voice-coil wire in a tweeter is often as thin as 1A fuse wire and is therefore particularly vulnerable. In passive speakers, the tweeter is protected by the series high-pass capacitor in the crossover. In an active speaker, the tweeter may be connected directly to a power amplifier. Therefore, it's prudent to use a protection capacitor in series with the tweeter amplifier's output in an active loudspeaker. A 10µF 63V polyester capacitor often suffices (with a tweak in the crossover to compenate).

#### Protection racket

Complex DC protection circuits employing a relay to disconnect the output are often used in dual-rail amplifiers, such as the *Universal Speaker Protector*  published in December 2016. There are distortion problems associated with dirty contacts and magnetic problems in relays, often resulting in higher distortion than with capacitors. Relays are often single-sourced components with a high failure rate.

Dual-rail systems do allow better low-frequency performance because DC coupling can be employed and an output capacitor is not needed. However, I do still occasionally use capacitors in the output of dual-rail amplifiers to provide DC protection.

#### **Regulation**

If a regulated supply is wanted, then complexity is doubled for a dual-rail system, as is the associated drop-out voltage. Tracking may also be needed, so that one rail mirrors the other. It is rare to see a dual-rail regulated power supply on power amps. John Linsley-Hood designed a ±57V one for his MOSFET design (*ETI*, August 1984) but it was more complex than the amplifier it was powering, using a total of 22 transistors! It had simultaneous shutdown if either rail was shorted, which also operated if an offset was detected, protecting the speakers. It was a popular Hart Electronics kit for many years. Quad also had a regulated supply on their single-rail 303, which was much simpler.

#### Testing

Single-rail amplifiers are easier to design and test with a standard bench power supply. Dual-rail *tracking* bench PSUs are rare and expensive. The cheapest is the GW Instek GPS-2303 from Rapid (90-2163) as shown in Fig.3. It has a maximum output voltage of  $\pm$ 31V at 3A. This is sufficient for most power amplifier R&D work, where the full rail voltage can be applied later when the design is proved (most high-power amplifiers will still operate at half voltage). This is a master/slave design, where, if the positive rail is shorted the voltage on the negative rail is pulled down as well. Unfortunately, it doesn't do this if the negative rail is

![](_page_62_Picture_12.jpeg)

*Fig.3. Dual-rail tracking bench power supply. Ideal for safe power-amp development. (GW-Instek GPS-2303 Rapid 90-6123).*

![](_page_62_Figure_14.jpeg)

*Fig.4. Asymmetrical clipping caused by power supply 'sag' in single-rail amplifier.*

shorted. However it is fine for testing most amplifier designs since there are adjustable current limits on both rails.

#### Shifty bias

In single-rail unregulated power supply amplifiers, the output has to be biased to half-rail voltage. Normally, this is derived from a potential divider. Supply noise can enter here unless it is properly decoupled with an RC network.

Also, with an unregulated supply, the bias point will shift with power supply variation (in a delayed manner). This results in 'speaker pumping' (slowly moving in and out) on tone-bursts. This additional low-frequency modulation is a form of distortion. It can be blocked by making the time constant of the output capacitor / speaker impedance network faster than that of the power supply. Last, note that bias point shift will also cause asymmetrical clipping (see Fig.4).

With single-rail, the bias point can only be optimised for a given power supply and loudspeaker drive unit. This is ideal for active speakers, where the amplifiers and drive units are designed as one system, but not for separate amplifiers, which have to be able to drive any loudspeaker.

Slow mains voltage fluctuations will also appear on the output, which can be seen on a 'scope when checking the noise level. These problems can be fixed by regulating the bias. This has the disadvantage that the circuit must then be operated at a specified supply voltage. For music, bias should be set for symmetrical clipping at off-load, since this will allow transients to be passed before the power supply sags. Where the signal is more continuous, as with electronic organs, theremins or sinewave inverters it's best to set for symmetrical clip at full power on load.

Dual-rail systems are self-centring and a symmetrical swing is assured under different conditions. With single-rail, a regulated power supply gives the same quality. This is one reason Quad and the 1970 *PE Gemini* used them (Alan Winstanley has kindly put a PDF of this on *Chat Zone*, and it is still a valid design).

#### Next month

We will continue next month in *Part 2*  with a look at output capacitor power losses and negative feedback

# *EPE* IS PLEASED TO BE ABLE TO OFFER YOU THESE ELECTRONICS CD-ROMS

![](_page_63_Picture_1.jpeg)

GGSE ELECTRONICS

Suitable for any student who is serious about studying and who wants to achieve the best grade possible. Each program's clear, patient and structured delivery will aid understanding of electronics and assist in developing a confident approach to answering GCSE questions. The CD-ROM will be invaluable to anyone studying electronics, not just GCSE students.

![](_page_63_Figure_4.jpeg)

**\* Contains comprehensive teaching material to cover the National Curriculum syllabus \* Regular exercises reinforce the teaching points \* Retains student** 

 **interest with high quality animation and graphics \* Stimulates learning through interactive exercises \* Provides sample examination ques-tions with model solutions \* Authored by practising teachers \* Covers all UK examination board syllabuses \* Caters for all levels of ability \* Useful for self-tuition and revision**

#### **SUBJECTS COVERED**

**£12.50** inc. VAT and P&P Electric Circuits – Logic Gates – Capacitors & Inductors – Relays – Transistors – Electric Transducers – Operational Amplifiers – Radio Circuits – Test Instruments

**Over 100 different sections under the above headings**

# CIRCUIT WIZARD

Circuit Wizard is a revolutionary software system that combines circuit design, PCB design, simulation and CAD/CAM manufacture in one complete package. Two versions are available, Standard or Professional.

By integrating the entire design process, Circuit Wizard provides you with all the tools necessary to produce an electronics project from start to finish – even including on-screen testing of the PCB prior to construction!

- **\*** Circuit diagram design with component library (500 components Standard,1500 components Professional) **\*** Virtual instruments
- (4 Standard, 7 professional)**\*** On-screen animation **\***Interactive circuit diagram simulation **\*** True analogue/digital simulation
- **\*** Simulation of component destruction **\*** PCB Layout **\***Interactive PCB layout simulation **\*** Automatic PCB routing **\*** Gerber export **\*** Multi-level zoom (25% to 1000%) **\*** Multiple undo and redo **\*** Copy and paste to other software **\*** Multiple document support

**This software can be used with the** *Jump Start* **and** *Teach-In 2011* **series (and the** *Teach-In 4* **book).**

Standard **£61.25** inc. VAT. Professional **£75** plus VAT.

# £49.00

# From TINA Design Suite V11

**Analogue, Digital, Symbolic, RF, MCU and Mixed-Mode Circuit Simulation and PCB Design with TINA**

TINA Design Suite V11 is a powerful yet affordable software package for analysing, designing and real time testing analogue, digital, MCU, and mixed electronic circuits and their PCB layouts. You can also analyse RF, communication, optoelectronic circuits, test and debug microcontroller applications.

Enter and analyse any circuit up to 100 nodes (student), or 200 with the Basic (Hobbyist) version within minutes with TINA's easy-to-use schematic editor. Enhance your schematics by adding text and graphics. Choose components from the large library containing more than 10,000 manufacturer models. Analyse your circuit through more than 20 different analysis modes or with 10 high tech virtual instruments.

Present your results in TINA's sophisticated diagram windows, on virtual instruments, or in the live interactive mode where you can even edit your circuit during operation.

Customise presentations using TINA's advanced drawing tools to control text, fonts, axes, line width, colour and layout. You can create and print documents directly inside TINA or cut and paste your results into your favourite word procesing or DTP package.

TINA includes the following Virtual Instruments: Oscilloscope, Function Generator, Multimeter, Signal Analyser/Bode Plotter, Network Analyser, Spectrum Analyser, Logic Analyser, Digital Signal Generator, XY Recorder.

 This offer gives you a CD-ROM – the software will need registering (FREE) with Designsoft (TINA), details are given within the package.

**Get TINA Basic V11 (Hobbyist) for £129 or Student V11 version for £49** Prices include VAT and UK postage

+ get a 1 year free subscription for TINACloud the breakthrough cloud version of TINA which you can run on most<br>operating systems and computers, including PCs, Macs, thin clients iPads and other tablets – even on many smar

**To order please either fill out and return the order form, or call us on 01202 880299 Alternatively you can order via our secure online shop at: www.epemag.com**

![](_page_63_Figure_31.jpeg)

![](_page_63_Picture_32.jpeg)

![](_page_63_Figure_33.jpeg)

# PICmicro TUTORIALS AND PROGRAMMING **HARDWARE**

# PICmicro Multiprogrammer Board and Development Board

#### **Suitable for use with the three software packages listed below**

This flexible PICmicro microcontroller programmer board and combination board allows students and professional engineers to learn how to program PICmicro microcontrollers as well as program a range of 8, 18, 28 and 40 pin devices from the 12, 16 and 18 series PICmicro ranges. For those who want to learn, choose one or all of the packages below to use with the hardware.

- Makes it easier to develop PICmicro projects
- Supports low cost Flash-programmable PICmicro devices
- Fully featured integrated displays 16 individual LEDs, quad 7-segment display and alphanumeric LCD display
- Supports PICmicro microcontrollers with A/D converters
- Fully protected expansion bus for project work
- USB programmable

sleep modes.

• Imports MPASM files.

.<br>International<br>International

• Compatible with the E-blocks range of accessories

ASSEMBLY FOR PICmicro V6 (Formerly PICtutor) Assembly for PICmicro microcontrollers V3.0 (previously known as PICtutor) by John Becker contains a complete course in programming the PIC16F84, 16F88 and 16F877a PICmicro microcontroller from Arizona Microchip. It starts with fundamental concepts and extends up to complex programs including watchdog timers, interrupts and

The CD makes use of the latest simulation techniques which provide a superb tool for learning: the Virtual PICmicro microcontroller, this is a simulation tool that allows users to write and execute MPASM assembler code for the PIC16F84 microcontroller onscreen. Using this you can actually see what happens inside the PICmicro MCU as each instruction is executed, which enhances understanding.

• Comprehensive instruction through 45 tutorial sections • Includes Vlab, a Virtual PICmicro microcontroller: a fully functioning simulator  $\bullet$ Tests, exercises and projects covering a wide range of PICmicro MCU applications • Includes MPI AB assembler • Visual representation of a PICmicro showing architecture and functions  $\bullet$ Expert system for code entry helps first time users • Shows data flow and fetch execute cycle and has challenges (washing machine, lift, crossroads etc.)

![](_page_64_Picture_11.jpeg)

£118 including VAT and postage

### **SOFTWARE**

#### 'C' FOR 16 Series PICmicro Version 5

The C for PICmicro microcontrollers CD-ROM is designed for students and professionals who need to learn how to program embedded microcontrollers in C. The CD-ROM contains a course as well as all the software tools needed to create Hex code for a wide range of PICmicro devices – including a full C compiler for a wide range of PICmicro devices.

Although the course focuses on the use of the PICmicro microcontrollers, this CD-ROM will provide a good grounding in C programming for any microcontroller.

• Complete course in C as well as C programming for PICmicro microcontrollers • Highly interactive course • Virtual C PICmicro improves understanding • Includes a C compiler for a wide range of PICmicro devices • Includes full Integrated Development Environment • Includes MPLAB software • Compatible with most PICmicro programmers • Includes a compiler for all the PICmicro devices.

![](_page_64_Picture_18.jpeg)

This software will run on Windows XP or later operating systems

#### FLOWCODE FOR PICmicro V7

Flowcode is a very high level language programming system based on flowcharts. Flowcode allows you to design and simulate complex systems in a matter of minutes. A powerful language that uses macros to facilitate the control of devices like 7-segment displays, motor controllers and LCDs. The use of macros allows you to control these devices without getting bogged down in understanding the programming. When used in conjunction with the development board this provides a seamless solution that allows you to program chips in minutes.

- Requires no programming experience
- Allows complex PICmicro applications to be designed quickly
- Uses international standard flow chart symbols
- Full on-screen simulation allows debugging and speeds up the development process.
- Facilitates learning via a full suite of demonstration tutorials
- Produces code for a wide range of devices
- 16-bit arithmetic strings and string manipulation
- Pulse width modulation • I2C.

**Please note:** Due to popular demand, Flowcode is now available as a download. Please include your email address and a username (of your choice) on your order. A unique download code will then be emailed to you.

![](_page_64_Figure_31.jpeg)

**PRICES Prices for each of the CD-ROMs above are: (Order form on next page)**

(UK and EU customers add VAT to 'plus VAT' prices)

![](_page_64_Picture_468.jpeg)

### **ELECTRONICS** TEACH-IN 2

# ELECTRONICS TEACH-IN 2 CD-ROM USING PIC MICROCONTROLLERS A PRACTICAL INTRODUCTION

This *Teach-In* series of articles was originally published in *EPE* in 2008 and, following demand from readers, has now been collected together in the *Electronics Teach-In 2* CD-ROM.

The series is aimed at those using PIC microcontrollers for the first time. Each part of the series includes breadboard layouts to aid understanding and a simple programmer project is provided.

Also included are 29 PIC N' Mix articles, also<br>republished from EPE. These provide a host of practical<br>programming and interfacing information, mainly for<br>microcontrollers. An extra four part beginners guide to<br>microcontro

is also included.<br>The CD-ROM also contains all of the software for the Teach-In 2 series and  $PIC$  N' Mix articles, plus a range of items from Microchip – the manufacturers of the PIC microcontrollers. The material has bee Technology Inc.

CD-ROM **Order code ETI2 CD-ROM £9.50** 

# ELECTRONICS TEACH-IN 3

#### ELECTRONICS TEACH-IN 3 CD-ROM

The three sections of this CD-ROM cover a very wide range of subjects that will interest everyone involved in electronics, from hobbyists and students to professionals. The first 80-odd pages of Teach-In 3 are dedicated to *Circuit Surgery*, the regular *EPE* clinic dealing with readers' queries on circuit design problems – from voltage regulation to using SPICE circuit simulation software.

The second section – *Practically Speaking* – covers the practical aspects of electronics construction. Again, a whole range of subjects, from soldering to avoiding problems with static electricity and indentifying components, are covered. Finally, our collection of *Ingenuity Unlimited* circuits provides over 40 circuit designs submitted by the readers of *EPE*.

The CD-ROM also contains the complete *Electronics Teach-In 1* book, which provides a broad-based introduction to electronics in PDF form, plus interactive quizzes to test your knowledge, TINA circuit simulation software (a limited version – plus a specially written TINA Tutorial).

The Teach-In 1 series covers everything from Electric Current through to Microprocessors and Microcontrollers and each part includes demonstration circuits to build on breadboards or to simulate on your PC.<br>CD-ROM

CD-ROM **Order code ETI3 CD-ROM £8.50** 

# **ELECTRONICS** TEACH-IN BUNDLE – FOR PARTS 1, 2, 3 & 4

CD-ROM **Order code ETIB2 CD-ROM £18.95** 

#### ORDERING ALL PRICES INCLUDE UK POSTAGE

Standard/Student/Basic (Hobbyist)<br> **Version price includes postage to most countries**<br>
in the world EU residents outside the UK add £5 for<br>
airmail postage per order

![](_page_65_Picture_642.jpeg)

## **ELECTRONICS** TEACH-IN 4

#### ELECTRONICS TEACH-IN 4 CD-ROM

A Broad-Based Introduction to Electronics.

The Teach-In 4 CD-ROM covers three of the most important electronics units that are currently studied in many schools and colleges. These include, Edexcel BTEC level 2 awards and the electronics units of the new Diploma in Engineering Level 2.

The CD-ROM also contains the full Modern Electronics Manual, worth £29.95. The Manual contains over 800 pages of electronics theory, projects, data, assembly instructions and web links.

A package of exceptional value that will appeal to all those interested in learning about electronics or brushing up on their theory, be they hobbyists, students or professionals.

CD-ROM **Order code ETI4 CD-ROM £8.99** 

### **ELECTRONICS** TEACH-IN 6

![](_page_65_Picture_28.jpeg)

#### **ONLY AVAILABLE ON CDROM**

ELECTRONICS TEACH-IN

T

л

![](_page_65_Picture_31.jpeg)

6 – A COMPREHENSIVE GUIDE TO RASPBERRY Pi Mike & Richard Tooley Teach-In 6 contains an exciting

series of articles that provides a complete introduction to the Raspberry Pi, the low cost computer that has taken the education and computing world by storm.

This latest book in our Teach-In series will appeal to electronic enthusiasts and computer buffs wanting to get to grips with the Raspberry Pi.

Anyone considering what to do with their Pi, or maybe they have an idea for a project but don't know how to turn it into reality, will find Teach-In 6 invaluable. It covers: Programming, Hardware, Communications, Pi Projects, Pi Class, Python Quickstart, Pi World, Home Baking etc.

The book comes with a FREE cover-mounted DVDROM containing all the necessary software for the series so that readers can get started quickly and easily with the projects and ideas covered.

![](_page_65_Picture_37.jpeg)

**Single License and Site License Versions** – overseas readers add £5 to the basic price of each order for airmail postage (**do not add VAT** unless you live in an EU (European Union) country, then add VAT at 20% or provide your official VAT registration number).

> **Send your order to: Direct Book Service Wimborne Publishing Ltd 113 Lynwood Drive, Merley, Wimborne, Dorset BH21 1UU**

> > To order by phone ring

**01202 880299. Fax: 01202 843233 Goods are normally sent within seven days E-mail: fay.kearn@wimborne.co.uk Online shop:**

**www.epemag.com**

# DIRECT BOOK SERVICE

Introducing the BBC micro:bit Teach-In 2017

![](_page_66_Picture_2.jpeg)

![](_page_66_Picture_3.jpeg)

PYTHON CODING ON THE BBC MICRO:BIT Jim Gatenby

Python is the leading programming language, easy to learn and widely used by profession-al programmers. This book uses MicroPython, a version of Python adapted for the BBC Micro:bit.

Among the many topics covered are: The main features of the BBC micro:bit including a simulation in a Web browser screen; The various levels of programming languages; The Mu Editor for writing, saving and retrieving programs, with sample programs and practice exer-cises; REPL, an interactive program for quickly testing lines of code; Scrolling messages, creating and animating images on the micro:bit's LEDs; Playing and creating music, sounds and synthesized speech; Using the on-board accelerometer to detect movement of the micro:bit on three axes; A glossary of computing terms.

This book is written using plain English and avoiding technical jargon wherever possible and covers many of the coding instructions and methods which are common to most programming languages. It should be helpful to beginners of any age, whether planning a career in computing or writing code as an enjoyable hobby.

![](_page_66_Picture_8.jpeg)

#### GETTING STARTED WITH THE BBC MICRO:BIT Mike Tooley

Not just an educational resource for teaching youngsters coding, the BBC micro:bit is a tiny low cost, low-profile ARM-based single-board computer. The board measures 43mm × 52mm but de-spite its diminutive footprint it has all the features of a fully fledged microcontroller together with a simple LED matrix display, two buttons, an accelerometer and a magnetometer.

118 Pages **Order code PYTH MBIT £7.99** 

Mike Tooley's book will show you how the micro:bit can be used in a wide range of applications<br>from simple domestic gadgets to more complex control systems such as those used for lighting,<br>central heating and security appl gressive introduction to coding as well as interfacing with sensors and transducers.

Each chapter concludes with a simple practical project that puts into practice what the reader has learned. The featured projects include an electronic direction finder, frost alarm, reaction tester,<br>battery checker, thermostatic controller and a passive infrared (PIR) security alarm.

No previous coding experience is assumed, making this your own real-world applications.

# THEORY AND **REFERENCE**

440 pages **Order code NE21 £33.99**  PRACTICAL ELECTRONICS HANDBOOK – 6th Edition. Ian Sinclair

![](_page_66_Picture_442.jpeg)

book ideal for complete beginners as well as those with some previous knowledge. Self-test questions are provided at the end of each chapter, together with answers at the end of the book. So whatever your starting point, this book will take you further along the road to developing and coding

#### 108 Pages **Order code BBC MBIT £7.99**

# BOOK ORDERING DETAILS

**All prices include UK postage**. For postage to Europe (air) and the rest of the world (surface) please add £3 per book. Surface mail can take up to 10 weeks to some countries. For the rest of the world airmail add £4 per book. CD-ROM prices include VAT and/or postage to anywhere in the world. Send a PO, cheque, international money order (£ sterling only) made payable to **Direct Book Service** or card details, Visa or Mastercard to: **DIRECT BOOK SERVICE, WIMBORNE PUBLISHING LIMITED, 113 LYNWOOD DRIVE, MERLEY, WIMBORNE, DORSET BH21 1UU**.

Books are normally sent within seven days of receipt of order, but please allow 28 days for delivery – more for overseas orders. Please check price and availability (see latest issue of Everyday Practical Electronics) before ordering from old lists.

> **For a full description of these books please see the shop on our website. Tel 01202 880299 Fax 01202 843233. E-mail: fay.kearn@wimborne.co.uk**

**Order from our online shop at: www.epemag.com**

The books listed have been selected by Everyday Practical Electronics editorial staff as being of special interest to everyone involved in electronics and computing. They are supplied by mail order direct to your door. Full ordering details are given on the last page.

FOR A FULL DESCRIPTION OF THESE BOOKS AND CD-ROMS SEE THE SHOP ON OUR WEBSITE

www.epemag.com

## All prices include UK postage

MICROPROCESSORS

#### 298 pages **Order code NE48 £34.99**  INTERFACING PIC MICROCONTROLLERS – SECOND EDITION Martin Bates PROGRAMMING 16-BIT PIC MICROCONTROLLERS IN C – LEARNING TO FLY THE PIC24 Lucio Di Jasio (Application Segments Manager, Microchip, USA) 496 pages +CD-ROM **Order code NE45 £38.00** INTRODUCTION TO MICROPROCESSORS AND MICROCONTROLLERS – SECOND EDITION John Crisp 222 pages **Order code NE31 £29.99** THE PIC MICROCONTROLLER YOUR PERSONAL INTRODUCTORY COURSE – THIRD EDITION. John Morton 270 pages **Order code NE36 £25.00**  PIC IN PRACTICE (2nd Edition) David W. Smith 308 pages **Order code NE39 £24.99** MICROCONTROLLER COOKBOOK Mike James 240 pages **Order code NE26 £36.99**

![](_page_67_Picture_0.jpeg)

![](_page_67_Picture_1.jpeg)

#### ARDUINO FOR DUMMIES **John Nusse**

Arduino is no ordinary circuit board. Whether you're an artist, a designer, a programmer, or a hobbyist, Arduino lets you learn about and play with electronics. You'll discover how to build a variety of circuits that can sense or control real-world objects, prototype your own product, and even create interactive artwork. This handy guide is exactly what you need to build your own Arduino project – what you make is up to you!

- Learn by doing start building circuits and programming your Arduino with a few easy examples – right away!
- Easy does it work through Arduino sketches line by line, and learn how they work and how to write your own.
- Solder on! don't know a soldering iron from a curling iron? No problem! You'll learn the basics and be prototyping in no time.
- Kitted out discover new and interesting hardware to turn your Arduino into anything from a mobile phone to a Geiger counter.
- Become an Arduino savant find out about functions, arrays, libraries, shields and other tools that let you take your Arduino project to the next level
- Get social teach your Arduino to communicate with software running on a computer to link the physical world with the virtual world

438 Pages **Order code ARDDUM01 £19.99** 

![](_page_67_Picture_11.jpeg)

#### EXPLORING ARDUINO

Jeremy Blum

Arduino can take you anywhere. This book is the roadmap

Exploring Arduino shows how to use the world's most popular microcontroller to create cool, practical, artistic and educational projects. Through lessons in electrical engineering, programming and human-computer interac-tion this book walks you through specific, increasingly complex projects, all the while providing best practices that you can apply to your own projects once you've mastered these. You'll acquire valuable skills – and have a whole lot of fun.

• Explore the features of several commonly used Arduino boards • Use the Arduino to control very simple tasks or complex electronics • Learn principles of system design, programming and electrical engineering • Discover code snippet, best practices and system schematics you can ap-ply to your original projects • Master skills you can use for engineering endeavours in other fields and with different platforms

![](_page_67_Picture_637.jpeg)

![](_page_67_Picture_638.jpeg)

180 Pages **Order code BP747 £10.99** 

AUDIO & VIDEO

288 pages **Order code NE33 £46.99**

368 pages **Order code NE40 £29.00**

VALVE AMPLIFIERS – 4th Edition

BUILDING VALVE AMPLIFIERS

Morgan Jones

PC

Morgan Jone

COMPUTING FOR THE OLDER GENERATION Jim Gatenby

COMPUTING AND ROBOTICS

![](_page_67_Picture_639.jpeg)

### RASPBERRY PI

![](_page_67_Picture_22.jpeg)

176 pages **Order code H001 £17.99 RASPBERRY PI USER-GUIDE** 262 pages **Order code JW001 £16.99**

#### RASPBERRY Pi FOR DUMMIES Sean McManus and Mike Cook

Write games, compose and play music, even explore electronics – it's easy as Pi! The Raspberry Pi offers a plateful of opportunities, and this great resource guides you step-by-step, from downloading, copying, and installing the software to learning about Linux and finding cool new programs for work, photo editing, and music. You'll discover how to write your own Raspberry Pi programs, create fun games, and much more! Open this book and find: What you can do with Python; Ways to use the Raspberry Pi as a productivity tool; How to surf the web and manage files; Secrets of Sonic Pi music programming; A guide to creating animations and arcade games; Fun electronic games you can build; How to build a 3D maze in Minecraft; How to play music and videos on your Raspberry Pi.

![](_page_67_Picture_640.jpeg)

66 *Everyday Practical Electronics, January 2018*

# TEACH-IN BOOKS

### **ELECTRONICS** TEACH-IN 5

![](_page_68_Picture_2.jpeg)

#### ELECTRONICS TEACH-IN 5

Jump Start – 15 design and build circuit projects dedicated to newcomers or those following courses in school and colleges.

The projects are: Moisture Detector, Quiz Machine, Battery Voltage Checker, Solar-Powered Charger, Versatile Theft Alarm, Spooky Circuits, Frost Alarm, Mini Christmas Lights, iPod Speaker, Logic Probe, DC Motor Controller, Egg Timer, Signal Injector Probe, Simple Radio Receiver, Temperature

FREE CD-ROM

#### Alarm. **PLUS:**

PIC' N MIX – starting out with PIC Microcontrollers and PRAC-TICALLY SPEAKING – the techniques of project construction.

**FREE CD-ROM** – The free CD-ROM is the complete Teach-In 2 book providing a practical introduction to PIC Microprocessors plus MikroElektronika, Microchip and L-Tek PoScope software.

![](_page_68_Picture_660.jpeg)

### ELECTRONICS TEACH-IN 6

![](_page_68_Picture_11.jpeg)

#### **ONLY AVAILABLE ON CDROM**

ELECTRONICS TEACH-IN 6 –<br>A COMPREHENSIVE GUIDE

TO RASPBERRY Pi Mike & Richard Tooley

![](_page_68_Picture_14.jpeg)

Teach-In 6 contains an exciting series of articles that provides a complete introduction to the Raspberry Pi, the low cost computer that has taken the education and computing world by storm.

This latest book in our Teach-In series will appeal to electronic enthusiasts and computer buffs wanting to get to grips with the Raspberry Pi.

Anyone considering what to do with their Pi, or maybe they have an idea for a project but don't know how to turn it into reality, will find Teach-In 6 invaluable. It covers: Programming, Hardware, Communications, Pi Projects, Pi Class, Python Quickstart, Pi World, Home Baking etc.

The book comes with a FREE cover-mounted D containing all the necessary software for the series so that readers can get started quickly and easily with the projects and ideas covered.

160 Pages **Conder code ETI6** 

![](_page_68_Picture_20.jpeg)

![](_page_68_Picture_22.jpeg)

**ELECTRONICS** TEACH-IN 7

#### ELECTRONICS TEACH-IN 7 – DISCRETE LINEAR CIRCUIT DESIGN Mike & Richard Tooley

![](_page_68_Picture_24.jpeg)

Teach-In 7 is a complete introduction to the design of analogue electronic circuits. Ideal for everyone interested in electronics as a hobby and for those studying technology at schools and colleges. Supplied with a free Cover-Mounted CDROM containing all the circuit software for the course, plus demo CAD software for use with the Teach-In series' Words for the cover; Discrete Linear Circuit Design\* Understand linear circuit design\* Learn with 'TINA' – modern CAD software\* Design simple, but elegant circuits<sup>\*</sup> Five projects to build: Pre-amp, Headphone Amp, Tone Control, VU-meter, High Performance Audio Power Amp PLUSAudio Out – an analogue expert's take on specialist circuitsPractically Speaking – the techniques of project building

![](_page_68_Picture_661.jpeg)

86 Pages **Order code AW1 £9.99** 

### **CHECK OUT OUR WEBSITE FOR MORE BOOK** WWW.EPEMAG.COM

#### BOOK ORDER FORM

![](_page_68_Picture_662.jpeg)

![](_page_69_Picture_0.jpeg)

![](_page_69_Picture_1.jpeg)

LED VU Meter

**Large complex projects are fun, but they take time and can be expensive. Sometimes you just want a quick result at low cost. That's where this series of** *Electronic Building Blocks* **fits in. We use 'cheap as chips' components bought online to get you where you want to be... FAST! They represent the best value we can find in today's electronics marketplace!**

The trouble with many home-brewed amplifiers (mine included!) is that they tend to end up looking like a black box with an on/off switch. Sure, the innards might be great to look at, but positioned on a shelf, it's just another black box. But now here's a chance to add some bling to your next amplifier design using this versatile LED display. It's an easy way to add an eye-catching and useful LED display. Simply buy the 'MCU Adjustable Display Pattern LED VU Meter Level Indicator 16 LED Dual Channel' for just £4 (including delivery – eBay no. 253073245255)!

#### What do you get for your money?...

What you receive is a fully-built module that uses two rows of LEDs. The PCB is  $50 \times 110$ mm with two mounting holes spaced 100mm apart. Green LEDs are used, with each row containing 16 LEDs. Also on the board is a microcontroller, a few additional components and two pushbuttons. Wiring comprises line-level input signals (left, right and common) and a DC power feed. The board will operate on 8-12V, and the input signal amplitude needs to be within the range of 300mV to 5V (so don't connect it straight to the amplifier's speaker outputs!).

#### …and how do you use it?

It's the two buttons and micro that

![](_page_69_Picture_9.jpeg)

*Fig.1. This fully pre-built module uses two rows of 16 LEDs to show audio levels.*

make this board so useful. Each button has two modes – short press and long press.

The first function of Switch 1 (S1 – the switches are labelled on the board) adjusts the input signal gain. So if the LED display lights up only the first few LEDs of the bar graphs during audio playback, you can increase the gain by multiple presses of this button. A

long press of S2 changes the function of S1, allowing it to set the LED brightness. The selected LED brightness is indicated not only by the brightness of the LEDs but also by the lower display becoming a bar graph that shows the selected level. The maximum brightness is very bright indeed (positively dazzling) and the minimum brightness perfectly suitable for semi-darkness.

![](_page_69_Picture_298.jpeg)

![](_page_69_Picture_299.jpeg)

![](_page_70_Picture_0.jpeg)

*Fig.2. The module has no less than seven different display modes, accessed by the push of a button. Line level input signals are used and power is 8-12V DC.*

![](_page_70_Picture_2.jpeg)

*Fig.3. One of the display modes comprises bar graphs with 'peak hold' LEDs.*

![](_page_70_Picture_4.jpeg)

*Fig.4. This display mode centres the displays, with the bar graphs extending further left and right to show greater levels.*

Note that the selected gain and brightness levels are retained, even with power off.

#### Display modes

S2 activates the functions that make this module such a good buy. In addition to a normal VU bar graph display, there are another six display options. Some are rather hard to describe, but in brief they look as described in Table 1. (Note that the behaviour of both channels is identical, so only one channel is described in the table on the previous page.) Modes 6 and 7 don't really show audio levels as such, but they are fun to watch – rest assured, if you want to find an exciting dis-

play to jazz up your amplifier, you've come to the right place!

#### Next time

In my next column I'll be looking at a high-current flasher.

![](_page_70_Picture_12.jpeg)

÷.  $\overline{\mathbf{1}}$  $\overline{a}$ THE COMPACT ALTERNATIVE **TO A BENCHTOP OSCILLOSCOPE** pico Technology PicoScope® From £79

# 2000 Series **Oscilloscope**

- · 2 channel, 4 channel and MSO models
- · Decode 16 serial protocols as standard

For more details visit: www.picotech.com/A5

- · Up to 100 MHz bandwidth
- · Up to 128 MS buffer memory
- · USB connected and powered

*Everyday Practical Electronics, January 2018* 69

![](_page_70_Picture_21.jpeg)

# **BSE CHECK US OUT ON**

Basic printed circuit boards for most recent *EPE* constructional projects are available from the *PCB Service*, see list. These are fabricated in glass fibre, and are drilled and roller tinned, but all holes are a standard size. They are not silkscreened, nor do they have solder resist. Double-sided boards are **NOT plated through hole** and will require 'vias' and some components soldering to both sides. **NOTE: PCBs from the July 2013 issue with eight digit codes** have silk screen overlays and, where applicable, are double-sided, plated through-hole, with solder masks, they are similar to the photos in the relevent project articles.

All prices include VAT and postage and packing. Add £2 per board for airmail outside of Europe. Remittances should be sent to **The PCB Service, Everyday Practical Electronics, Wimborne Publishing Ltd., 113 Lynwood Drive, Merley, Wimborne, Dorset BH21 1UU. Tel: 01202 880299; Fax 01202 843233; Email: orders@epemag.wimborne. co.uk. On-line Shop: www.epemag.com**. Cheques should be crossed and made payable to *Everyday Practical Electronics* **(Payment in £ sterling only)**.

**NOTE: While 95% of our boards are held in stock and are dispatched within seven days of receipt of order, please allow a maximum of 28 days for delivery – overseas readers allow extra if ordered by surface mail.**

![](_page_71_Picture_761.jpeg)

![](_page_71_Picture_762.jpeg)

**Back numbers or photocopies of articles are available if required – see the Back Issues page for details. WE DO NOT SUPPLY KITS OR COMPONENTS FOR OUR PROJECTS**.

**\* See NOTE left regarding PCBs with eight digit codes \***

**Please check price and availability in the latest issue. A large number of older boards are listed on, and can be ordered from, our we** Boards can only be supplied on a payment with order basis.

# EPE SOFTWARE

from the Library on our website, accessible via our home page at: **www.epemag.com**

# PCB MASTERS

PCB masters for boards published from the March '06 issue onwards are available in PDF format free to subscribers – email **fay.kearn@wimborne. co.uk** stating which masters you would like**.**

### EPE PRINTED CIRCUIT BOARD SERVICE

![](_page_71_Picture_763.jpeg)

### to: **Everyday Practical Electronics**

#### **VISA**

![](_page_71_Picture_764.jpeg)

**Note:** You can also order PCBs by phone, Fax or Email or via the Shop on our website on a secure server: http://www.epemag.com
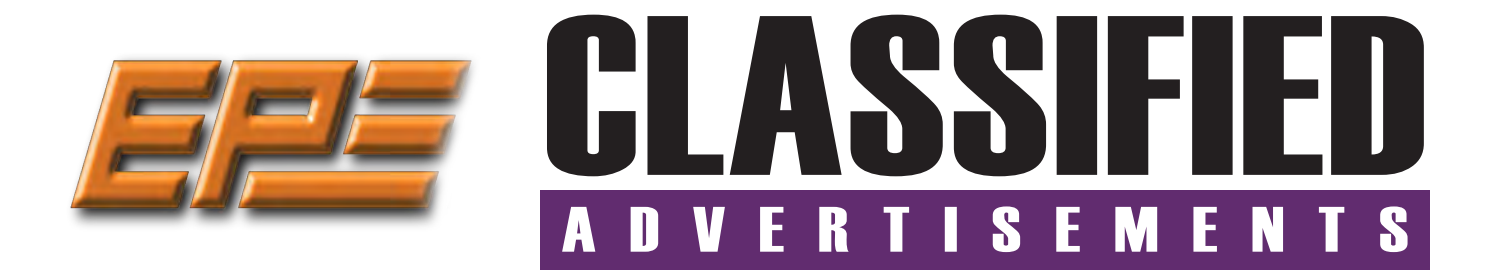

If you want your advertisements to be seen by the largest readership at the most economical price our classified page offers excellent value. The rate for semi-display space is £10 (+VAT) per centimetre high, with a minimum height of 2·5cm. All semi-display adverts have a width of 5.5cm. The prepaid rate for classified adverts is 40p (+VAT) per word (minimum 12 words).

All cheques, postal orders, etc., to be made payable to Everyday Practical Electronics. **VAT must be added**. Advertisements, together with remittance, should be sent to Everyday Practical Electronics Advertisements, 113 Lynwood Drive, Merley, Wimborne, Dorset, BH21 1UU. Phone: 01202 880299. Fax: 01202 843233. Email: stewart.kearn@wimborne.co.uk. For rates and information on display and classified advertising please contact our stewart.keam@wimbome.co.uk. For rates and in<br>Advertisement Manager, Stewart Kearn as above. *Suppliers of Electronic Components*

## **BOWOOD ELECTRONICS LTD**

**www.bowood-electronics.co.uk** Unit 10, Boythorpe Business Park, Dock Walk, Chesterfield, Derbyshire S40 2QR. Sales: 01246 200 222

*Suppliers of Electronic Components*

**www.bowood-electronics.co.uk** Unit 10, Boythorpe Business Park, Dock Walk, Chesterfield, Derbyshire S40 2OR. Sales: 01246 200 222 Send large letter stamp for Catalogue

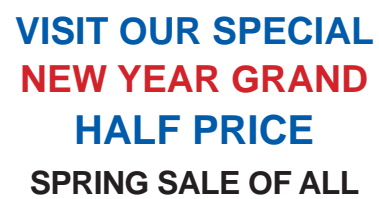

**STOCK ELECTRONIC COMPONENTS** 

**www.partridgeelectronics.co.uk**

**Everyday Practical Electronics reaches more UK readers than any other UK monthly hobby electronics magazine, our sales figures prove it.** 

**We have been the leading monthly magazine in this market for the last twenty-seven years.**

#### **MISCELLANEOUS**

**PIC DEVELOPMENT KITS, DTMF** kits and modules, CTCSS Encoder and Decoder/ Display kits. Visit **www.cstech.co.uk**

**VALVES AND ALLIED COMPONENTS IN STOCK.** Phone for free list. Valves, books and magazines wanted. Geoff Davies (Radio), tel. 01788 574774.

#### **Design Projects Ltd.**

A small, custom engineering company, are looking for electronics engineers that work from home and may have experience in both digital and analogue PCB's, and may be interested in designing and manufacturing custom made, one-off or small batch items. For further information please visit:

**www.designprojects.eu.com**  or email: **info@design-projects.com**

**CANTERBURY WINDINGS** UK manufacturer of toroidal transformers (10VA to 3kVA) All transformers made to order. No design fees.<br>No minimum order. **www.canterburywindings.co.uk 01227 450810**

## **ADVERTISERS INDEX**

CRICKLEWOOD ELECTRONICS . . 33 EPTSOFT Ltd . . 33 ESR ELECTRONIC COMPONENTS . . 6 HAMMOND ELECTRONICS Ltd . . 9 iCSAT . . 57 JPG ELECTRONICS . . 72 KCS . . Cover (iv) LASER BUSINESS SYSTEMS . . 56 MICROCHIP . Cover (iii), 10 & 49 PEAK ELECTRONIC DESIGN . . . . . . . . . . . . . . . . . . . . Cover (ii) PICO TECHNOLOGY . . 69 POLABS D.O.O. . . 57 QUASAR ELECTRONICS . 2/3

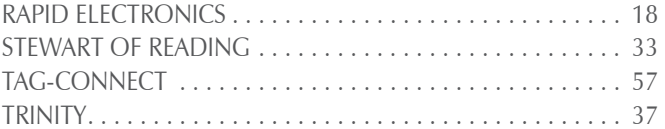

#### **ADVERTISEMENT OFFICES:**

113 LYNWOOD DRIVE, MERLEY, WIMBORNE, DORSET BH21 1UU **PHONE:** 01202 880299 **FAX:** 01202 843233 **EMAIL:** stewart.kearn@wimborne.co.uk **WEB:** www.epemag.com **For editorial address and phone numbers see page 7**

*Everyday Practical Electronics, January 2018* 71

# **Next Month FEBRUARY '18 ISSUE ON**

### **GPS-synchronised Analogue Clock Driver**

Traditional clocks (with hands) are fairly accurate – but every now and then you have to take them off the wall for adjustment so they show the 'real' time. Build this GPS Analogue Clock Driver and your clock will automatically adjust itself so it is always 100% spot on – even taking account of daylight saving!

**SALE 4 JANUARY 2018**

## **SC200 audio amplifier – Part 2**

In the January issue we introduced this completely new amplifier circuit, which uses easy-to-solder through-hole components. Next month, we're presenting the construction details.

## **DC speed controller: 12 to 60V at up to 40A – Part 2**

Continuing on from January, here are the assembly and setup details for our powerful DC motor controller. Remember – if you want a design with bags of power then this is the project for you. It can run with a DC supply from 12V to 60V, delivering currents up to a phenomenal 40A

## **Teach-In 2018 – Part 5**

Next month's Teach-in 2018 will look at inductors, resonant circuits and quartz crystals. Our practical project will feature a useful crystal checker that can also be used as a handy calibration source. We will also be introducing Q-measurement and the use of a dip meter for checking tuned circuits.

## **PLUS!**

All your favourite regular columns from Audio Out and Circuit Surgery to PIC n' Mix and Net Work.

Content may be subject to change

## WELCOME TO JPG ELECTR

**Selling Electronics in Chesterfield for 29 Years** 

Open Monday to Friday 9am to 5:30pm And Saturday 9:30am to 5pm

- Aerials, Satellite Dishes & LCD Brackets
- Audio Adaptors, Connectors & Leads
- BT, Broadband, Network & USB Leads
- Computer Memory, Hard Drives & Parts
- DJ Equipment, Lighting & Supplies
- Extensive Electronic Components  *- ICs, Project Boxes, Relays & Resistors*
- Raspberry Pi & Arduino Products
- Replacement Laptop Power Supplies
- Batteries, Fuses, Glue, Tools & Lots more...

#### T: 01246 211 202

Inn

E: sales@jpgelectronics.com JPG Electronics, Shaw's Row, Old Road, Chesterfield, S40 2RB W: www.jpgelectronics.com

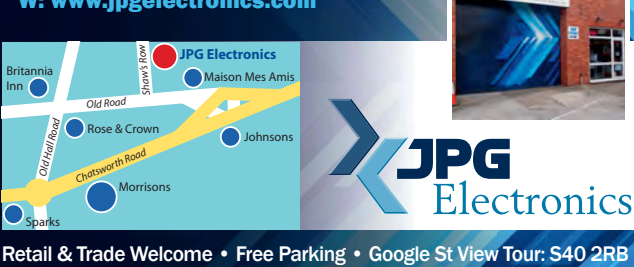

## **CALLING ALL EPE SUBSCRIBERS**

If you are one of our valued subscribers then please note that we are changing the way we send subscription renewal reminders.

Instead of sending you a renewal card, we will now print a box on the address sheet, which comes with your copy of EPE.

This box will advise you of the last issue in your current subscription.

To renew you will have three choices:

- 1. Call us on: 01202 880299
- 2. Visit our website at: **www.epemag.com**
- 3. Send a cheque to:

Wimborne Publishing Ltd113 Lynwood Drive,Merley, Wimborne,Dorset BH21 1UU.

Published on approximately the first Thursday of each month by Wimborne Publishing Ltd., 113 Lynwood Drive, Merley, Wimborne, Dorset BH21 1UU. Printed in England by Acorn Web Offset Ltd., Normanton,<br>WF6 1TW. Distributed by Publishing Ltd. Email: subs@epemag.wimborne.co.uk. EVERYDAY PRACTICAL ELECTRONICS is sold subject to the following conditions, namely that it shall not, without the written consent of the Publishers first<br>having been given disposed of in a mutilated condition or in any unauthorised cover by way of Trade or affixed to or as part of any publication or advertising, literary or pictorial matter whatsoever.

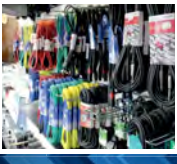

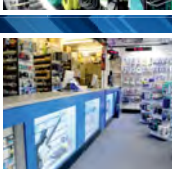

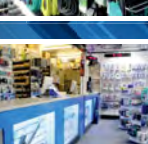

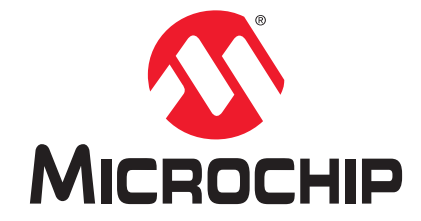

## **Development Tool of the Month!**

## **MPLAB® ICD 4 In-Circuit Debugger**

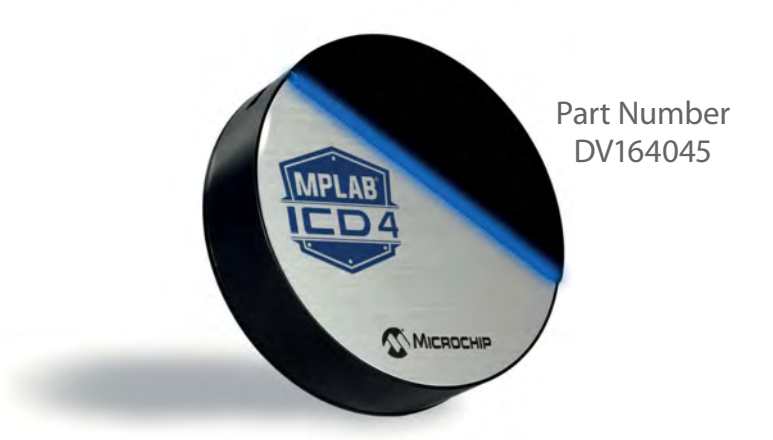

## **Overview:**

The new MPLAB® ICD 4 introduces a faster processor and increased RAM to deliver up to twice the speed of ICD 3 for the in-circuit debugging of PIC® MCUs (microcontrollers) and dsPIC® digital signal controllers.

ICD 4 also introduces a wider target voltage range and an optional 1 A of power via an external power supply. For maximum flexibility, MPLAB® ICD 4 features a selectable pull-up/pull-down option to the target interface and programmable adjustment of debugging speed for greater productivity.

## **Key Features:**

- ▶ Supports many PIC<sup>®</sup> MCUs and dsPIC<sup>®</sup> DSCs
- ▶ x2 faster than MPLAB® ICD 3
- Reduced wait time improves debugging productivity
- ▶ Simplifies migration between PIC® MCUs
- ▶ High-performance 32-bit MCU core
- ▶ Increased RAM provides 2 MB of buffer memory
- ▶ Wider target supply voltage: 1.20 to 5.5 V
- ▶ Optional external power supply for 1A of power
- Programmable adjustment of debugging speed

## **Order Your MPLAB® ICD 4 In-circuit Debugger Today at: www.microchipdirect.com**

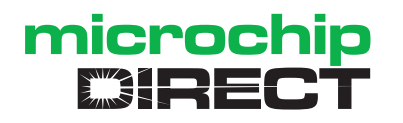

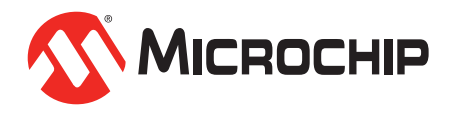

# TraceME - LoRa<sup>™</sup> - Sigfox

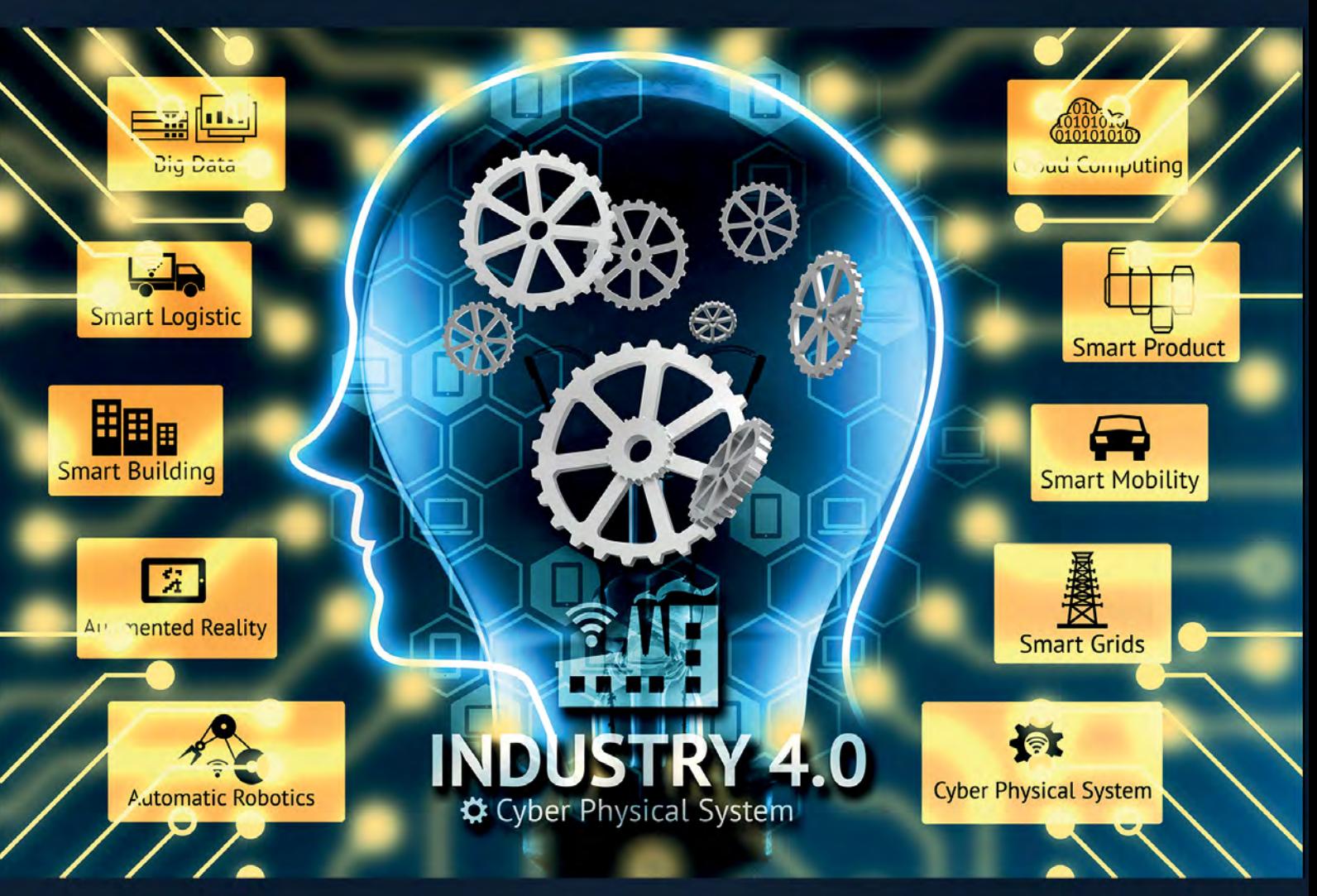

# KCS LoRa - Sigfox technology **Protect - Follow - Measure** Control - Track - Trace Everything Everywhere

We make OEM versions for: Drones - Pumps - Machines - Rentals - Vehicles -Smart Cities - Security - Transportation - Lightning - Agriculture - Tools -Waste Management - Industrial IoT - Water meters - Electricity - etc.